# **ESCUELA POLITÉCNICA NACIONAL**

**FACULTAD DE INGENIERÍA DE SISTEMAS** 

## **SISTEMA WEB PARA LA ORGANIZACIÓN LOCAL MIEMBRO (OLM) DE LA JUNIOR CHAMBER INTERNATIONAL (JCI) QUITO METROPOLITANO**

**PROYECTO PREVIO A LA OBTENCIÓN DEL TÍTULO DE INGENIERO EN SISTEMAS INFORMÁTICOS Y DE COMPUTACIÓN** 

**ANDREA MARGARITA BARRERA PILATAXI** 

andreabarrera49@hotmail.com **VÍCTOR HUGO BAYAS FREIRE**  cybervyctor2003@hotmail.com

**DIRECTOR: ING. JAIME NARANJO** 

**jaime.naranjo@epn.edu.ec** 

**Quito, Noviembre 2009** 

### **DECLARACIÓN**

Nosotros ANDREA MARGARITA BARRERA PILATAXI y VÍCTOR HUGO BAYAS FREIRE, declaramos bajo juramento que el trabajo aquí descrito es de nuestra autoría; que no ha sido previamente presentada para ningún grado o calificación profesional; y, que hemos consultado las referencias bibliográficas que se incluyen en este documento.

A través de la presente declaración cedemos nuestros derechos de propiedad intelectual correspondientes a este trabajo, a la Escuela Politécnica Nacional, según lo establecido por la Ley de Propiedad Intelectual, por su Reglamento y por la normatividad institucional vigente.

**Andrea Margarita Barrera Pilataxi Víctor Hugo Bayas Freire**

### **CERTIFICACIÓN**

Certifico que el presente trabajo fue desarrollado por ANDREA MARGARITA BARRERA PILATAXI y VÍCTOR HUGO BAYAS FREIRE, bajo mi guía y supervisión.

> **Ing. Jaime Naranjo DIRECTOR DE PROYECTO**

### **DEDICATORIA**

Dedico...

Andrea

### **DEDICATORIA**

Dedico...

Víctor

### **AGRADECIMIENTO**

Agradezco...

Andrea

### **AGRADECIMIENTO**

Agradezco...

Víctor

### **CONTENIDO**

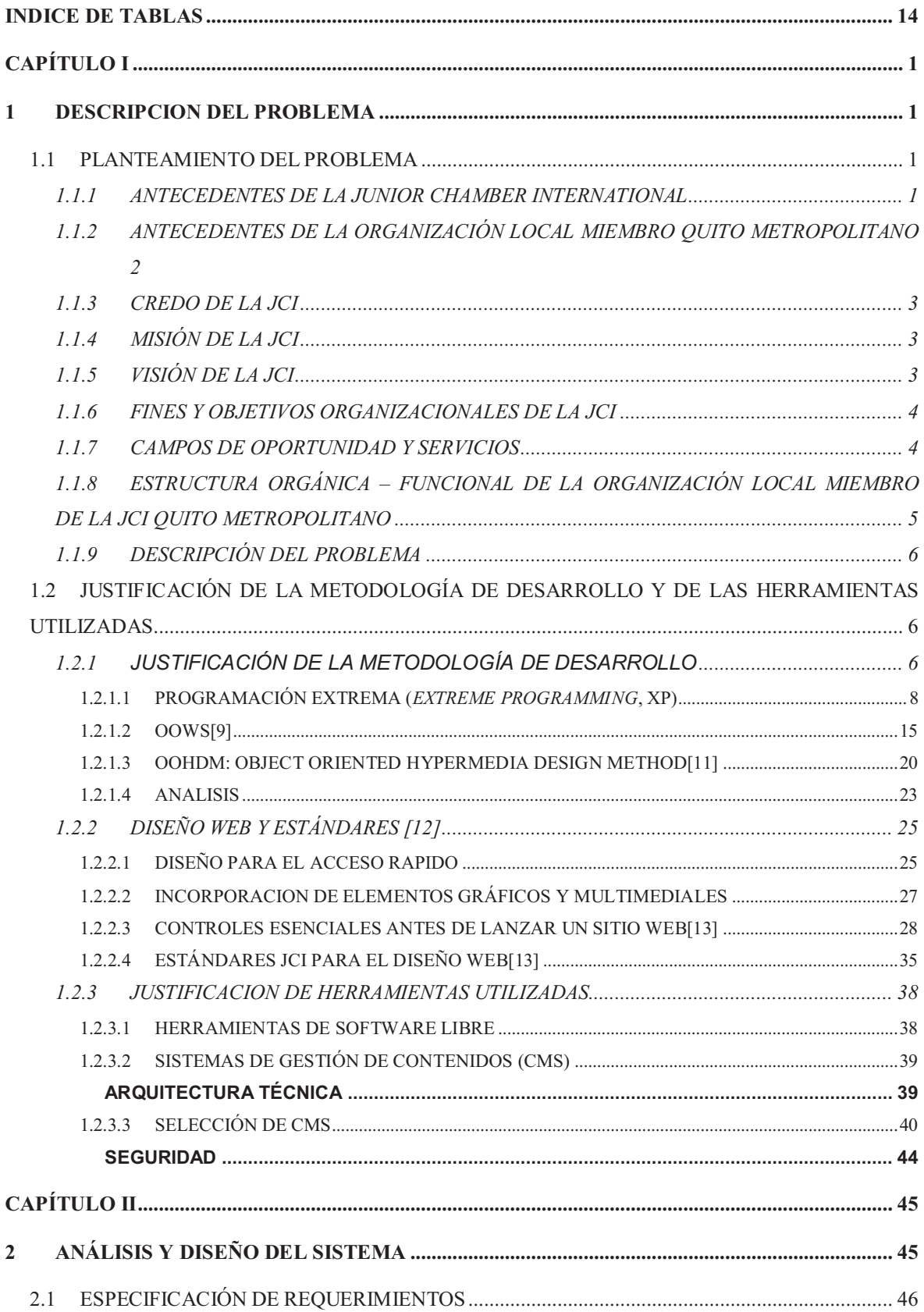

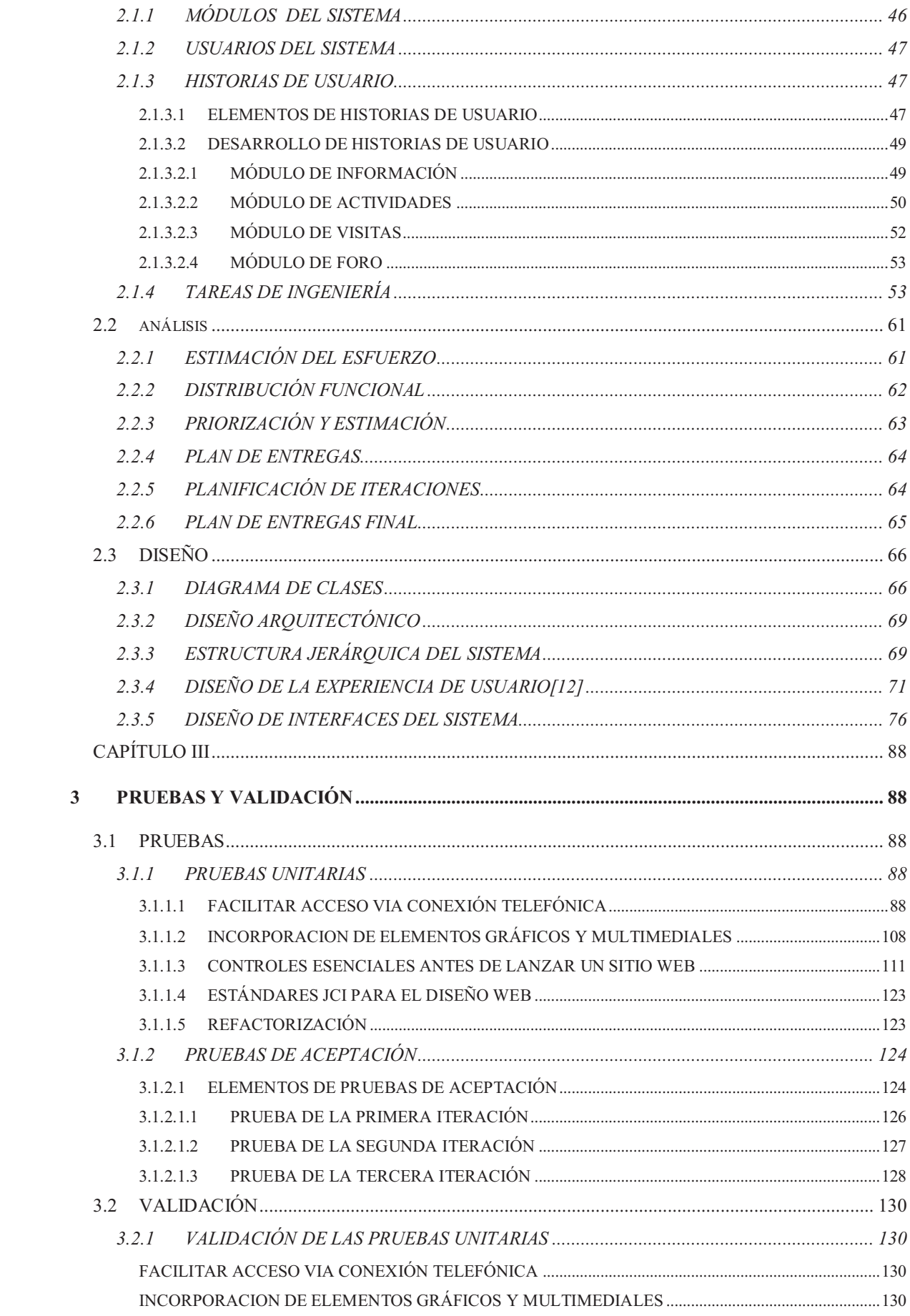

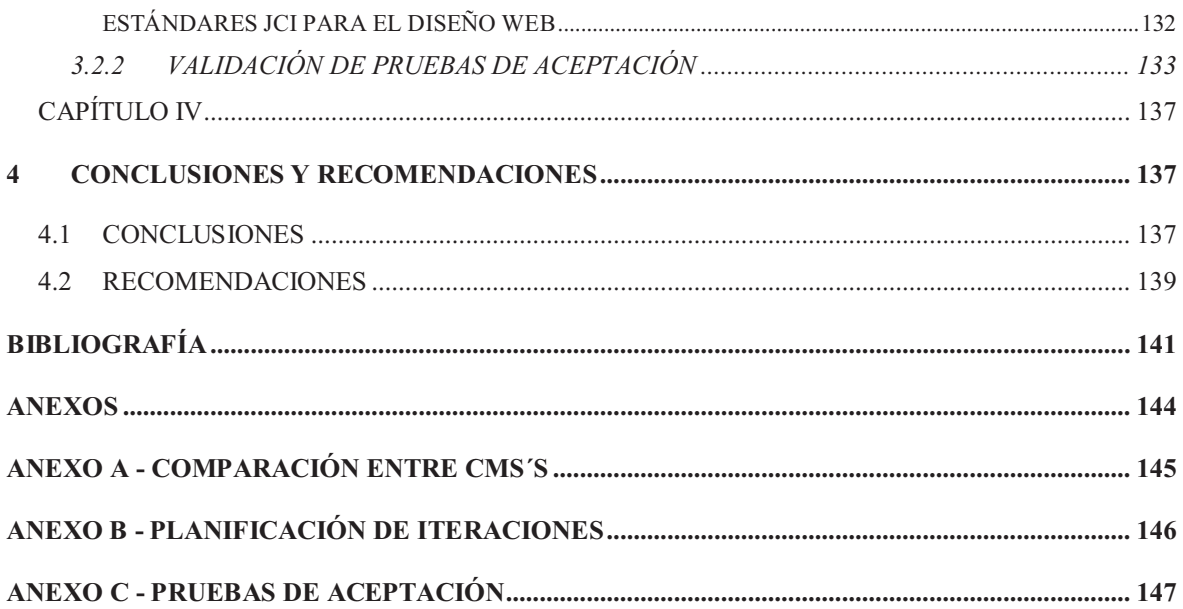

### **INDICE DE FIGURAS**

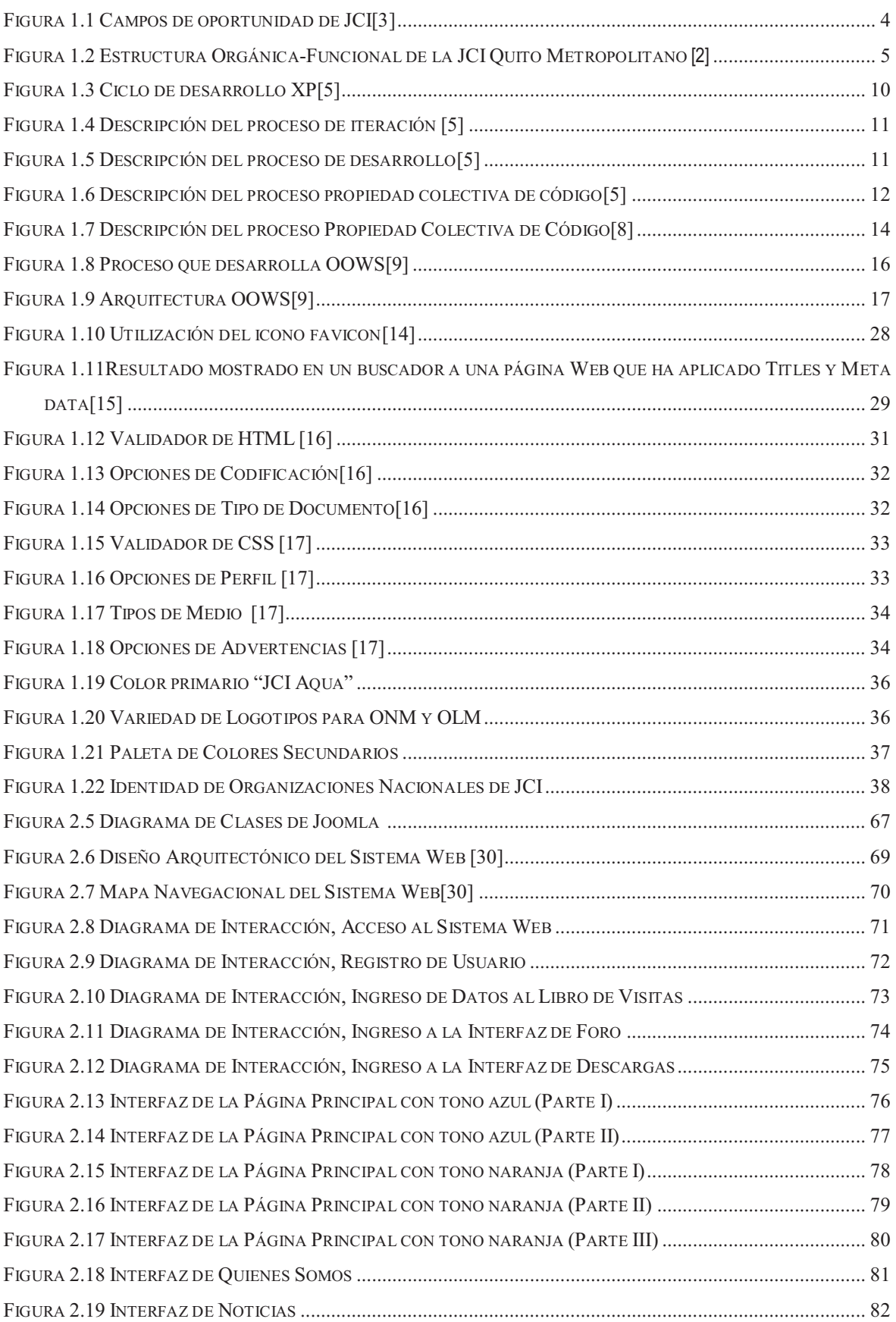

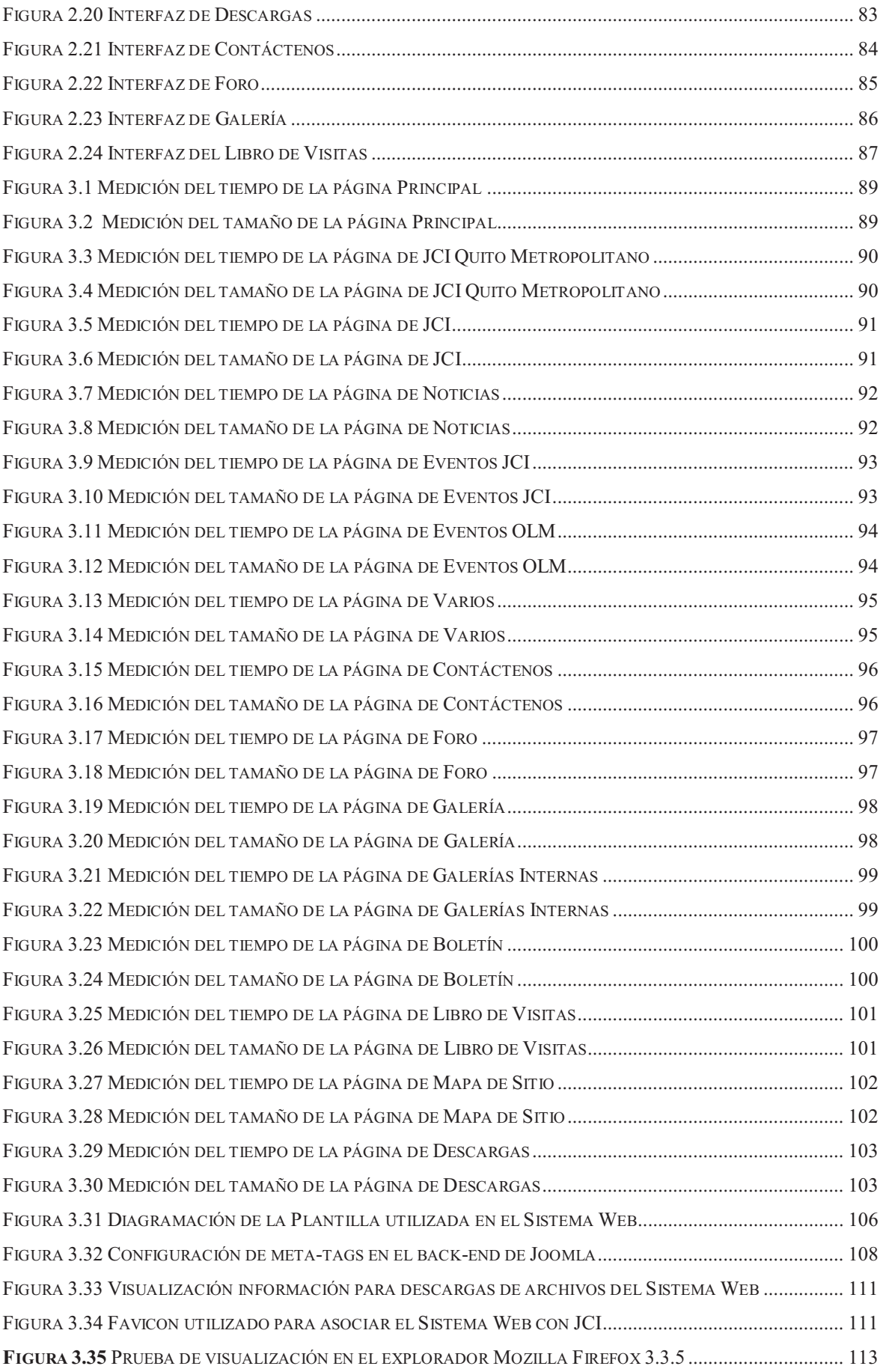

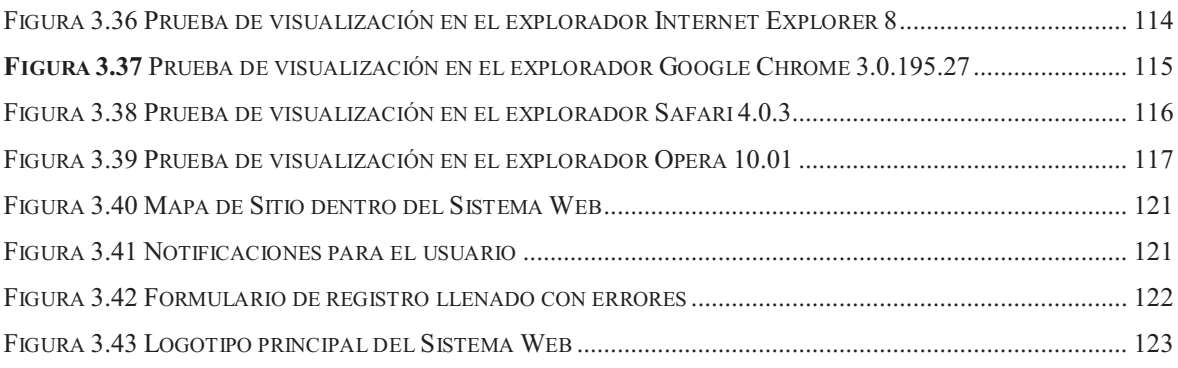

### **INDICE DE TABLAS**

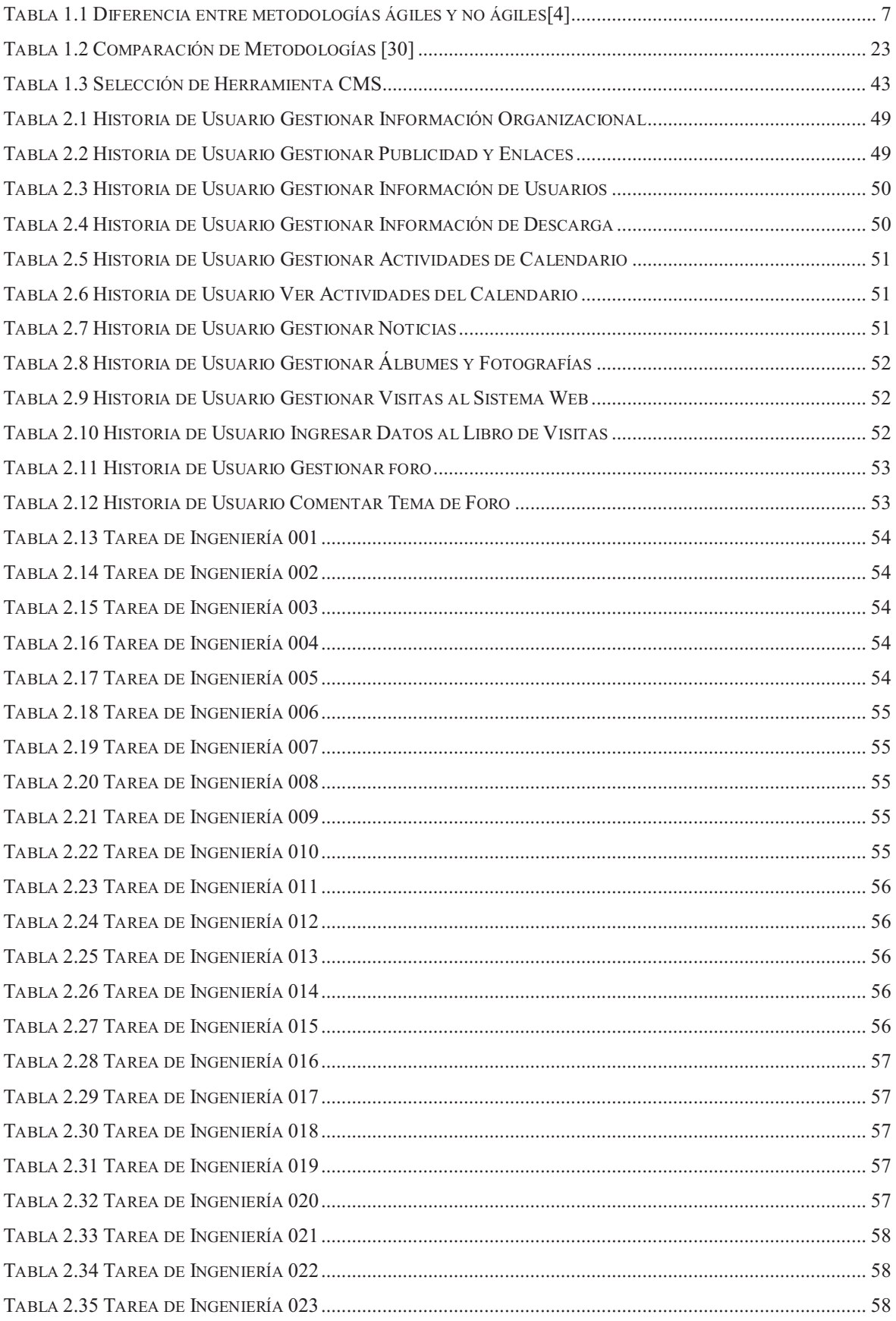

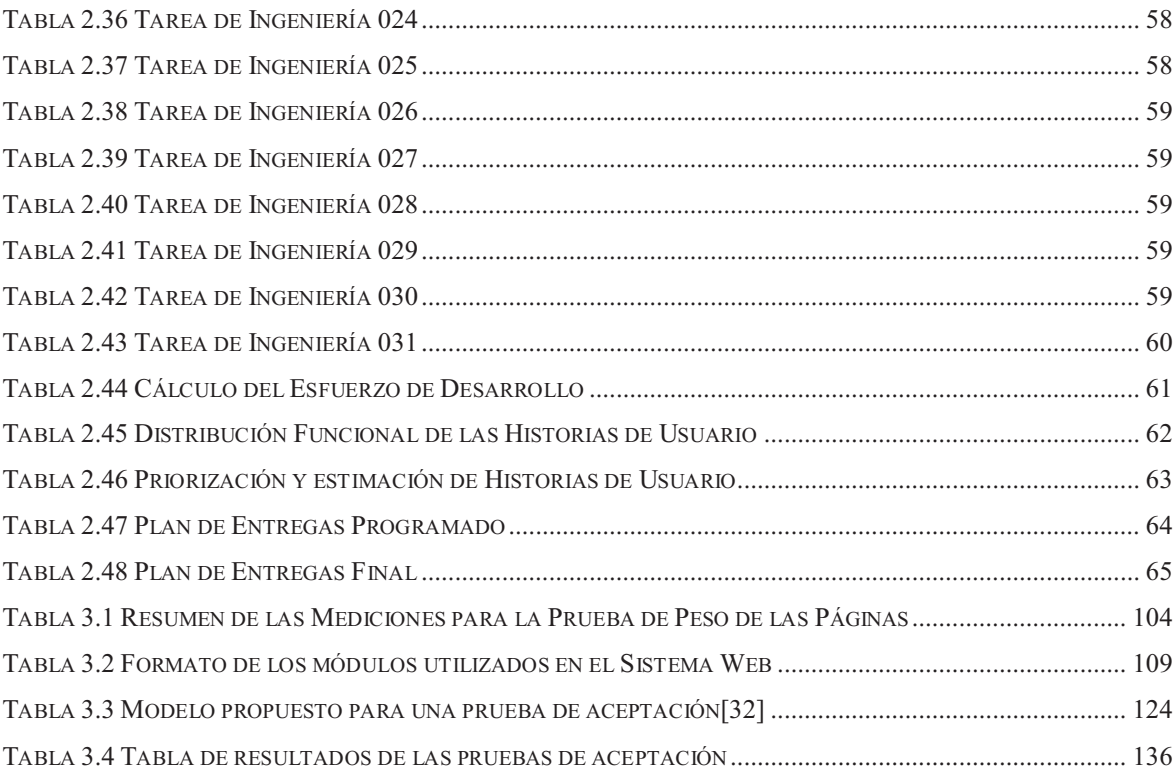

### **INTRODUCCION**

El vertiginoso crecimiento del internet y el aumento de usuarios en línea ha permitido la creación de cientos de nuevas formas de difusión no solo localmente sino a nivel mundial, donde las personas buscan diferentes tipos de información entre ellas productos y servicios; como lo son sin duda alguna los Sistemas Web. El presente trabajo describe el proceso de desarrollo y creación del Sistema Web para la Organización Local Miembro (OLM) JCI Quito Metropolitano mediante la Metodología *Extreme Programming (XP),* creado con la finalidad de proporcionar una herramienta de difusión de actividades y nuevos proyectos de acción social en beneficio de la comunidad y emprendimiento personal de sus miembros, tanto local como a nivel nacional e Internacional.

Consiguiendo de esa manera diseñar un sitio Web que ofrezca a Quito Metropolitano la posibilidad de tener presencia en Internet utilizando herramientas Open Source (Libres), potenciando la imagen y marca de la Organización y respetando los estándares que maneja JCI Internacional en lo que respecta a desarrollo de páginas web.

De acuerdo a la metodología de desarrollo utilizada y los requerimientos obtenidos de JCI QM, la estructura del documento es la siguiente:

En el **CAPITULO UNO** se presenta el planteamiento del problema a resolverse, una descripción de la Organización JCI y JCI Quito Metropolitano, la comparación entre tres metodologías ágiles de desarrollo y la justificación de la selección de Extreme Programming como nuestra base para el desarrollo. También se realiza una breve descripción del tipo de pruebas que el Sistema Web debe aprobar al terminar el proceso de desarrollo y la justificación de cada una de las herramientas a utilizarse. El **CAPITULO DOS** comprende la captura de requerimientos clasificadas dentro de las Historias de Usuarios y sus tareas de ingeniería, una planificación de las iteraciones y un plan de entregas preliminar; a continuación se elabora el diagrama de clases, manejo de persistencia y diseño arquitectónico de Joomla, así como la estructura jerárquica del sistema y el diseño de las principales pantallas del Sistema Web. Sujetándonos a la metodología escogida en el **CAPITULO TRES** se realizan las pruebas unitarias y de aceptación descritas en el capítulo uno, también el seguimiento de cada una de

las tareas de ingeniería a ser implementadas de acuerdo a las iteraciones planificadas, para concluir con la evaluación de resultados obtenidos con el cliente. Y finalmente en el **CAPITULO CUATRO** se exponen las conclusiones y recomendaciones del trabajo desarrollado para la solución y el proceso de investigación realizada.

### **CAPÍTULO I**

### **1 DESCRIPCION DEL PROBLEMA**

#### **1.1 PLANTEAMIENTO DEL PROBLEMA**

#### **1.1.1 ANTECEDENTES DE LA JUNIOR CHAMBER INTERNATIONAL**

El 11 de diciembre de 1944 los representantes de ocho naciones se reunieron en la ciudad de México con la finalidad de formar una sola organización que permita tratar de asuntos de interés mundial, creando así la Junior Chamber International (JCI) [1].

Esta iniciativa tuvo su primera aparición en el año de 1915 cuando se creó en St Louis, Missouri la primera Organización Local Miembro a cargo de Henry Hy Giessenbier, Jr. junto con 32 jóvenes interesados en su desarrollo profesional, personal y que buscaban el bienestar de su comunidad.

JCI es una organización No Gubernamental compuesta por millones de jóvenes que comprenden edades entre 18 y 40 años en más de 100 países del mundo, quienes cumplen con diversas actividades realizadas en cada Organización Local Miembro (OLM), a nivel nacional y hasta a nivel internacional. Tiene una participación activa en organizaciones internacionales como la Organización de Naciones Unidas (ONU); la Organización de las Naciones Unidas para la Educación, la Ciencia y la Cultura (UNESCO); la Conferencia de las Naciones Unidas sobre Comercio y Desarrollo (UNCTAD); entre otras.

JCI promueve un programa reconocido a nivel mundial por todos los países miembros cuyo slogan es **Be BetterTM**, mediante el cual busca ayudar a sus jóvenes miembros para que sean LOS MEJORES en el desarrollo de

<sup>[1]</sup> DONOSO, Rubí. **Libro de Memorias de JCI Quito Metropolitano.**

cualquier actividad que desempeñen en su vida, bajo los principios sobre los cuales se fundamentan:

- · La fe en Dios
- · La hermandad de los hombres
- · La libertad y la dignidad de las personas
- · Un gobierno de leyes
- · La personalidad humana
- · El servicio a la humanidad

La JCI es una Organización en busca de jóvenes que acepten que deben participar en la evolución del mundo.

### **1.1.2 ANTECEDENTES DE LA ORGANIZACIÓN LOCAL MIEMBRO QUITO METROPOLITANO**

La OLM Quito Metropolitano, desde sus orígenes fue conformada por un valioso grupo de jóvenes mujeres profesionales con visión superior de vida y del mundo.

Las primeras semillas de juniorismo en Ecuador se sembraron a partir de 1955, un año después la filosofía se propagó a ciudades como Guayaquil, Quito, Portoviejo, Manta, Bahía.

La OLM nació en 1979 como Comité Femenino, luego de 5 años de ejecución de proyectos dirigidos a la comunidad fueron adscritos con el apoyo del capítulo "Quito". El Comité Femenino comenzó a funcionar con todos los derechos de una OLM Provisional en 1981, y posteriormente el 14 de Abril de 1982, cambiando su nombre a Capítulo Femenino, es oficialmente un capítulo de la JCI Ecuador.

Finalmente en el año 1992, durante la presidencia de la Jr. Jhomar Chávez Cruz, se realizó el proyecto de cambio de nombre de la OLM, conocido hasta ese entonces como **Capítulo Femenino**, a **Capítulo Quito Metropolitano**, por solicitud de todos sus miembros y con el objetivo de formar una identidad propia sin distinción de género como capítulo independiente.

Hoy en día, la organización ha crecido gracias al arduo trabajo de las diferentes Juntas Directivas, actualmente liderada por la Jr. María del Pilar Paredes. Así mismo, es de mucho orgullo para el capítulo contar con la participación y el apoyo para los proyectos futuros del recién electo Presidente Nacional 2009, Jr. Juan Carlos Fernández, miembro formado enteramente bajo el seno de esta OLM. [1] <sup>2</sup>

### **1.1.3 CREDO DE LA JCI**

"Creemos:

- Que la fe en Dios da sentido y objeto a la vida;
- Que la hermandad de los hombres trasciende la soberanía de las naciones;
- Que la justicia económica puede ser obtenida mejor por hombres libres a través de la libre empresa;
- Que los gobiernos deben ser de leyes más que de hombres;
- Que el gran tesoro de la tierra reside en la personalidad humana;
- Y que servir a la humanidad es la mejor obra de una vida." **<sup>3</sup>**[2]

### **1.1.4 MISIÓN DE LA JCI**

"Ofrecer oportunidades de desarrollo que permitan a los jóvenes crear cambios positivos." [2]

### **1.1.5 VISIÓN DE LA JCI**

 $\overline{a}$ 

"Ser la principal red mundial de jóvenes ciudadanos activos." [2]

<sup>[1]</sup> DONOSO, Rubí. **Libro de Memorias de JCI Quito Metropolitano.**

<sup>[2]</sup> JCI. **JCI Constitución y Manual de Normas 2009.**

#### **1.1.6 FINES Y OBJETIVOS ORGANIZACIONALES DE LA JCI**

Mostrarle al mundo entero [3]:

- · *Que todos los seres humanos pueden superarse;*
- · *Que todos son iguales;*
- · *Que el mundo es interdependiente;*
- · *Que el mundo no le pertenece al ser humano sino que el ser humano le pertenece al mundo;*
- · *Que todo ser humano es ciudadano del mundo;*
- · *Hacer cada día del mundo una aldea global cada vez más pequeña.*

### **1.1.7 CAMPOS DE OPORTUNIDAD Y SERVICIOS**

Para facilitar el logro de los propósitos de la Organización y la coordinación de sus actividades con la JCI Ecuador, las actividades se desarrollan bajo el marco de 4 campos de oportunidades que se muestra en la figura 1.1.

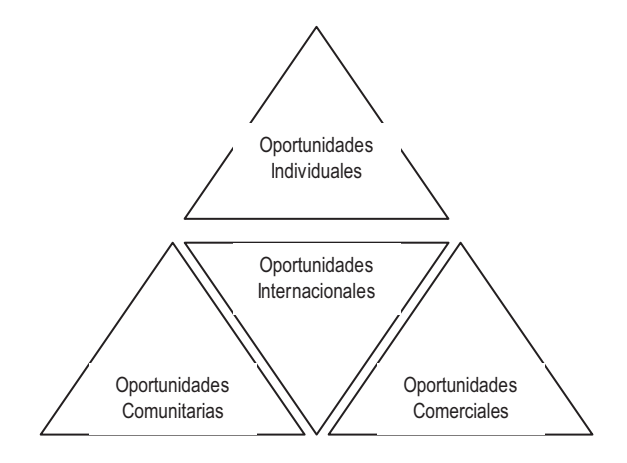

**Figura 1.1** Campos de oportunidad de JCI [3]

· **Oportunidades Individuales:** Proporcionar la oportunidad de que el Miembro de manera individual, pueda desarrollar su potencial personal mediante programas de Capacitación y Entrenamiento como facilitadores.

<sup>[3]</sup> JCI. **Página Web Oficial JCI Internacional.**

- · **Oportunidades en la Comunidad:** Desarrollar la sensibilidad del Miembro Individual en lo que respecta a los problemas de la sociedad, incentivarlo, involucrarlo y reconocer la dinámica de la comunidad en la solución de estos problemas, mediante experiencia real.
- · **Oportunidades Internacionales:** Proporcionar la oportunidad al Miembro Individual para que contribuya al desarrollo de la buena voluntad, la comprensión y la cooperación entre todos los pueblos.
- · **Oportunidades Comerciales:** Brindarle al Miembro Individual la oportunidad de contribuir al desarrollo y mejoramiento de la infraestructura económica, la prosperidad y el bienestar de todas las naciones.

Los integrantes de JCI son adultos jóvenes de entre 18 y 40 años, período dentro del cual un **Aspirante5**[2] se juramenta primero como **Junior (Jr.)** [2], pudiendo iniciar una muy exitosa carrera por los cargos locales, zonales, nacionales e incluso internacionales.

### **1.1.8 ESTRUCTURA ORGÁNICA – FUNCIONAL DE LA ORGANIZACIÓN LOCAL MIEMBRO DE LA JCI QUITO METROPOLITANO**

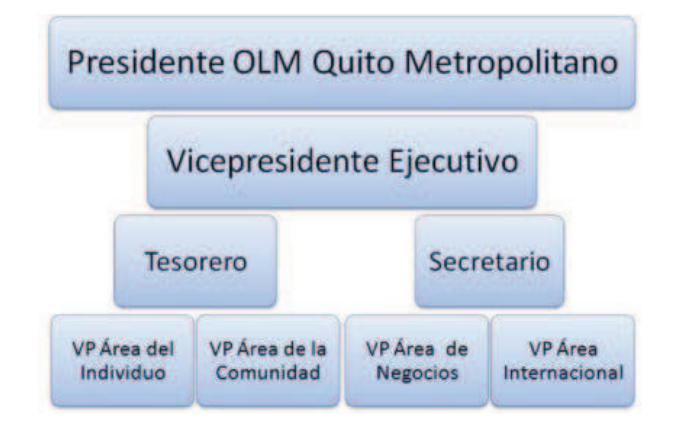

Figura 1.2 Estructura Orgánica-Funcional de la JCI Quito Metropolitano [2]

 $\overline{a}$ 

<sup>[2]</sup> JCI. **JCI Constitución y Manual de Normas 2009.**

#### **1.1.9 DESCRIPCIÓN DEL PROBLEMA**

La Organización Local Miembro Quito Metropolitano es una organización no gubernamental, y como tal constantemente está realizando diferentes actividades y proyectos enmarcados dentro de las áreas de la Comunidad, Internacional, de Negocios y de Superación Personal; su objetivo se centra en la búsqueda del bien de la comunidad, además de promover la integración, participación y acrecentamiento de la membresía dentro de la OLM.

Actualmente el Quito Metropolitano no cuenta con un medio que le permita darse a conocer a la comunidad, por lo que se ha visto conveniente la creación de un portal Web que permitirá, entre otras cosas, la comunicación entre los diferentes miembros del capítulo en la interacción de foros, así como la publicación de fotografías que respalden el desarrollo de sus actividades y proyectos. Se dispondrá de una agenda que permitirá publicar y recordar actividades pendientes y se creará una cartelera publicitaria para posibles auspiciantes.

Con la realización de éste proyecto se pretende conseguir un acercamiento entre los miembros del capítulo creando un espacio no solo de información sino de interacción y participación.

### **1.2 JUSTIFICACIÓN DE LA METODOLOGÍA DE DESARROLLO Y DE LAS HERRAMIENTAS UTILIZADAS**

### **1.2.1 JUSTIFICACIÓN DE LA METODOLOGÍA DE DESARROLLO**

Debido a que todos los proyectos de desarrollo, vienen con un plazo de tiempo muy ajustado y el cambio de los requerimientos y necesidades de los usuarios aumenta.

Para el desarrollo de aplicaciones Web es posible utilizar procesos basados en metodologías ágiles que se ocupan del desarrollo en ciclos cortos y controlan requerimientos nuevos y/o cambiantes; así como procesos que

combinan técnicas nuevas y los adaptan a las necesidades de los proyectos de desarrollo.

La finalidad de las metodologías ágiles es evitar el tener que seguir los caminos tediosos que proponen las metodologías tradicionales para enfocarse directamente en las personas involucradas y en los resultados, evitando la extensa documentación y promoviendo la comunicación personalizada con la gente.

Las diferencias entre las metodologías ágiles versus las tradicionales las podemos observar en la Tabla 1.

| Metodologías Agiles                                                         | Metodologías Tradicionales                                                            |
|-----------------------------------------------------------------------------|---------------------------------------------------------------------------------------|
| Basadas en heurísticas provenientes de prácticas de<br>producción de código | Basadas en normas provenientes de estándares<br>seguidos por el entorno de desarrollo |
| Especialmente preparados para cambios durante el<br>provecto                | Cierta resistencia a los cambios                                                      |
| Impuestas internamente (por el equipo)                                      | Impuestas externamente                                                                |
| Proceso menos controlado, con pocos principios                              | Proceso mucho más controlado, con numerosas<br>politicas/normas                       |
| No existe contrato tradicional o al menos es<br>bastante flexible           | Existe un contrato prefijado                                                          |
| El cliente es parte del equipo de desarrollo                                | El cliente interactúa con el equipo de desarrollo<br>mediante reuniones               |
| Grupos pequeños (<10 integrantes) y trabajando en<br>el mismo sitio         | Grupos grandes y posiblemente distribuidos                                            |
| Pocos artefactos                                                            | Mas artefactos                                                                        |
| Pocos roles                                                                 | Mas roles                                                                             |
| Menos énfasis en la arquitectura del software                               | La arquitectura del software es esencial y se<br>expresa mediante modelos             |

Tabla 1.1 Diferencia entre metodologías ágiles y no ágiles [4]

Con el fin de justificar cual es la metodología que más se adapta a nuestras necesidades, y luego de haber expuesto un enfoque de las metodologías ágiles es preciso realizar una comparativa entre una muy utilizada como es Extreme Programming versus otras metodologías sugeridas para el desarrollo de Sitios Web, OOWS y OOHDM,

<sup>[4]</sup> LETELIER, Patricio. **Metodologías Ágiles en el Desarrollo de Software.**

#### **1.2.1.1 PROGRAMACIÓN EXTREMA (***EXTREME PROGRAMMING***, XP)**

XP [5][6][7] es una metodología ágil cuyo objetivo es potenciar las relaciones interpersonales, promoviendo el trabajo en equipo, preocupándose por el aprendizaje de los desarrolladores, y propiciando un buen clima de trabajo. Se da realimentación continua entre el cliente y el equipo de desarrollo, y es adecuada para proyectos con requisitos imprecisos y muy cambiantes, y donde existe un alto riesgo técnico.

Su nombre es resultado de que los principios y prácticas son de sentido común pero llevadas al extremo.

### **CARACTERISTICAS**

#### **a) Historias de Usuario**

Son las técnicas utilizadas para especificar los requisitos del software. Se trata de tarjetas en las cuales el cliente describe brevemente las características que el sistema debe poseer, sean requisitos funcionales o no funcionales. El tratamiento de las historias de usuario es muy dinámico y flexible. Cada historia de usuario es lo suficientemente comprensible y delimitada para que los programadores puedan implementarla en unas semanas.

Kent Beck, creador de la metodología XP, presenta un ejemplo de ficha (*customer story and task card*) en la cual pueden reconocerse los siguientes campos: fecha, tipo de actividad (nueva, corrección, mejora), prueba funcional, número de historia, prioridad técnica y del cliente, referencia a otra historia previa, riesgo, estimación técnica, descripción, notas y una lista de seguimiento con la fecha, estado cosas por terminar y comentarios, siendo algunos campos opcionales.

<sup>[5]</sup> **Extreme Programming: A gentle introduction.**

<sup>[6]</sup> JEFFRIES, Ronald E. **XProgramming.com an Agile Software Development Resource.**

<sup>[7]</sup> **Extreme Programming**.

Para efectos de planificación, las historias pueden ser de una a tres semanas de tiempo de programación (para no superar el tamaño de una iteración). Las historias de usuario son descompuestas en **tareas de programación** (task card) y asignadas a los programadores para ser implementadas durante una iteración.

#### **b) Roles XP**

Los roles de acuerdo con la propuesta original de Beck son:

- · **Programador.** El programador escribe las pruebas unitarias y produce el código del sistema.
- · **Cliente.** Escribe las historias de usuario y las pruebas funcionales para validar su implementación. Además, asigna la prioridad a las historias de usuario y decide cuáles se implementan en cada iteración centrándose en aportar mayor valor al negocio.
- · **Encargado de pruebas (***Tester***)**. Ayuda al cliente a escribir las pruebas funcionales. Ejecuta las pruebas regularmente, difunde los resultados en el equipo y es responsable de las herramientas de soporte para pruebas.
- · **Encargado de seguimiento (***Tracker***)**. Proporciona realimentación al equipo. Verifica el grado de acierto entre las estimaciones realizadas y el tiempo real dedicado, para mejorar futuras estimaciones. Realiza el seguimiento del progreso de cada iteración.
- · **Entrenador (***Coach***)**. Es responsable del proceso global. Debe proveer guías al equipo de forma que se apliquen las prácticas XP y se siga el proceso correctamente.
- · **Consultor**. Es un miembro externo del equipo con un conocimiento específico en algún tema necesario para el proyecto, en el que puedan surgir problemas.

· **Gestor (***Big boss***)**. Es el vínculo entre clientes y programadores, ayuda a que el equipo trabaje efectivamente creando las condiciones adecuadas. Su labor esencial es de coordinación.

### **c) Proceso XP**

El ciclo de vida ideal de XP consta de seis fases: Exploración, Planificación de la Entrega (*Release*), Iteraciones, Producción, Mantenimiento y Muerte del Proyecto.

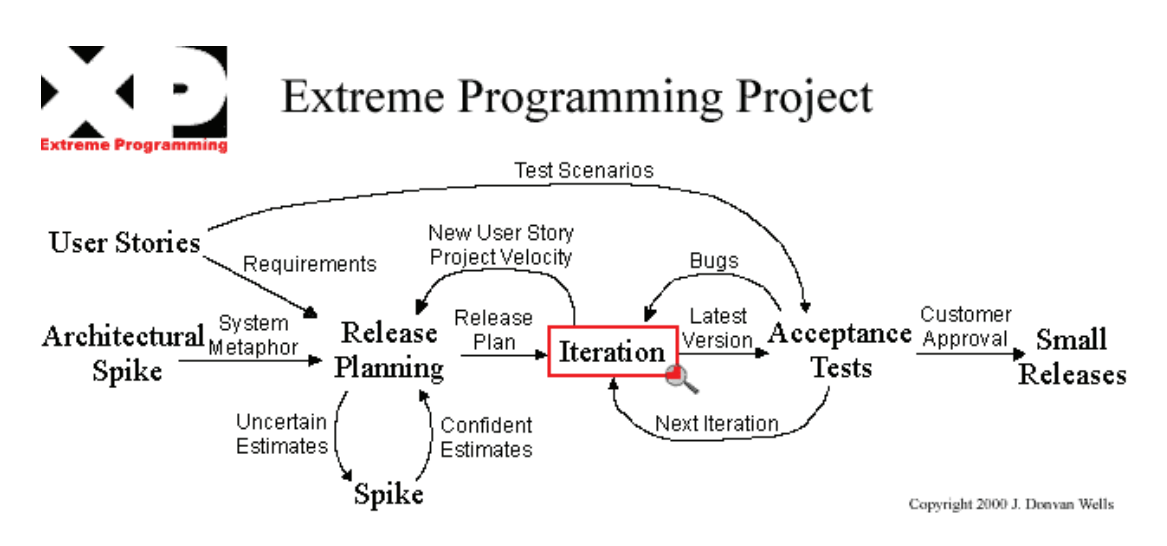

**Figura 1.3** Ciclo de desarrollo XP [5]

El ciclo de desarrollo XP contiene los siguientes pasos:

- **1.** El cliente define el valor de negocio a implementar.
- **2.** El programador estima el esfuerzo necesario para su implementación.
- **3.** El cliente selecciona qué construir, de acuerdo con sus prioridades y las restricciones de tiempo.
- **4.** El programador construye ese valor de negocio.
- **5.** Se retorna al paso 1.

<sup>[5]</sup> **Extreme Programming: A gentle introduction.**

En todas las iteraciones de este ciclo tanto el cliente como el programador aprenden. No se debe presionar al programador a realizar más trabajo que el estimado, ya que se perderá calidad en el software o no se cumplirán los plazos. De la misma forma el cliente tiene la obligación de manejar el ámbito de entrega del producto, para asegurarse que el sistema tenga el mayor valor de negocio posible con cada iteración.

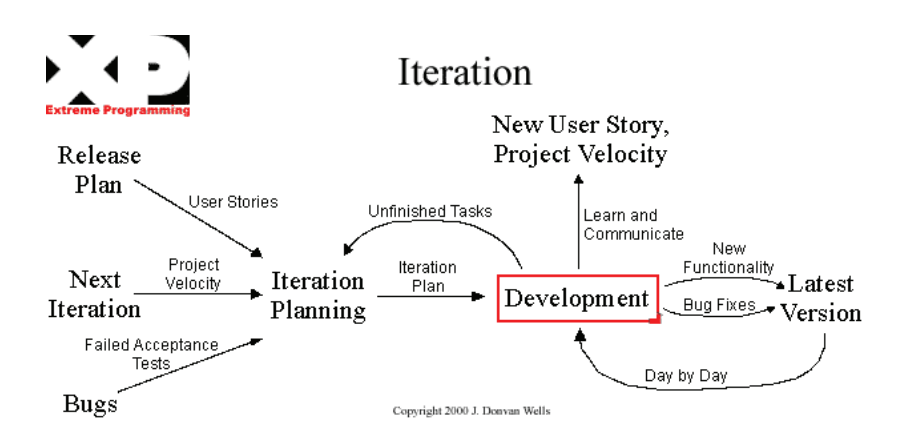

**Figura 1.4** Descripción del proceso de iteración [5]

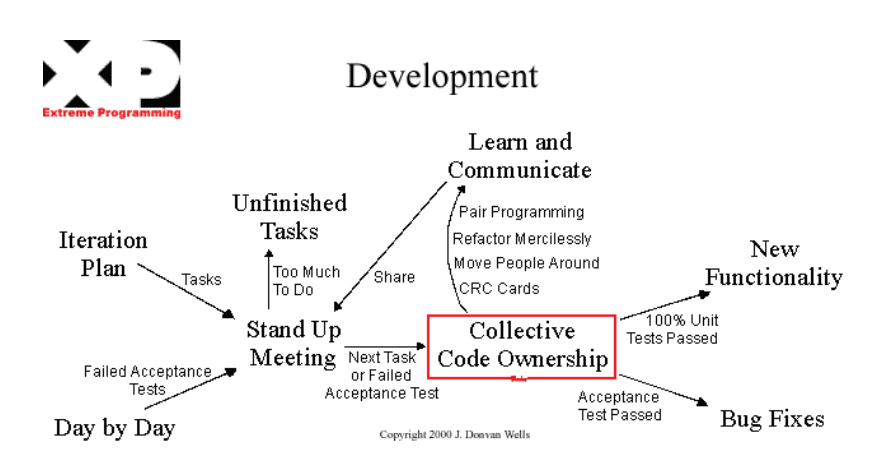

**Figura 1.5 Descripción del proceso de desarrollo [5]** 

<sup>[5]</sup> **Extreme Programming: A gentle introduction.**

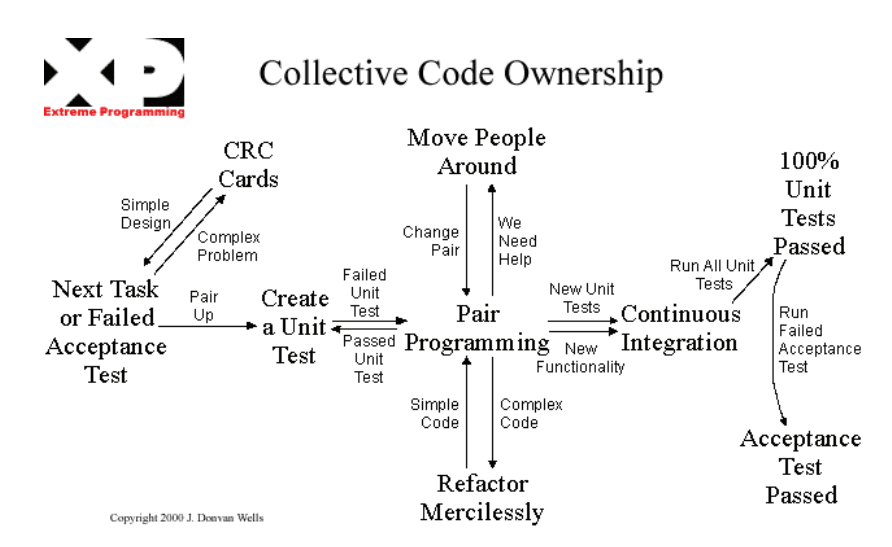

**Figura 1.6** Descripción del proceso propiedad colectiva de código [5]

#### **d) Prácticas XP**

l

La principal suposición que se realiza en XP es la posibilidad de disminuir la curva de los costosos cambios durante el proyecto, lo suficiente para que el diseño evolutivo funcione. Esto se consigue gracias a las tecnologías disponibles que ayudan en el desarrollo de software y a la aplicación disciplinada de las siguientes prácticas:

- · **El juego de la planificación**. Existe comunicación frecuente entre el cliente y los programadores. La estimación del esfuerzo requerido para implementar las historias de usuario es realizada por el equipo técnico y el cliente define tiempo de entregas y de cada iteración.
- · **Entregas pequeñas**. Se tienen versiones rápidas del sistema que sean operativas, aunque no cuenten con toda la funcionalidad. Esta versión ya constituye un resultado de valor para el negocio (una entrega no debería tardar más 3 meses).
- · **Metáfora**. Se tiene una historia compartida que describe cómo debería funcionar el sistema definida entre el cliente y el equipo, a lo que se denomina metáfora.
- · **Diseño simple**. Se debe diseñar la solución más sencilla que pueda funcionar y ser implementada en un momento determinado del proyecto.
- · **Pruebas**. La producción de código está dirigida por las pruebas unitarias. Éstas son establecidas por el cliente antes de escribirse el código y son ejecutadas constantemente ante cada modificación del sistema.
- · **Refactorización**. Es una actividad constante de modificación del código con el objetivo de remover duplicación de código, mejorar su legibilidad, optimizarlo y hacerlo más flexible para facilitar los posteriores cambios. Se mejora la estructura interna del código sin alterar su comportamiento externo.

### · **Programación en parejas.**

XP es una metodología adecuada para equipos pequeños de desarrollo, debe realizarse con trabajo en parejas de programadores y no requiere de personas expertas en un área en específico, está dirigida a mitigar los riesgos del desarrollo, debido a que el sistema a desarrollar está de acuerdo a las necesidades cambiantes de un cliente.

· **Propiedad colectiva del código**. Cualquier programador puede cambiar cualquier parte del código en cualquier momento.

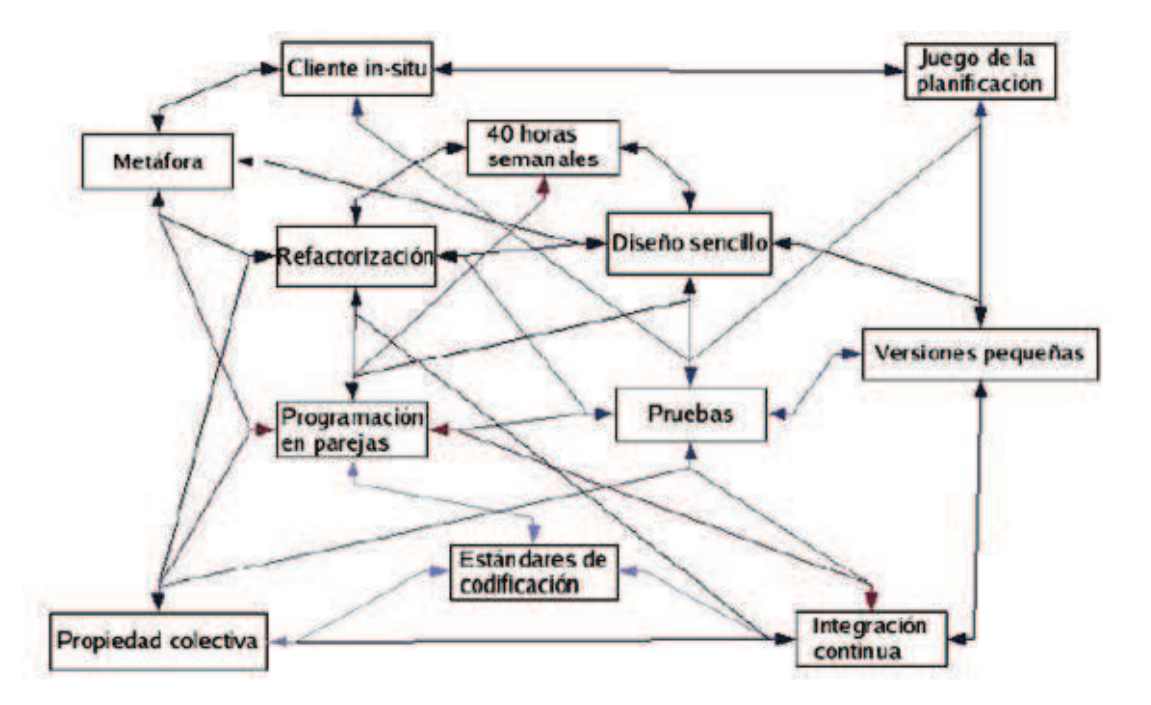

**Figura 1.7** Descripción del proceso Propiedad Colectiva de Código**12**[8]

- · **Integración continúa**. Cada pieza de código es integrada en el sistema una vez que esté lista. (el sistema puede ser integrado y construido varias veces en un mismo día).
- · **40 horas por semana**. Se debe trabajar un máximo de 40 horas por semana. No se trabajan horas extras en dos semanas seguidas.
- · **Cliente in-situ**. El cliente tiene que estar presente y disponible todo el tiempo para el equipo. Éste es uno de los principales factores de éxito del proyecto XP. El cliente conduce constantemente el trabajo hacia lo que aportará mayor valor de negocio y los programadores pueden resolver de manera inmediata cualquier duda asociada. La comunicación oral es más efectiva que la escrita.

**<sup>[8]</sup>** WEBCOM, Resources. **Extreme Programming.**

· **Estándares de programación**. XP enfatiza que la comunicación de los programadores es a través del código, con lo cual es indispensable que se sigan ciertos estándares de programación para mantener el código legible.

El mérito de XP es integrar éstas prácticas de una forma efectiva y complementarlas con otras ideas desde la perspectiva del negocio, los valores humanos y el trabajo en equipo.

### **1.2.1.2 OOWS13**[9]

La metodología orientada a la Web es una aproximación para definir semántica de navegación en modelos Orientados a Objetos, utiliza la notación UML adaptada a OO-Method [10] para definir de una manera precisa un modelo de navegación.

Define nuevos conceptos (primitivas navegacionales) que se aplicarán en el Modelo Conceptual OO-Method.

Lo que pretende esta metodología es ampliar conceptos del modelado Orientado a Objetos (OO) propuestos en OO-Method para introducir semántica de navegación "browsing", diseñando una nueva etapa en el Modelo Conceptual para definir los mapas de navegación de cada agente.

### **Principios**

 $\overline{a}$ 

- · Lo que pretende OOWS es el uso de técnicas de especificación formal y Orientada a Objetos, integrados o embebidos con métodos tradicionales.
- · Separación del espacio del problema (qué) del espacio de la solución (cómo).

<sup>[9]</sup> PASTOR, Oscar. **OOWS: Una Aproximación para el Modelado Conceptual de Aplicaciones Web.**

<sup>[10]</sup> Universidad Politécnica de Valencia. **Object Oriented Methods for Software Development The OO-Method Group.**

### **CICLO DE VIDA**

#### **a) Especificación del Sistema**

Análisis de Requisitos usando una aproximación basada en Casos de Uso Modelado conceptual del Sistema

- Modelo de Objetos
- Modelo Dinámico
- Modelo Funcional
- Modelo de Navegación
	- · Árbol de Refinamiento de Agentes

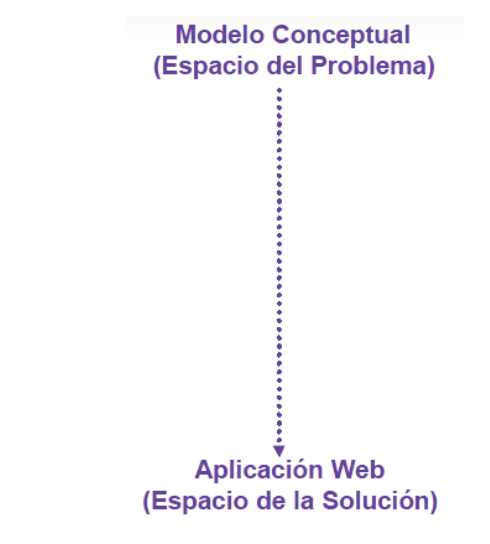

**Figura 1.8 Proceso que desarrolla OOWS** [9]

### **b) Desarrollo de la Solución**

l

Patrones de traducción que permiten obtener una aplicación Web a partir de la Especificación del Sistema

<sup>[9]</sup> PASTOR, Oscar. **OOWS: Una Aproximación para el Modelado Conceptual de Aplicaciones Web.**

#### **Arquitectura**

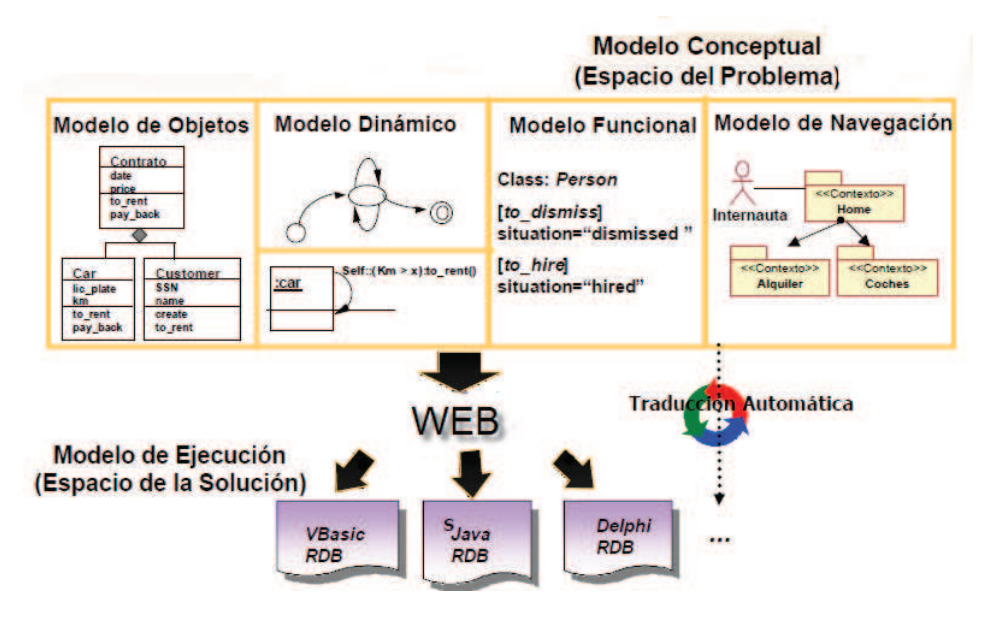

**Figura 1.9 Arquitectura OOWS** [9]

#### **c) Capa de Presentación**

l

Se puede generar páginas servidoras (HTML, DHTML, XML, WML, etc.) con el código del servidor embebido (por ejemplo: ASP, JSP, ColdFusion, Php, el etc.) a partir de la especificación del modelo de navegación.

Estas páginas utilizan la capa de datos para extraer la información necesaria y para generar la interfaz gráfica del usuario, y utilizan el middleware proporcionado por la capa de la lógica del negocio para ejecutar servicios.

Para generar esta capa es necesario hacer las correspondencias entre el espacio del problema y de la solución.

Se propone un mapeo de las primitivas del modelo de navegación a los componentes software de una aplicación Web.

<sup>[9]</sup> PASTOR, Oscar. **OOWS: Una Aproximación para el Modelado Conceptual de Aplicaciones Web.**

Este mapeo se estructura según los siguientes patrones de traducción:

**Mapa navegacional:** Por cada mapa navegacional definido se creará una página de inicio donde aparecerá un marco mostrando el agente conectado y un menú de las opciones disponibles para el agente.

**Contexto navegacional:** Se define por cada contexto navegacional una página servidora encargada de mostrar la información y permitir la ejecución de servicios. Esta deberá tener en cuenta:

· *Cardinalidad* 

Orden y posibles filtros de contexto. A este contexto se accederá de forma directa o a través de un enlace de navegación (con el correspondiente filtro).

#### · *Clases de Navegacionales*

Son instancias de las clases implementadas en la capa de la lógica del negocio. Es necesario declarar:

- $\circ$  Una clase directora con todas las instancias que satisfacen los filtros definidos.
- o Las clases complementarias son obtenidas de las funciones de navegación
- o Usando los roles correspondientes definidos en la capa de la lógica del negocio.
- o Los valores de los atributos de las clases se obtienen de las propiedades que han sido definidas en la capa de lógica de negocio.
- o Filtros: se usan para recuperar la población la clase directora. Proporciona una visión de los objetos activos en el sistema.
- o Los filtros de las clases complementarias recuperan las instancias de las clases usando funciones de navegación.

### **Relación de contexto:**

- · Si esta tiene un atributo de enlace, la página servidora debe crear un enlace para cada valor de este atributo. Este enlace permite la navegación al contexto destino, filtrándola con el objeto seleccionado.
- · Si no aparece un atributo de enlace, un enlace tendrá que aparecer en la página servidora mostrando el alias (pseudónimo) del contexto destino.
- · Si aparece un atributo de filtro, la información requerida en el contexto origen depende del tipo de filtro (exacto, aproximado y rango).

### **Relación de dependencia contextual y vínculo de navegación:**

No se especifican patrones de traducción asociados ya que estas relaciones solo ayudan a representar información en el diagrama.

### **Servicios y Enlaces de Servicio:**

- · Una página de servicio se crea para cada servicio que aparece en un enlace de servicio. Para ejecutar servicios, la página de servicio utiliza los objetos del middleware de la capa de la lógica del negocio.
- · Estas páginas piden al usuario los parámetros requeridos del servicio.
- · Patrón de Presentación: depende del tipo de presentación seleccionada (registro, tabular y maestro-detalle). Cada patrón posee una "plantilla" asociada.
### **1.2.1.3 OOHDM: OBJECT ORIENTED HYPERMEDIA DESIGN METHOD** [11]

Es una propuesta metodológica aceptada para el desarrollo de aplicaciones de la Web. En sus comienzos no contemplaba la fase de captura y definición de requisitos, pero actualmente propone el uso de *User Interaction Diagrams* (UIDs).

Esta propuesta parte de los casos de uso que considera una técnica muy difundida, ampliamente aceptada y fácilmente entendible por los usuarios y clientes no expertos, pero que resulta ambigua para el equipo de desarrollo en fases posteriores del ciclo de vida. Igualmente, resalta la necesidad de empezar el diseño del sistema, especialmente en los entornos Web, y la forma en la que el usuario va a comunicarse con el sistema.

**OOHDM** propone el desarrollo de aplicaciones Web a través de un proceso compuesto por cuatro etapas:

### **a) Diseño Conceptual**

l

Durante esta actividad se construye un esquema conceptual representado por los objetos del dominio, las relaciones y colaboraciones existentes establecidas entre ellos. En las aplicaciones Web convencionales, cuyos componentes Web no son modificados durante la ejecución, se podría usar un modelo de datos semántico estructural (como el modelo de entidades y relaciones).

De este modo, en los casos en que la información base pueda cambiar dinámicamente o se intenten ejecutar cálculos complejos, se necesitará enriquecer el comportamiento del modelo de objetos.

**<sup>[11]</sup>** WIKIPEDIA, la enciclopedia libre. **OOHDM: Object Oriented Hypermedia Design Method.**

En **OOHDM**, el esquema conceptual está construido por clases, relaciones y subsistemas.

Se usa notación similar a **UML** (Lenguaje de Modelado Unificado) y tarjetas de clases y relaciones similares a las tarjetas **CRC** (Clase Responsabilidad Colaboración).

#### **b) Diseño Navegacional**

La navegación es considerada un paso crítico en el diseño aplicaciones. Un modelo navegacional es construido como una vista sobre un diseño conceptual, admitiendo la construcción de modelos diferentes de acuerdo con los diferentes perfiles de usuarios. Cada modelo navegacional provee una vista subjetiva del diseño conceptual.

El diseño de navegación es expresado en dos esquemas: el esquema de clases navegacionales y el esquema de contextos navegacionales.

En **OOHDM** existe un conjunto de tipos predefinidos de clases navegacionales: nodos, enlaces y estructuras de acceso. Los contextos navegacionales juegan un rol similar a las colecciones y fueron inspirados sobre el concepto de contextos anidados.

Organizan el espacio navegacional en conjuntos convenientes que pueden ser recorridos en un orden particular y que deberían ser definidos como caminos para ayudar al usuario a lograr la tarea deseada.

#### **c) Diseño de la Interfaz Abstracta**

Una vez que las estructuras navegacionales son definidas, se deben especificar los aspectos de interfaz.

Esto significa definir la forma en la cual los objetos navegacionales pueden aparecer, cómo los objetos de interfaz activarán la navegación y el resto de la funcionalidad de la aplicación, qué transformaciones de la interfaz son pertinentes y cuándo es necesario realizarlas.

Una clara separación entre diseño navegacional y diseño de interfaz abstracta permite construir diferentes interfaces para el mismo modelo navegacional, dejando un alto grado de independencia de la tecnología de interfaz de usuario.

#### **d) Implementación**

En esta fase, el diseñador debe implementar el diseño. Hasta ahora, todos los modelos fueron construidos en forma independiente de la plataforma de implementación; en esta fase hay que tomar en cuenta el entorno particular en el cual se va a correr la aplicación.

Al llegar a esta fase, el primer paso que debe realizar el diseñador es definir los elementos de información que son parte del dominio del problema. Debe identificar también, cómo son organizados los elementos de acuerdo con el perfil del usuario y su tarea; decidir qué interfaz debería ver y cómo debería comportarse. A fin de implementar todo en un entorno Web, el diseñador debe decidir además qué información debe ser almacenada.

### **1.2.1.4 ANALISIS**

### **CUADRO COMPARATIVO**

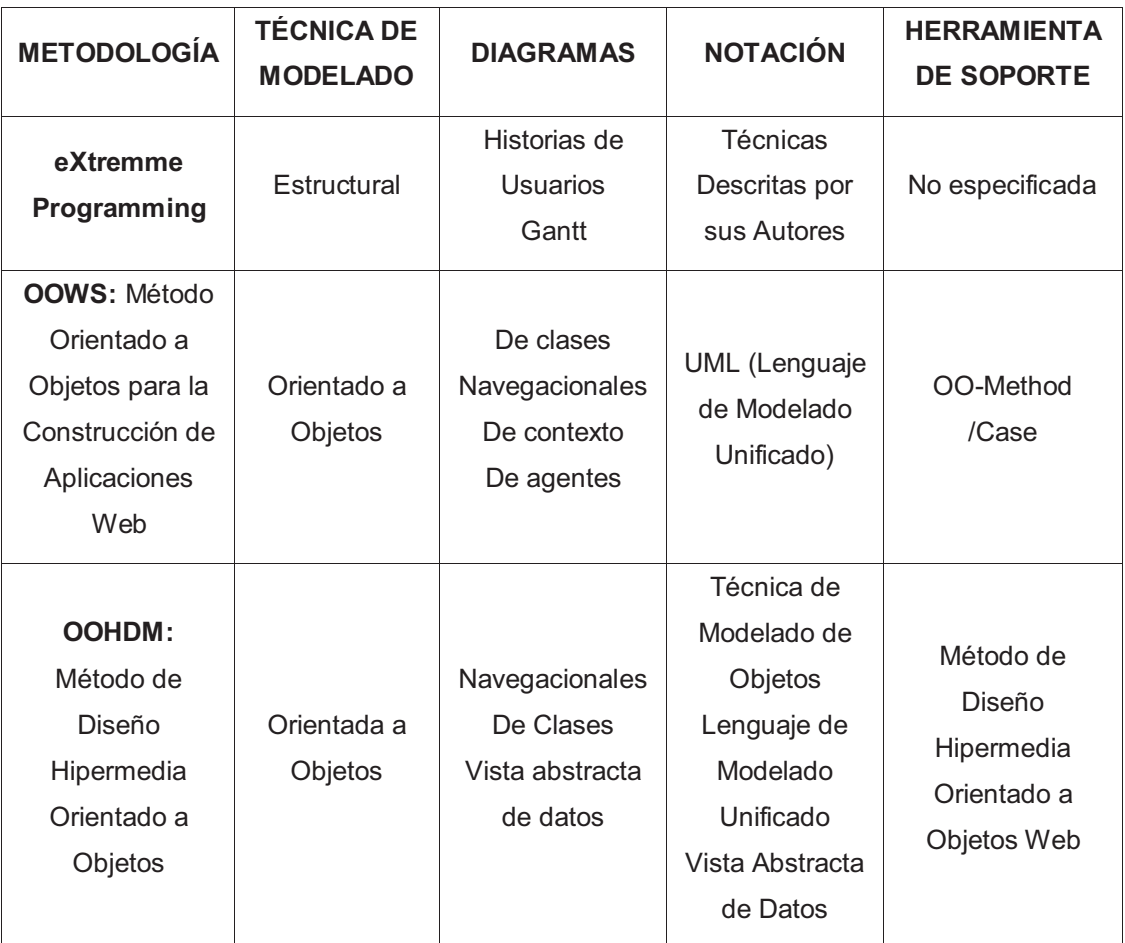

**Tabla 1.2 Comparación de Metodologías [30]** 

Frente al análisis de estas tres metodologías, se ha seleccionado a XP como la metodología que más se adapta a nuestras necesidades luego de haber llegado a las siguientes conclusiones:

<sup>[30]</sup> **[30]**BARRERA, Andrea, BAYAS, Víctor. Autores.

- · En el desarrollo de nuestro portal requerimos gestionar requisitos de navegación, información, tratamiento de usuarios y los requerimientos funcionales, que pueden cambiar entre las iteraciones.
- Considerando los requerimientos de nuestro proyecto y las técnicas de XP consideramos que la aplicación de la misma nos permitirá obtener el producto deseado, cumpliendo con los requerimientos establecidos y con la entera satisfacción del usuario.
- · XP es un proceso más ligero porque no contiene demasiadas tareas organizativas para desarrolladores, XP se enfoca en la entrega del software primordial al cliente antes que funcionalidades que quedan por implementar. En cuanto a OOWS es un proceso que se basa en una mezcla de metodologías basadas en OO, y además su documentación es escasa y no oficial.
- · XP está orientado para el desarrollo de este tipo de proyectos de titulación en los que involucran 2 personas generalmente, para el avance del proyecto, facilitando su construcción por partes, lo que se resume en ahorro de recursos. Un proyecto XP va creciendo poco a poco hasta alcanzar un producto final. Todo el proyecto es dividido en funcionalidades más pequeñas de tal manera que se puede hacer entrega funcional del producto mientras se avanza con el resto.
- · XP a diferencia de las otras metodologías, se basa en un proceso iterativo, y al final posee períodos ágiles y cortos de desarrollo, facilitando a los desarrolladores adaptarse a los cambios no previstos.

### **1.2.2 DISEÑO WEB Y ESTÁNDARES** [12]

### **1.2.2.1 DISEÑO PARA EL ACCESO RAPIDO**

A la creación de páginas Web, es importante tomar en cuenta 2 características para el desarrollo de las mismas:

- El rápido despliegue de las páginas excluyendo cualquier dificultad técnica en el computador de usuario, y
- La visualización sea la misma tanto para el autor como para el usuario.

Para el cumplimiento de las mismas es necesario tomar en cuenta y seguir las buenas prácticas obtenidas a partir de la experiencia de la construcción de Webs, así como de normas internacionales que permitirán su estandarización.

El Gobierno de Chile ha preparado una guía para el desarrollo de sitios Web en donde considera las siguientes **Buenas Prácticas**:

### **FACILITAR ACCESO VIA CONEXIÓN TELEFÓNICA**

### **a) Peso de las páginas**

El peso de las páginas dependerá directamente del tipo de sitio que se estén construyendo y de la conexión que posean la mayoría de usuarios, este peso no debe superar una cantidad de kilobytes que impidan su visualización. Según las normas internacionales indican que un usuario no esperará más de:

- 5 segundos para que aparezca algo visible en la pantalla
- 10 segundos para que aparezca algo legible en la pantalla

**<sup>[12]</sup>** Gobierno de Chile. **Diseño Web y Estándares.**

- 30 segundos hasta hacer un clic hacia otra parte del sitio o hacia otro sitio

#### **b) Diagramación de las páginas**

Se recomienda que los contenidos estén dispuestos en una estructura de presentación que este fragmentado en tablas.

La primera tabla contendrá generalmente el logotipo y la identificación del muchas tablas anidadas pues se utilizará mucho tiempo en el cálculo de dependencias de las tablas antes que algo útil sea presentado en pantalla.

#### **c) Uso de presentaciones en flash**

Se recomienda no hacer una presentación en la portada, y en el caso de realizarla se debe ofrecer al usuario un enlace para ver la presentación y otro para ingresar directamente al sitio, además de proveer información que le permita obtener el plug-in requerido para visualizar el contenido sin problemas. Internamente se pueden utilizar presentaciones para resaltar contenidos y hacerlos más fáciles y atractivos de entender.

#### **d) Uso de Marcos o Frames**

Los frames permiten desplegar varios archivos de tal forma que el usuario pueda verlos simultáneamente.

Sin embargo luego de analizar los aspectos positivos y negativos de la utilización de frames se recomienda utilizar en su lugar sitios de interfaz contenida en un solo archivo.

#### **e) Uso de imágenes de** *background*

Se recomienda utilizarlas en casos estrictos, pues afecta el tiempo de descarga y acceso a la información.

#### **f) Uso de** *meta tags* **adecuados**

La utilización de meta-tags en la página Web es de gran importancia ya que ayuda a que ésta sea identificada en los principales buscadores.

El uso de los meta tags está regulado por un estándar de la World Wide Web Consortium (http://www.w3c.org). Siendo los más importantes:

<title>Nombre del Sitio o Institución</title> <meta NAME=«title» CONTENT=«Nombre del Sitio o Institución»> <meta NAME=«description» CONTENT=«Descripción del Sitio o Institución»> <meta NAME=«keywords» CONTENT=«Palabras claves del Sitio o Institución»>

### **1.2.2.2 INCORPORACION DE ELEMENTOS GRÁFICOS Y MULTIMEDIALES**

Con el fin de evitar que este tipo de elementos afecte al desempeño de la página Web se establecen algunas recomendaciones.

### **a) Peso de las Imágenes**

Reducirlo al máximo primero por tamaño y si no es suficiente reducir el número de colores, la norma es de 72dpi.

### **b) Formato**

Se debe probar entre los formatos GIF y JPG para determinar cuál es el más óptimo de acuerdo a la imagen.

### **c) Ubicación**

Se recomienda utilizar un solo directorio para el almacenamiento de imágenes que son usadas en diferentes partes de la pagina Web, este directorio tiene que tener un acceso restringido a cualquier programa visualizador.

### **d) Alto y ancho**

Definir alto y ancho para las imágenes para que el visualizador reserve espacio antes de que se despliegue visualmente.

### **e) Plug-ins**

Si se requiere el uso de plug-ins se recomienda ofrecer la opción de descarga de los mismos o los enlaces en donde se pueden obtener.

### **f) Peso de archivos**

Frente a la descarga de elementos gráficos o audiovisuales se recomienda indicar al usuario el peso de los mismos.

### **1.2.2.3 CONTROLES ESENCIALES ANTES DE LANZAR UN SITIO WEB** [13]

Antes de publicar oficialmente un sitio Web es importante y necesario revisar algunos detalles que pueden olvidarse o ignorarse en el momento de su creación, detalles que podrían mejorar la experiencia de usuario y evitar los costos innecesarios; éstos son mencionados a continuación:

#### **a) Favicon**

El ícono favorito (favicon), es un ícono asociado a una página Web en particular y que debería tener relación con el contenido de la misma, este puede ser creado por un diseñador Web y suele estar alojado en el directorio raíz del servidor Web.

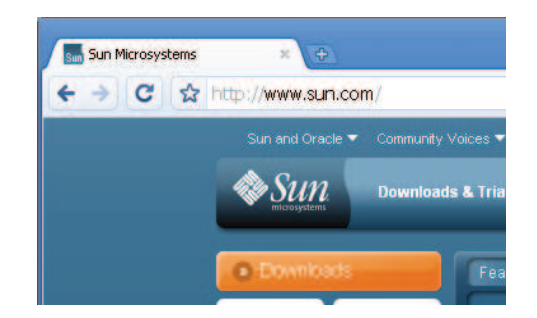

**Figura 1.10 Utilización del icono favicon [14]** 

**<sup>[13]</sup>** SMASHING, Magazine. **15 Essential Checks Before Launching Your Website.** 

**<sup>[14]</sup>** Sun Microsystems. **Página Oficial de Sun Microsystems.**

La etiqueta para incluir el favicon tendría un formato similar al siguiente:

<link rel="icon" type="image/x-icon" href="/favicon.ico" />

### **b) Tittles y Meta Data**

La definición de los títulos es muy importante dentro del posicionamiento de una página en los motores de búsqueda y además para que los usuarios tengan una idea de lo que se trata la página.

La etiqueta para incluir el tittle tendría un formato similar al siguiente:

<title>Sun Microsystems</title>

En el caso del metadata, este permiten establecer una descripción acerca del contenido de la página Web, aunque no es tan importante como el título es buena idea incluirlos, y esto es lo que Google despliega en la descripción de los resultados de una búsqueda.

La etiqueta para incluir el Meta Data tendría un formato similar al siguiente:

<meta name="description" content="Sun Microsystems develops the technologies that power the global marketplace. Guided by a singular vision -- The Network is the Computer -- Sun drives network participation through shared innovation, community development and open source leadership. Sun can be found in more than 100 countries and on the Web at http://sun.com" />

Bajo la búsqueda de google los resultados se verían así:

**Sun** Microsystems **R**  $\boxtimes$  [Traducir esta página ] Sun Microsystems develops the technologies that power the global marketplace. Guided by a singular vision -- The Network is the Computer -- Sun drives ... Downloads - Employment - Java - Products www.sun.com/ - 29k - En caché - Páginas similares -  $\odot$ 

**Figura 1.11**Resultado mostrado en un buscador a una página Web que ha aplicado Titles y Meta data**22**[15]

**<sup>[15]</sup>** Google. **Buscador de Google**.

#### **c) Pruebas en Diversos Navegadores**

Un sitio Web trabaja a través de varios tipos de Navegadores, por lo que es importante probarlo por lo menos en los más comunes para asegurar que el usuario tenga una visualización sin problemas del sitio aunque el pixelado no sea perfecto.

### **d) Prueba de Lectura**

Trata sobre la lectura del contenido de toda la página Web con la finalidad de encontrar errores tipográficos, de composición así como organizar el texto de tal forma que facilite la lectura y comprensión del usuario.

### **e) Links**

Consiste en probar el funcionamiento de todos los links que están incluidos en el Sitio Web. Como convención el logo que represente al Sitio Web tendría que enlazar a la página principal. Se recomienda además no subrayar texto dentro de la página pues este podría confundir a los usuarios como si fuese un enlace.

### **f) Prueba de Funcionalidad**

Se debe probar la funcionalidad total del Sistema Web con la ayuda de usuarios que podrían ser parte del mercado al que pertenece la página además de asegurarse que el sitio Web pueda ser visualizado de alguna manera cuando no se cumpla conciertas condiciones mínimas.

### **g) Graceful Degradation**

Probar que el sitio Web funcione con la opción de JavaScript desactivada.

### **h) Validación**

Para asegurarse que los sitios Web puedan ser accedidos desde cualquier plataforma sin mayores problemas se recomienda utilizar código HTML estándar

La World Wide Web Consortium (http://www.w3c.org) es la entidad que se encarga de velar por las mejoras en tecnología y hacer que los programas visualizadores cumplan con mostrar lo que el lenguaje HTML permite construir de manera efectiva.

Para la presentación de contenidos en un Sitio Web contamos con 2 estándares:

### **Validación de HTML**

Permite la detección de errores en la forma de utilización de HTML (HyperText Markup Language) y XML (Extensible Markup Language) en la construcción de un Sitio Web. Un pagina sin errores de código asegura que ésta puede ser vista sin problemas desde cualquier visualizador que cumpla con los estándares internacionales.

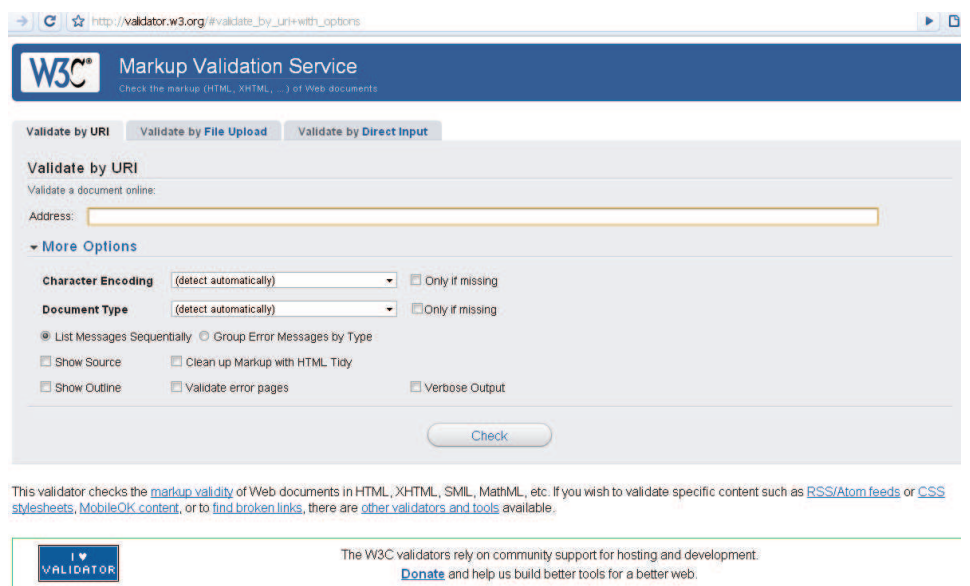

**Figura 1.12 Validador de HTML [16]** 

Disponemos de tres opciones para validación de código HTML. La primera es ingresándole URL (Uniform Resource Locator) de la página

**<sup>[16]</sup>** W3C. **Validador de HTML.**

que deseamos validar, Otra opción es cargando el archivo y una última es ingresando directamente el código HTML que se desea validar. Como opciones adicionales podemos elegir el tipo de codificación de

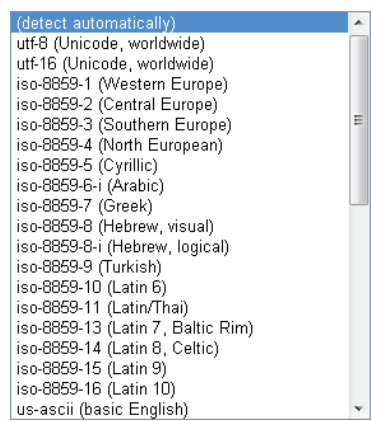

caracteres, el tipo de documento, entre otras.

**Figura 1.13 Opciones de Codificación[16]** 

| (detect automatically)                 |   |
|----------------------------------------|---|
| HTML5 (experimental)                   |   |
| XHTML 1 0 Strict                       |   |
| XHTML 1.0 Transitional                 |   |
| XHTML 1.0 Frameset                     |   |
| HTML 4.01 Strict                       |   |
| HTML 4.01 Transitional                 |   |
| HTML 4.01 Frameset                     | Ξ |
| HTML 3.2                               |   |
| HTML 2.0                               |   |
| ISO/IEC 15445:2000 ("ISO HTML")        |   |
| XHTMI 11                               |   |
| XHTML + RDFa                           |   |
| XHTML Basic 1.0                        |   |
| XHTML Basic 1.1                        |   |
| XHTML Mobile Profile 1.2               |   |
| XHTML-Print 1.0                        |   |
| XHTML 1.1 plus MathML 2.0              |   |
| XHTML 1.1 plus MathML 2.0 plus SVG 1.1 |   |
| MathML 2.0                             |   |

**Figura 1.14** Opciones de Tipo de Documento[16]

### **Validación de CSS**

Permite la validación de la sintaxis de una Cascading Style Sheets (CSS) mediante la cual se describe la forma de presentación de contenidos dentro de una página Web. La utilización de CSS facilita el mantenimiento de un sitio mediante la separación entre el contenido y el diseño.

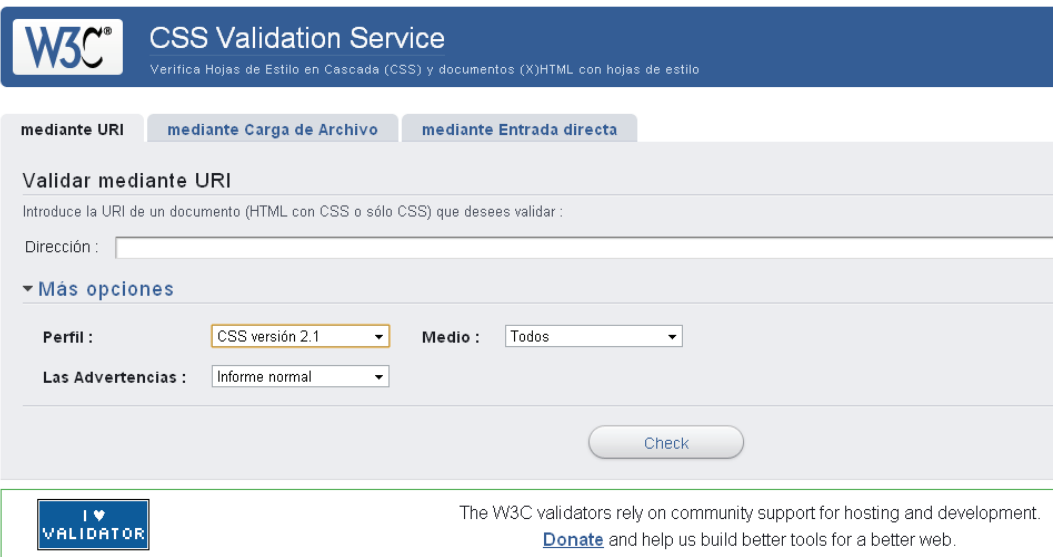

**Figura 1.15 Validador de CSS** [17]

Entre las opciones que nos presenta esta validación tenemos el tipo de perfil, las advertencias y el medio que se utilizará. Basta con ingresar la dirección de la página, cargar el archivo, o copiar directamente la entrada para que el servicio valide la hoja de estilo CSS siendo necesario primero la validación del HTML.

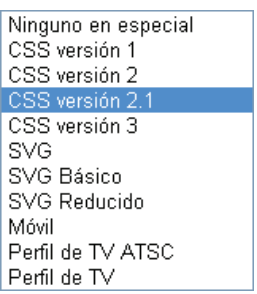

**Figura 1.16 Opciones de Perfil [17]** 

**[17]** W3C. **Validador de CSS**

 $\overline{a}$ 

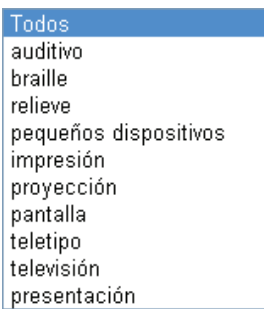

**Figura 1.17** Tipos de Medio [17]

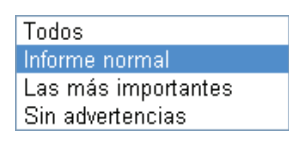

**Figura 1.18 Opciones de Advertencias [17]** 

### **i) Enlace RSS**

Si el sitio Web posee un blog o noticiero es recomendable disponer de un mecanismo de sindicación Web conocido como Really Simple Syndication (RSS) con la finalidad de que los usuarios puedan suscribirse al mismo y contar con noticias actualizadas en el sitio Web. Es preciso para esto, poseer un lector RSS para que la información pueda ser leída por el usuario.

### **j) Analíticas**

Es importante que el sitio Web disponga de analíticas que permitan ver gráficamente su rendimiento, esto podría incluir número de visitas al sitio por día, estadísticas de navegadores usados para ingresar al sitio y todos los datos que puedan ser utilizados para hacer un seguimiento del sitio Web.

**<sup>[17]</sup>** W3C. **Validador de CSS**

#### **k) Mapa del Sitio**

Implementar un Sitemap en el sitio Web permite indexar el contenido de éste para que la búsqueda través de motores externos sea más precisa.

### **l) Diseño Defensivo**

Es importante que la página tenga controles para la emisión de mensajes de alerta en el caso de que datos no válidos sean ingresados en los formularios o en el caso de que el usuario trate de ingresar a contenidos no disponibles.

### **m) Optimizar**

Es posible aplicar ciertos tips para que el tiempo de carga de sitios Web sea lo menor posible, entre estos tenemos: reducción de peticiones http, utilizar CSS, optimización de imágenes, comprimir JavaScripts y archivos CSS, entre otros mencionados anteriormente.

#### **n) Respaldos**

Si el sitio Web utiliza una base de datos es recomendable tener una estrategia de respaldo.

### o) **Hoja de Estilo para Impresión**

Se puede implementar una hoja de estilo que permita imprimir solo el contenido principal de la página cuando el usuario lo requiera, evitando la impresión de elementos de diseño extras.

### **1.2.2.4 ESTÁNDARES JCI PARA EL DISEÑO WEB[13] 2 8**

### **a) Paleta de Colores Primarios JCI**

Se utiliza el color primario "JCI Aqua" para establecer la marca de la JCI, la referencia del color "JCI Aqua" es el número PMS 2925 en el sistema

**<sup>[13]</sup>** JCI. **Página Web Oficial JCI Internacional, Tipo de Letra y Color.**

Pantone Matching System de coordinación de colores (estándar internacional para coordinar las tintas de colores utilizadas en la industria de la imprenta). Éste debe ser siempre uno de los colores principales en todos los materiales producidos por la JCI y sus Organizaciones Nacionales y Locales.

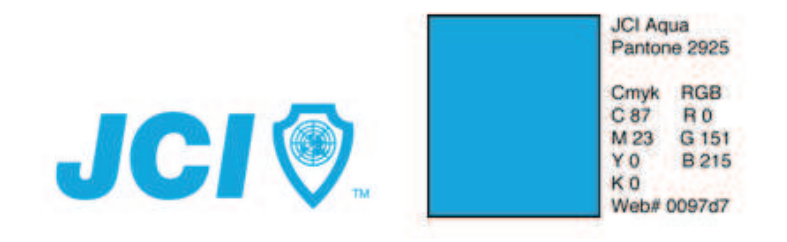

**Figura 1.19** Color primario "JCI Aqua"

Los logotipos de las Organizaciones Nacionales Miembros (ONM) y Locales de la JCI también pueden aparecer en color JCI Aqua con su color secundario, o en blanco y negro.

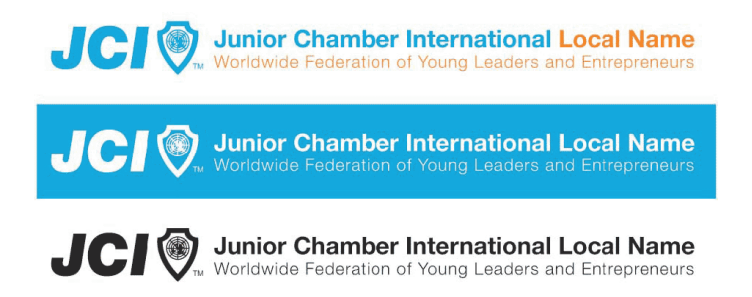

**Figura 1.20** Variedad de Logotipos para ONM y OLM

### **b) Paleta de Colores Secundarios JCI**

Sirven para proveer un mecanismo de distinción visual para cada Organización Nacional o Local de la JCI, puede utilizarse en publicaciones, presentaciones en PowerPoint y páginas cibernéticas relacionadas con dicho país. No obstante, estos colores nunca deben superar al color primario.

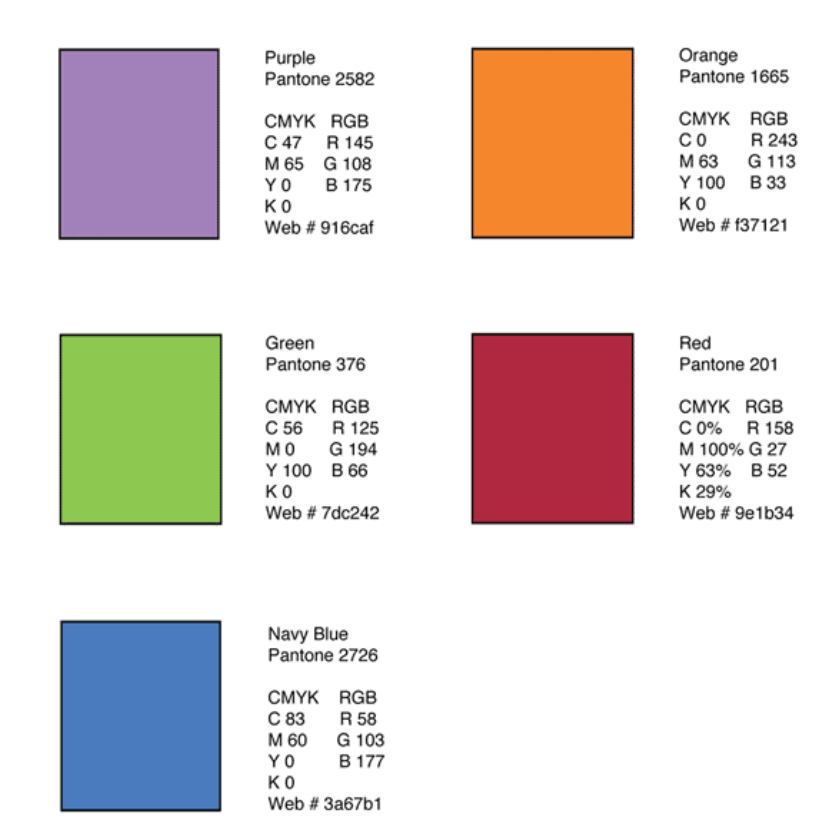

**Figura 1.21** Paleta de Colores Secundarios

## **c) Variantes de Colores e Identidad de las Organizaciones Nacionales de la JCI**

Cada Organización Nacional puede elegir uno de colores secundarios para formar su logotipo. Todas las Organizaciones Locales deben adoptar el color secundario que haya elegido su Organización Nacional. El nombre de la organización y la frase distintiva aparecerán en el color secundario en el logotipo. JCI Ecuador eligió el color Orange, por lo tanto el color del logo de JCI Quito Metropolitano será ese.

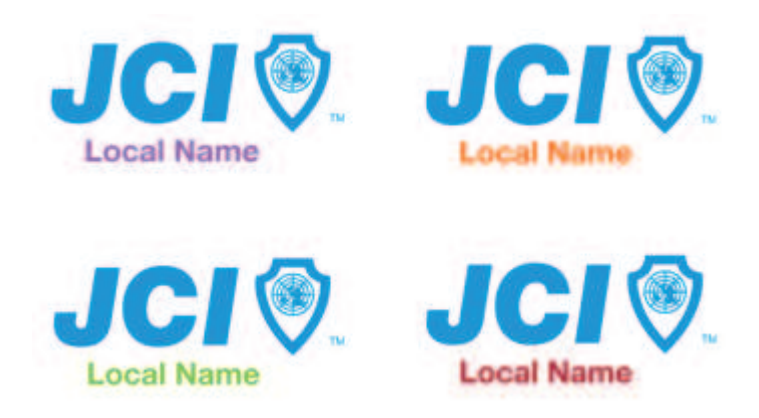

**Figura 1.22** Identidad de Organizaciones Nacionales de JCI

### **1.2.3 JUSTIFICACION DE HERRAMIENTAS UTILIZADAS**

### **1.2.3.1 HERRAMIENTAS DE SOFTWARE LIBRE**

El software libre es una tendencia que está llamado a romper paradigmas dentro de modelos de negocio del desarrollo del software.

Existen aplicaciones que se pueden adaptar, si se requiere, de acuerdo con necesidades específicas y en el momento en que se necesitan, lo que resulta bastante atractivo es cuando se parte de modelos y requerimientos iniciales y únicamente en la medida en que se usa cierta aplicación se van añadiendo nuevas necesidades y por lo tanto nueva funcionalidad y versiones.

Dentro del campo de Software Libre, generalmente no se encuentra una aplicación que monopolice por área, al contrario se tienen muchos programas, y cada uno está especializado en una necesidad específica, por lo que escoger el programa adecuado (en una elección sin conocimiento de causa), puede requerir mucho tiempo de búsqueda y pruebas de acuerdo a lo que se necesite.

#### **1.2.3.2 SISTEMAS DE GESTIÓN DE CONTENIDOS (CMS)**

A partir de año 2000 se ha producido una unificación entre todas las plataformas y servicios, tal es que en hoy en día se pueden encontrar soluciones que intentan ser globales y ofrecen soporte a todo los procesos de gestión de información en una organización. Las herramientas para este trabajo han recibido el nombre de **Sistemas De Gestión De Contenidos** (CMS), que incluso se han integrado con los sistemas de gestión documental y con los de recuperación de información.

Todos los subcomponentes que integran la gestión de contenidos han dado paso a la aparición de herramientas de acuerdo a enfoques específicos y que, en consecuencia, ofrecen diferente funcionalidad.

Dada la importancia que la elección e implantación de una herramienta de este tipo tiene para una organización, se deben realizar estudios detallados que miden las prestaciones y características de los productos disponibles.

Entre los criterios básicos que deben cumplir los CMS [18] tenemos:

- · Ofrecer el código fuente de la aplicación
- Distribuirse bajo alguna de las licencias consideradas de referencia [19]
- · Poder ser modificadas, copiadas y distribuidas libremente, respetando los términos establecidos en la licencia respectiva.

### **ARQUITECTURA TÉCNICA**

EL CMS está fuertemente construido sobre el terceto servidor Web, intérprete de lenguaje de programación y gestor de base de datos. A este esquema responde el conocido acrónimo LAMP (Linux, Apache, MySQL,

<sup>[18]</sup> TRAMULLAS, Jesús. **Herramientas de Software Libre para Gestión de Contenidos.**

**<sup>[19]</sup> Licencias disponibles en Open Source Initiative.** 

PHP), o su versión Windows, WAMP (Windows, Apache, MySQL, PHP). Precisamente han sido PHP (Hypertext Pre-processor) y MySQL [20] las herramientas más difundidas entre los sistemas libres para gestión de contenidos. Existen también herramientas en línea como CMS Matrix [21], que ofrece información de comparación muy útil y exhaustiva para comparar los requerimientos y prestaciones de las diferentes herramientas CMS.

### **1.2.3.3 SELECCIÓN DE CMS**

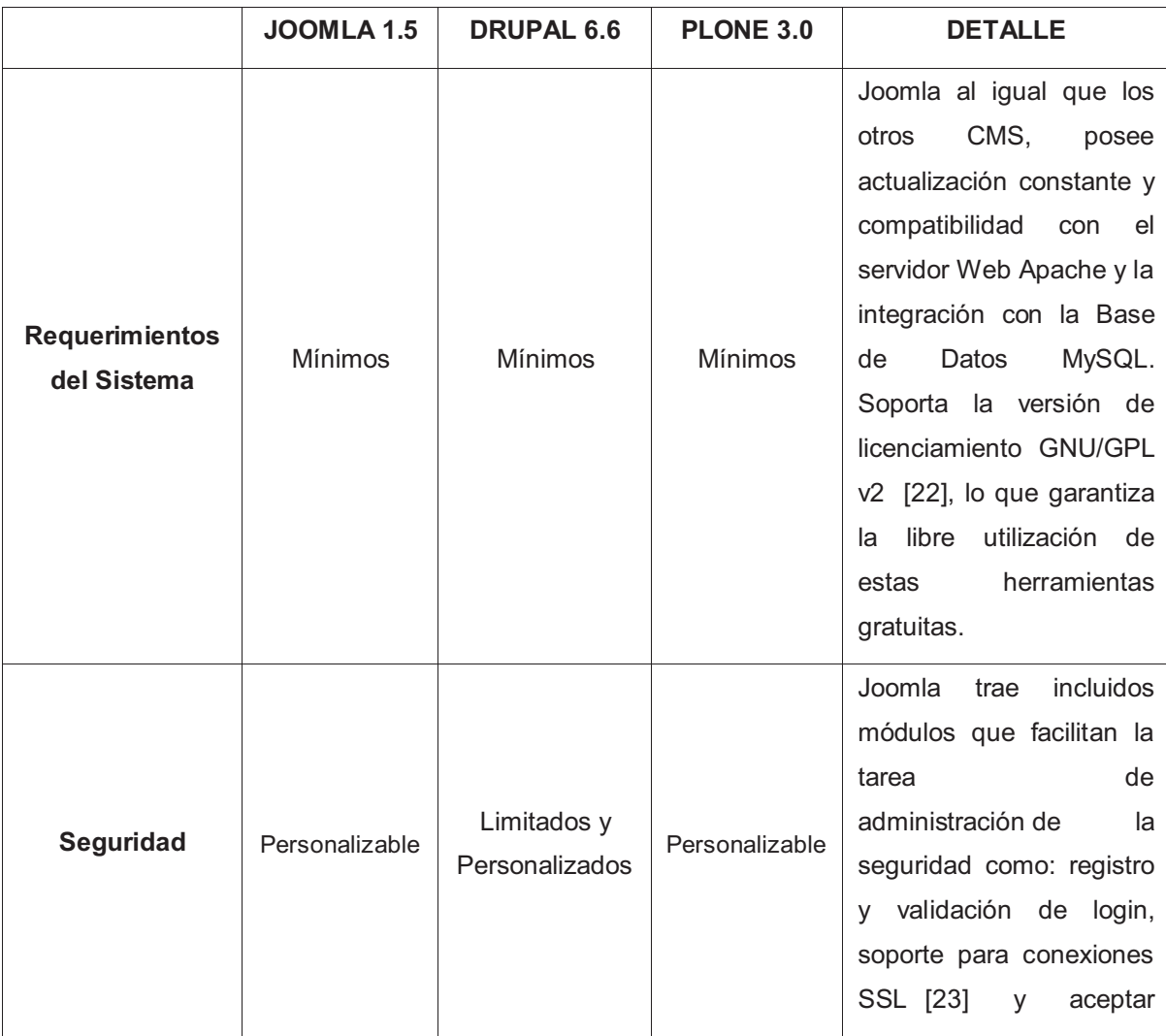

[20] Sun Microsystems. **MySQL**.

[21] **CMS Matrix.**

l

[22] **GNU Operating System.** 

[23] Wikipedia, la enciclopedia libre. **Transport Layer Security.** 

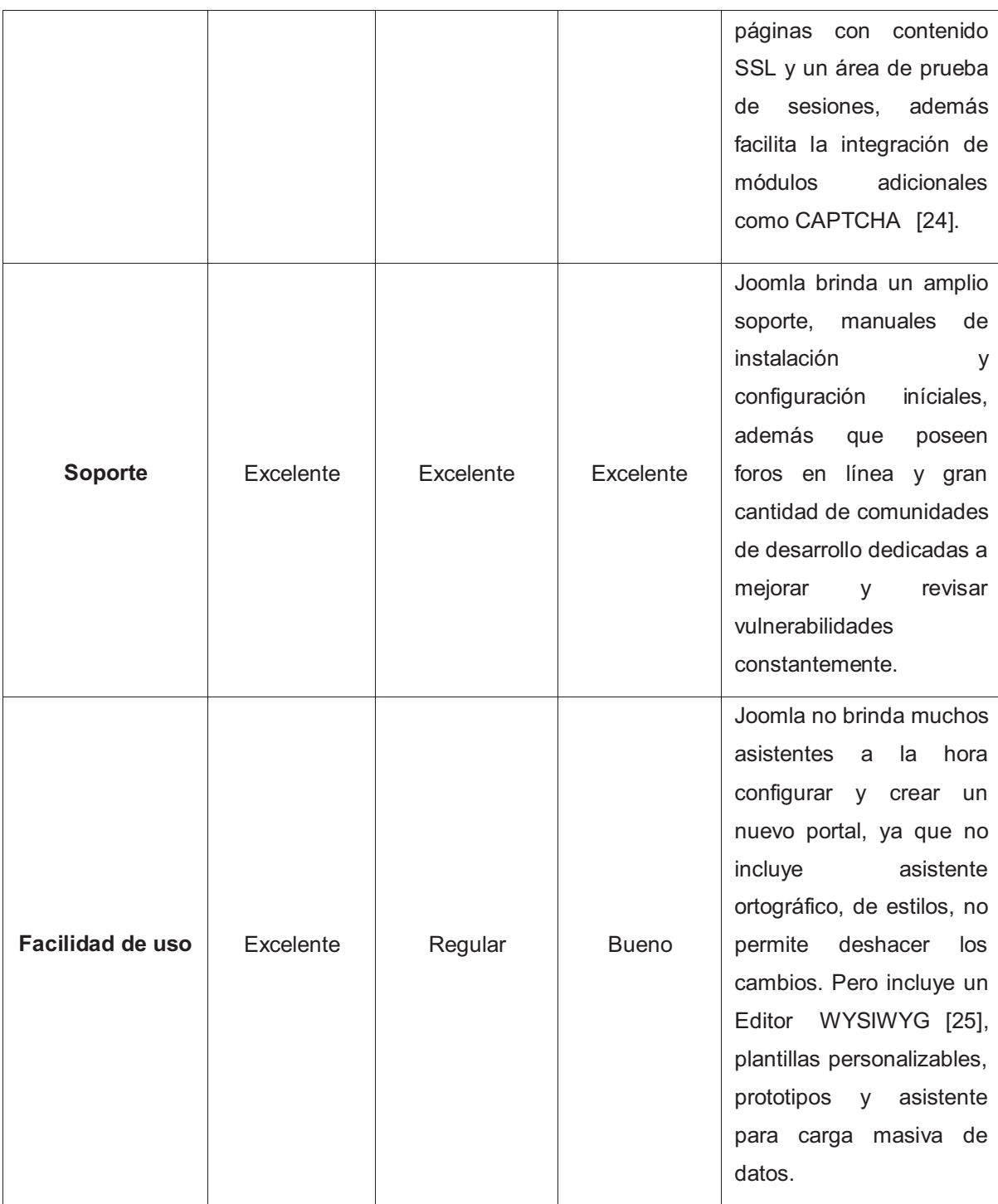

 $\overline{a}$ 

<sup>[24]</sup> Wikipedia, la enciclopedia libre. **CAPTCHA.** 

<sup>[25]</sup> Wikipedia, la enciclopedia libre. **YSIWYG**.

| <b>Rendimiento</b>  | Excelente    | <b>Bueno</b> | Excelente | Joomla garantiza a los<br>administradores un<br>rendimiento excelente al<br>proporcionar una gestión<br>eficiente del contenido<br>almacenado en memoria<br>cache, además realiza<br>balanceo de carga. Así<br>proporciona<br>la<br>disponibilidad<br>У<br>confiabilidad,<br>que<br>se<br>requieren en portales de<br>Internet hoy en día. |
|---------------------|--------------|--------------|-----------|----------------------------------------------------------------------------------------------------|
| Administración      | Excelente    | Regular      | Excelente | Joomla es uno de los<br>CMS más completos ya<br>que incluye módulos de<br>administración,<br>como<br>manejo de publicidad,<br>estilos de administración<br>plantillas, reportes<br>de<br>estadísticos. Facilitando<br>del<br>así<br>la<br>tarea<br>administrador del portal.                                                               |
| Interoperabilidad   | <b>Bueno</b> | Regular      | Excelente | Joomla<br>brinda<br>la<br>compatibilidad<br>con<br>contenido<br>RSS [26],<br>protocolo<br>FTP [27]<br>V<br>soporte para codificación<br>UTF-8 [28], a diferencia<br>los<br>otros<br>de<br>que<br>requieren pago extra.                                                                                                    |
| <b>Flexibilidad</b> | Excelente    | <b>Bueno</b> | Excelente | Joomla integra módulos<br>reutilización<br>de<br>para<br>contenido,<br>manejo<br>de                                                                                                    |

<sup>[26]</sup> Wikipedia, la enciclopedia libre. **RSS.**

<sup>[27]</sup> Wikipedia, la enciclopedia libre. **FTP.**

<sup>[28]</sup> Wikipedia, la enciclopedia libre. **UTF-8.**

|  |  | perfiles de usuario y      |
|--|--|----------------------------|
|  |  | permite la libre           |
|  |  | instalación de módulos     |
|  |  | para páginas multi-        |
|  |  | lenguaje. Facilitando la   |
|  |  | tarea de integración y     |
|  |  | brindando funcionalidad    |
|  |  | al contenido de un portal. |
|  |  |                            |

**Tabla 1.3 Selección de Herramienta CMS** [30]

La tabla comparativa fue realizada en base a los datos del **Anexo A.**, de ésta podemos observar que JOOMLA es un sistema de administración de contenidos Web, que posee un código abierto y está escrito en PHP, usa bases de datos MySQL y se distribuye bajo la Licencia Pública General (GPL).

Sigue la filosofía del software libre, por lo que sus desarrolladores decidieron nombrar al proyecto como **JOOMLA**, que en lengua swahili significa "todos juntos".

Dentro de las prestaciones de Joomla nombramos:

- · Está desarrollado con Software libre, por lo que es libre de usarlo y modificar su código fuente.
- · Posee un gran número de módulos o extensiones que facilitan necesidades a desarrolladores.
- · Puede ser instalado en servidores Linux, Mac y Windows.
- · A diferencia de otras plataformas, Joomla permite una velocidad muy rápida de carga de sus páginas gracias a la administración de caché
- · Cumple con los estándares Web, la más reciente versión de Joomla se acerca al ideal de cumplimiento de los estándares del Consorcio World Wide Web (W3C).

 $\overline{a}$ 

<sup>[30]</sup> BARRERA, Andrea, BAYAS, Víctor. Autores.

· Es un software en constante actualización, al existir un grupo desarrolladores en constante evolución en cuanto a seguridad y mejoras de la herramienta.

Joomla tiene unas excelentes prácticas para posicionar nuestros sitios en los motores.

### **SEGURIDAD**

En cuanto al tema de seguridad, ésta debe ser considerada por el administrador de la página, quien debe estar pendiente a las actualizaciones y parches que son liberados, ya que las vulnerabilidades siempre estarán presentes y esto permite que la página sea blanco fácil de ataques.

Considerando las prestaciones de los mejores CMS en la actualidad, la herramienta seleccionada para el desarrollo del Portal de la OLM JCI - Quito Metropolitano fue **JOOMLA** ya que cumple con los requerimientos deseados en cuanto a funcionalidad, seguridad y gestión del futuro portal.

# **CAPÍTULO II**

## **2 ANÁLISIS Y DISEÑO DEL SISTEMA**

La exposición del desarrollo de la aplicación está estructurada de acuerdo a las etapas básicas del ciclo de vida del desarrollo de software previas a la operación y mantenimiento, siendo éstas: Definición de requerimientos, Diseño del sistema y del software, Implementación y pruebas del sistema. Las etapas del ciclo de vida de desarrollo de XP se relacionan con la definición general de la siguiente manera:

#### **Exploración**

En esta etapa se evalúa si el desarrollo de la aplicación puede ser hecha bajo la metodología de XP, se realiza la recopilación de los requerimientos con la ayuda del cliente mediante la creación de historias de usuario.

Además se conforma el equipo de trabajo quienes analizan las tecnologías que serán utilizadas en el desarrollo del sistema, de lo que dependerá en gran parte la duración de esta etapa que puede ser entre semanas o pocos meses dependiendo del tamaño del proyecto y la familiaridad de los programadores con dicha tecnología.

#### **Planificación de la entrega**

Esta etapa dura pocos días, aquí se define un plan de entregas mediante el análisis de las historias de usuario entre el cliente y el equipo desarrollador. Una entrega debe obtenerse en no más de tres meses.

### **Iteraciones**

Según la prioridad de desarrollo de las historias de usuario definidas por el cliente, éstas son agrupadas en iteraciones las que están conformando el plan de entregas, cada iteración no debe durar más de 3 semanas y su trabajo es expresado en tareas de programación. Se realizan actividades de diseño, implementación y pruebas.

### **Producción**

Se libera el producto y se puede seguir realizando modificaciones. En esta etapa se toma decisiones sobre la inclusión de nuevos requerimientos que son documentados, además se requieren pruebas adicionales y revisiones de rendimiento.

#### **Mantenimiento**

En el caso de haber sido definidos nuevos requerimientos en la etapa de producción, aquí se desarrollan nuevas iteraciones con la ayuda de soporte para el cliente. En esta etapa se puede requerir nuevo personal y pueden existir cambios en su estructura.

### **2.1 ESPECIFICACIÓN DE REQUERIMIENTOS**

Los requerimientos del Sistema Web de la JCI Quito Metropolitano se especifican mediante historias de usuario definidas por el presidente de la OLM quien conoce a fondo los intereses y finalidades de la organización, esta actividad se realiza a lo largo del desarrollo del proyecto, así en cada etapa los requerimientos básicamente definidos se van aclarando con la ayuda del cliente y del equipo.

### **2.1.1 MÓDULOS DEL SISTEMA**

De acuerdo a los servicios que serán implementados, se han definido los siguientes módulos para el sistema:

- **Información**
- **Actividades**
- Visitas
- Foro

#### **2.1.2 USUARIOS DEL SISTEMA**

Los usuarios que se han definido para interactuar con los módulos especificados serán:

#### **a) Administrador**

Este usuario es el encargado y responsable del mantenimiento y administración del Sistema Web, teniendo así el control de la información y servicios, en su **totalidad**. Podrá establecer políticas de acceso y seguridad en el Sistema Web y en el caso de requerirlo podrá implementar soluciones a nuevos requerimientos que pudiesen presentarse. La persona que ocupará este cargo deberá ser definida por la OLM Quito Metropolitano en una de sus asambleas.

#### **b) Visitante**

Corresponde a cualquier usuario que tiene acceso al Sistema Web y que puede observar la información que se despliega en el mismo, pudiendo además interactuar con **ciertas** secciones.

Una vez que se ha registrado en el Sistema Web éste tiene acceso a **todas** las secciones del portal, por ende a toda la información y servicios que el Sistema Web ofrece. Se consideran usuarios visitantes los miembros aspirantes, juniors o cualquier persona interesada en conocer la Organización JCI y en especial la OLM Quito Metropolitano

### **2.1.3 HISTORIAS DE USUARIO**

### **2.1.3.1 ELEMENTOS DE HISTORIAS DE USUARIO**

Los elementos considerados para la definición de historias de usuario son descritos a continuación:

#### **a) Número**

Corresponde al número de historia de usuario, expresado en 3 dígitos.

#### **b) Nombre**

Nombre de la historia de usuario, asignada de acuerdo a la tarea que se especifica

#### **c) Usuario**

Tipo de usuario que ejecuta las tareas especificadas en la historia de usuario.

### **d) Prioridad del negocio**

Grado de prioridad de desarrollo de las historias de usuario, es determinado por el cliente. Se define como alta, media o baja.

#### **e) Puntos Estimados**

Tiempo estimado de duración de una historia de usuario, determinado por el tiempo estimado de duración de las tareas que se realizan en cada una de ellas. Se considera la equivalencia de 1 semana de duración = 1 punto de estimación.

#### **f) Riesgo en Desarrollo**

Determinado por el equipo de desarrollo, está definido de acuerdo al riesgo que existiría en que los resultados de la implementación de una historia de usuario satisfagan los requerimientos definidos por el cliente. Se define como alto, medio o bajo.

#### **g) Descripción**

Sencilla explicación del requerimiento, puede ser modificado durante las etapas de desarrollo mediante la comunicación directa entre el equipo XP y cliente.

#### **h) Observaciones**

Opcional. Se define puntos que podrían aclarar un requerimiento o que deberían tomarse en cuenta.

### **2.1.3.2 DESARROLLO DE HISTORIAS DE USUARIO**

Las historias de usuario han sido modificadas en el transcurso del desarrollo del proyecto, las presentadas a continuación son las historias de usuario finales y están asignadas a un determinado módulo:

## **2.1.3.2.1 MÓDULO DE INFORMACIÓN**

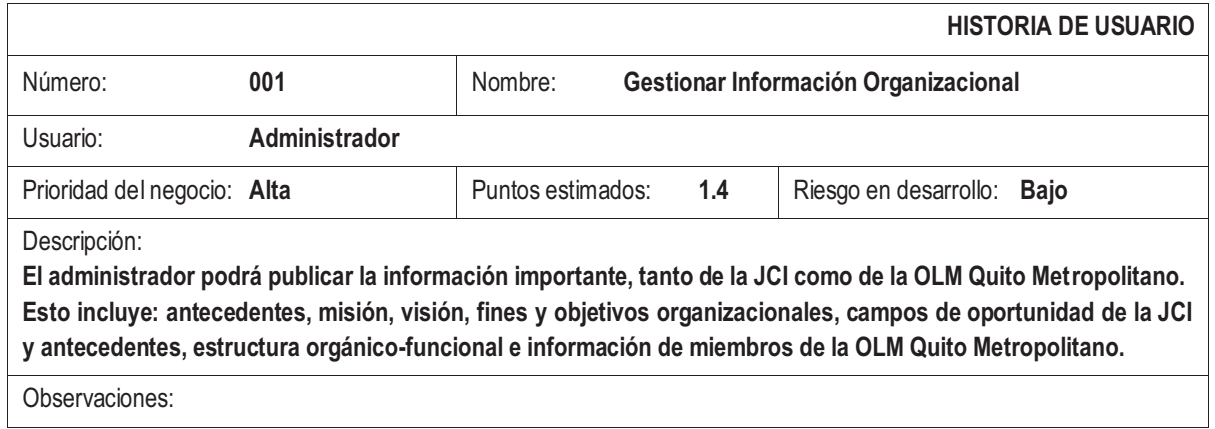

Tabla 2.1 Historia de Usuario Gestionar Información Organizacional

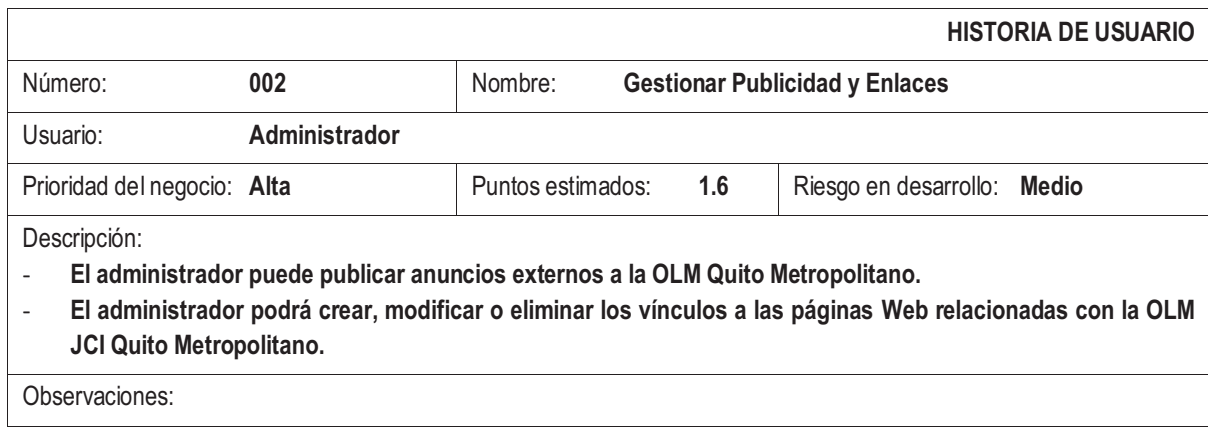

Tabla 2.2 Historia de Usuario Gestionar Publicidad y Enlaces

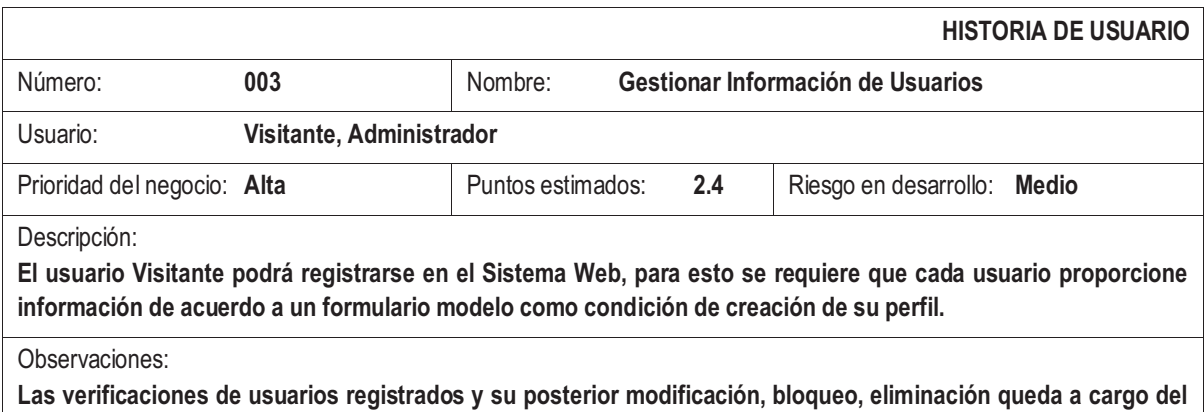

**Administrador.**

Tabla 2.3 Historia de Usuario Gestionar Información de Usuarios

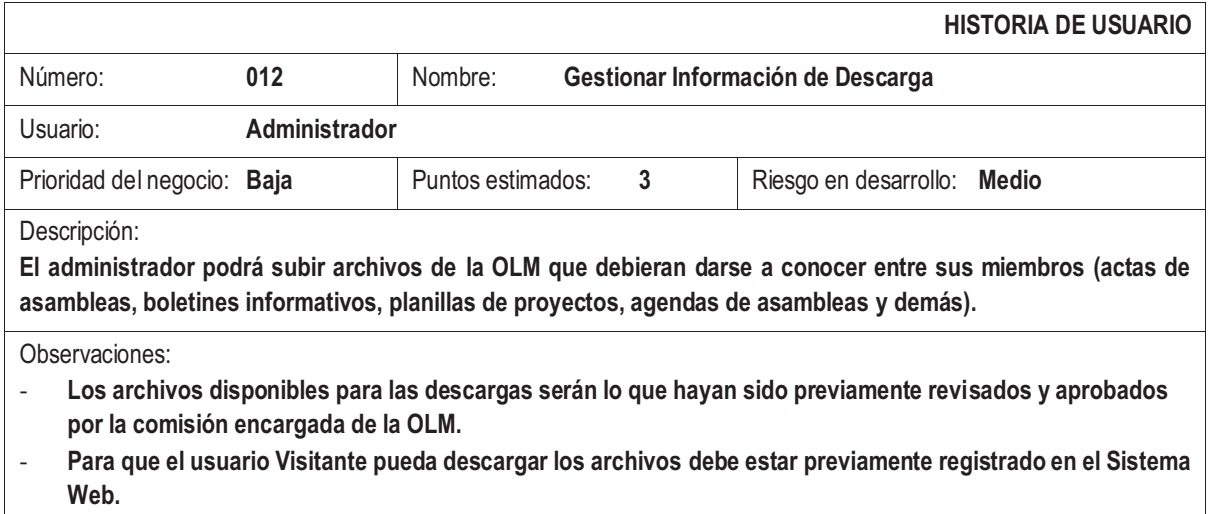

Tabla 2.4 Historia de Usuario Gestionar Información de Descarga

## **2.1.3.2.2 MÓDULO DE ACTIVIDADES**

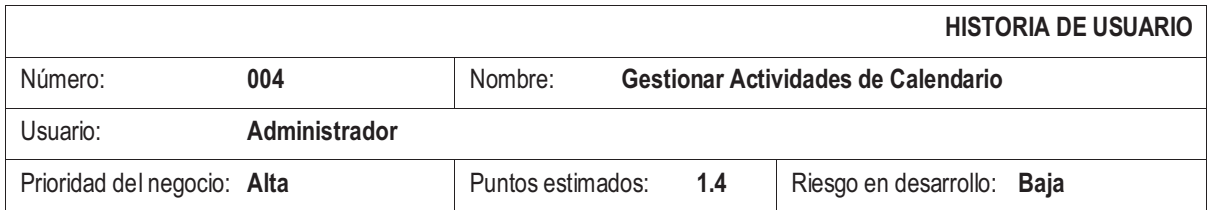

#### Descripción:

**El administrador gestionara todas las actividades que está realizando JCI Quito Metropolitano en orden cronológico, junto con una información básica de cada una de ellas. El administrador podrá agregar, modificar, eliminar actividades, agregar el lugar de realización de eventos. El calendario brindara la posibilidad de apuntarse a un evento en el caso de usuarios registrados.** 

#### Observaciones:

- **Las actividades permanecerán registradas aún después de haber sido realizadas.**
- **El administrador enviará un correo masivo a todos los usuarios registrados recordando una actividad próxima a realizarse. (manual)**

Tabla 2.5 Historia de Usuario Gestionar Actividades de Calendario

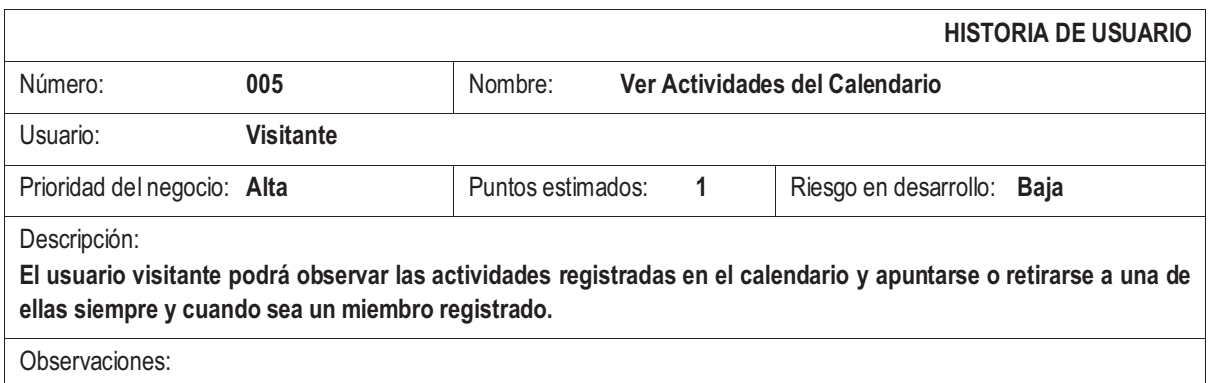

#### Tabla 2.6 Historia de Usuario Ver Actividades del Calendario

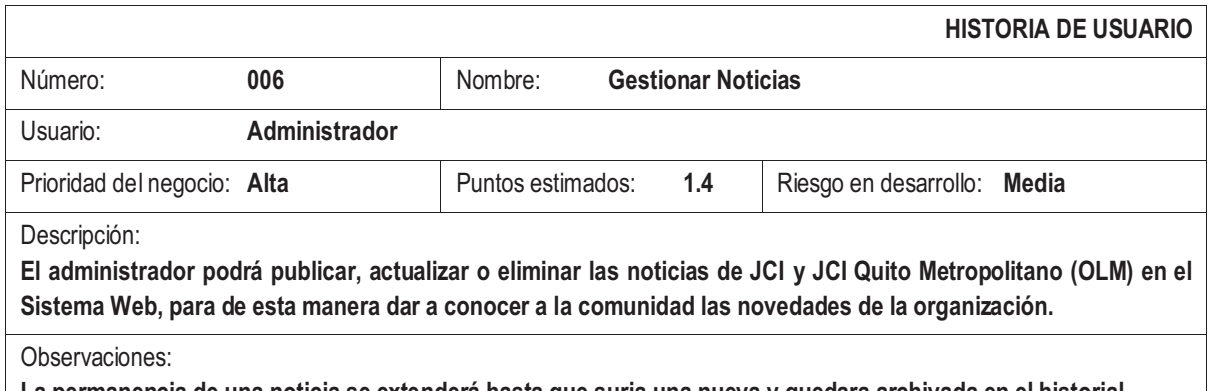

**La permanencia de una noticia se extenderá hasta que surja una nueva y quedara archivada en el historial.** 

Tabla 2.7 Historia de Usuario Gestionar Noticias

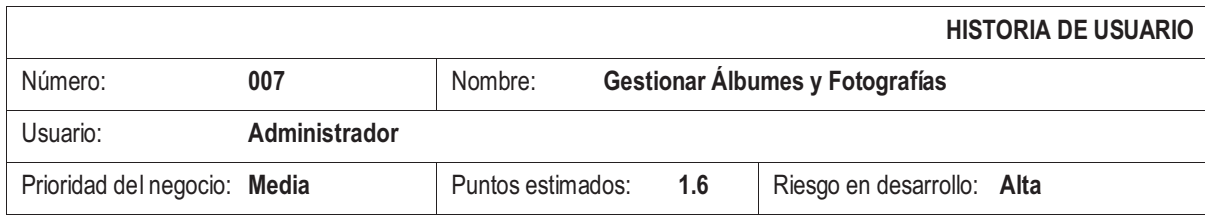

Descripción:

**El administrador podrá crear, modificar o eliminar álbumes y fotografías de las actividades realizadas por la JCI Quito Metropolitano.**

Observaciones:

**El tamaño establecido para las imágenes está limitado a una resolución máxima de 800x600 pixeles y el número de imágenes por álbum será de máximo 10.** 

Tabla 2.8 Historia de Usuario Gestionar Álbumes y Fotografías

### **2.1.3.2.3 MÓDULO DE VISITAS**

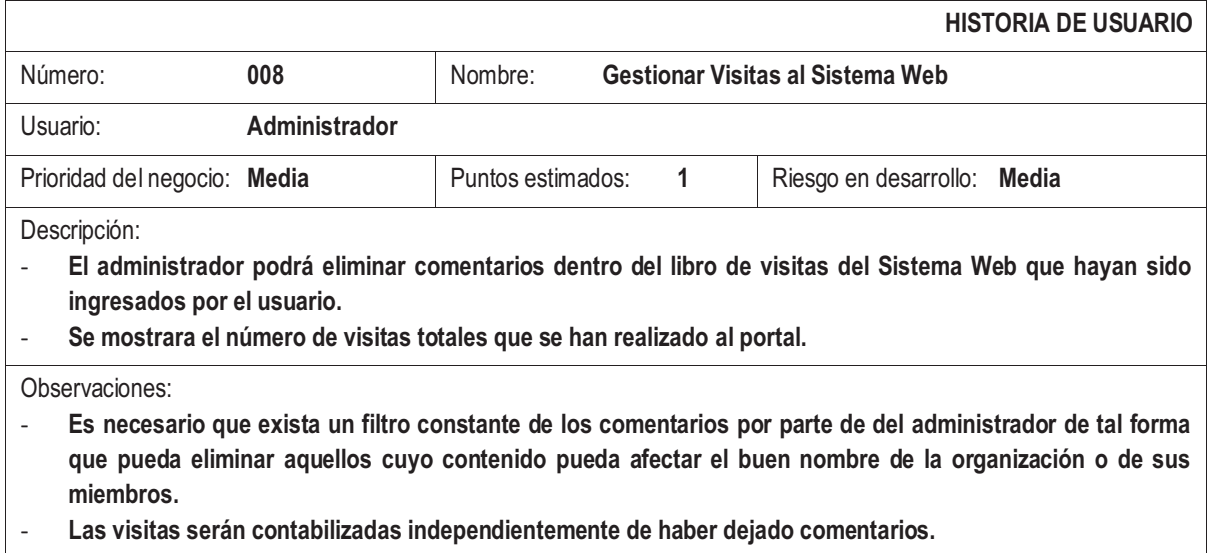

Tabla 2.9 Historia de Usuario Gestionar Visitas al Sistema Web

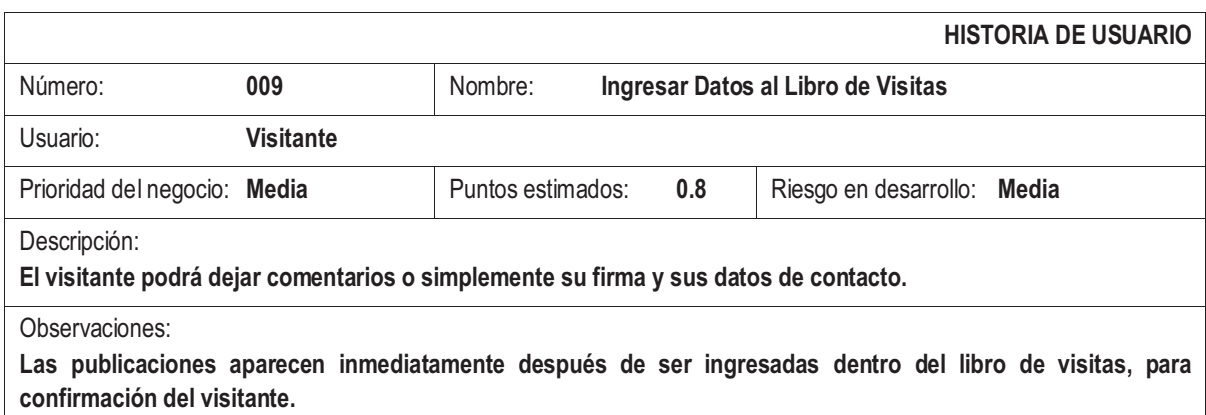

Tabla 2.10 Historia de Usuario Ingresar Datos al Libro de Visitas

## **2.1.3.2.4 MÓDULO DE FORO**

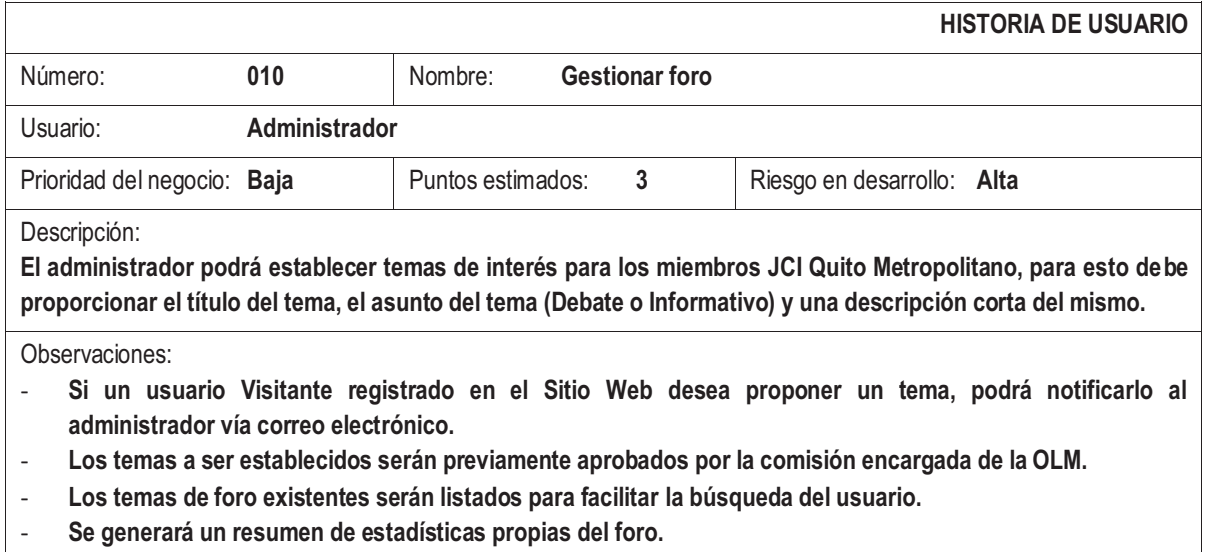

Tabla 2.11 Historia de Usuario Gestionar foro

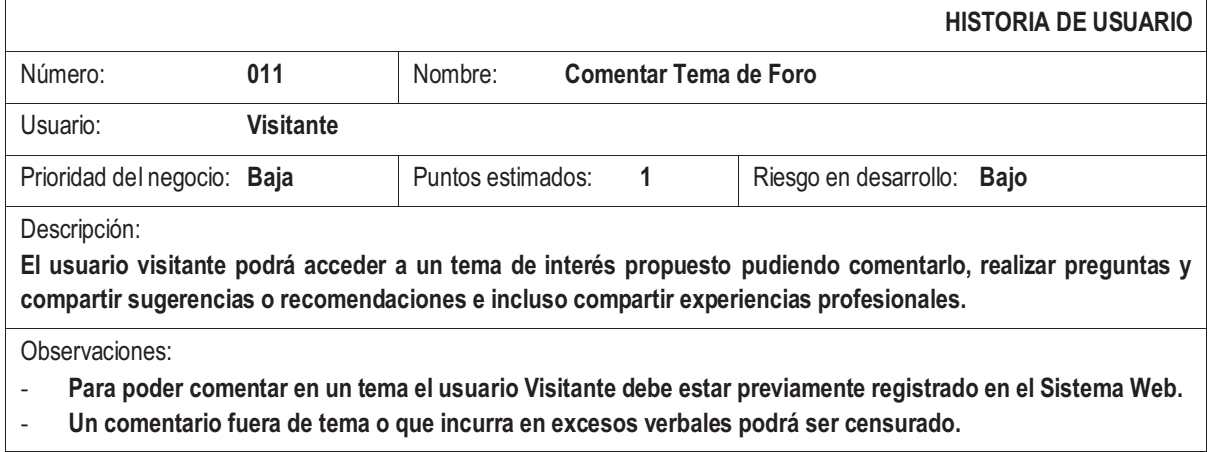

Tabla 2.12 Historia de Usuario Comentar Tema de Foro

### **2.1.4 TAREAS DE INGENIERÍA**

Existen tareas que deben ser desarrolladas dentro de cada historia de usuario, a continuación se describen dichas tareas junto con tiempos de desarrollo de cada una de ellas y sus responsables:

|                                              |                                       |                                                           |                   | <b>TAREA DE INGENIERÍA</b> |
|----------------------------------------------|---------------------------------------|-----------------------------------------------------------|-------------------|----------------------------|
| Número tarea:                                | 001                                   | Numero historia: 001 Gestionar Información Organizacional |                   |                            |
| Nombre Tarea:                                | Publicar información página principal |                                                           |                   |                            |
| Tipo de Tarea:                               | <b>Desarrollo</b>                     |                                                           | Puntos estimados: | 0.2                        |
| Fecha Inicio:                                | 7/07/2009                             |                                                           | Fecha Fin:        | 7/07/2009                  |
| Programador Responsable:<br><b>Equipo XP</b> |                                       |                                                           |                   |                            |

Tabla 2.13 Tarea de Ingeniería 001

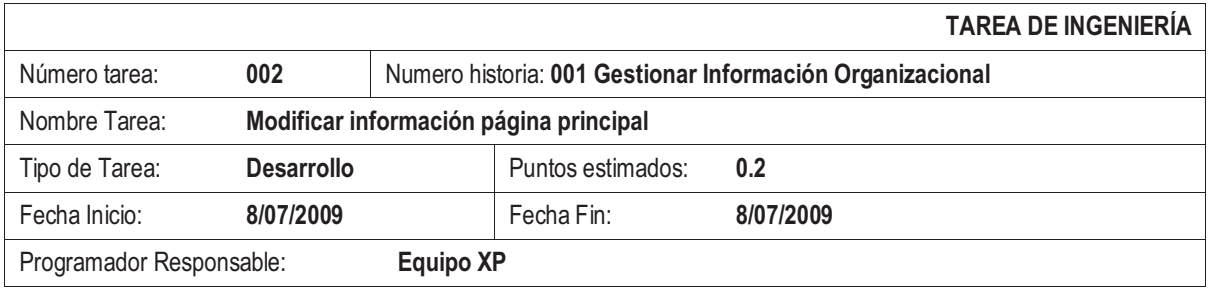

Tabla 2.14 Tarea de Ingeniería 002

|                          |                                       |                                                           |                   | <b>TAREA DE INGENIERÍA</b> |
|--------------------------|---------------------------------------|-----------------------------------------------------------|-------------------|----------------------------|
| Número tarea:            | 003                                   | Numero historia: 001 Gestionar Información Organizacional |                   |                            |
| Nombre Tarea:            | Eliminar información página principal |                                                           |                   |                            |
| Tipo de Tarea:           | <b>Desarrollo</b>                     |                                                           | Puntos estimados: | 0.4                        |
| Fecha Inicio:            | 9/07/2009                             |                                                           | Fecha Fin:        | 10/07/2009                 |
| Programador Responsable: |                                       | <b>Equipo XP</b>                                          |                   |                            |

Tabla 2.15 Tarea de Ingeniería 003

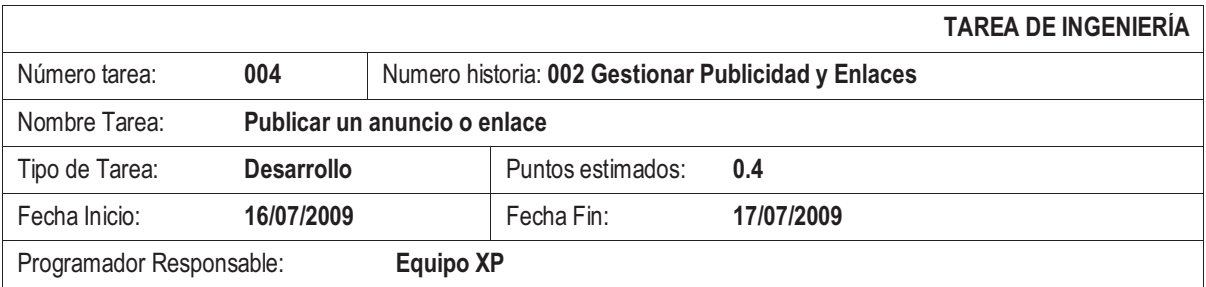

Tabla 2.16 Tarea de Ingeniería 004

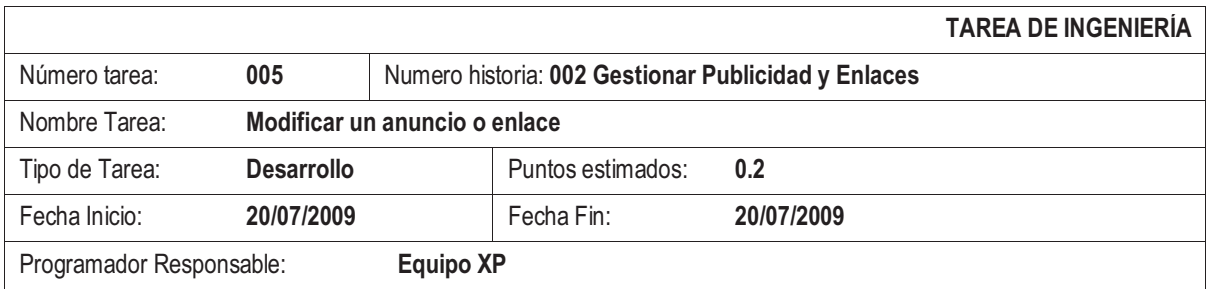

Tabla 2.17 Tarea de Ingeniería 005

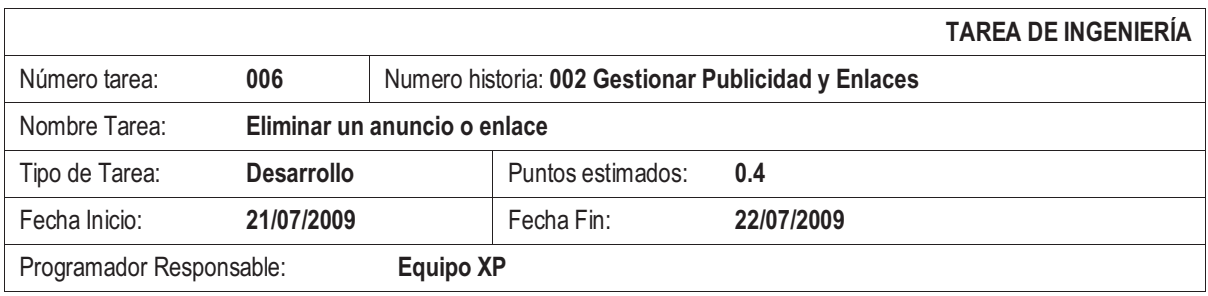

### Tabla 2.18 Tarea de Ingeniería 006

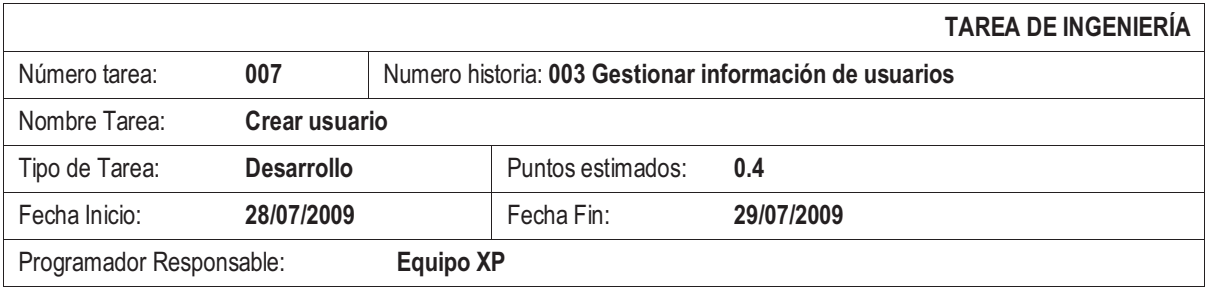

### Tabla 2.19 Tarea de Ingeniería 007

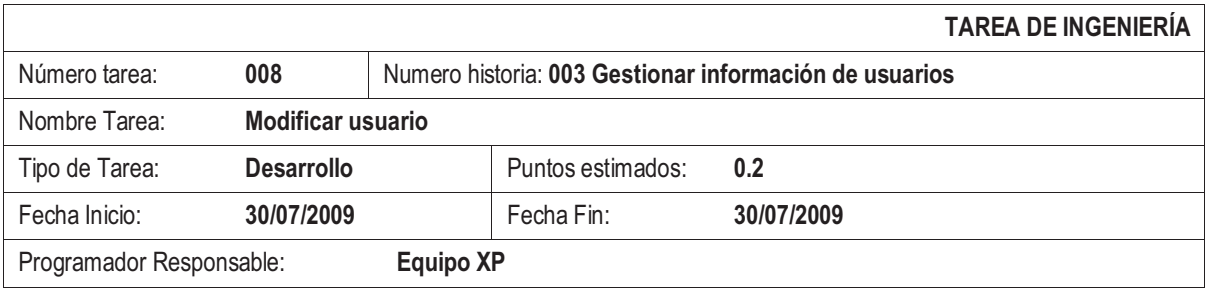

Tabla 2.20 Tarea de Ingeniería 008

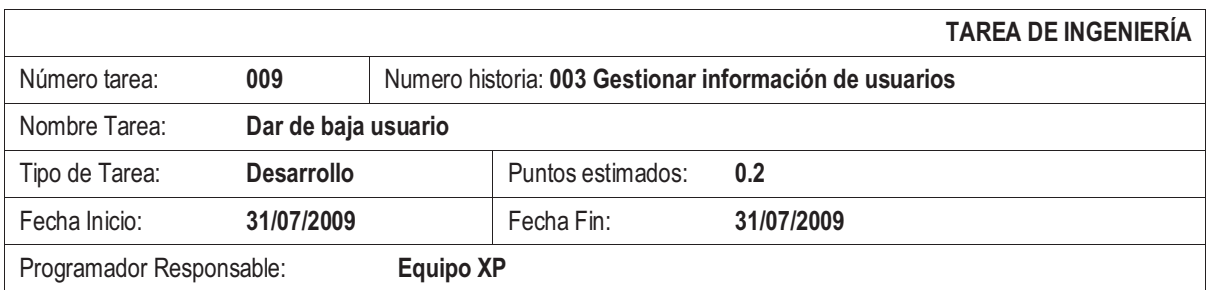

Tabla 2.21 Tarea de Ingeniería 009

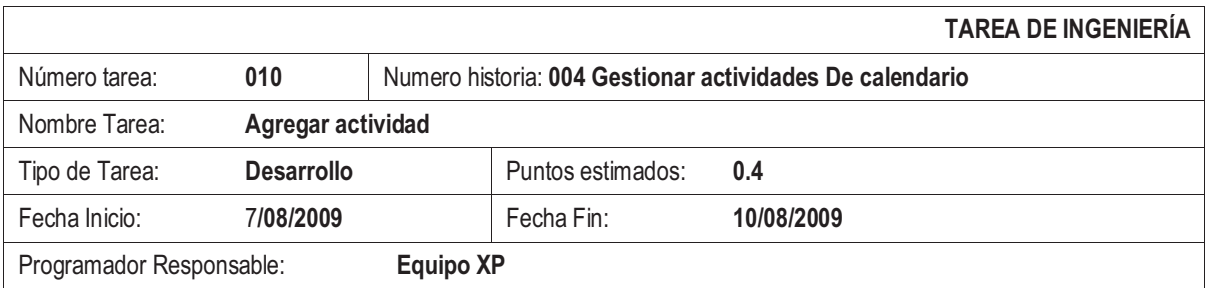

Tabla 2.22 Tarea de Ingeniería 010
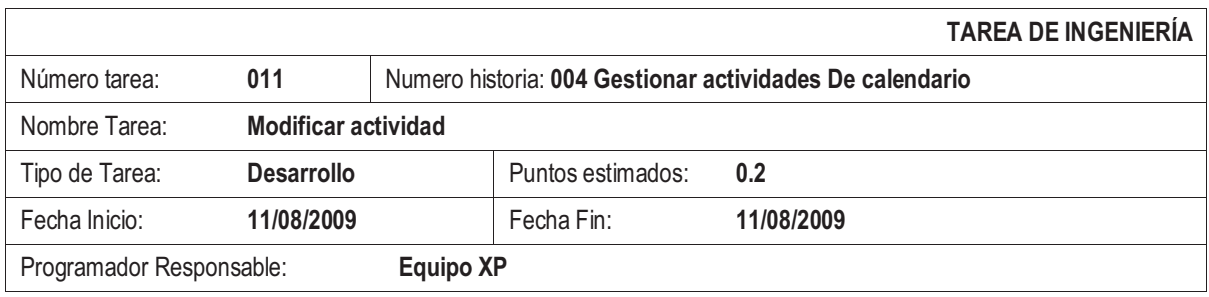

#### Tabla 2.23 Tarea de Ingeniería 011

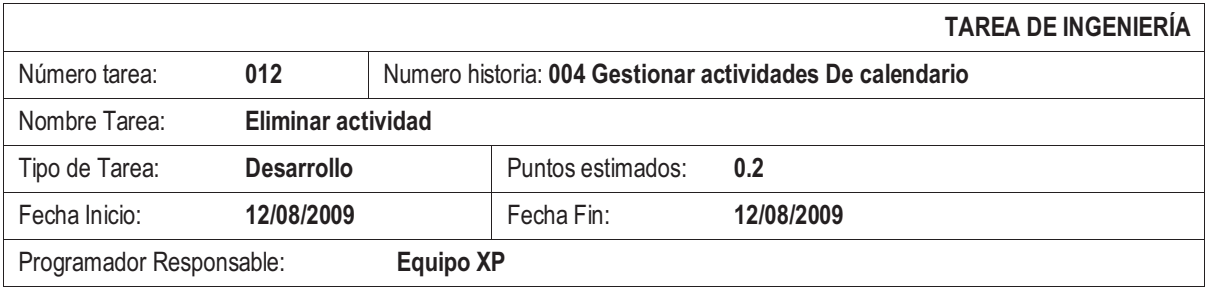

Tabla 2.24 Tarea de Ingeniería 012

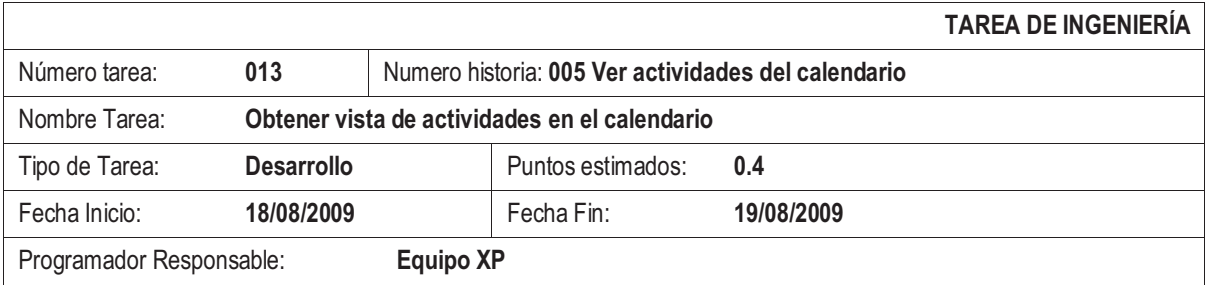

Tabla 2.25 Tarea de Ingeniería 013

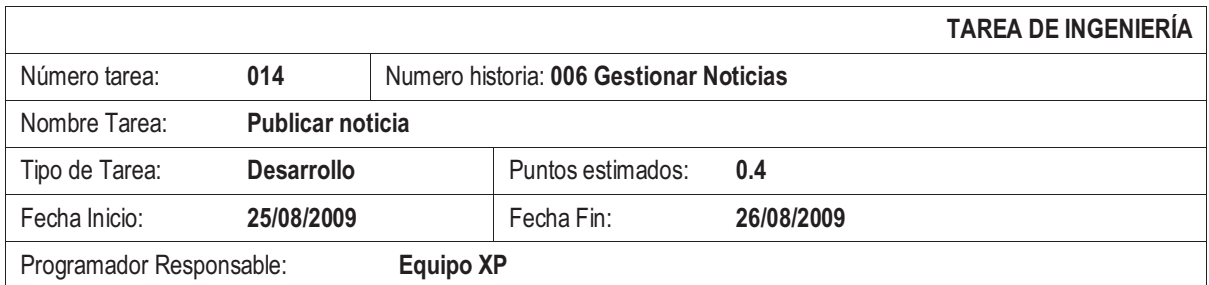

Tabla 2.26 Tarea de Ingeniería 014

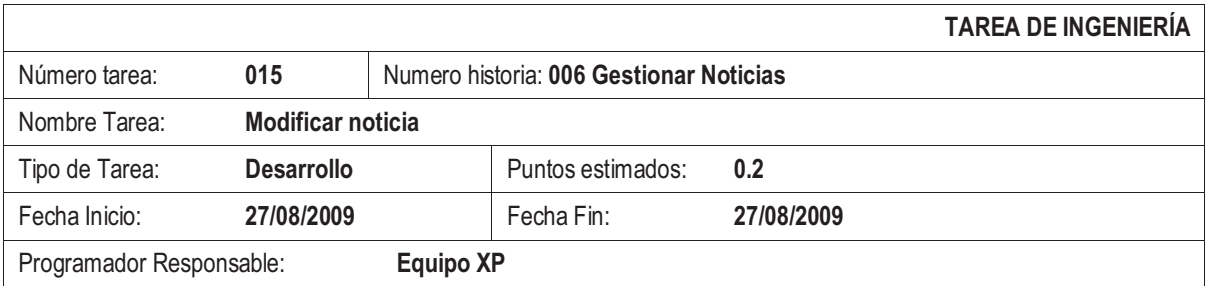

Tabla 2.27 Tarea de Ingeniería 015

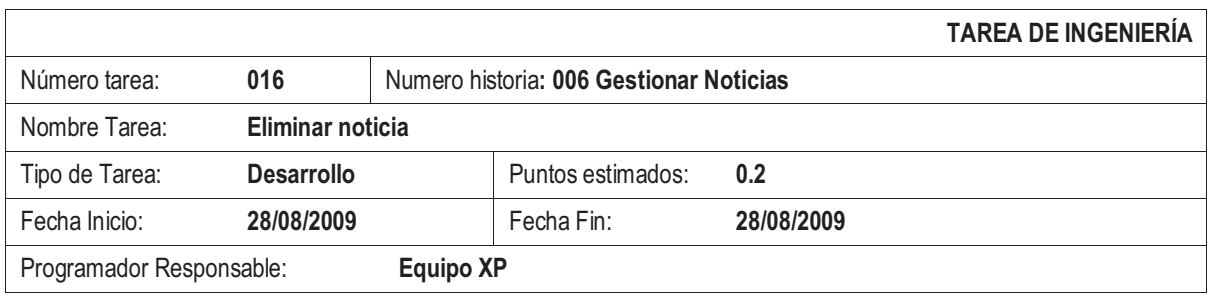

#### Tabla 2.28 Tarea de Ingeniería 016

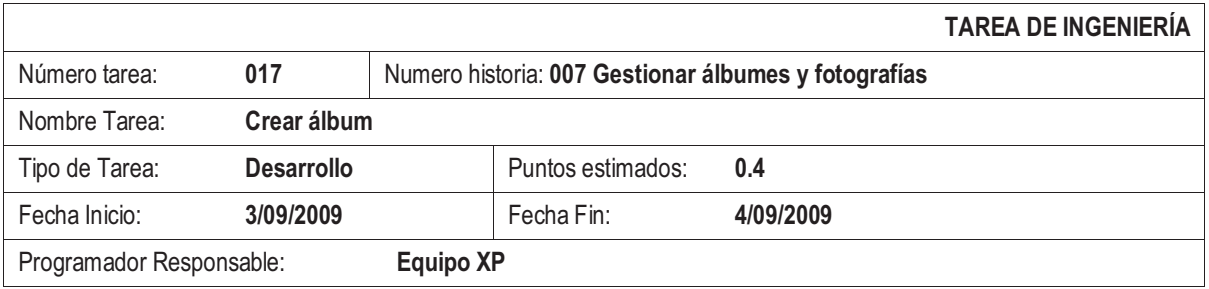

Tabla 2.29 Tarea de Ingeniería 017

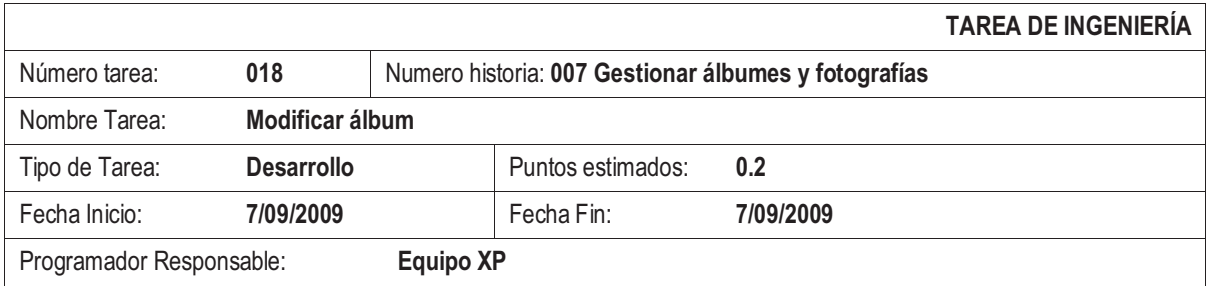

Tabla 2.30 Tarea de Ingeniería 018

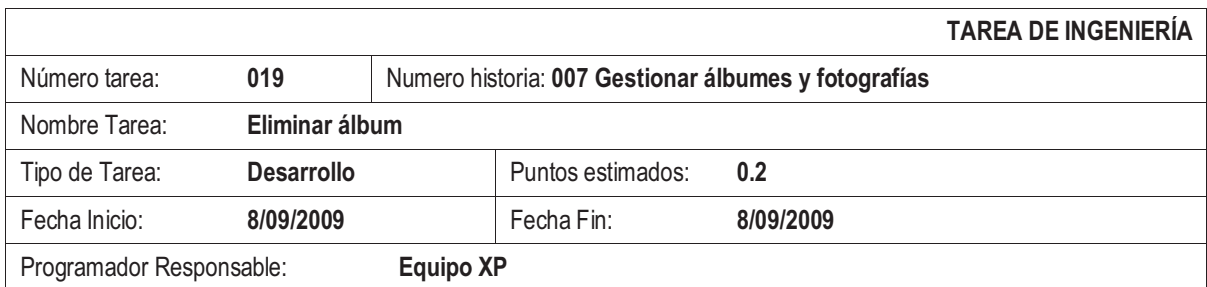

Tabla 2.31 Tarea de Ingeniería 019

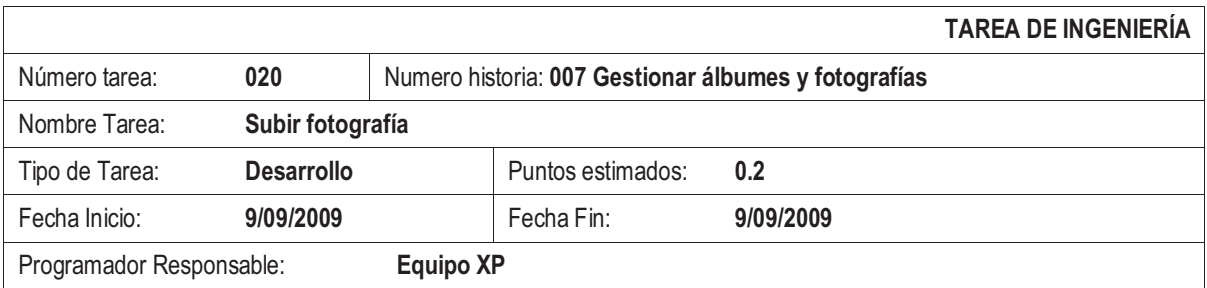

Tabla 2.32 Tarea de Ingeniería 020

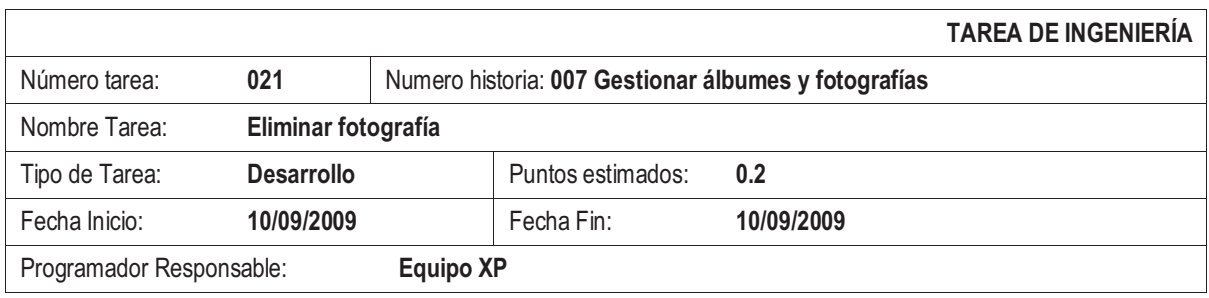

#### Tabla 2.33 Tarea de Ingeniería 021

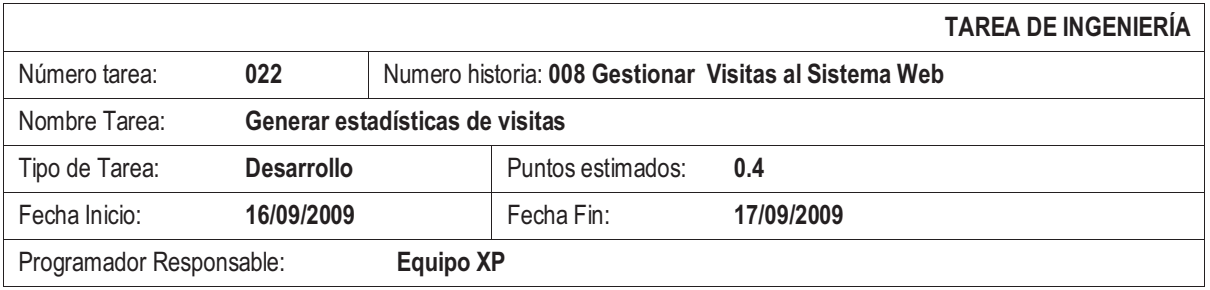

Tabla 2.34 Tarea de Ingeniería 022

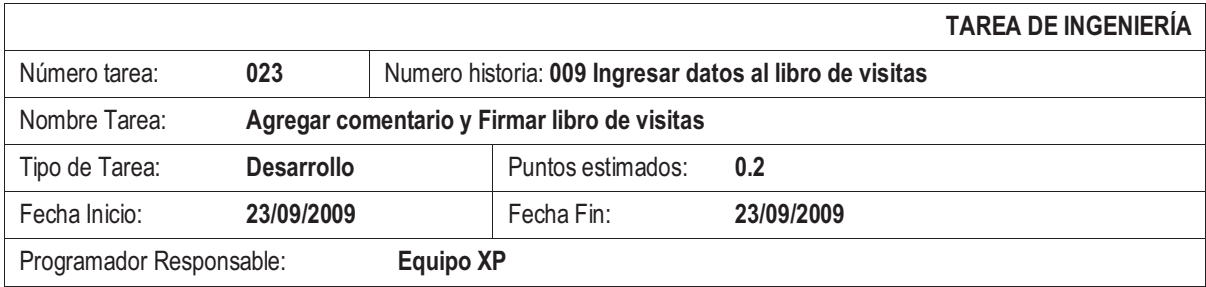

Tabla 2.35 Tarea de Ingeniería 023

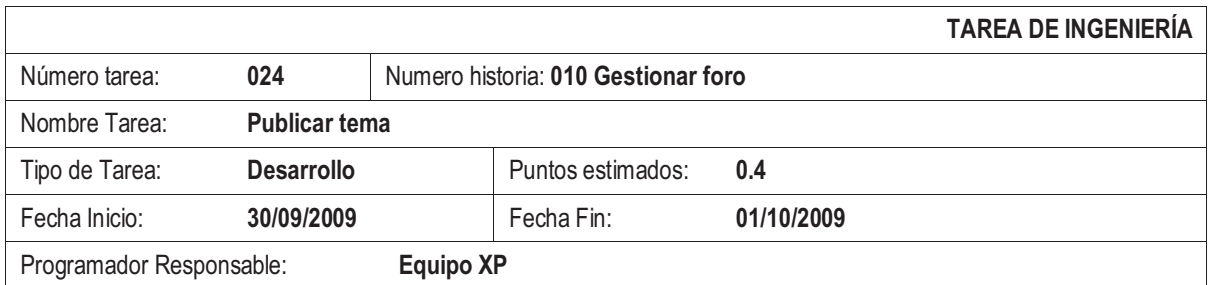

Tabla 2.36 Tarea de Ingeniería 024

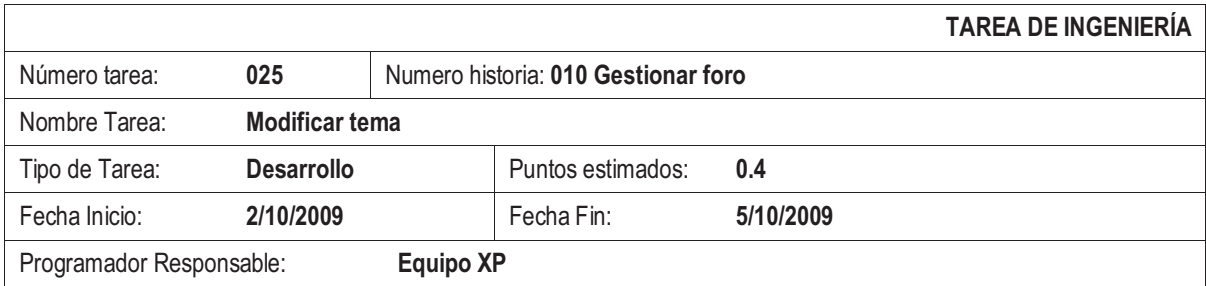

Tabla 2.37 Tarea de Ingeniería 025

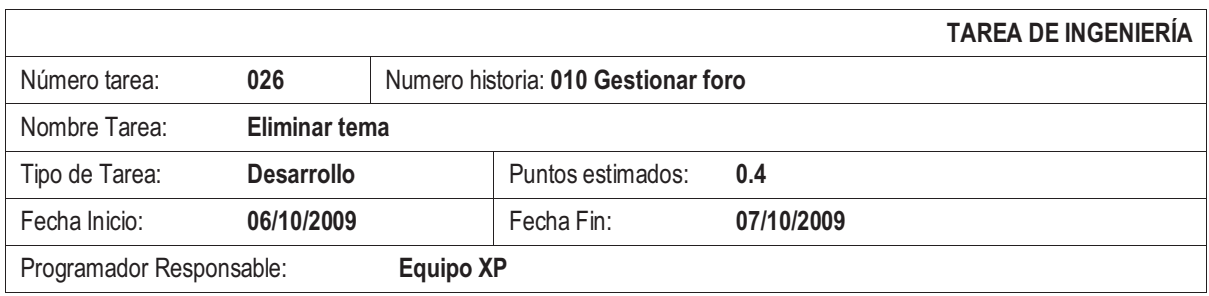

#### Tabla 2.38 Tarea de Ingeniería 026

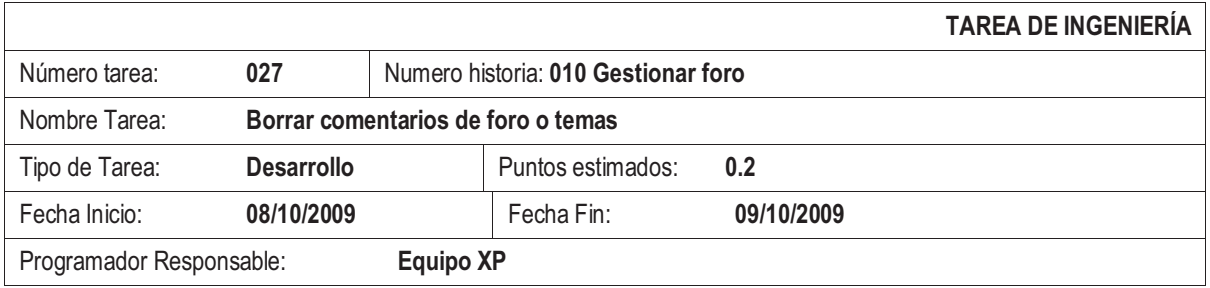

## Tabla 2.39 Tarea de Ingeniería 027

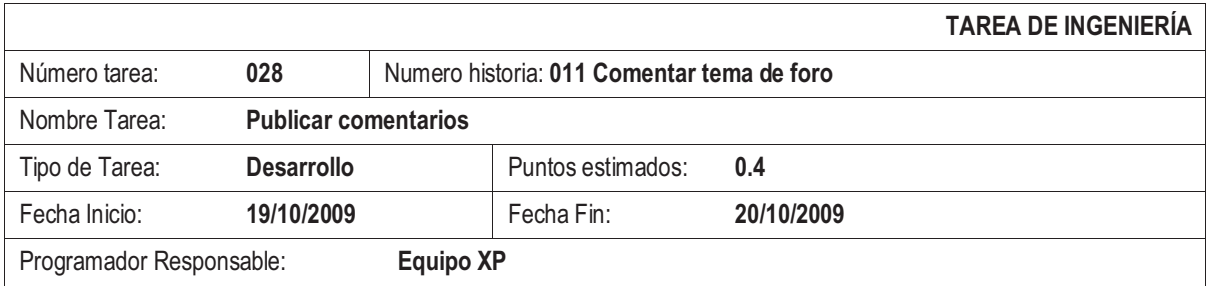

Tabla 2.40 Tarea de Ingeniería 028

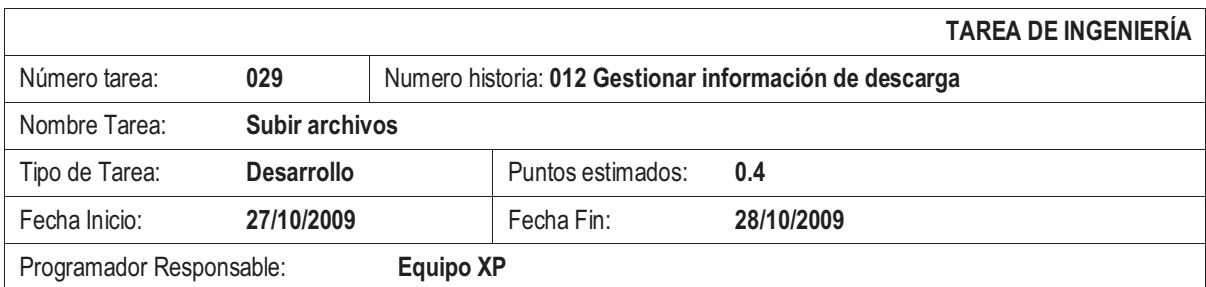

Tabla 2.41 Tarea de Ingeniería 029

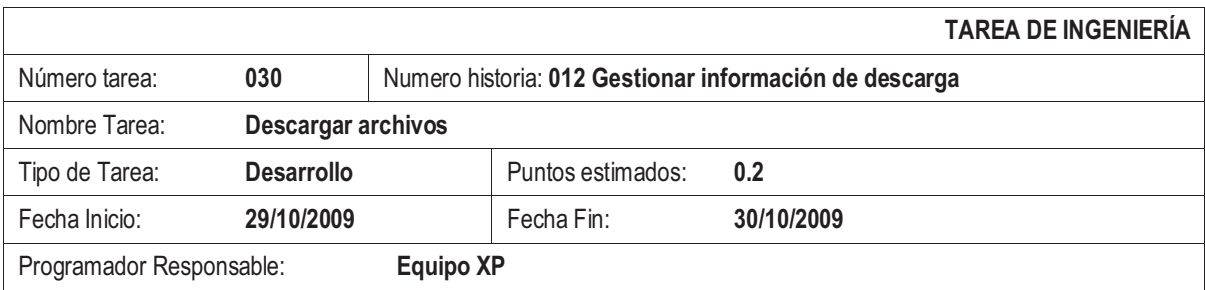

Tabla 2.42 Tarea de Ingeniería 030

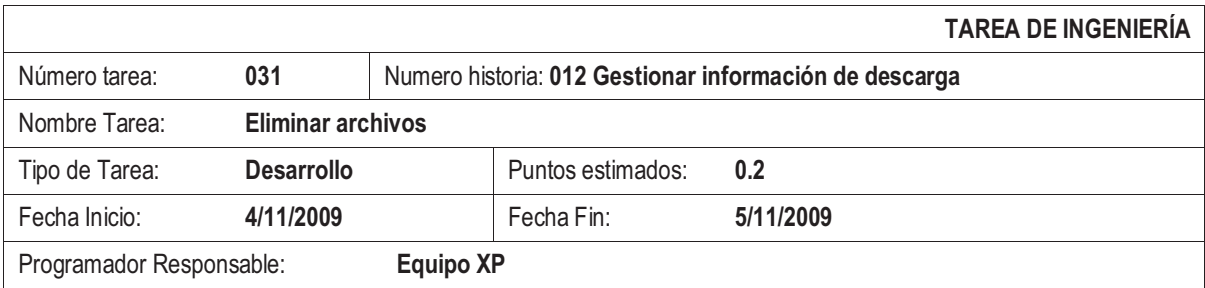

Tabla 2.43 Tarea de Ingeniería 031

## **2.2 ANÁLISIS**

Para la planificación de entregas es necesario el cálculo de la estimación del esfuerzo, la repartición de las historias de usuario en iteraciones junto con su prioridad y tiempos de desarrollo definidos por el cliente y el equipo de desarrollo respectivamente.

## **2.2.1 ESTIMACIÓN DEL ESFUERZO**

El equipo XP está compuesto por dos personas, siendo el esfuerzo de desarrollo el siguiente[29]:

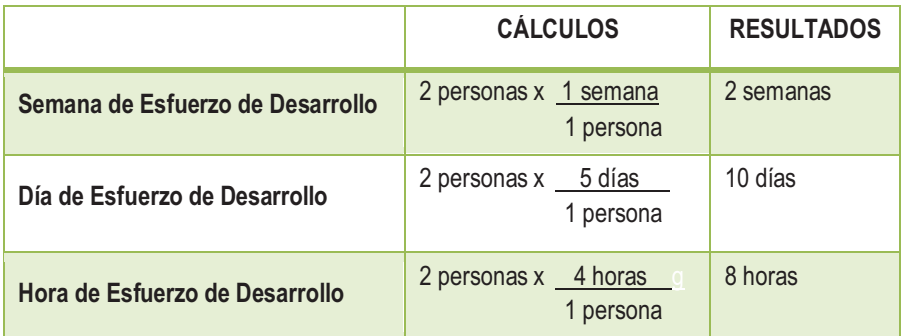

**Tabla 2.44** Cálculo del Esfuerzo de Desarrollo

l

<sup>[29]</sup> BECK, Kent; FOWLER, Martin. **Planning Extreme Programming**.

# **2.2.2 DISTRIBUCIÓN FUNCIONAL**

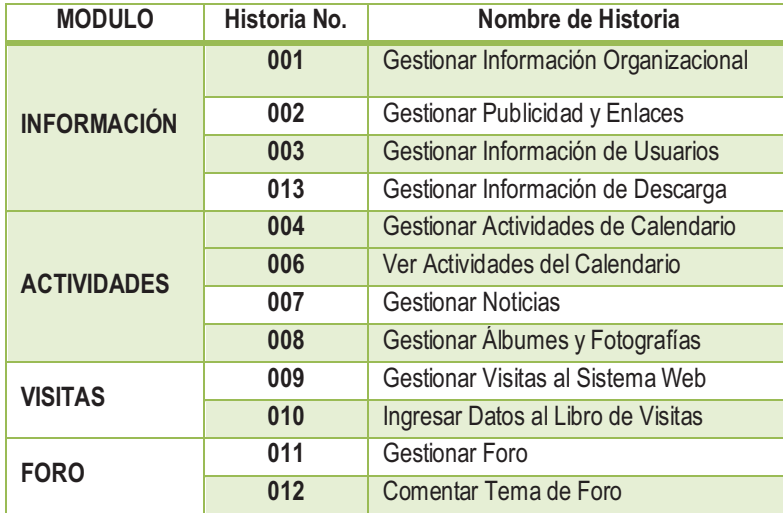

**Tabla 2.45** Distribución Funcional de las Historias de Usuario

2.2.3 PRIORIZACIÓN Y ESTIMACIÓN **2.2.3 PRIORIZACIÓN Y ESTIMACIÓN** 

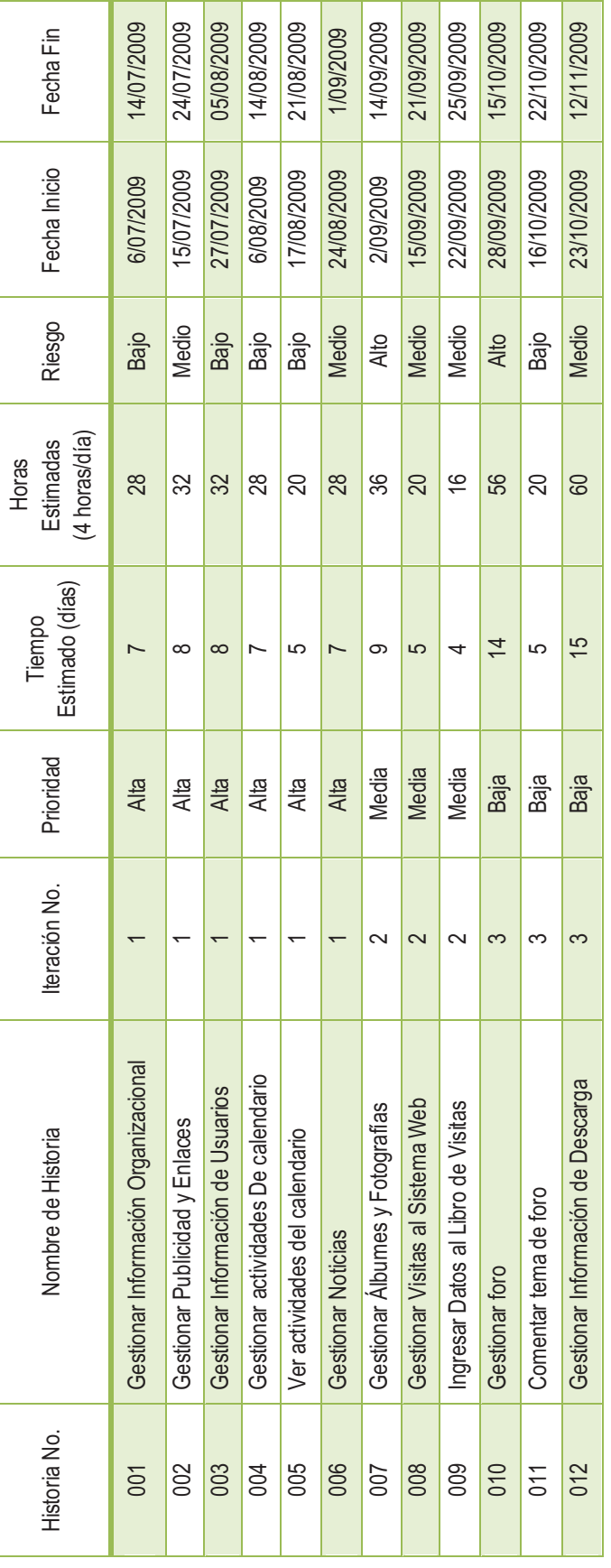

Tabla 2.46 Priorización y estimación de Historias de Usuario **Tabla 2.46** Priorización y estimación de Historias de Usuario

## **2.2.4 PLAN DE ENTREGAS**

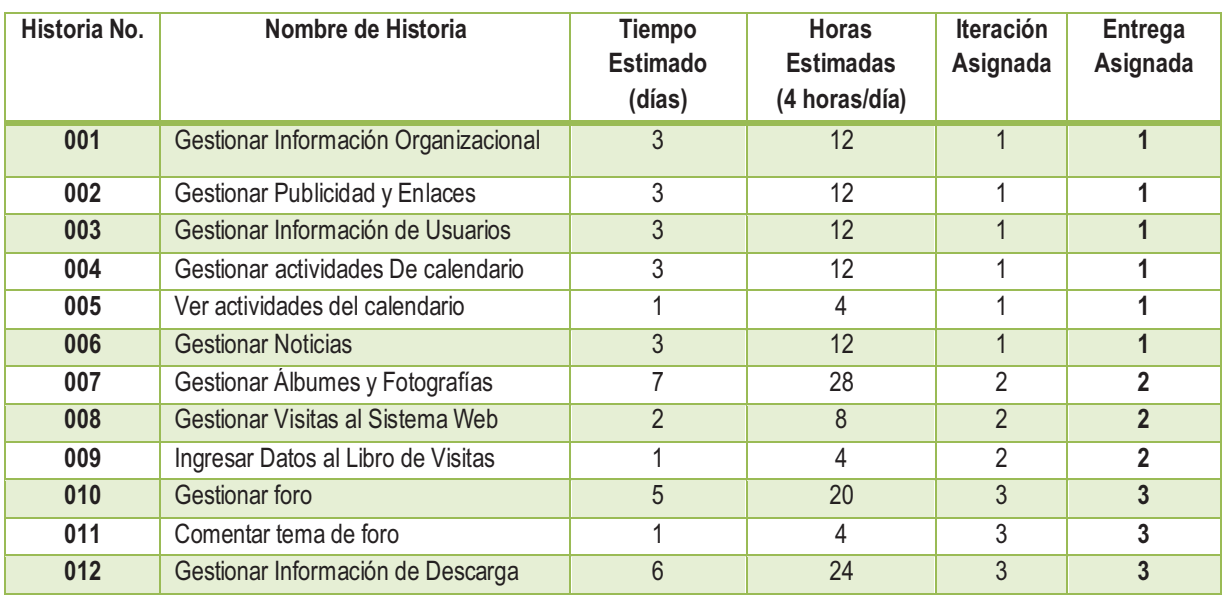

**Tabla 2.47** Plan de Entregas Programado

## **2.2.5 PLANIFICACIÓN DE ITERACIONES**

Las historias de usuario han sido organizadas dentro de tres iteraciones cuya planificación se describe en el **Anexo B**.

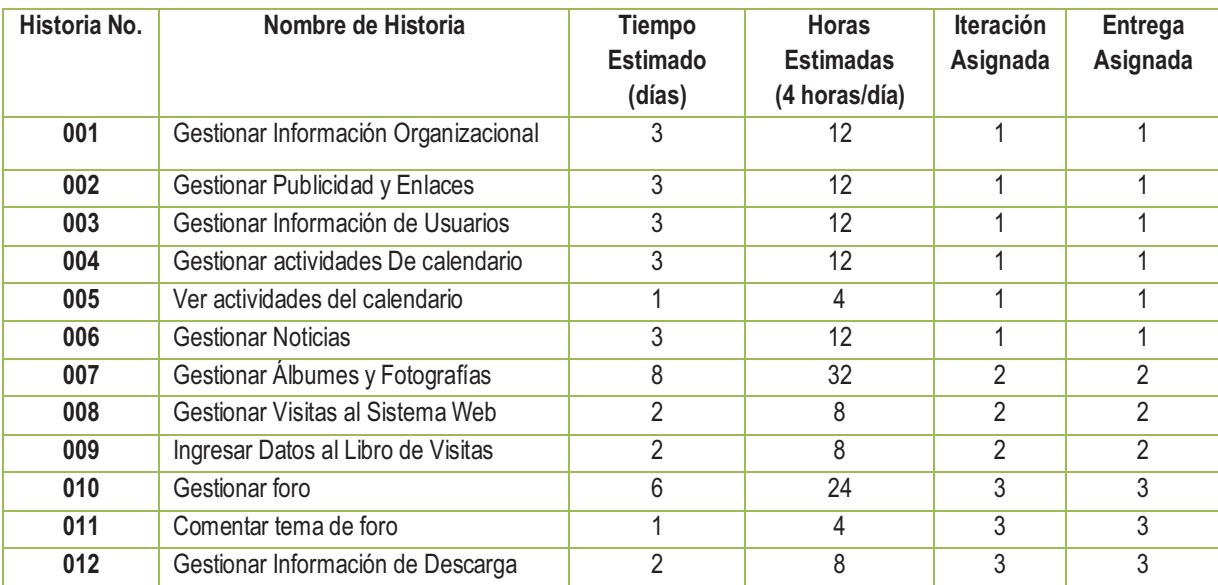

# **2.2.6 PLAN DE ENTREGAS FINAL**

**Tabla 2.48** Plan de Entregas Final

## **2.3 DISEÑO**

En cada ciclo ejecutado para obtener la entrega se realizan breves diseños que sirven como referencia para la implementación, éstos pueden modificarse por inclusión de nuevos requerimientos o por refactorización.

Los diagramas especificados a continuación caracterizan al sistema al momento del término del proyecto.

#### **2.3.1 DIAGRAMA DE CLASES**

Permite establecer el dominio a través de una visión global del comportamiento del sistema desarrollado.

Joomla utiliza clases predefinidas a partir de las cuales estructura el diagrama de clases mostrado en siguiente Figura:

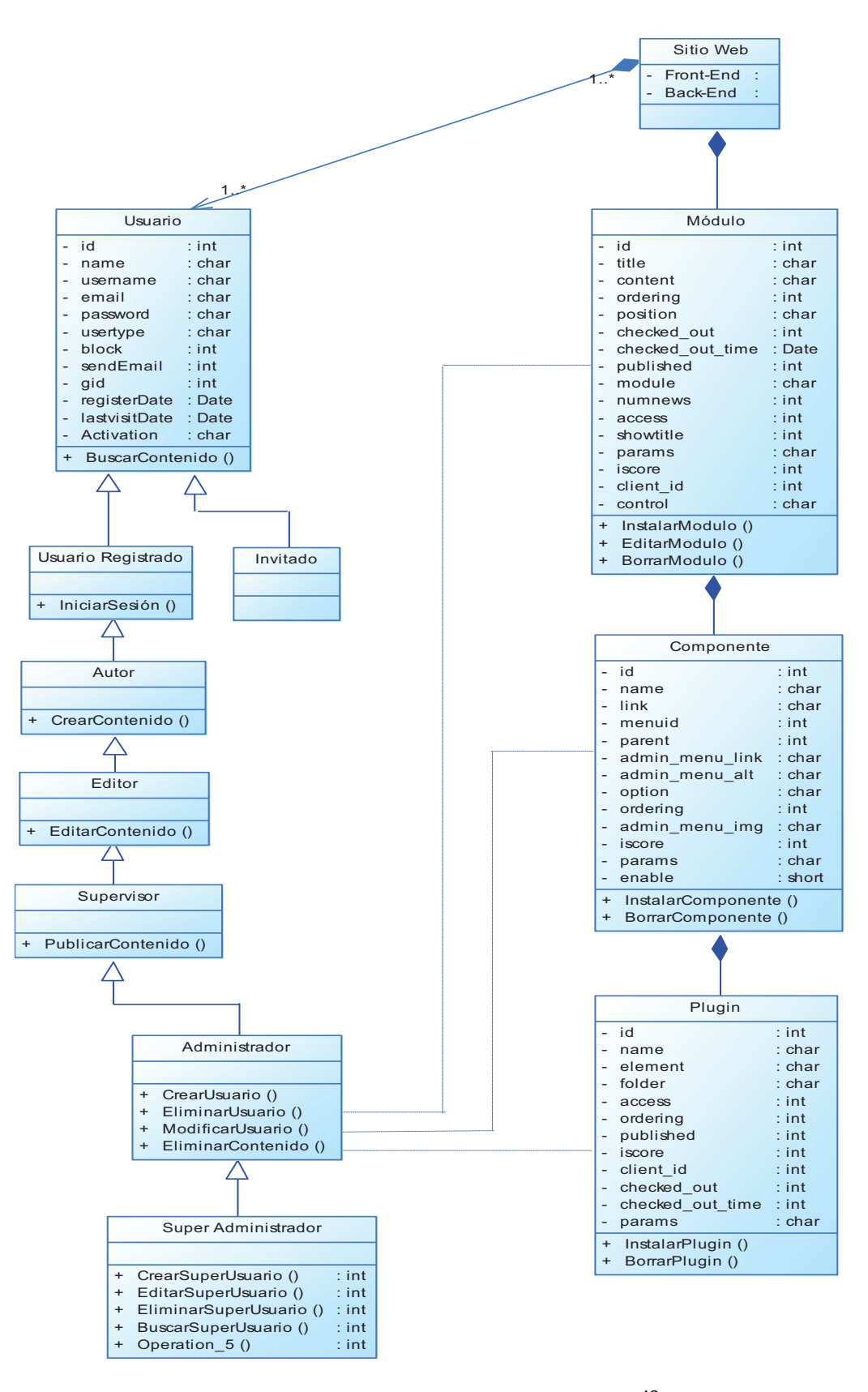

**Figura 2.1** Diagrama de Clases de Joomla <sup>42</sup>

l

<sup>42</sup> Diagrama Adaptado por los autores, tomado del Foro Joomla [36] **Foros del Web**.

#### **Manejo de Persistencia en Joomla**

Joomla es una aplicación de código abierto construida en PHP, por lo que al hablar de persistencia de Joomla estamos hablando de la forma en cómo maneja la persistencia PHP.

Entre las posibilidades de acceso a base de datos desde PHP se tiene mecanismos de persistencia [34], algunos son descritos a continuación:

#### **a) Data Access Layer**

Objeto que simplifica la realización de cualquier consulta SQL.

## **b) Query Abstraction**

A más de simplificar el acceso, permite abstraerse del SQL. Se escribe en pseudo-SQL y el objeto se encarga de traducirlo al SQL propio de la base de datos.

#### **c) Active Record**

Es un patrón de diseño con el que un objeto representa un registro de una tabla de la base de datos. Hay un objeto para cada registro en lugar de un objeto para todo acceso.

#### **d) Data Abstraction Layer**

El acceso a base de datos es más complejo; existen múltiples clases que abstraen la conexión, base de datos, cada tabla, cada registro, etc.

 $\overline{a}$ 

<sup>[34]</sup> Diseño de Software. **Persistencia en PHP.**

## **2.3.2 DISEÑO ARQUITECTÓNICO**

La arquitectura del presente Sistema Web está soportada por el patrón de arquitectura de software **MVC**44(Modelo-Vista-Controlador) [31] que organiza el desarrollo en tres componentes distintos que separan los datos, la interfaz de usuario y la lógica del sistema.

Para reflejar este diseño en la codificación del sistema se ha utilizado la esquematización de la figura 2.2.

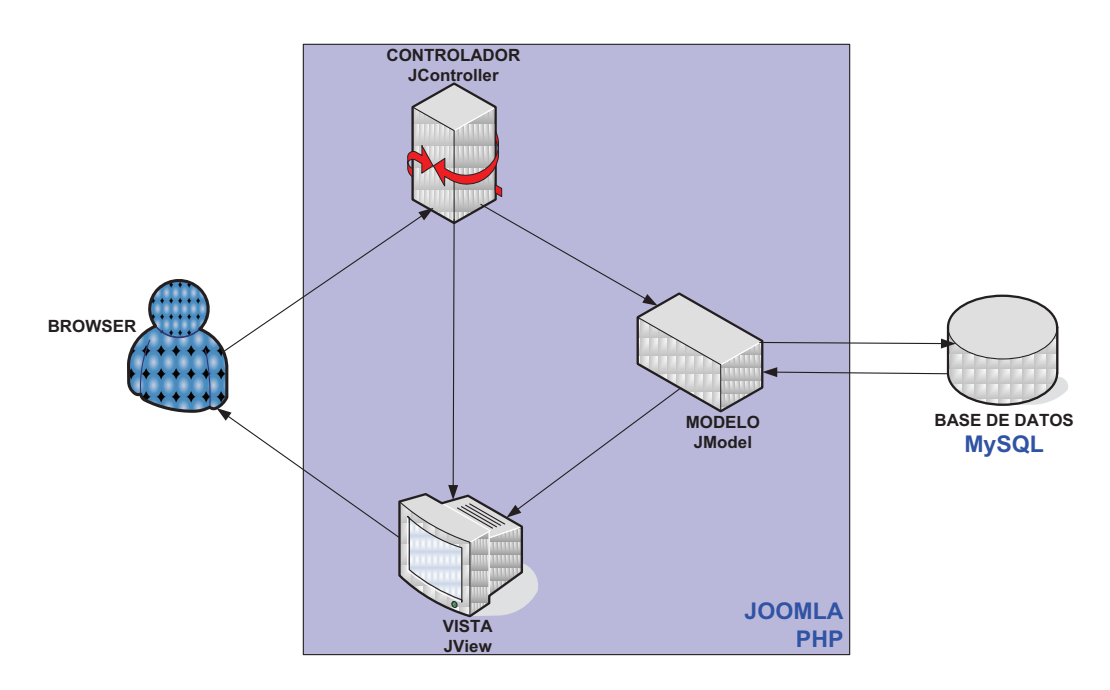

**Figura 2.2** Diseño Arquitectónico del Sistema Web [30]

## **2.3.3 ESTRUCTURA JERÁRQUICA DEL SISTEMA**

Muestra la estructura de navegación que puede seguir el usuario dentro del portal para la búsqueda de información de su interés.

l

<sup>[31]</sup> Joomla. **Developing a Model-View-Controller Component**.

<sup>[30]</sup> BARRERA, Andrea, BAYAS, Víctor. **Autores**.

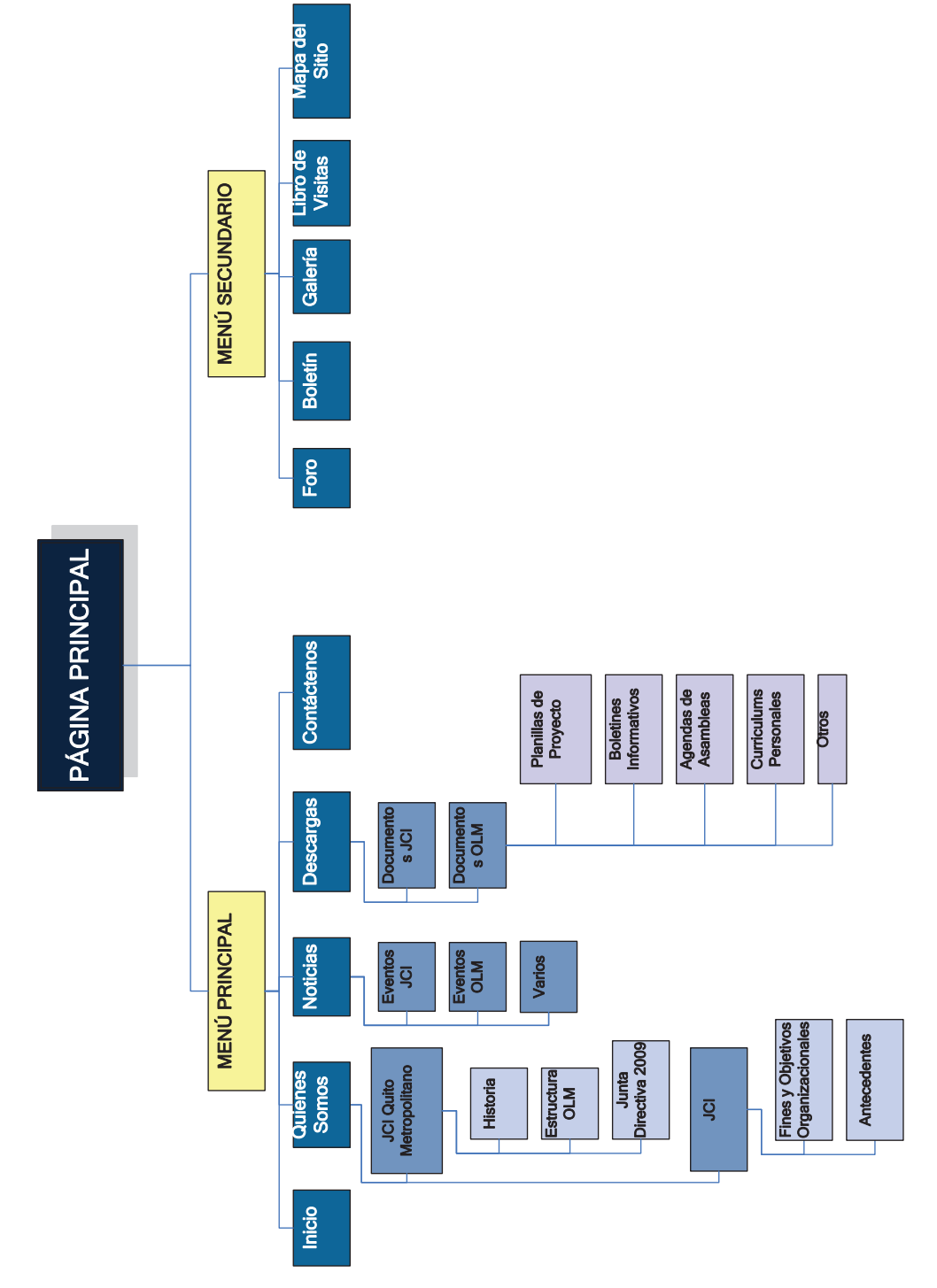

Figura 2.3 Mapa Navegacional del Sistema Web<sup>[30]</sup> **Figura 2.3 Mapa Navegacional del Sistema Web**<sup>[30]</sup>

> [30] BARRERA, Andrea, BAYAS, Victor. Autores. **[30]** BARRERA, Andrea, BAYAS, Víctor. **Autores.**

#### **2.3.4 DISEÑO DE LA EXPERIENCIA DE USUARIO** [12]

Mediante el uso de los diagramas de interacción se representa de forma gráfica las posibilidades de acción que tiene un usuario enfrentado a tomar una decisión dentro del Sistema Web con la finalidad de que su búsqueda sea simple. A continuación se presentan las figuras de los diagramas desarrollados por los autores.

#### **Acceso al Sistema Web**

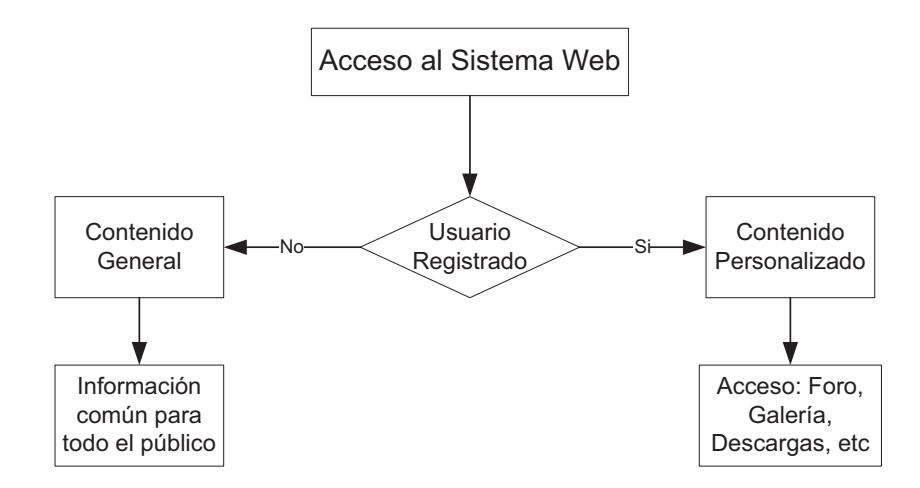

**Figura 2.4** Diagrama de Interacción, Acceso al Sistema Web

l

<sup>[12]</sup> Gobierno de Chile. **Diseño Web y Estándares.**

#### **Registro de Usuario**

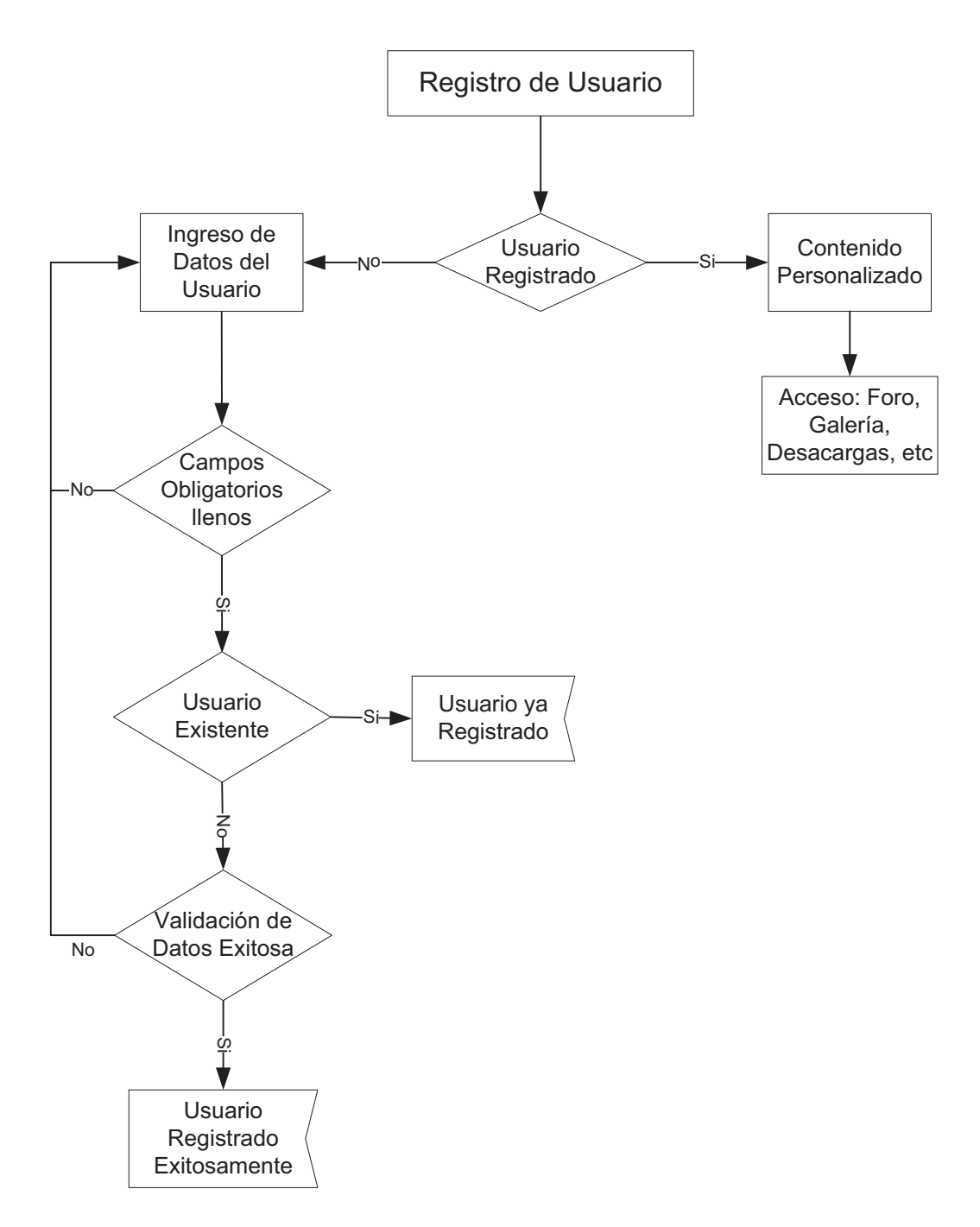

**Figura 2.5** Diagrama de Interacción, Registro de Usuario

## **Ingreso de Datos al Libro de Visitas**

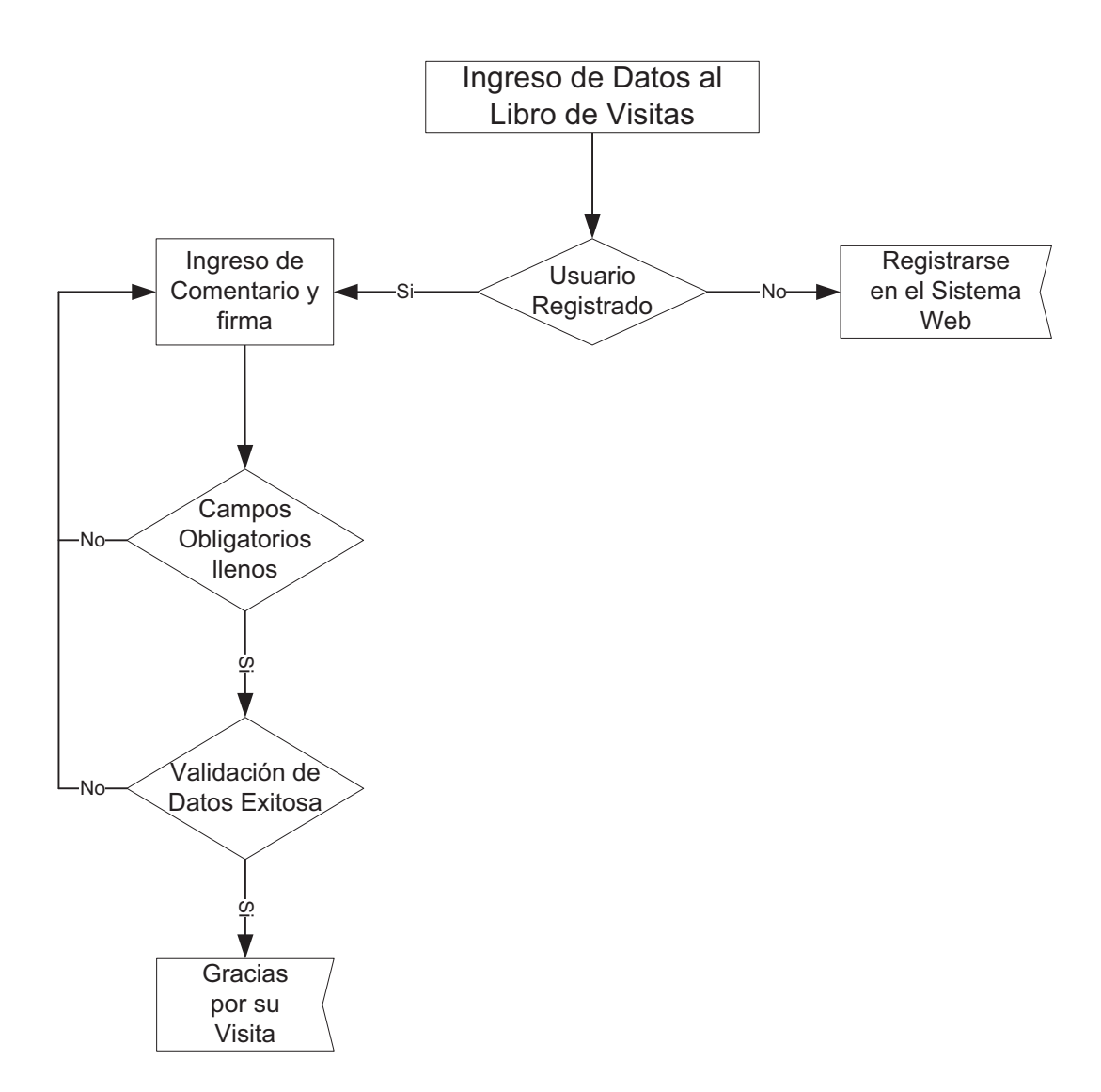

**Figura 2.6** Diagrama de Interacción, Ingreso de Datos al Libro de Visitas

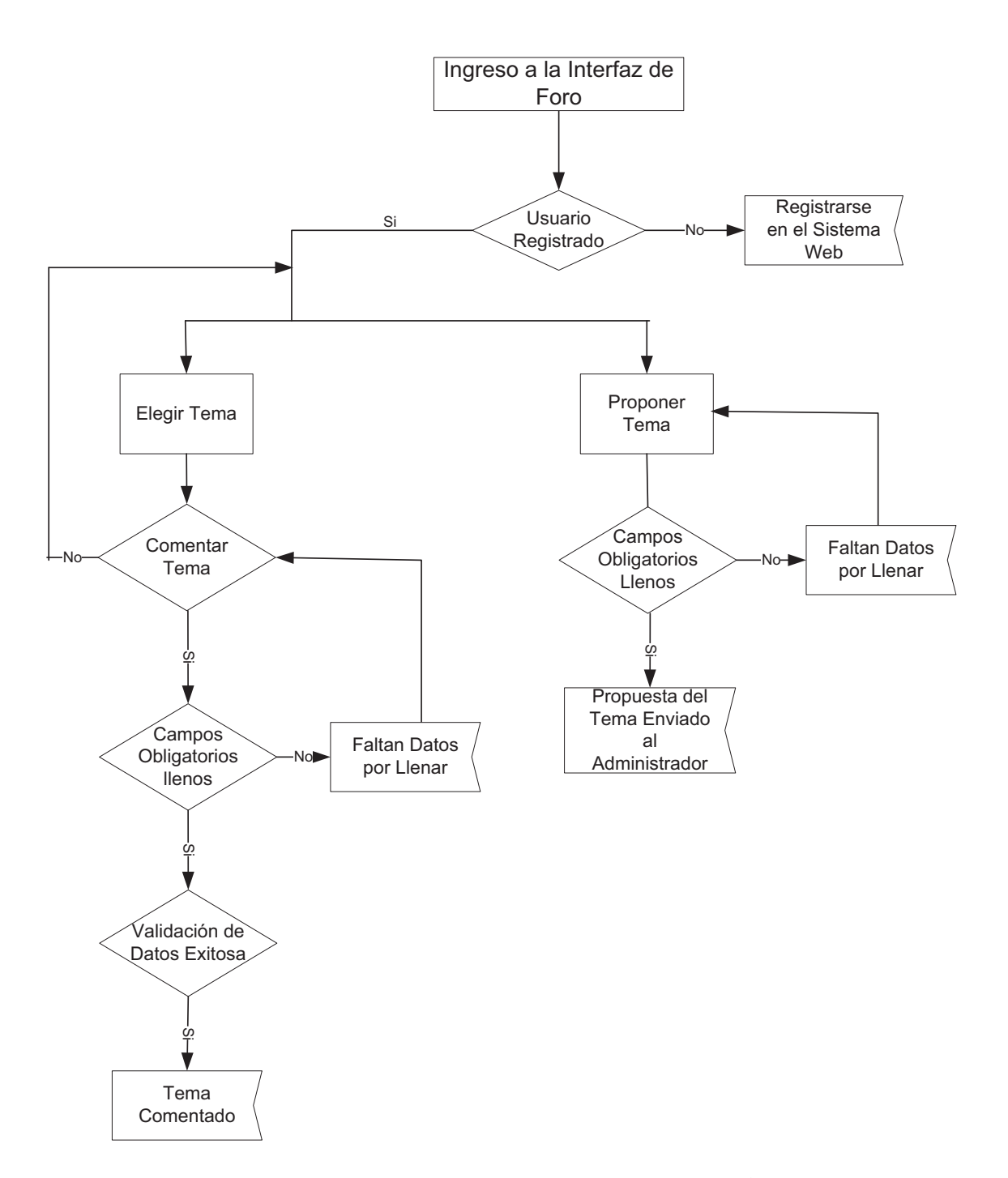

**Figura 2.7** Diagrama de Interacción, Ingreso a la Interfaz de Foro

## **Ingreso a la Interfaz de Descargas**

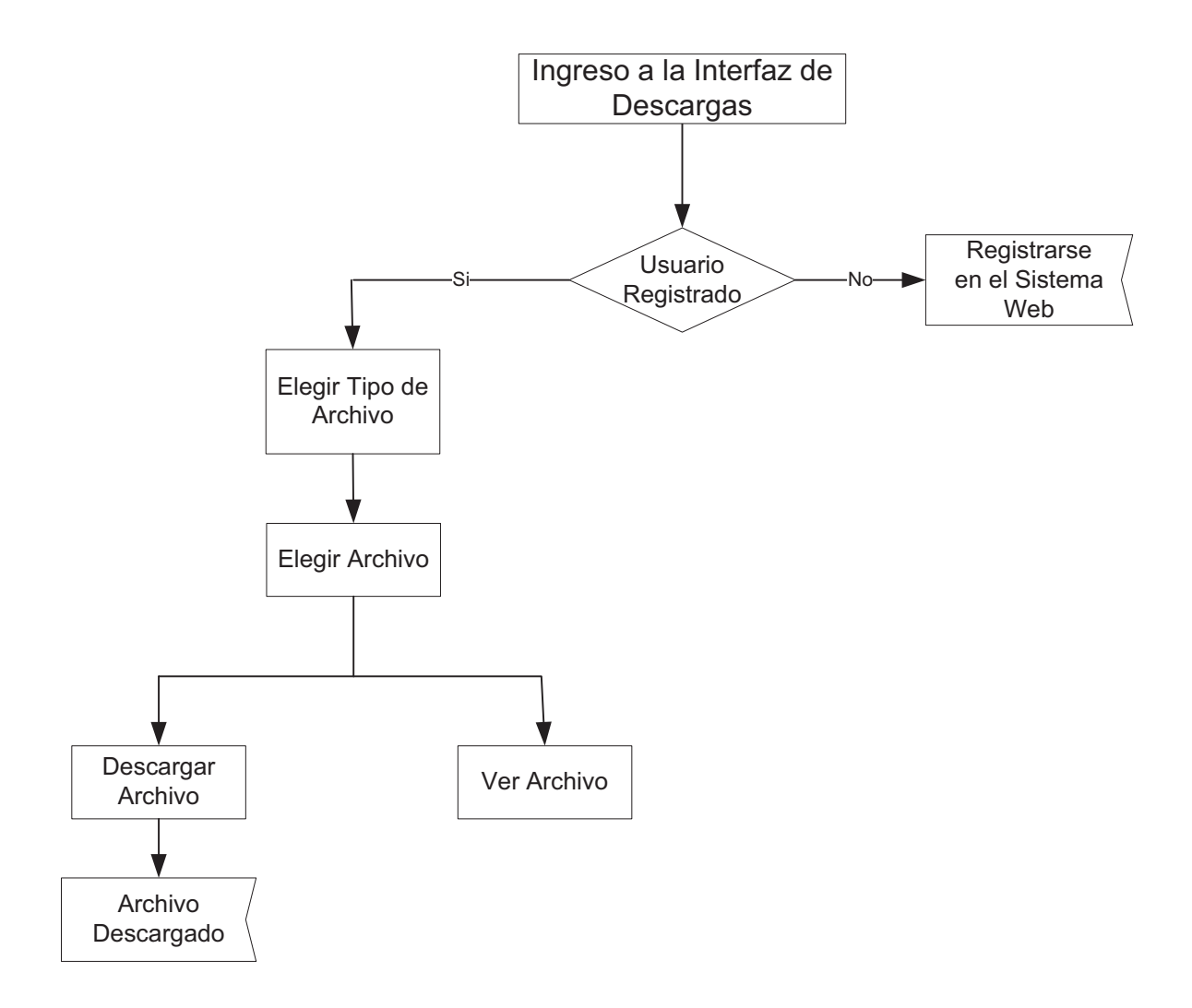

**Figura 2.8** Diagrama de Interacción, Ingreso a la Interfaz de Descargas

## **2.3.5 DISEÑO DE INTERFACES DEL SISTEMA**

## **PÁGINA PRINCIPAL (Vista Azul)**

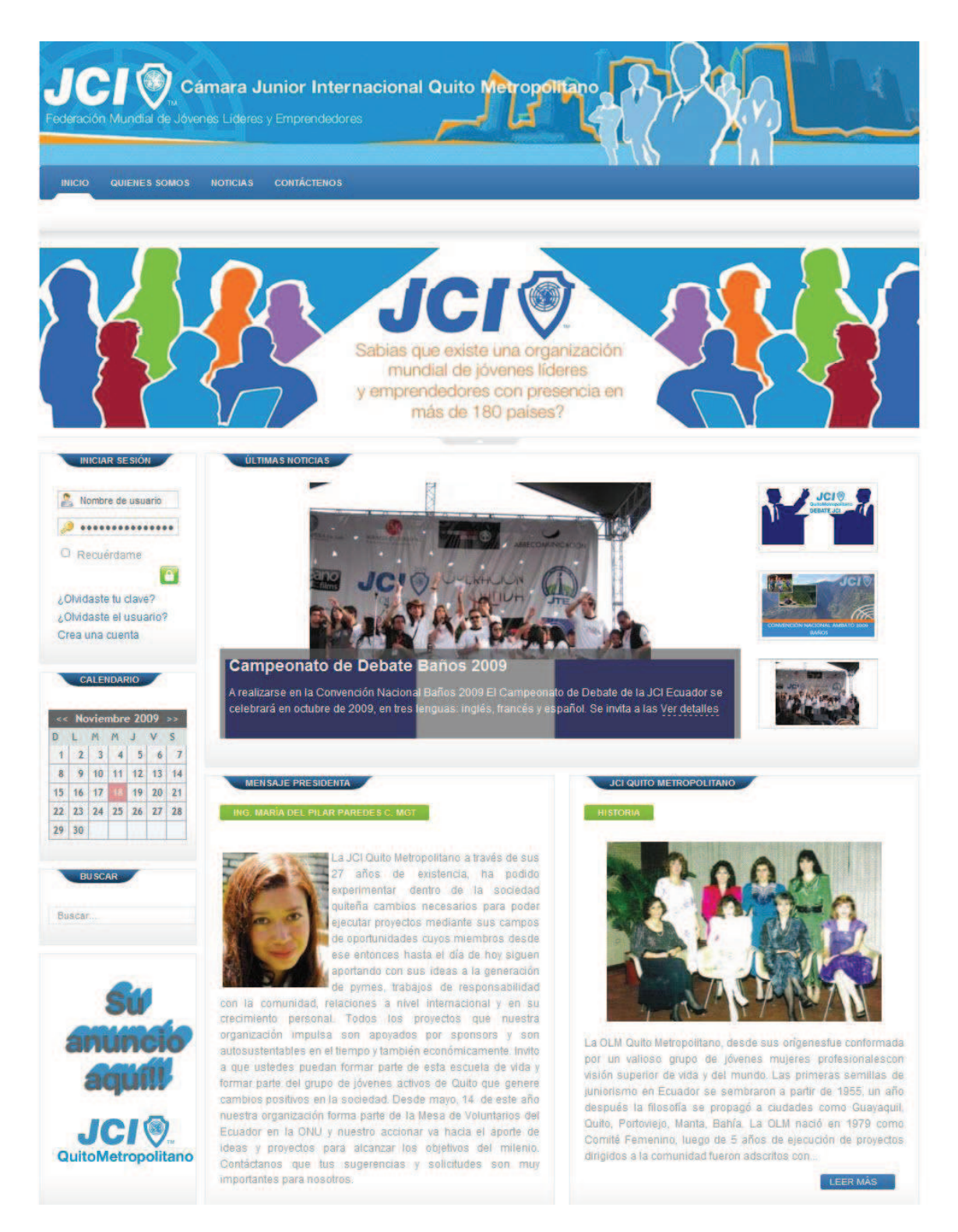

**Figura 2.9** Interfaz de la Página Principal con tono azul (Parte I)

## **PÁGINA PRINCIPAL (Vista Azul)**

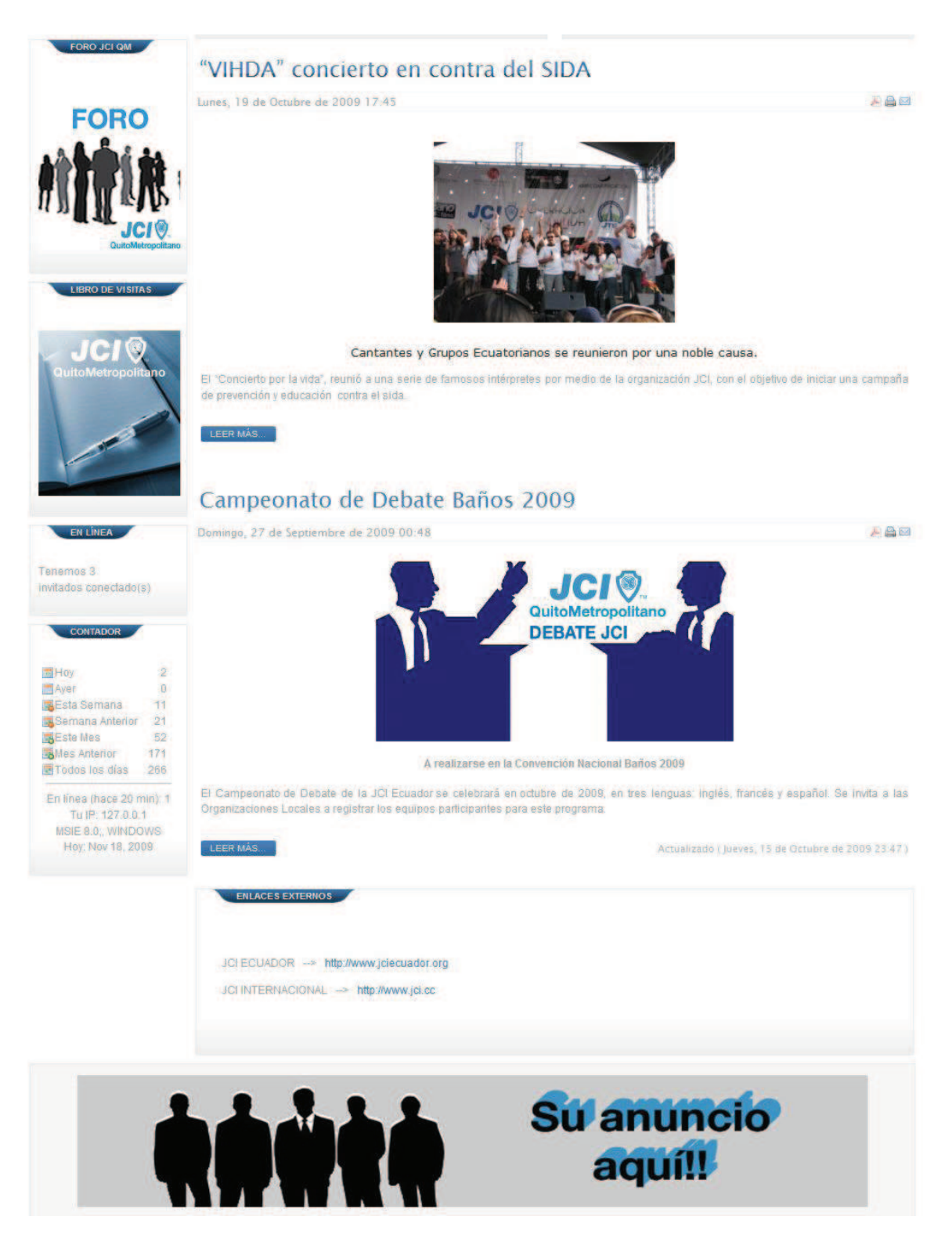

**Figura 2.10** Interfaz de la Página Principal con tono azul (Parte II)

## **PÁGINA PRINCIPAL (Vista Naranja)**

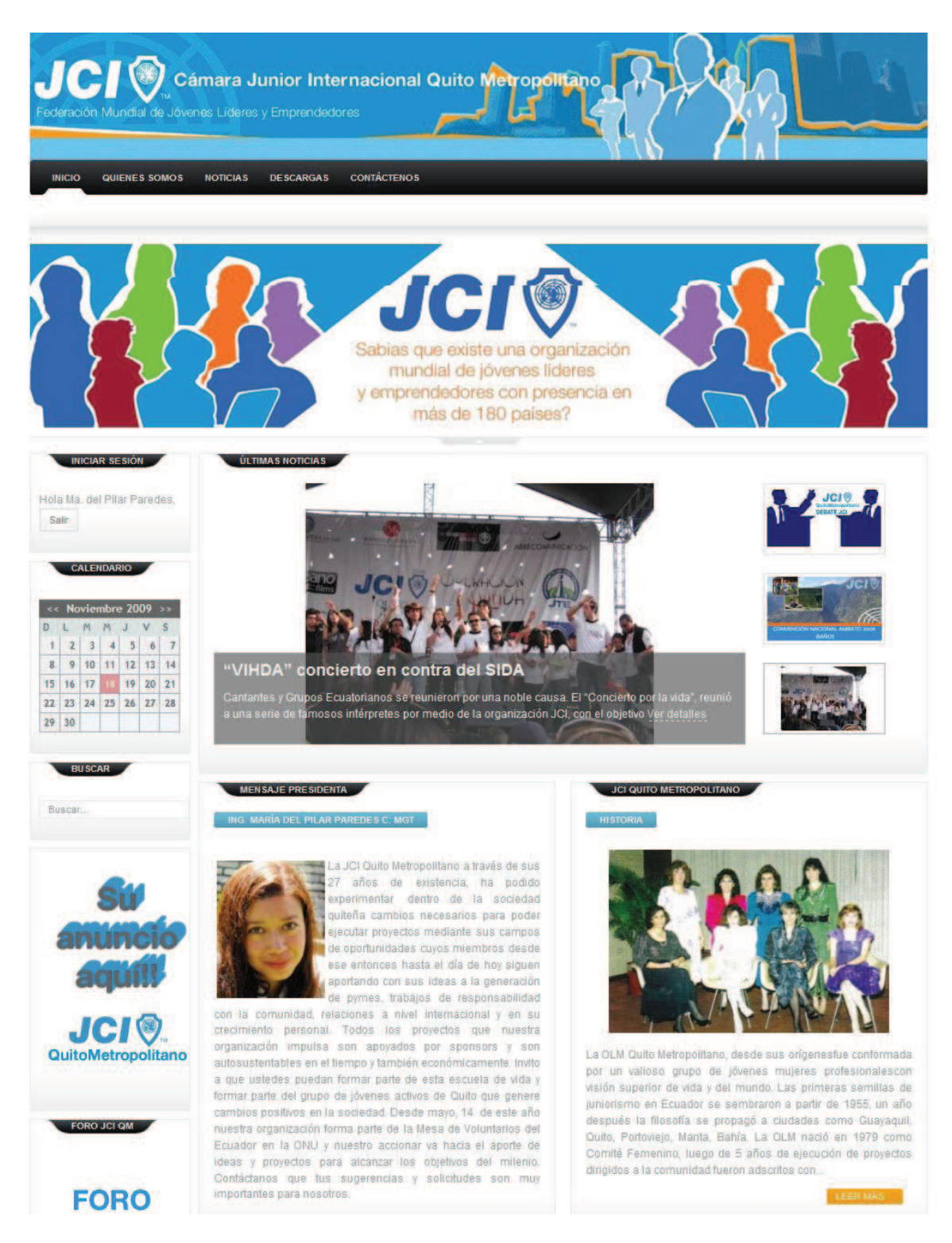

**Figura 2.11** Interfaz de la Página Principal con tono naranja (Parte I)

## **PÁGINA PRINCIPAL (Vista Naranja)**

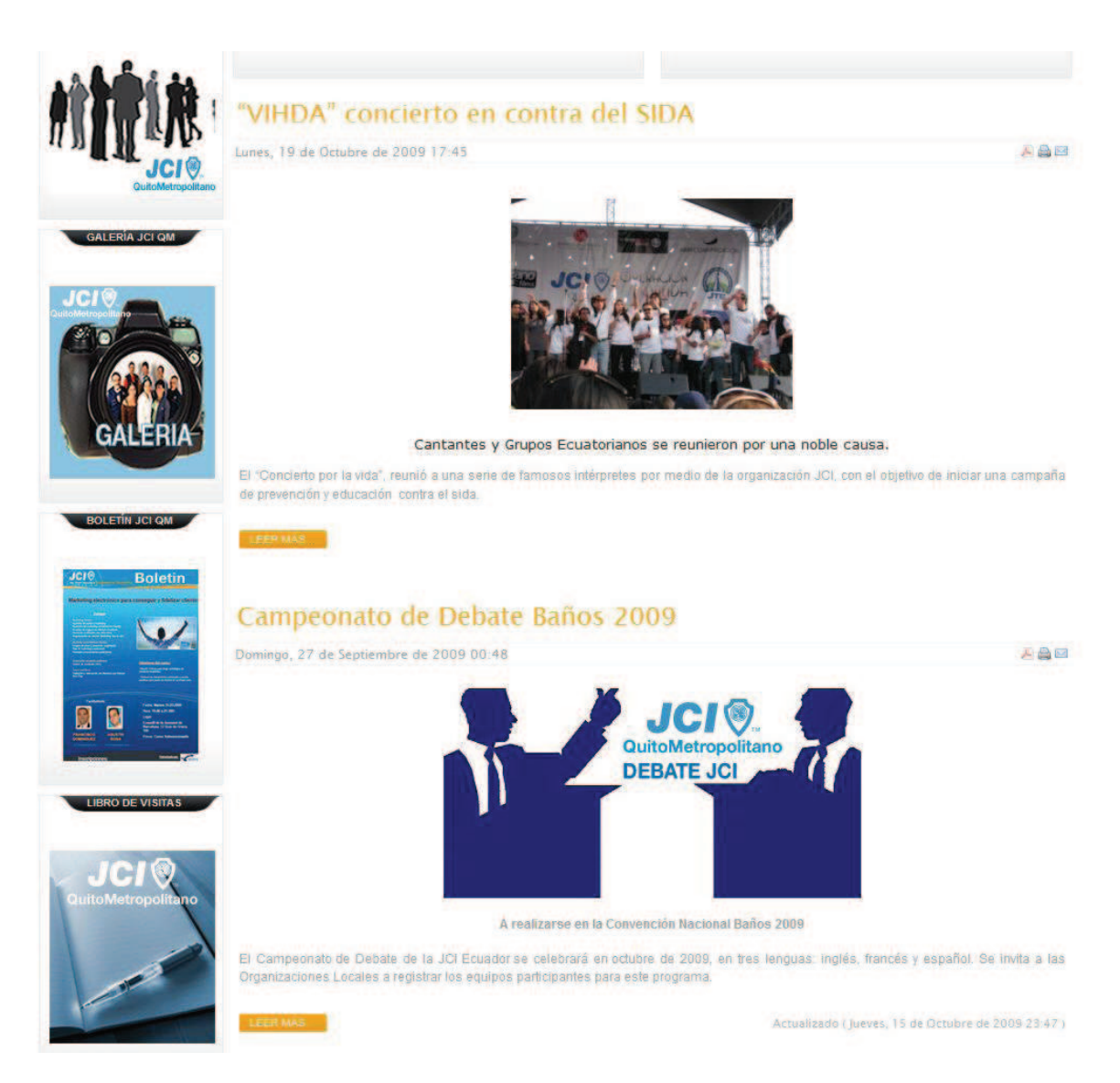

**Figura 2.12** Interfaz de la Página Principal con tono naranja (Parte II)

## **PÁGINA PRINCIPAL (Vista Naranja)**

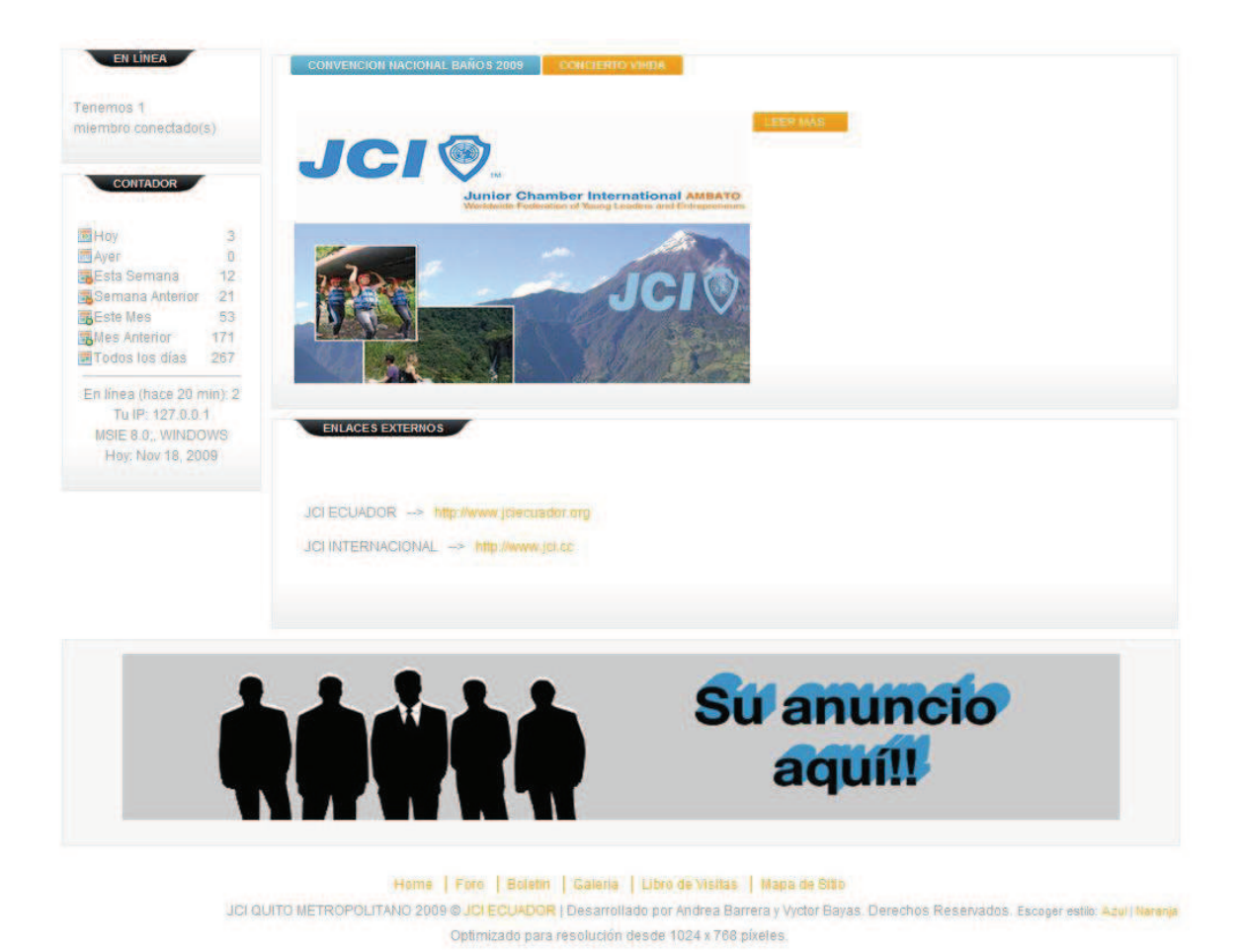

**Figura 2.13** Interfaz de la Página Principal con tono naranja (Parte III)

#### **QUIENES SOMOS**

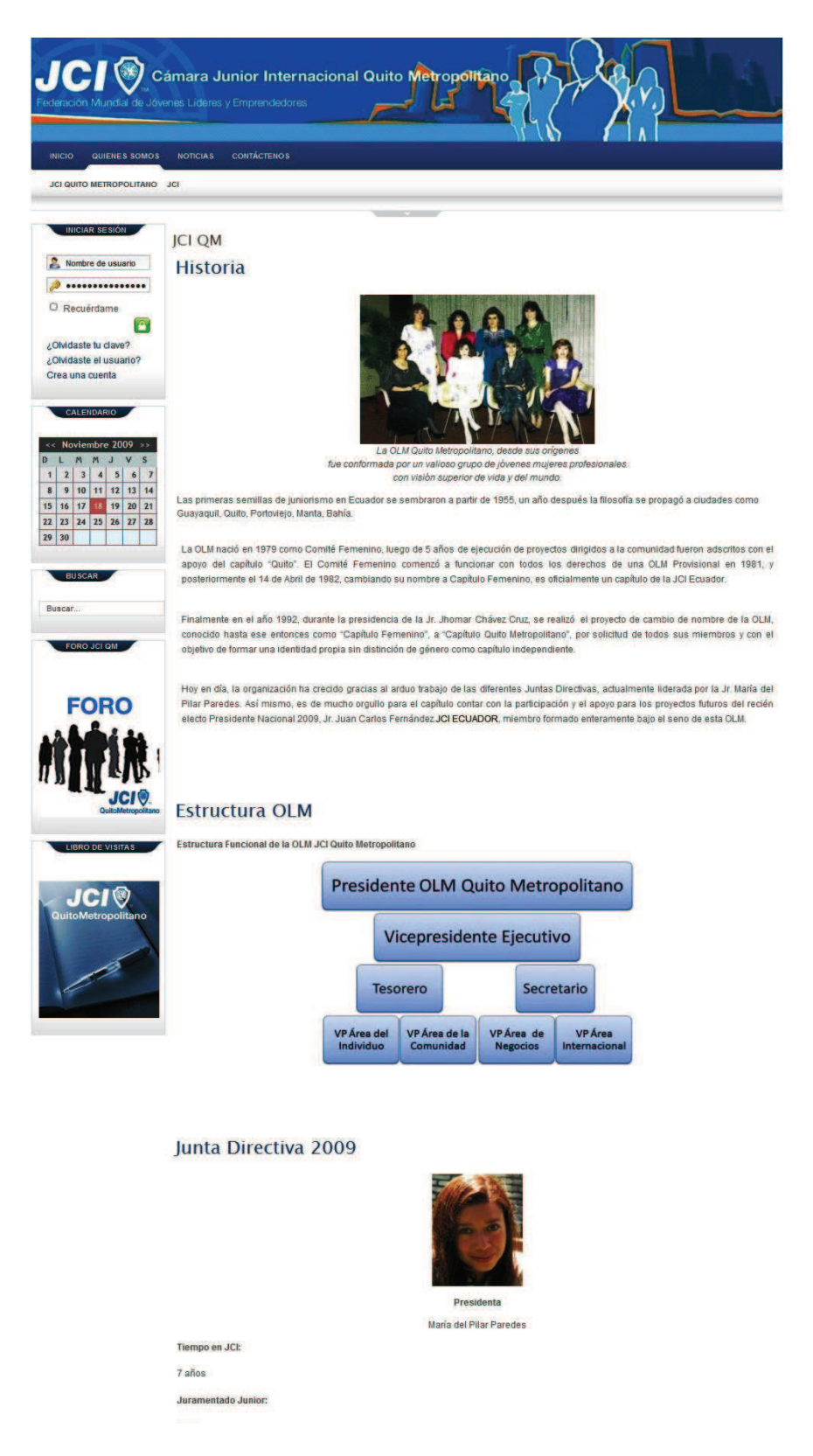

**Figura 2.14** Interfaz de Quienes Somos

#### **NOTICIAS**

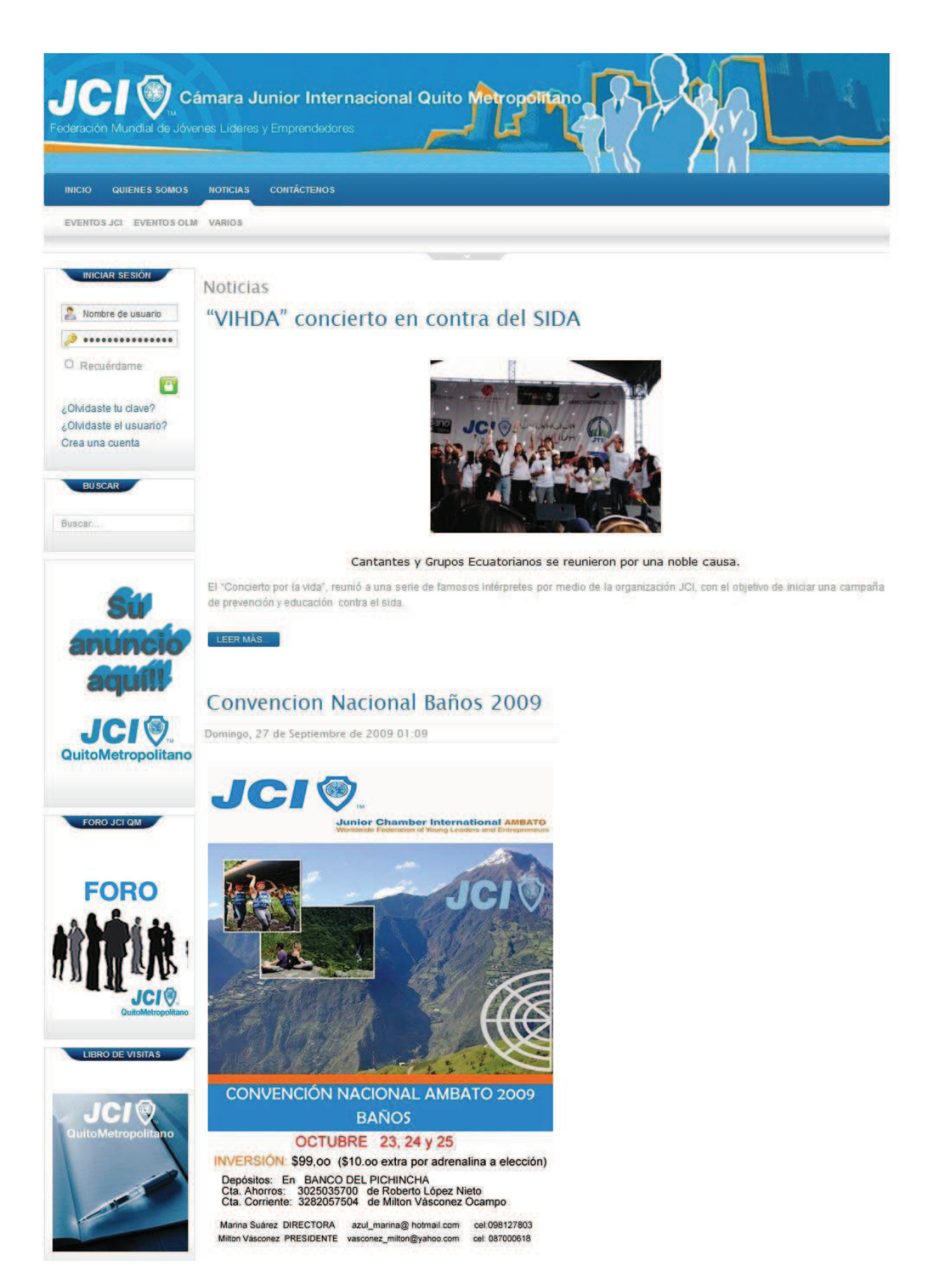

**Figura 2.15** Interfaz de Noticias

## **DESCARGAS**

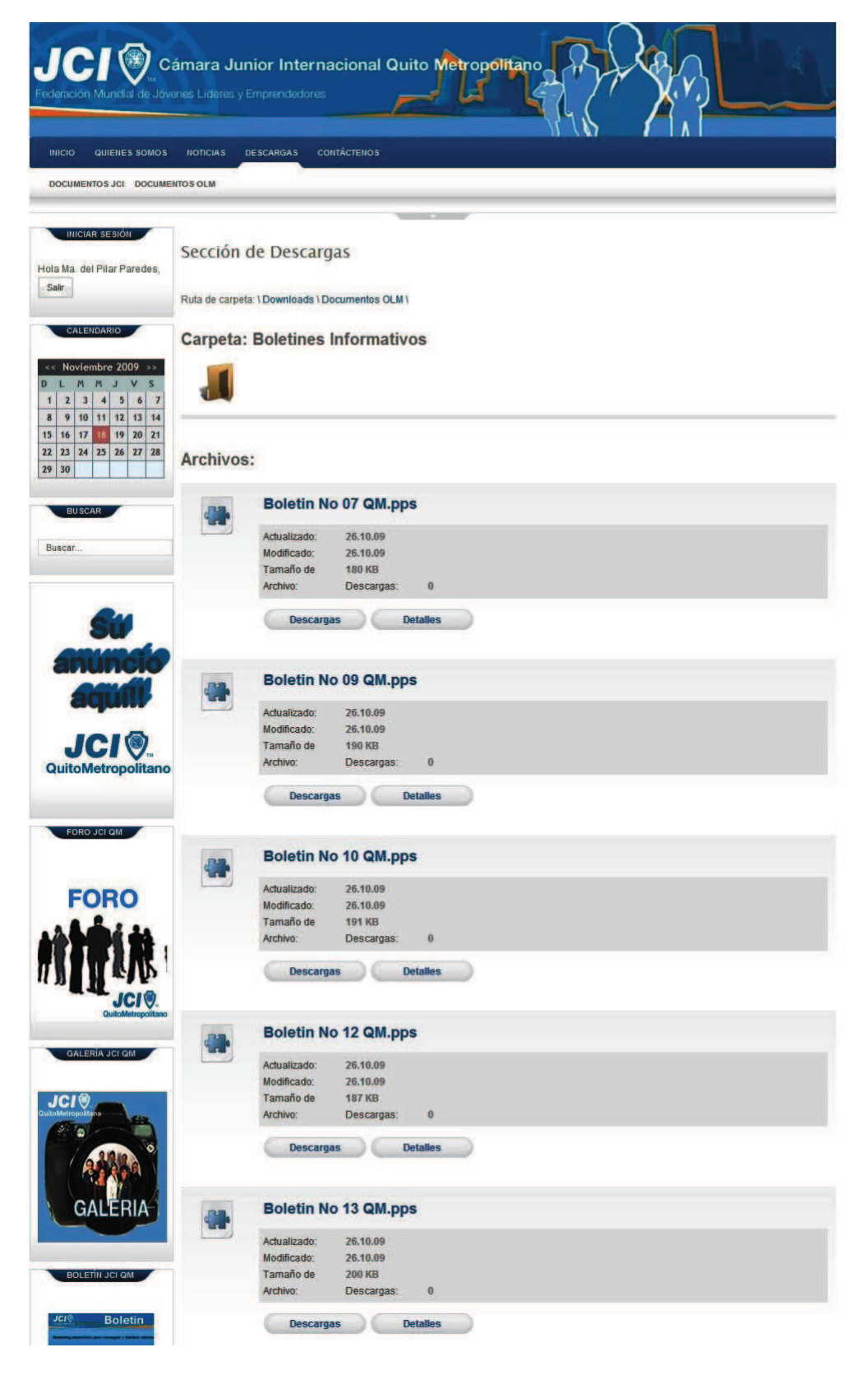

**Figura 2.16** Interfaz de Descargas

# **CONTÁCTENOS**

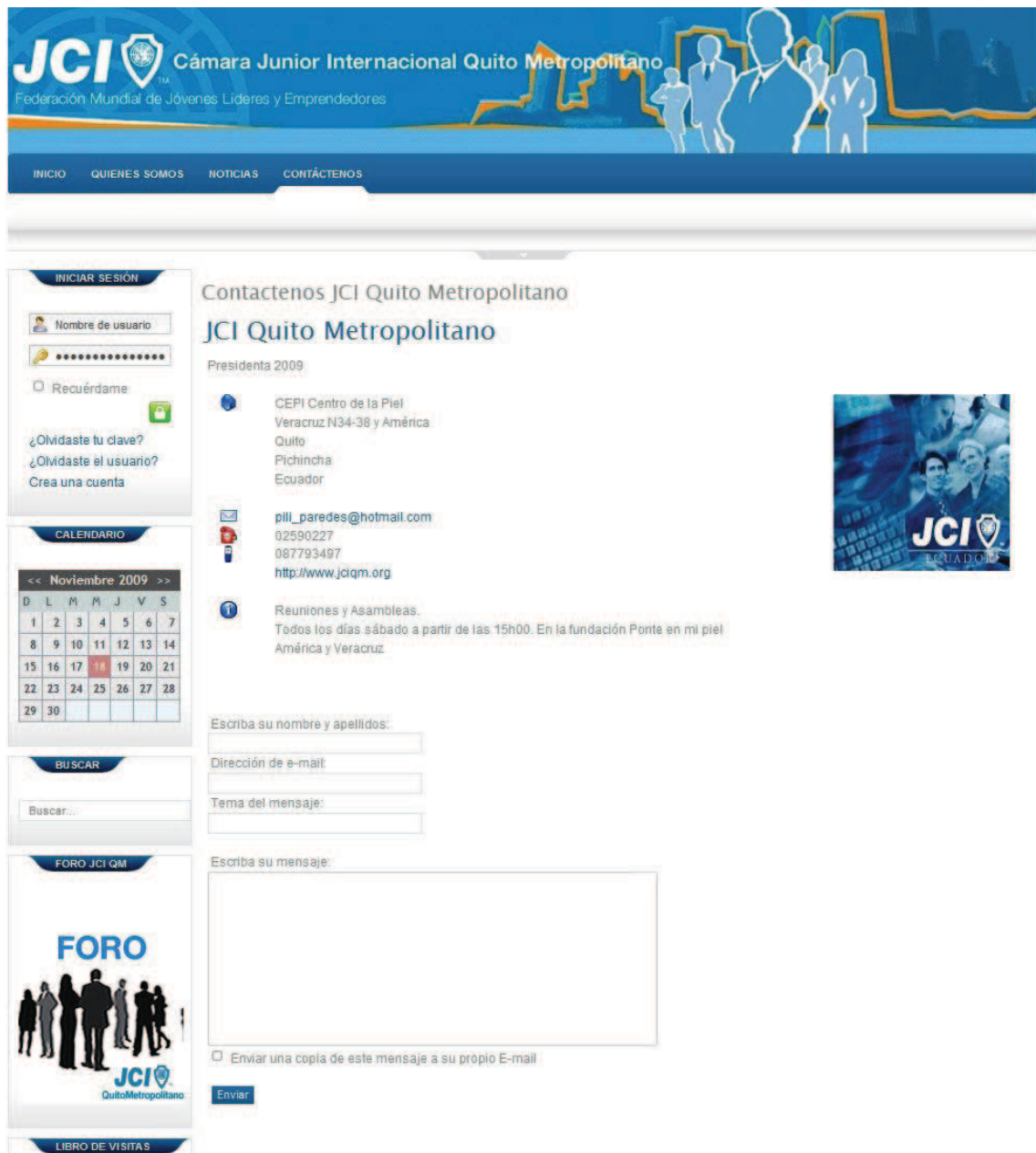

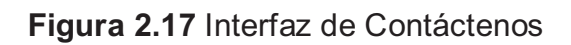

#### **FORO**

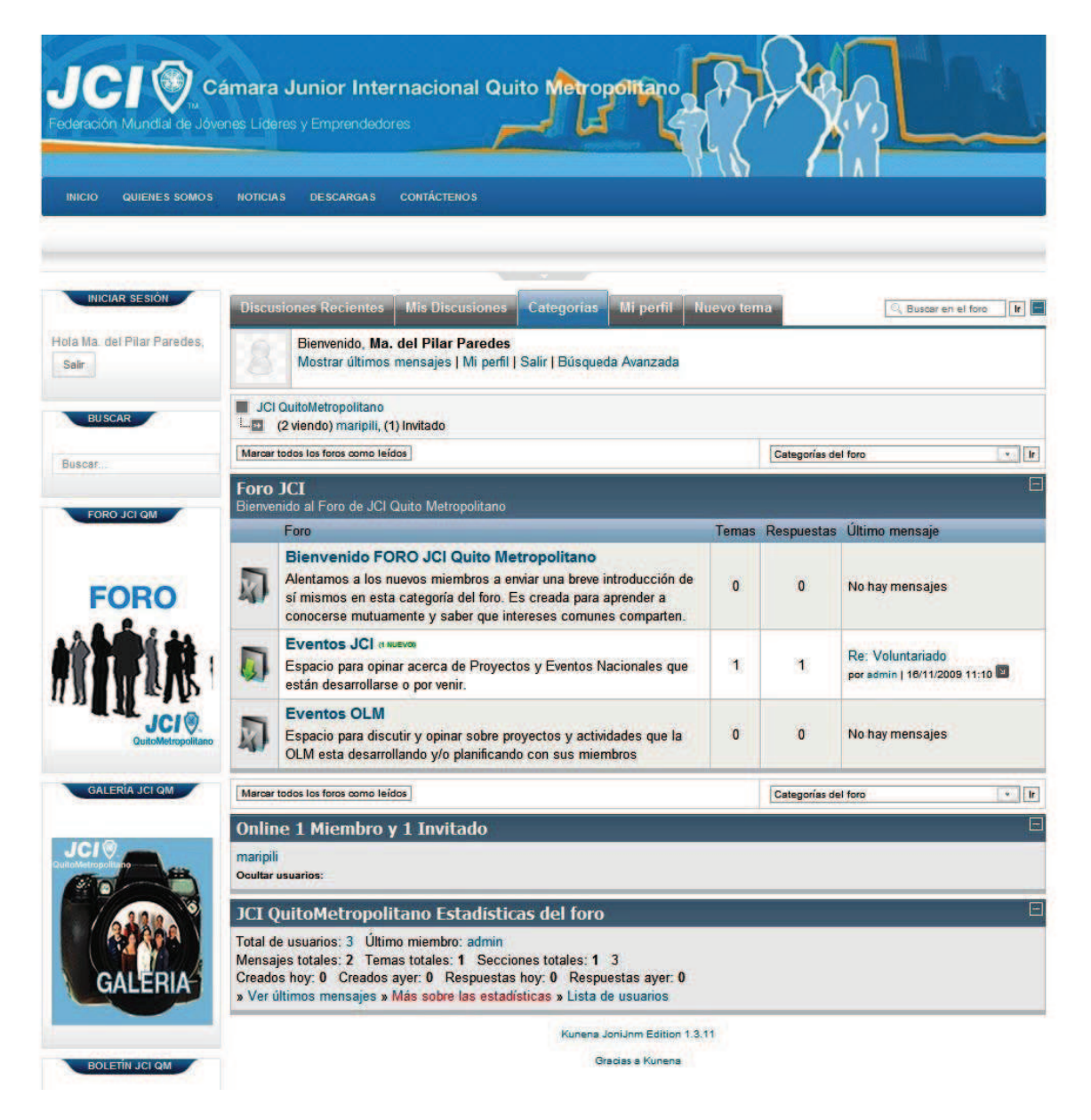

**Figura 2.18** Interfaz de Foro

## **GALERÍA**

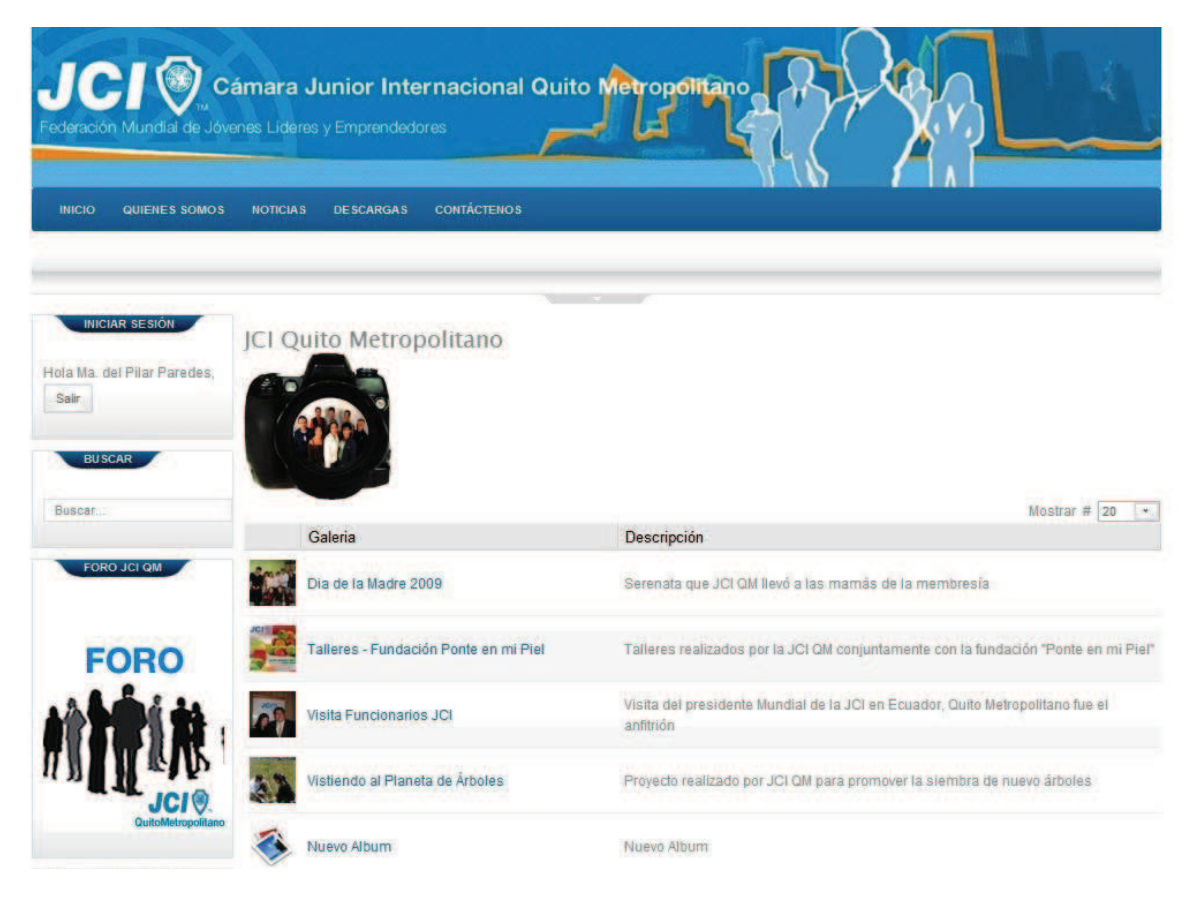

**Figura 2.19** Interfaz de Galería

## **LIBRO DE VISITAS**

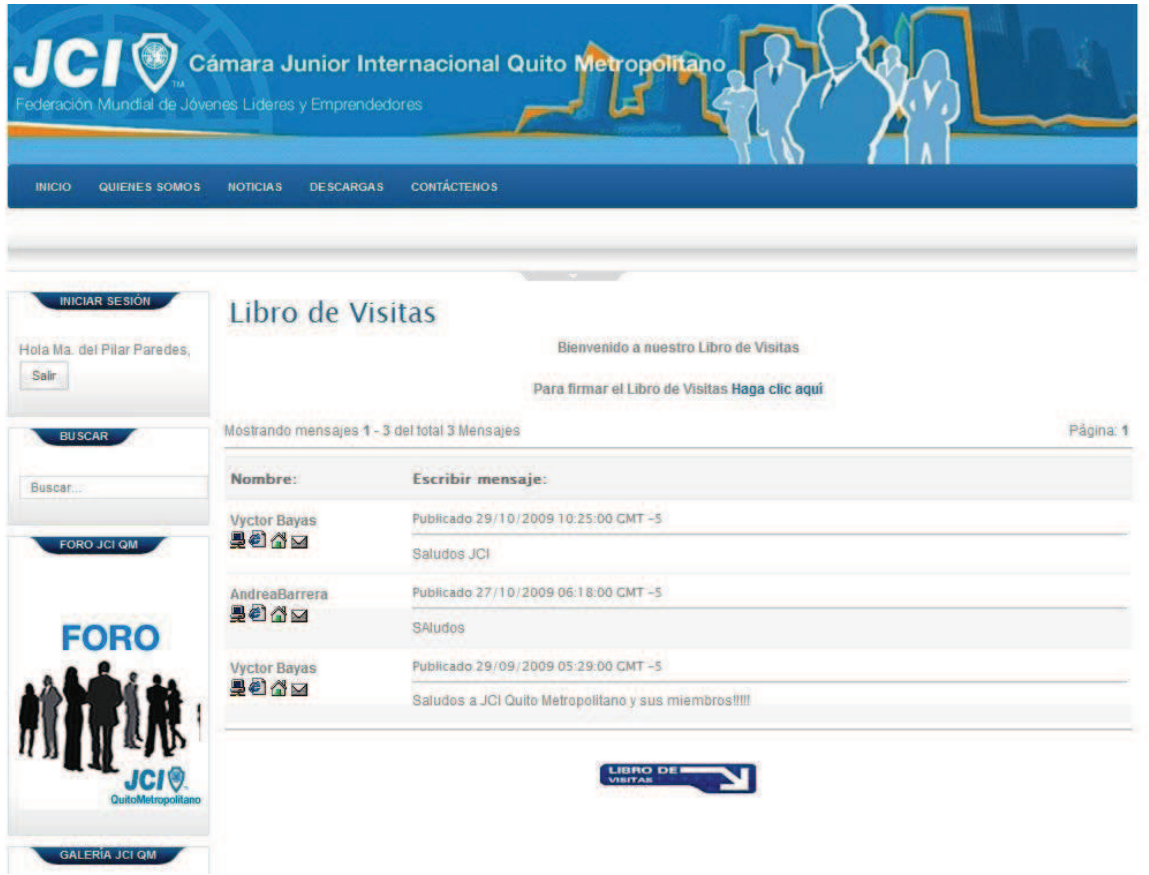

**Figura 2.20** Interfaz del Libro de Visitas

# **CAPÍTULO III**

## **3 PRUEBAS Y VALIDACIÓN**

#### **3.1 PRUEBAS**

XP recomienda realizar pruebas *Unitarias* de manera automática para facilitar el trabajo del equipo de desarrollo en lo referente a propiedad colectiva de código y refactorización continua.

Las pruebas unitarias realizadas al Sistema Web se basaron en las buenas prácticas descritas en el capítulo I y se desarrollan a continuación:

## **3.1.1 PRUEBAS UNITARIAS**

## **3.1.1.1 FACILITAR ACCESO VIA CONEXIÓN TELEFÓNICA**

## **a) Peso de las páginas**

Para determinar el tamaño (Kilobytes) y tiempo (segundos) de cada página, se ha utilizado la herramienta Developer Tools, que viene integrada con el navegador Google Chrome 3.0.195.27.

#### **a.1 Mediciones**

A continuación se presentan las mediciones realizadas para determinar el peso de las páginas del Sistema Web.

#### $\mathbf{R}$ G  $\overline{a}$  $\leq$ ā Search Resources Elements Resources Scripts Profiles **GRAPHS**  $\bullet$  Tim Total<br>4.97s D **Documents** Stylesheets Images  $S$ cripts **Size**  $109$ 3.556  $1.426$ 2.136 2.845 **RESOURCES** 710ms 4.28s 4.97  $\Box$  joom style1.css rokajaxsearch.css m ja-slideshow.css G system.css  $\bullet$ general.css  $\bullet$ template\_css.css Ó suckerfish.css 6 joomla\_classes.css  $\bullet$  $\Box$  typography.css  $\bullet$  $\bullet$ gk\_stuff.css  $\Box$  style1.css 0  $\oplus$  $\Box$  mootools.js  $\Box$  caption.js  $\circledcirc$  $\Box$  engine\_compress.js 0  $\fbox{\halign{\label{fig:3}thick} \fbox{\begin{minipage}{0.9\linewidth}} \begin{tabular}{|c|c|} \hline \hline \multicolumn{3}{|c|}{\text{importer.php}} \end{tabular} \end{minipage} }$  $\circ$ mporter.php  $\bullet$  $\Box$   $\geq$   $\angle$   $\equiv$  Sort by Response Time  $\div$ △72

## **Página Principal:** 805.69 KB. y 4.97 s.

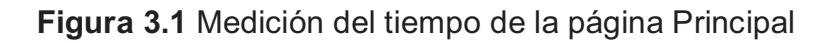

| <b>Elements</b><br><b>Resources</b><br><b>Scripts</b><br><b>GRAPHS</b> | <b>Search Resources</b><br><b>Profiles</b> |                             |                           |                          |                          |  |
|------------------------------------------------------------------------|--------------------------------------------|-----------------------------|---------------------------|--------------------------|--------------------------|--|
| Time<br><b>Size</b>                                                    | <b>Documents</b><br>$-3B$                  | <b>Stylesheets</b><br>$-1B$ | <b>Images</b><br>801.26KB | <b>Scripts</b><br>4.44KB | <b>Total</b><br>805.69KB |  |
| <b>RESOURCES</b>                                                       | 37.47KB                                    | 74,94KB<br>112.41KB         | 149.88KB                  | 187.35KB                 | 224.82KB<br>282 29KB     |  |
| $-$ 514184 convenc.png                                                 |                                            |                             |                           |                          |                          |  |
| 514184convenc.png<br><b>Viter</b>                                      |                                            |                             |                           |                          |                          |  |
| -- 902468debate.png                                                    |                                            |                             |                           |                          |                          |  |
| -- 902468debate.png                                                    |                                            |                             |                           |                          |                          |  |
| 442773imagen_918_____jpg<br>×.                                         |                                            |                             |                           |                          |                          |  |
| = 442773imagen_918 __ jpg                                              |                                            |                             |                           |                          |                          |  |
| menu.php                                                               |                                            |                             |                           |                          |                          |  |
| importer.php                                                           |                                            |                             |                           |                          |                          |  |
| importer.php                                                           |                                            |                             |                           |                          |                          |  |
| importer.php                                                           |                                            |                             |                           |                          |                          |  |
| gk_stuff.css<br>style1.css                                             |                                            |                             |                           |                          |                          |  |
| mootools.js                                                            |                                            |                             |                           |                          |                          |  |
| caption.js                                                             |                                            |                             |                           |                          |                          |  |
| engine_compress.js                                                     |                                            |                             |                           |                          |                          |  |
| rokajaxsearch.css                                                      |                                            |                             |                           |                          |                          |  |
| style1.css                                                             |                                            |                             |                           |                          |                          |  |

**Figura 3.2** Medición del tamaño de la página Principal

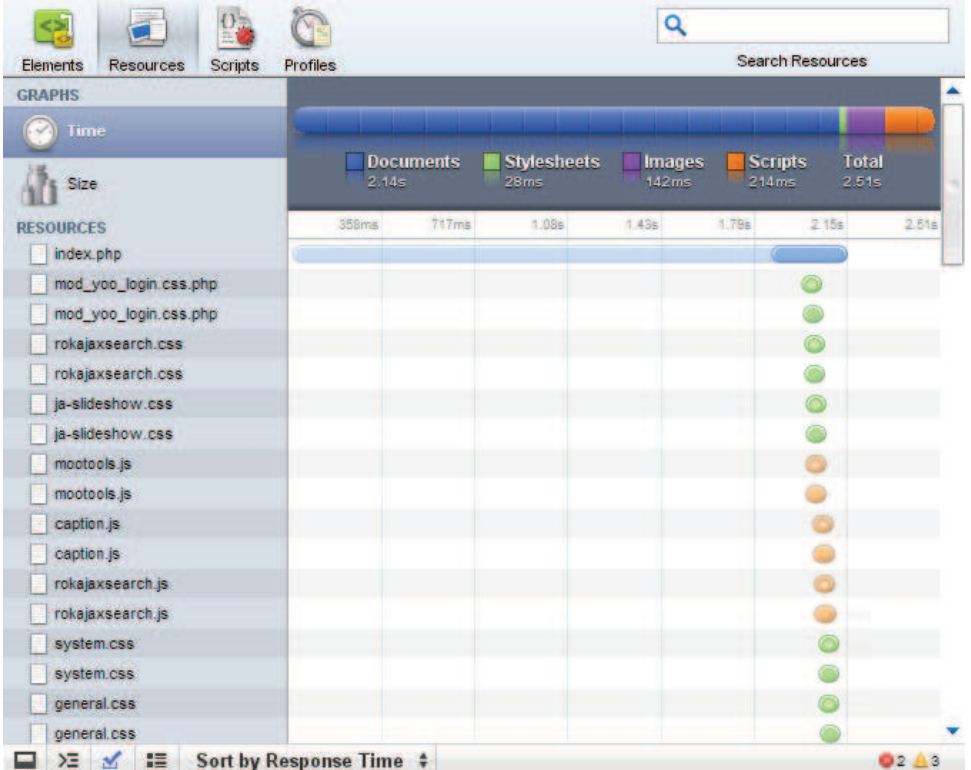

**JCI Quito Metropolitano:** 1467.392 KB y 2.51s.

**Figura 3.3** Medición del tiempo de la página de JCI Quito Metropolitano

| <b>Elements</b><br><b>Resources</b><br><b>Scripts</b> | Profiles |                  |                    |               |                | <b>Search Resources</b> |          |
|-------------------------------------------------------|----------|------------------|--------------------|---------------|----------------|-------------------------|----------|
| <b>GRAPHS</b><br>Time                                 |          | <b>Documents</b> | <b>Stylesheets</b> | <b>Images</b> | <b>Scripts</b> | <b>Total</b>            |          |
| <b>Size</b>                                           | $-3B$    |                  | 129.24KB           | 1.100MB       | 212.36KB       |                         | 1.433MB  |
| <b>RESOURCES</b><br>ul bookjeit.png                   | 30.25KB  | <b>50.51KB</b>   | 90.78KB            | 121.01KB      | 151,27KB       | 181.52KB                | 211.77KB |
| bookjei1.png<br>ш.                                    |          |                  |                    |               |                |                         |          |
| foro1.png<br>$\left\vert \mathbf{a}_{i}\right\vert$   |          |                  |                    |               |                |                         |          |
| <b>of</b> foro1.png                                   |          |                  |                    |               |                |                         |          |
| mootools.js                                           |          |                  |                    |               |                |                         |          |
| mootools.js                                           |          |                  |                    |               |                |                         |          |
| banolma.jpg                                           |          |                  |                    |               |                |                         |          |
| bancima.jpg                                           |          |                  |                    |               |                |                         |          |
| banolmb.jpg                                           |          |                  |                    |               |                |                         |          |
| banolmb.jpg                                           |          |                  |                    |               |                |                         |          |
| estructura1.jpg                                       |          |                  |                    |               |                |                         |          |
| estructura1.jpg                                       |          |                  |                    |               |                |                         |          |
| historia.jpg<br><b>ES</b>                             |          |                  |                    |               |                |                         |          |
| is historia.jpg                                       |          |                  |                    |               |                |                         |          |
| mod_yoo_login.css.php                                 |          |                  |                    |               |                |                         |          |
| mod_yoo_login.css.php                                 |          |                  |                    |               |                |                         |          |
| style1.css                                            |          |                  |                    |               |                |                         |          |

**Figura 3.4** Medición del tamaño de la página de JCI Quito Metropolitano

## *JCI:* 1546.24 KB y 1.01s.

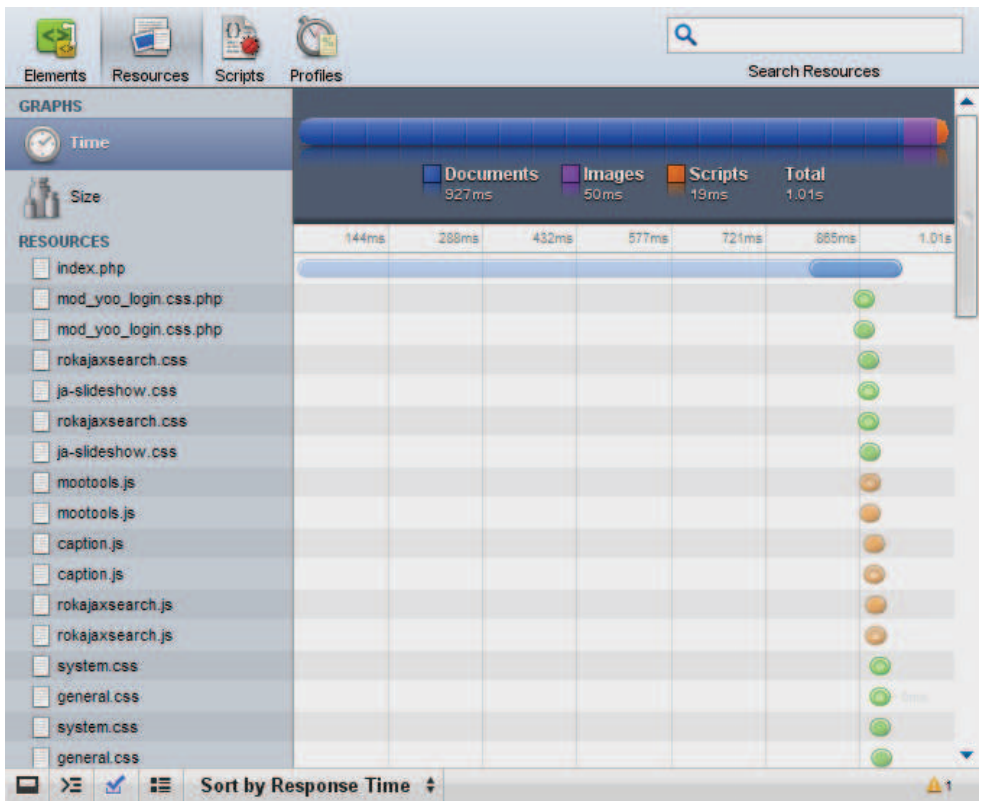

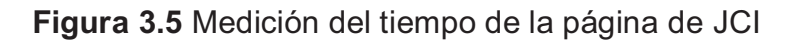

| Elements<br><b>Resources</b><br><b>Scripts</b> | Profiles           |                                     | <b>Search Resources</b>          |
|------------------------------------------------|--------------------|-------------------------------------|----------------------------------|
| <b>GRAPHS</b><br>Time                          | <b>Documents</b>   | <b>Stylesheets</b><br><b>Images</b> | <b>Total</b><br><b>Scripts</b>   |
| <b>Size</b>                                    | $-2B$              | 152.81KB<br>1.154MB                 | 1.510MB<br>212.36KB              |
| <b>RESOURCES</b><br>bookjci1.png               | 50.51KB<br>30.25KB | 90.76KB<br>121.01KB                 | 181.52KB<br>211.77KB<br>151.27KB |
| bookjei1.png                                   |                    |                                     |                                  |
| o <sub>2</sub> foro1.png                       |                    |                                     |                                  |
| o <sub>2</sub> foro1.png                       |                    |                                     |                                  |
| logo.jpg                                       |                    |                                     |                                  |
| logo.jpg                                       |                    |                                     |                                  |
| mootools.js                                    |                    |                                     |                                  |
| mootools.js                                    |                    |                                     |                                  |
| banolma.jpg                                    |                    |                                     |                                  |
| banolma.jpg                                    |                    |                                     |                                  |
| banolmb.jpg                                    |                    |                                     |                                  |
| banolmb.jpg.                                   |                    |                                     |                                  |
| mod_yoo_login.css.php                          |                    |                                     |                                  |
| mod_yoo_login.css.php                          |                    |                                     |                                  |
| style1.css                                     |                    |                                     |                                  |
| style1.css                                     |                    |                                     |                                  |
| rokajaxsearch.js                               |                    |                                     |                                  |

**Figura 3.6** Medición del tamaño de la página de JCI
# **Noticias:** 2557,952 KB y 1.53 s.

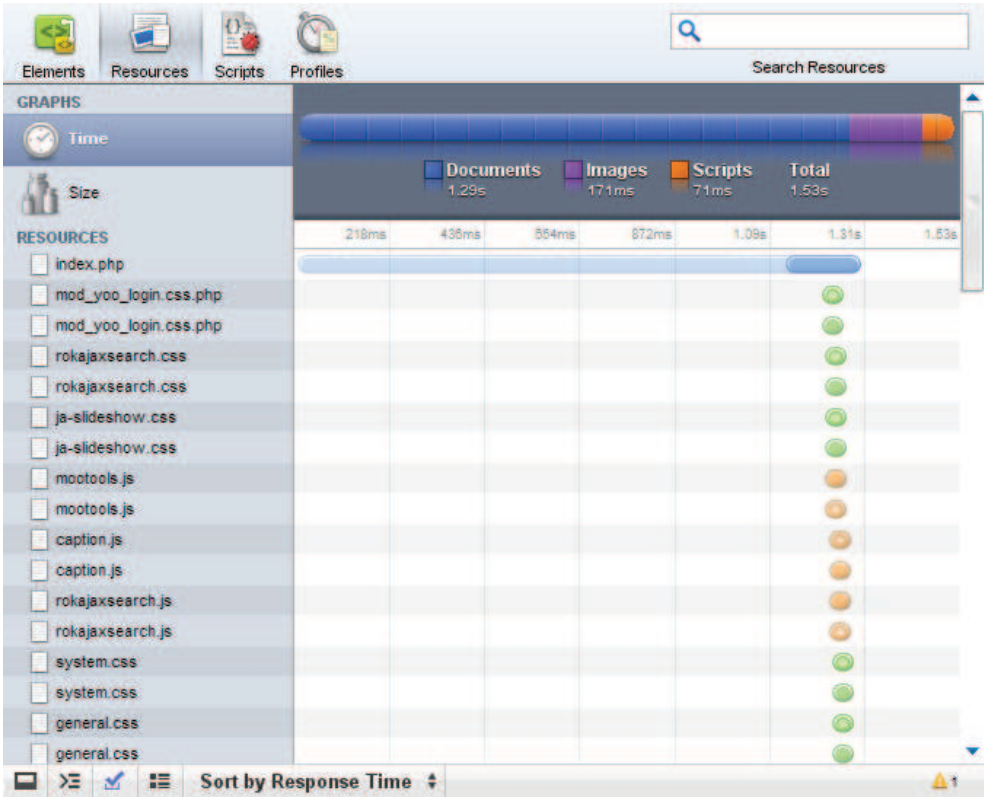

# **Figura 3.7** Medición del tiempo de la página de Noticias

| <b>Elements</b><br><b>Scripts</b><br><b>Resources</b>                                                                                                    | <b>Profiles</b>                                             | <b>Search Resources</b>                                                           |
|----------------------------------------------------------------------------------------------------|-------------------------------------------------------------|-----------------------------------------------------------------------------------|
| <b>GRAPHS</b><br>Time<br><b>Size</b>                                                                                                    | <b>Documents</b><br><b>Stylesheets</b><br>$-2B$<br>152.81KB | <b>Total</b><br><b>Images</b><br><b>Scripts</b><br>2.141MB<br>2.498MB<br>212.36KB |
| <b>RESOURCES</b><br>bookjci1.png<br>bookjeit.png<br>Ñ.<br>convencion_nacional.jpg<br>î.<br>convencion_nacional.jpg<br>www debate.png<br>www debate.png<br>foro1.png<br>h.<br>foro1.png<br>$\left  \mathbf{e}_{2}\right $<br>logo.jpg<br>logo.jpg<br>食<br>anunciojci.png<br>换<br>anunciojci.png<br>mootools.js | <b>60.51KB</b><br>30.25KB<br>90.76KB                        | 121.01KB<br>151,27KB<br>181.52KB<br>211.77KB                                      |
| mootools.js<br>banolma.jpg<br>banolma.jpg<br>banolmb.jpg<br>$\leq$                                                                                                    | 53.61KB                                                     |                                                                                   |

**Figura 3.8** Medición del tamaño de la página de Noticias

# *Eventos JCI:* 1998.848 KB y 2.52 s.

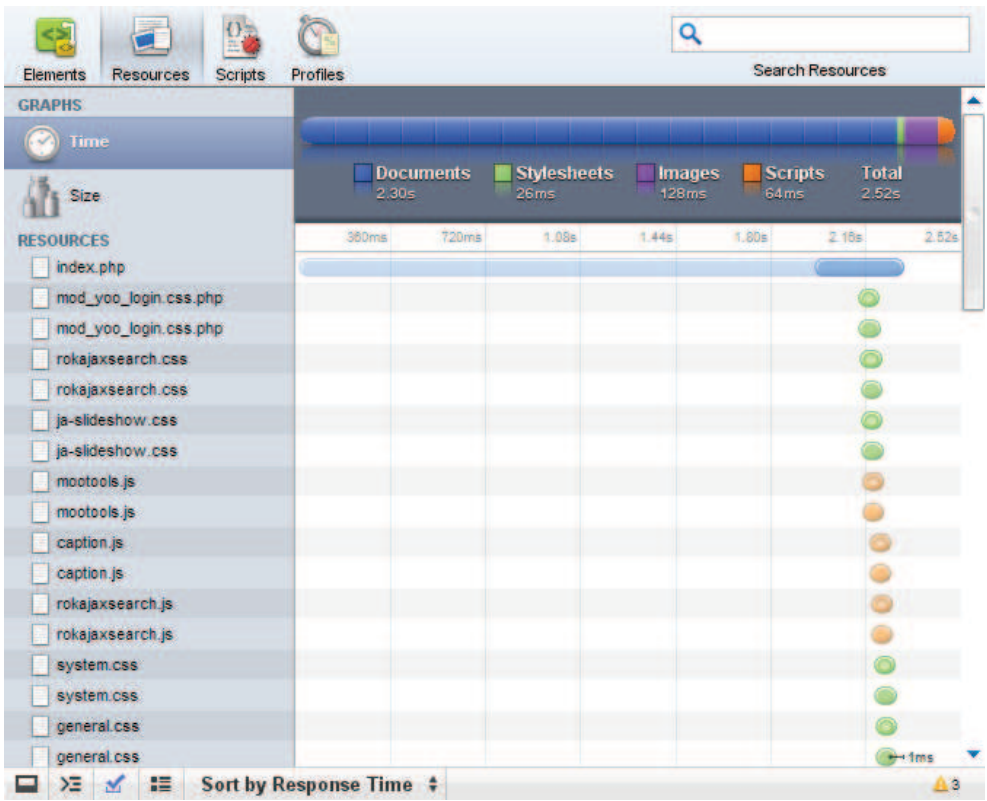

# **Figura 3.9** Medición del tiempo de la página de Eventos JCI

| Elements<br><b>Resources</b><br><b>Scripts</b> | <b>Profiles</b>       |                  |                    |               |                | <b>Search Resources</b> |
|------------------------------------------------|-----------------------|------------------|--------------------|---------------|----------------|-------------------------|
| <b>GRAPHS</b><br>Time                          |                       | <b>Documents</b> | <b>Stylesheets</b> | <b>Images</b> | <b>Scripts</b> | <b>Total</b>            |
| <b>Size</b>                                    | $-2B$                 |                  | 129.24KB           | 1.618MB       | 212.36KB       | 1.952MB                 |
| <b>RESOURCES</b>                               | 30.25KB               | 50.51KB          | 90.75KB            | 121.01KB      | 151.27KB       | 211.77KB<br>181.52KB    |
| bookjci1.png                                   |                       |                  |                    |               |                |                         |
| bookjei1.png                                   |                       |                  |                    |               |                |                         |
| Ñ.<br>convencion_nacional.jpg                  |                       |                  |                    |               |                |                         |
| M<br>convencion_nacional.jpg                   |                       |                  |                    |               |                |                         |
| w debate.png                                   |                       |                  |                    |               |                |                         |
| www debate.png                                 |                       |                  |                    |               |                |                         |
| foro1.png<br>n,                                |                       |                  |                    |               |                |                         |
| foro1.png<br>io,                               |                       |                  |                    |               |                |                         |
| mootools.js                                    |                       |                  |                    |               |                |                         |
| mootools.js                                    |                       |                  |                    |               |                |                         |
| banolma.jpg                                    |                       |                  |                    |               |                |                         |
| banolma.jpg                                    |                       |                  |                    |               |                |                         |
| banolmb.jpg                                    |                       |                  |                    |               |                |                         |
| banolmb.jpg                                    |                       |                  |                    |               |                |                         |
| mod_yoo_login.css.php                          |                       |                  |                    |               |                |                         |
| mod_yoo_login.css.php.                         | $\frac{1}{2}$ defines |                  |                    |               |                |                         |
| style1.css                                     |                       |                  |                    |               |                |                         |

**Figura 3.10** Medición del tamaño de la página de Eventos JCI

#### *Eventos OLM:* 1546.24 KB y 0.95 s.

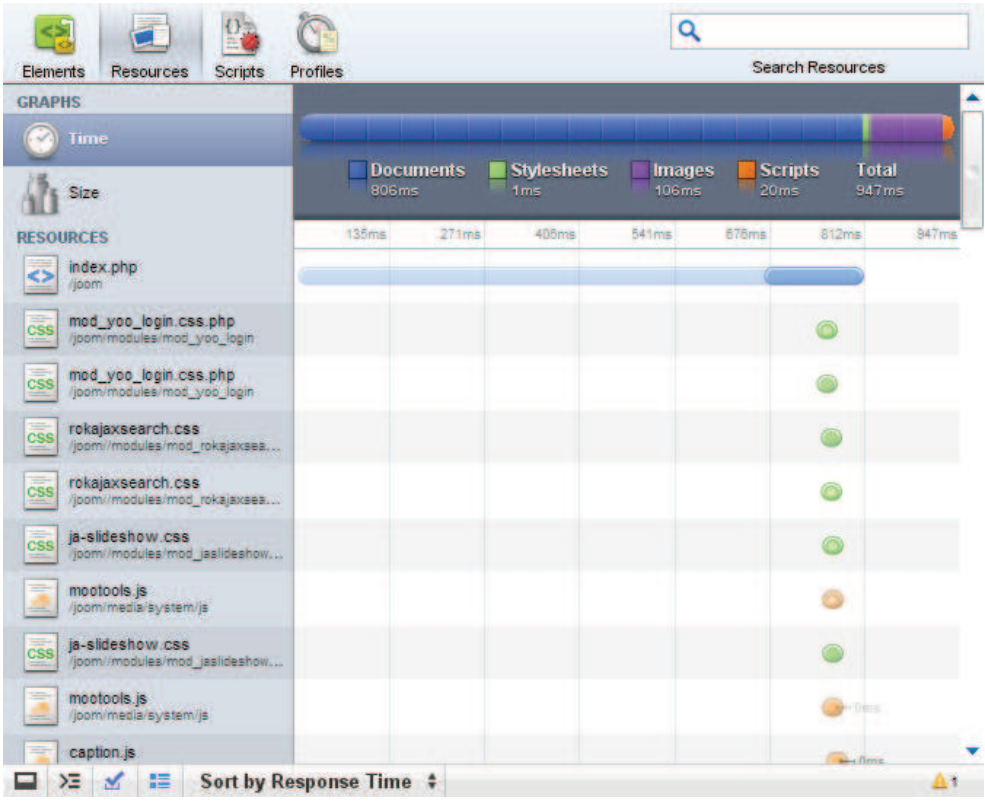

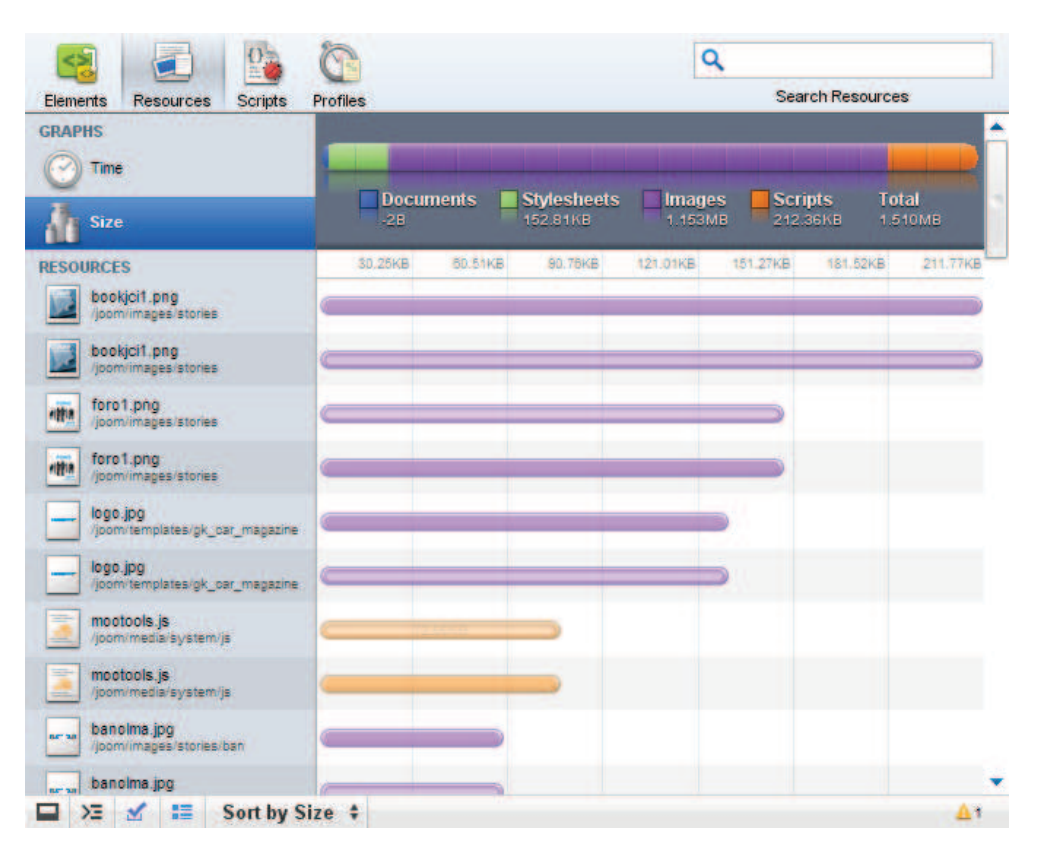

**Figura 3.11** Medición del tiempo de la página de Eventos OLM

**Figura 3.12** Medición del tamaño de la página de Eventos OLM

# *Varios:* 1591.296 KB y 2.35 s.

| Elements<br><b>Resources</b><br>Scripts<br><b>GRAPHS</b>          | <b>Profiles</b> |                           | <b>Search Resources</b> |                       |                        |                       |         |  |  |
|-------------------------------------------------------------------|-----------------|---------------------------|-------------------------|-----------------------|------------------------|-----------------------|---------|--|--|
| <b>Time</b>                                                       |                 |                           |                         |                       |                        |                       |         |  |  |
| Size                                                              |                 | <b>Documents</b><br>2.24s |                         | <b>Images</b><br>76ms | <b>Scripts</b><br>24ms | <b>Total</b><br>2.35s |         |  |  |
| <b>RESOURCES</b>                                                  | 335ms           | 671ms                     | 1.015                   | 1.345                 | 1.686                  | 2.01 <sub>s</sub>     | 2.356   |  |  |
| index.php<br>ipom                                                 |                 |                           |                         |                       |                        |                       |         |  |  |
| mod_yoo_login.css.php<br>CSS<br>joom/modules/mod_yoo_login        |                 |                           |                         |                       |                        |                       |         |  |  |
| med you login css.php<br><b>CSS</b><br>joom/modules/mod_yoo_login |                 |                           |                         |                       |                        |                       |         |  |  |
| rekajaxsearch.css<br>CSS<br>/joom//modules/mod_rokajaxsea         |                 |                           |                         |                       |                        |                       |         |  |  |
| rokajaxsearch.css<br><b>CSS</b><br>(joom//modules/mod_rokajaxsea) |                 |                           |                         |                       |                        |                       | + Drnis |  |  |
| ia-slideshow.css<br>CSS<br>joom//modules/mod_jaslideshow          |                 |                           |                         |                       |                        |                       |         |  |  |
| ja-slideshow.css<br><b>CSS</b><br>joom//modules/mod_jaslideshow   |                 |                           |                         |                       |                        |                       |         |  |  |
| mootools.js<br>═<br>/joom/media/system/js                         |                 |                           |                         |                       |                        |                       |         |  |  |
| mootools.js<br>(joom/media/system/js                              |                 |                           |                         |                       |                        |                       |         |  |  |
| caption.js                                                        |                 |                           |                         |                       |                        |                       |         |  |  |

**Figura 3.13** Medición del tiempo de la página de Varios

| <b>Elements</b><br><b>Resources</b><br><b>Scripts</b>             | <b>Profiles</b> |                           |       |               |                        | <b>Search Resources</b>           |       |
|-------------------------------------------------------------------|-----------------|---------------------------|-------|---------------|------------------------|-----------------------------------|-------|
| <b>GRAPHS</b>                                                     |                 |                           |       |               |                        |                                   |       |
| <b>Time</b>                                                       |                 |                           |       |               |                        |                                   |       |
| Size                                                              |                 | <b>Documents</b><br>2.24s | 76ms  | <b>Images</b> | <b>Scripts</b><br>24ms | <b>Total</b><br>2.35 <sub>s</sub> |       |
| <b>RESOURCES</b>                                                  | 335ms           | 571ms                     | 1.018 | 1.345         | 1.685                  | 2.01s                             | 2.356 |
| index.php<br>ipom                                                 |                 |                           |       |               |                        |                                   |       |
| mod_yoo_login.css.php<br>CSS<br>rjoom/modules/mod_yoo_login       |                 |                           |       |               |                        |                                   |       |
| mod_yoo_login.css.php<br><b>CSS</b><br>joom/modules/mod_yoo_login |                 |                           |       |               |                        |                                   |       |
| rekajaxsearch.css<br>CSS<br>/joom//modules/mod_rokajaxsea         |                 |                           |       |               |                        |                                   |       |
| rekajaxsearch.css<br><b>CSS</b><br>(joom//modules/mod_rokajaxsea  |                 |                           |       |               |                        |                                   |       |
| ja-slideshow.css<br><b>CSS</b><br>joom/modules/mod_jaslideshow    |                 |                           |       |               |                        |                                   |       |
| ja-slideshow.css<br><b>CSS</b><br>joom//modules/mod_jaslideshow   |                 |                           |       |               |                        |                                   |       |
| mootools.js<br>/joom/media/system/js                              |                 |                           |       |               |                        |                                   |       |
| mootools.js<br>(joom/media/system/js                              |                 |                           |       |               |                        |                                   |       |
| caption.js                                                        |                 |                           |       |               |                        |                                   |       |

**Figura 3.14** Medición del tamaño de la página de Varios

# **Contáctenos:** 2875.392 KB y 3.42 s.

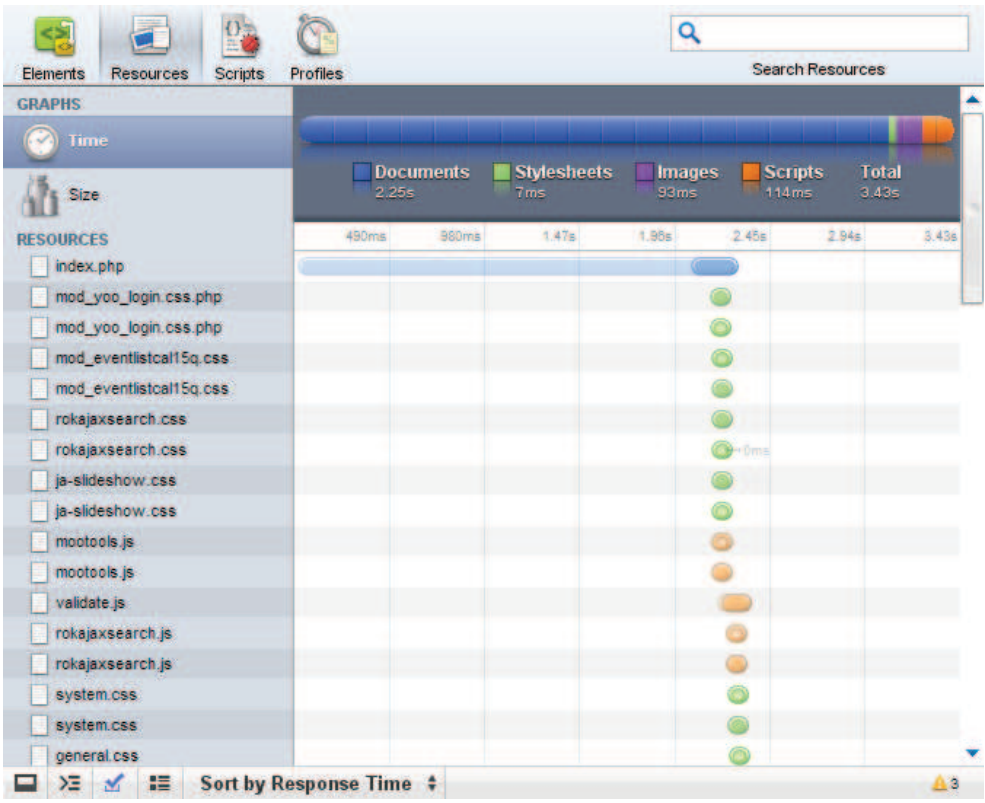

# **Figura 3.15** Medición del tiempo de la página de Contáctenos

|                                                |                           | Q                                                          |                                                       |
|------------------------------------------------|---------------------------|------------------------------------------------------------|-------------------------------------------------------|
| Elements<br><b>Resources</b><br><b>Scripts</b> | Profiles                  |                                                            | <b>Search Resources</b>                               |
| <b>GRAPHS</b>                                  |                           |                                                            |                                                       |
| Time                                           |                           |                                                            |                                                       |
| <b>Size</b>                                    | <b>Documents</b><br>$-2B$ | <b>Stylesheets</b><br><b>Images</b><br>137.61KB<br>2.465MB | <b>Total</b><br><b>Scripts</b><br>213.14KB<br>2.808MB |
| <b>RESOURCES</b>                               | 200.47KB<br>400.94KB      | 801.87KB<br>601.40KB                                       | 1.370MB<br>1002 34KB<br>1.175MB                       |
| ig joiec.png                                   |                           |                                                            |                                                       |
| bookjeit.png                                   |                           |                                                            |                                                       |
| bookjci1.png                                   |                           |                                                            |                                                       |
| <sub>2</sub> foro1.png                         |                           |                                                            |                                                       |
| foro1.png<br>h.                                |                           |                                                            |                                                       |
| anunciohoriz.png<br>۰                          |                           |                                                            |                                                       |
| anunciohoriz.png                               |                           |                                                            |                                                       |
| mootools.js                                    |                           |                                                            |                                                       |
| mootools.js                                    | $+72.66KB$                |                                                            |                                                       |
| banolma.jpg                                    | 53.61KB                   |                                                            |                                                       |
| banolma.jpg                                    |                           |                                                            |                                                       |
| banolmb.jpg                                    |                           |                                                            |                                                       |
| banolmb.jpg                                    | $\Box$                    |                                                            |                                                       |
| mod_yoo_login.css.php                          | ⊃                         |                                                            |                                                       |
| mod_yoo_login.css.php                          |                           |                                                            |                                                       |
| style1.css                                     |                           |                                                            |                                                       |
| style1.css                                     |                           |                                                            |                                                       |

**Figura 3.16** Medición del tamaño de la página de Contáctenos

## **Foro:** 1798.144 KB y 10.34 s.

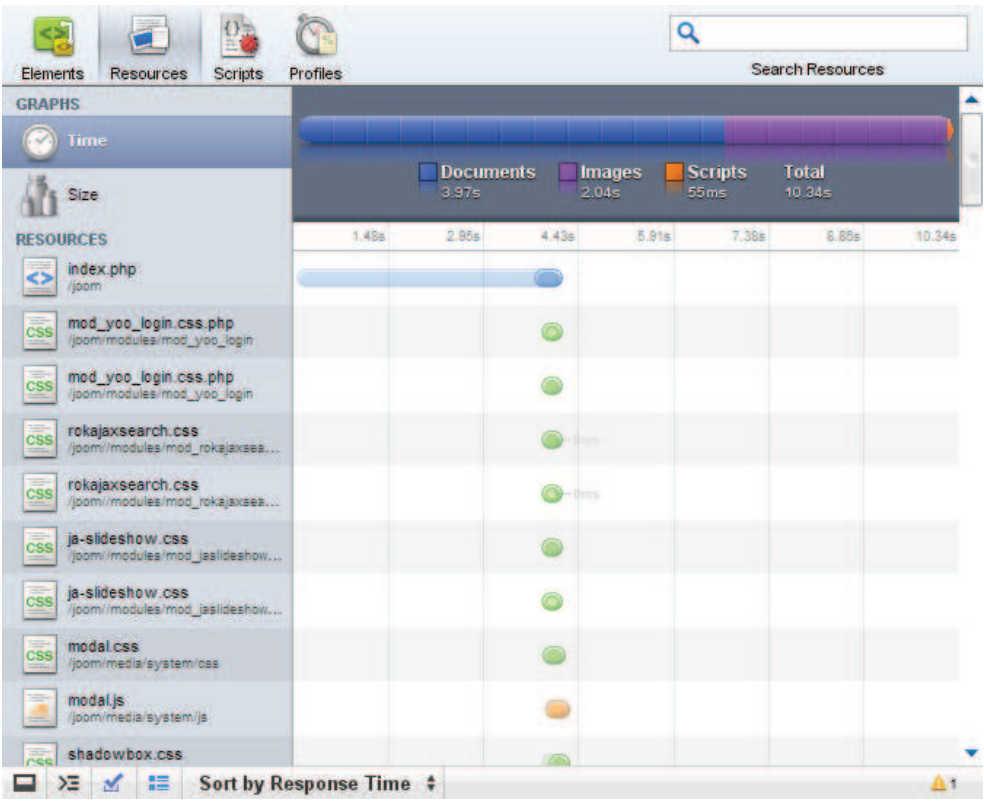

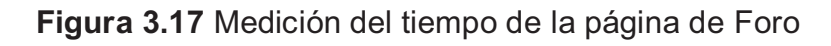

| Elements<br><b>Profiles</b><br><b>Resources</b><br><b>Scripts</b><br><b>GRAPHS</b> |       |                   |              |               |                | <b>Search Resources</b> |        |
|------------------------------------------------------------------------------------|-------|-------------------|--------------|---------------|----------------|-------------------------|--------|
| Time                                                                               |       | <b>Documents</b>  |              | <b>Images</b> | <b>Scripts</b> | <b>Total</b>            |        |
| Size                                                                               |       | 3.97s             | 2.04s        |               | 55ms           | 10.34s                  |        |
| <b>RESOURCES</b>                                                                   | 1.486 | 2.95 <sub>5</sub> | 4.436        | 5.91s         | 7,385          | 8.885                   | 10,346 |
| index.php<br>ioom <sup>1</sup>                                                     |       |                   |              |               |                |                         |        |
| mod_yoo_login.css.php<br><b>CSS</b><br>joom/modules/mod_yoo_login                  |       |                   |              |               |                |                         |        |
| med you login css.php<br><b>CSS</b><br>joom/modules/mod_yoo_login                  |       |                   |              |               |                |                         |        |
| rekajaxsearch.css<br>css<br>/joom//modules/mod_rokajaxsea                          |       |                   |              |               |                |                         |        |
| rokajaxsearch.css<br><b>CSS</b><br>jpom/modules/mod_rokajaxsea                     |       |                   | <b>Three</b> |               |                |                         |        |
| ja-slideshow.css<br><b>CSS</b><br>joom/modules/mod_jaslideshow                     |       |                   |              |               |                |                         |        |
| ja-slideshow.css<br>CSS<br>joom//modules/mod_jaslideshow                           |       |                   |              |               |                |                         |        |
| modal.css<br><b>CSS</b><br>/joom/media/system/css                                  |       |                   |              |               |                |                         |        |
| ═<br>modal.js<br>(joom/media/system/js)                                            |       |                   |              |               |                |                         |        |
| shadowbox.css                                                                      |       |                   |              |               |                |                         |        |

**Figura 3.18** Medición del tamaño de la página de Foro

# **Galería:** 2349.056 KB y 5.45 s.

| Elements<br><b>Resources</b><br><b>Scripts</b>                     | <b>Profiles</b> |                           |                   |                    |                                    | <b>Search Resources</b> |       |
|--------------------------------------------------------------------|-----------------|---------------------------|-------------------|--------------------|------------------------------------|-------------------------|-------|
| <b>GRAPHS</b>                                                      |                 |                           |                   |                    |                                    |                         |       |
| <b>Time</b>                                                        |                 |                           |                   |                    |                                    |                         |       |
| Size                                                               |                 | <b>Documents</b><br>2.295 | 1.02s             | <b>Stylesheets</b> | <b>Images</b><br>2.08 <sub>s</sub> | <b>Total</b><br>5.45s   |       |
| <b>RESOURCES</b>                                                   | 778ms           | 1.568                     | 2.33 <sub>5</sub> | 3.115              | 3.895                              | 4.67s                   | 5.456 |
| index.php<br>ipom <sup>1</sup>                                     |                 |                           |                   |                    |                                    |                         |       |
| mod_yoo_login.css.php<br>CSS<br>/joom/modules/mod_yoo_login        |                 |                           |                   |                    |                                    |                         |       |
| med you login css.php<br><b>CSS</b><br>(joom/modules/mod_yoo_login |                 |                           |                   |                    |                                    |                         |       |
| rekajaxsearch.css<br>css<br>(joom//modules/mod_rokajaxsea          |                 |                           |                   |                    |                                    |                         |       |
| rokajaxsearch.css<br><b>CSS</b><br>(joom//modules/mod_rokajaxsea)  |                 |                           |                   |                    |                                    |                         |       |
| joomia.javascript.js<br>≡<br>joom/includes/js                      |                 |                           | $\rightarrow$ 0ms |                    |                                    |                         |       |
| ja-slideshow.css<br><b>CSS</b><br>/joom//modules/mod_jaslideshow   |                 |                           |                   |                    |                                    |                         |       |
| ja-slideshow.css<br><b>CSS</b><br>/joom//modules/mod_jaslideshow   |                 |                           |                   |                    |                                    |                         |       |
| joomla.javascript.js<br>ijpomilnoludes/js                          |                 |                           |                   |                    |                                    |                         |       |
| mootools.js                                                        |                 |                           |                   |                    |                                    |                         |       |

**Figura 3.19** Medición del tiempo de la página de Galería

| <b>Elements</b><br><b>Resources</b><br><b>Scripts</b>     | <b>Profiles</b>  |                |                    |               |                | <b>Search Resources</b> |          |
|-----------------------------------------------------------|------------------|----------------|--------------------|---------------|----------------|-------------------------|----------|
| <b>GRAPHS</b><br>Time                                     | <b>Documents</b> |                | <b>Stylesheets</b> | <b>Images</b> | <b>Scripts</b> | <b>Total</b>            |          |
| <b>Size</b>                                               | $-2B$            |                | 154.07KB           | 1.904MB       | 245.81KB       |                         | 2.294MB  |
| <b>RESOURCES</b><br>bookjoit.png<br>(joom/images/stories) | 30.25KB          | <b>50.51KB</b> | 90.76KB            | 121.01KB      | 151,27KB       | 181.52KB                | 211.77KB |
| bookjci1.png<br>/joom/images/stories                      |                  |                |                    |               |                |                         |          |
| galeria1.png<br>宝<br>joom/images/stories                  |                  |                |                    |               |                |                         |          |
| galeria1.png<br>G<br>joom/images/stories                  |                  |                |                    |               |                |                         |          |
| foro1.png<br>nifin<br>(joom/images/stories)               |                  |                | 146.16KB           |               |                |                         |          |
| foro1.png<br><b>HELE</b><br>joom/images/stories           |                  |                |                    |               |                |                         |          |
| boletin png<br>joom/images/stories                        |                  |                |                    |               |                |                         |          |
| boletin png<br>(joom/images/stories)                      |                  |                |                    |               |                |                         |          |
| logo.jpg<br>(joom/templates/gk_par_magazine               |                  |                |                    |               |                |                         |          |
| logo.jpg                                                  |                  |                |                    |               |                |                         |          |

**Figura 3.20** Medición del tamaño de la página de Galería

*Galerías Internas:* 2519.04 KB y 7.30s.

| <b>Elements</b><br><b>Resources</b> | <b>Profiles</b> |                   |       |               |                | <b>Search Resources</b> |       |
|-------------------------------------|-----------------|-------------------|-------|---------------|----------------|-------------------------|-------|
| <b>Scripts</b><br><b>GRAPHS</b>     |                 |                   |       |               |                |                         |       |
| <b>Time</b>                         |                 |                   |       |               |                |                         |       |
|                                     |                 | <b>Documents</b>  |       | <b>Images</b> | <b>Scripts</b> | Total                   |       |
| Size                                |                 | 1.87s             |       | 1.12s         | 2.14s          | 7.30s                   |       |
| <b>RESOURCES</b>                    | 1.045           | 2.09 <sub>5</sub> | 3.136 | 4.178         | 5.216          | 6.28s                   | 7.306 |
| index.php                           |                 |                   |       |               |                |                         |       |
| mod_yoo_login.css.php               |                 |                   |       |               |                |                         |       |
| mod_yoo_login.css.php               |                 |                   |       |               |                |                         |       |
| rokajaxsearch.css                   |                 |                   |       |               |                |                         |       |
| rokajaxsearch.css                   |                 |                   |       |               |                |                         |       |
| ja-slideshow.css                    |                 |                   |       |               |                |                         |       |
| ja-slideshow.css                    |                 |                   |       |               |                |                         |       |
| joomla.javascript.js                |                 |                   |       |               |                |                         |       |
| joomla.javascript.js                |                 |                   |       |               |                |                         |       |
| mootools.js                         |                 |                   |       |               |                |                         |       |
| mootools.js                         |                 |                   |       |               |                |                         |       |
| rokajaxsearch.js                    |                 |                   |       |               |                |                         |       |
| rokajaxsearch.js                    |                 |                   |       |               |                |                         |       |
| shadowbox-base.js                   |                 |                   |       |               |                |                         |       |
| menu.php                            |                 |                   |       |               |                |                         |       |
| shadowbox.js                        |                 |                   |       |               |                |                         |       |
| style.css                           |                 |                   |       |               |                |                         |       |

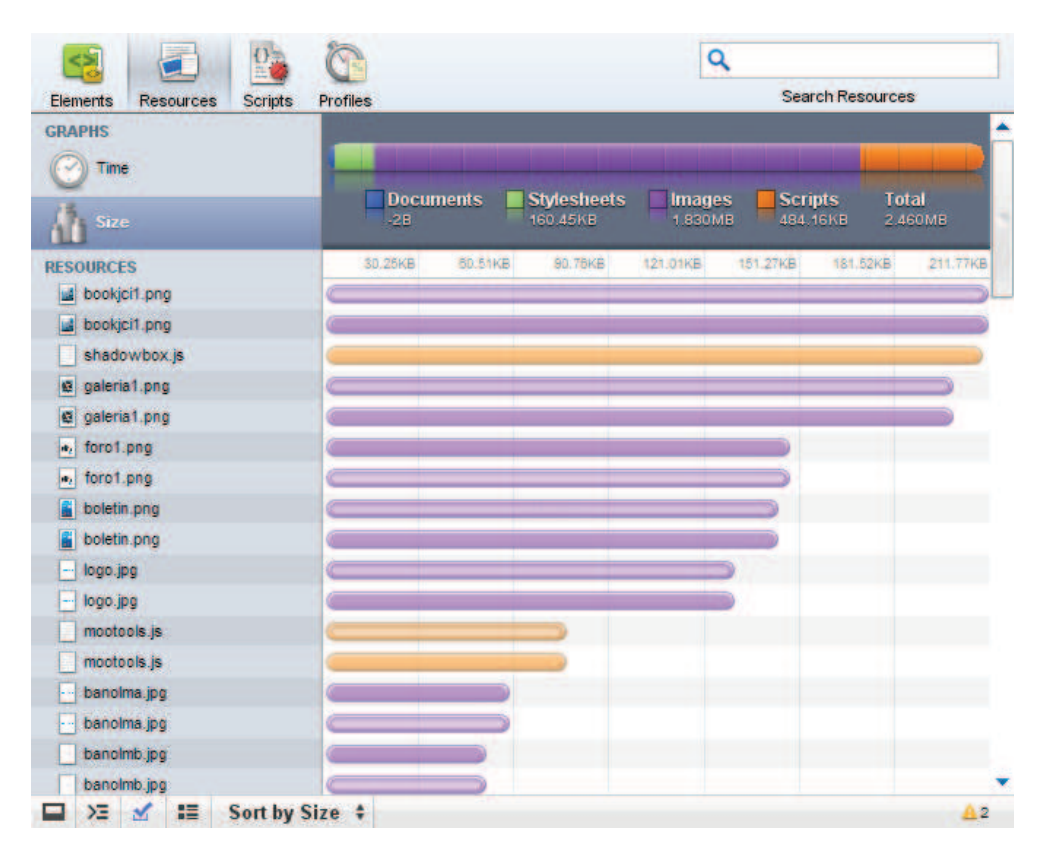

**Figura 3.21** Medición del tiempo de la página de Galerías Internas

**Figura 3.22** Medición del tamaño de la página de Galerías Internas

# **Boletín:** 2031.616 KB y 5.73 s.

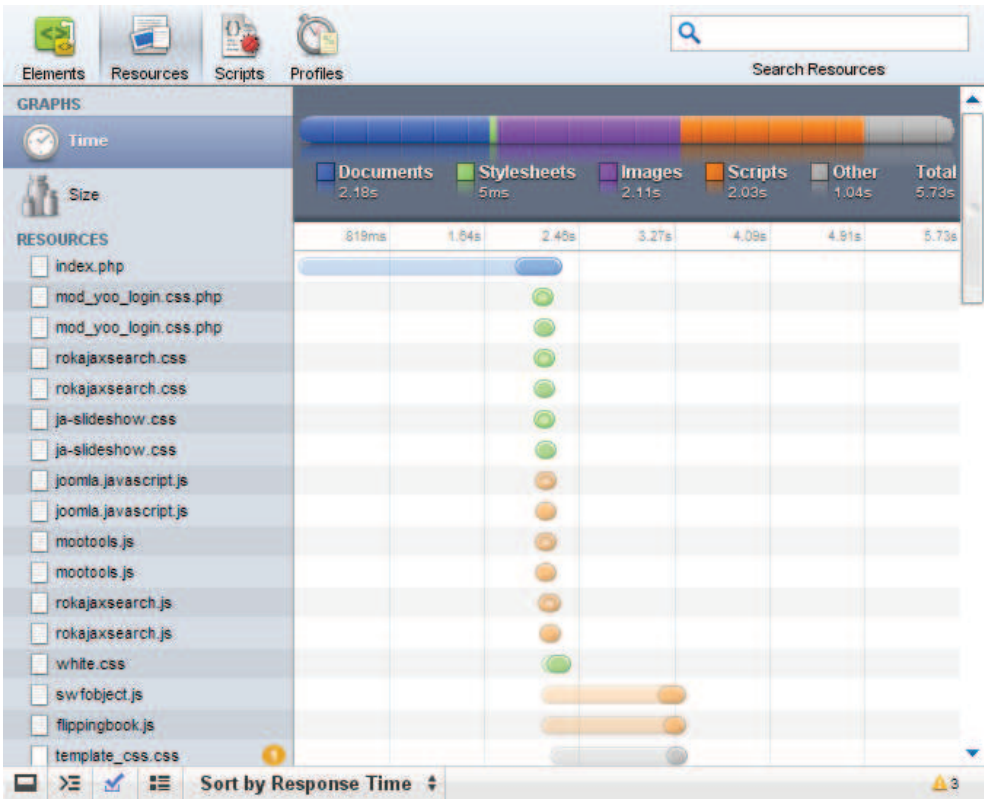

# **Figura 3.23** Medición del tiempo de la página de Boletín

| Elements<br><b>Resources</b><br><b>Scripts</b>  | Profiles |                  |                    |               |                | <b>Search Resources</b> |          |
|-------------------------------------------------|----------|------------------|--------------------|---------------|----------------|-------------------------|----------|
| <b>GRAPHS</b><br>Time                           |          | <b>Documents</b> | <b>Stylesheets</b> | <b>Images</b> | <b>Scripts</b> | <b>Total</b>            |          |
| <b>Size</b>                                     | $-2B$    |                  | 131.50KB           | 1.567MB       | 296.18KB       |                         | 1.984MB  |
| <b>RESOURCES</b><br>bookjci1.png                | 30.25KB  | <b>60.51KB</b>   | 90.76KB            | 121.01KB      | 151,27KB       | 181.52KB                | 211.77KB |
| bookjci1.png<br>國<br>d galeria1.png             |          |                  |                    |               |                |                         |          |
| galeria1.png<br>E.                              |          |                  |                    |               |                |                         |          |
| foro1.png<br>u,                                 |          |                  |                    |               |                |                         |          |
| $\bullet_i$ foro1.png                           |          |                  |                    |               |                |                         |          |
| boletin.png                                     |          |                  |                    |               |                |                         |          |
| boletin.png<br>mootools.js                      |          |                  |                    |               |                |                         |          |
| mootools.js                                     |          |                  |                    |               |                |                         |          |
| banolma.jpg                                     |          |                  |                    |               |                |                         |          |
| banolma.jpg                                     |          |                  |                    |               |                |                         |          |
| banolmb.jpg                                     |          |                  |                    |               |                |                         |          |
| banoimb.jpg                                     |          |                  |                    |               |                |                         |          |
| jquery-1.2.6.pack.js                            |          |                  |                    |               |                |                         |          |
| mod_yoo_login.css.php.<br>mod_yoo_login.css.php |          |                  |                    |               |                |                         |          |

**Figura 3.24** Medición del tamaño de la página de Boletín

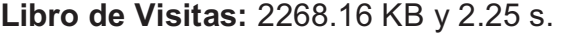

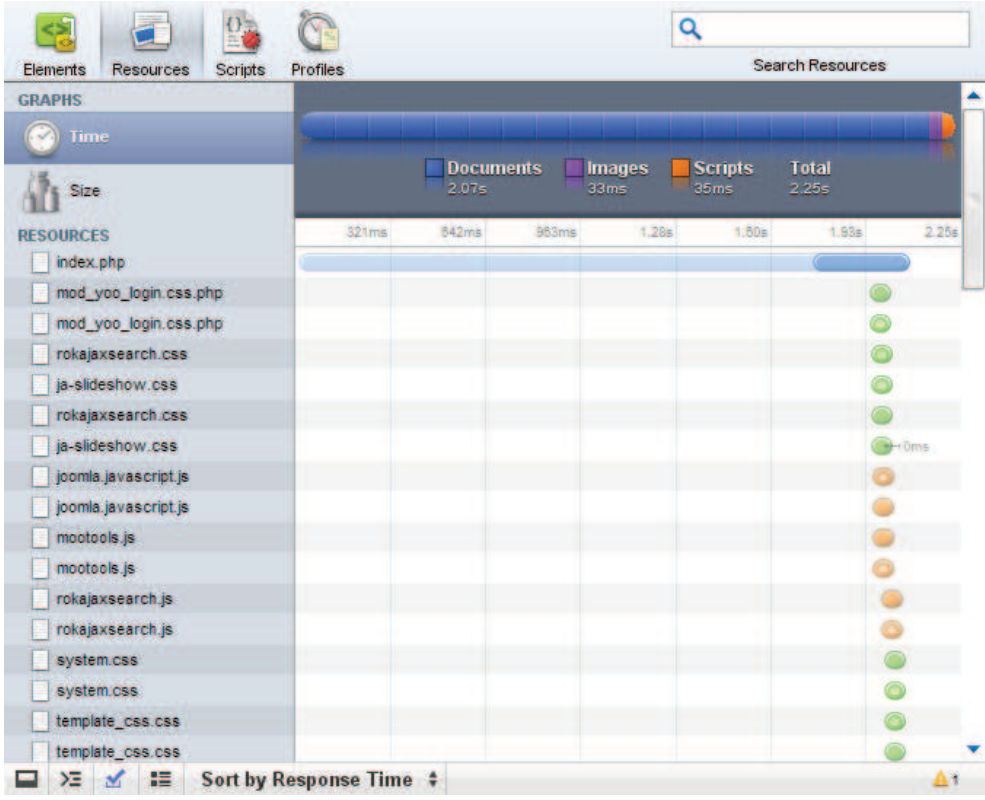

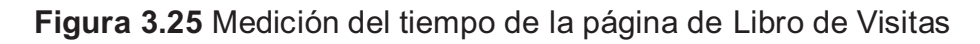

| Elements<br><b>Resources</b><br><b>Scripts</b> | <b>Profiles</b> |                  |       |               |                        | <b>Search Resources</b> |       |
|------------------------------------------------|-----------------|------------------|-------|---------------|------------------------|-------------------------|-------|
| <b>GRAPHS</b>                                  |                 |                  |       |               |                        |                         |       |
| Time                                           |                 | <b>Documents</b> |       |               |                        | <b>Total</b>            |       |
| Size                                           |                 | 2.07s            | 33ms  | <b>Images</b> | <b>Scripts</b><br>35ms | 2.25s                   |       |
| <b>RESOURCES</b>                               | 321ms           | 542ms            | 963ms | 1.285         | 1.50 <sub>5</sub>      | 1.93s                   | 2.256 |
| index.php                                      |                 |                  |       |               |                        |                         |       |
| mod_yoo_login.css.php                          |                 |                  |       |               |                        |                         |       |
| mod_yoo_login.css.php                          |                 |                  |       |               |                        |                         |       |
| rokajaxsearch.css.                             |                 |                  |       |               |                        |                         |       |
| ja-slideshow.css                               |                 |                  |       |               |                        |                         |       |
| rokajaxsearch.css                              |                 |                  |       |               |                        |                         |       |
| ja-slideshow.css                               |                 |                  |       |               |                        | Oms                     |       |
| joomla.javascript.js                           |                 |                  |       |               |                        |                         |       |
| joomla.javascript.js                           |                 |                  |       |               |                        |                         |       |
| mootools.js                                    |                 |                  |       |               |                        |                         |       |
| mootools.js                                    |                 |                  |       |               |                        |                         |       |
| rokajaxsearch.js                               |                 |                  |       |               |                        |                         |       |
| rokajaxsearch.js                               |                 |                  |       |               |                        |                         |       |
| system.css                                     |                 |                  |       |               |                        |                         |       |
| system.css                                     |                 |                  |       |               |                        |                         |       |
| template_css.css                               |                 |                  |       |               |                        |                         |       |
| template_css.css                               |                 |                  |       |               |                        |                         |       |

**Figura 3.26** Medición del tamaño de la página de Libro de Visitas

# **Mapa de Sitio:** 2251.776 KB y 4.03 s.

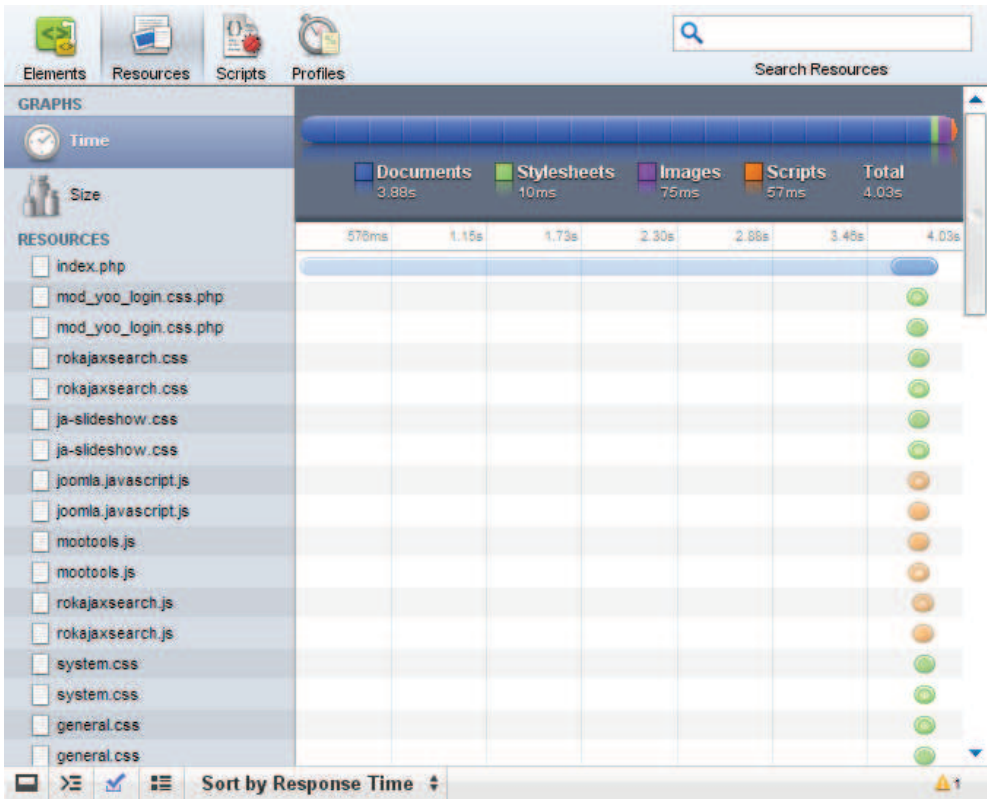

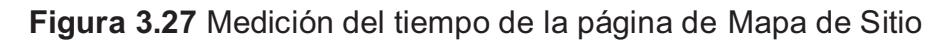

| Elements<br><b>Resources</b><br><b>Scripts</b> | <b>Profiles</b> |                                                    |                          | <b>Search Resources</b>    |                         |
|------------------------------------------------|-----------------|----------------------------------------------------|--------------------------|----------------------------|-------------------------|
| <b>GRAPHS</b><br>Time                          |                 |                                                    |                          |                            |                         |
| <b>Size</b>                                    | $-6B$           | <b>Documents</b><br><b>Stylesheets</b><br>153.42KB | <b>Images</b><br>1.815MB | <b>Scripts</b><br>239.09KB | <b>Total</b><br>2.199MB |
| <b>RESOURCES</b>                               | 30.25KB         | <b>BD.51KB</b><br>90.76KB                          | 121.01KB                 | 151.27KB                   | 211.77KB<br>181.52KB    |
| bookjei1.png                                   |                 |                                                    |                          |                            |                         |
| bookjei1.png                                   |                 |                                                    |                          |                            |                         |
| galeria1.png<br>G                              |                 |                                                    |                          |                            |                         |
| galeria1.png<br>ø                              |                 |                                                    |                          |                            |                         |
| foro1.png<br>w,                                |                 |                                                    |                          |                            |                         |
| foro1.png<br>it y                              |                 |                                                    |                          |                            |                         |
| boletin.png                                    |                 |                                                    |                          |                            |                         |
| boletin.png                                    |                 |                                                    |                          |                            |                         |
| logo.jpg                                       |                 |                                                    |                          |                            |                         |
| logo.jpg                                       |                 |                                                    |                          |                            |                         |
| mootools.js                                    |                 |                                                    |                          |                            |                         |
| mootools.js                                    |                 |                                                    |                          |                            |                         |
| banolma.jpg                                    |                 |                                                    |                          |                            |                         |
| banolma.jpg                                    |                 |                                                    |                          |                            |                         |
| banolmb.jpg                                    |                 |                                                    |                          |                            |                         |
| banolmb.jpg                                    |                 |                                                    |                          |                            |                         |
| mod_yoo_login.css.php                          |                 |                                                    |                          |                            |                         |

**Figura 3.28** Medición del tamaño de la página de Mapa de Sitio

# **Descargas:** 2412.544 KB y 4.62 s.

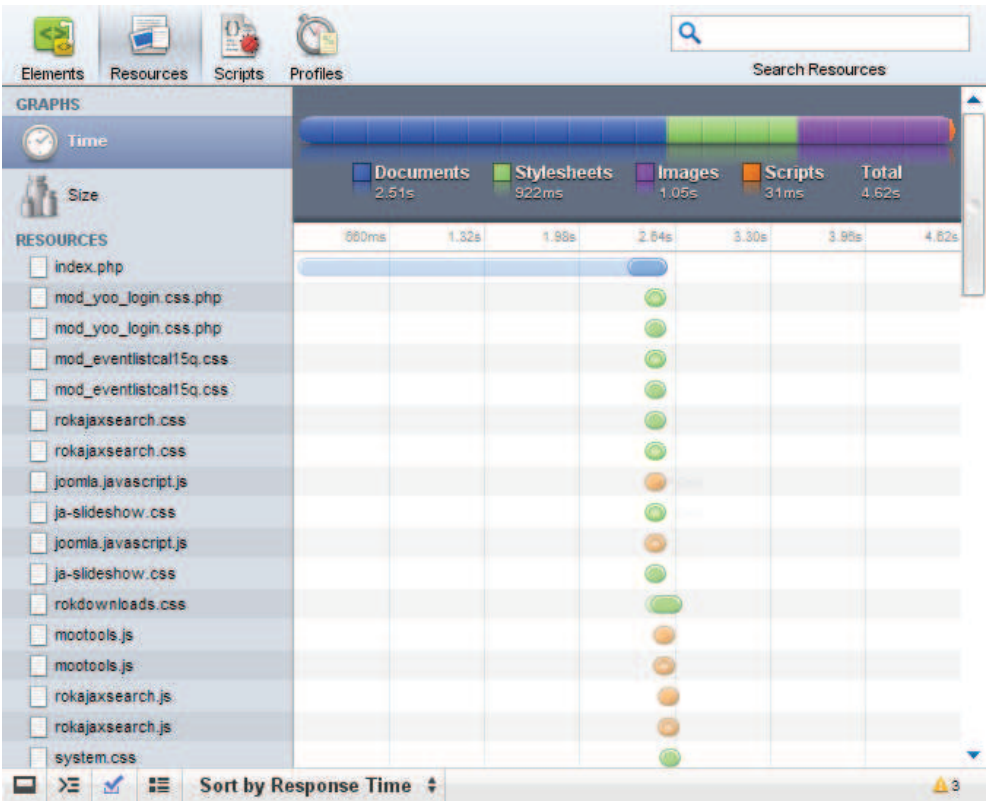

# **Figura 3.29** Medición del tiempo de la página de Descargas

| <b>Elements</b><br><b>Resources</b><br>Scripts | <b>Profiles</b>                                                                           | <b>Search Resources</b>   |          |                      |          |
|------------------------------------------------|-------------------------------------------------------------------------------------------|---------------------------|----------|----------------------|----------|
| <b>GRAPHS</b><br>Time                          | <b>Documents</b><br><b>Stylesheets</b><br><b>Total</b><br><b>Scripts</b><br><b>Images</b> |                           |          |                      |          |
| <b>Size</b>                                    | $-2B$                                                                                     | 140.14KB                  | 1.986MB  | 239.09KB             | 2.356MB  |
| <b>RESOURCES</b>                               | 30.25KB                                                                                   | <b>50.51KB</b><br>90.76KB | 121.01KB | 151,27KB<br>181.52KB | 211.77KB |
| bookjci1.png                                   |                                                                                           |                           |          |                      |          |
| bookjei1.png                                   |                                                                                           |                           |          |                      |          |
| galeria1.png<br>B                              |                                                                                           |                           |          |                      |          |
| galeria1.png<br>國                              |                                                                                           |                           |          |                      |          |
| foro1.png<br>h,                                |                                                                                           |                           |          |                      |          |
| $\frac{1}{2}$ foro 1.png<br>boletin.png        |                                                                                           |                           |          |                      |          |
| boletin.png                                    |                                                                                           | 142.24KB                  |          |                      |          |
| å<br>anunciojci.png                            |                                                                                           |                           |          |                      |          |
| 圓<br>anunciojci.png                            |                                                                                           |                           |          |                      |          |
| anunciohoriz.png                               |                                                                                           |                           |          |                      |          |
| anunciohoriz.png                               |                                                                                           |                           |          |                      |          |
| mootools.js                                    |                                                                                           |                           |          |                      |          |
| mootools.js                                    |                                                                                           |                           |          |                      |          |
| banolma.jpg                                    |                                                                                           |                           |          |                      |          |
| bancima.jpg                                    |                                                                                           |                           |          |                      |          |
| banolmb.jpg                                    |                                                                                           |                           |          |                      |          |

**Figura 3.30** Medición del tamaño de la página de Descargas

#### **a.2 Resultados**

Los resultados fueron obtenidos a través de una conexión local, previa la subida del Sistema Web a un Hosting de prueba, por lo tanto, los valores reales del peso de las páginas dependerán de éste y de la conexión que posea el internauta.

La siguiente tabla muestra los resultados de las principales páginas, los valores de tamaño y tiempo de respuesta fueron tomados cuando la página estuvo totalmente cargada.

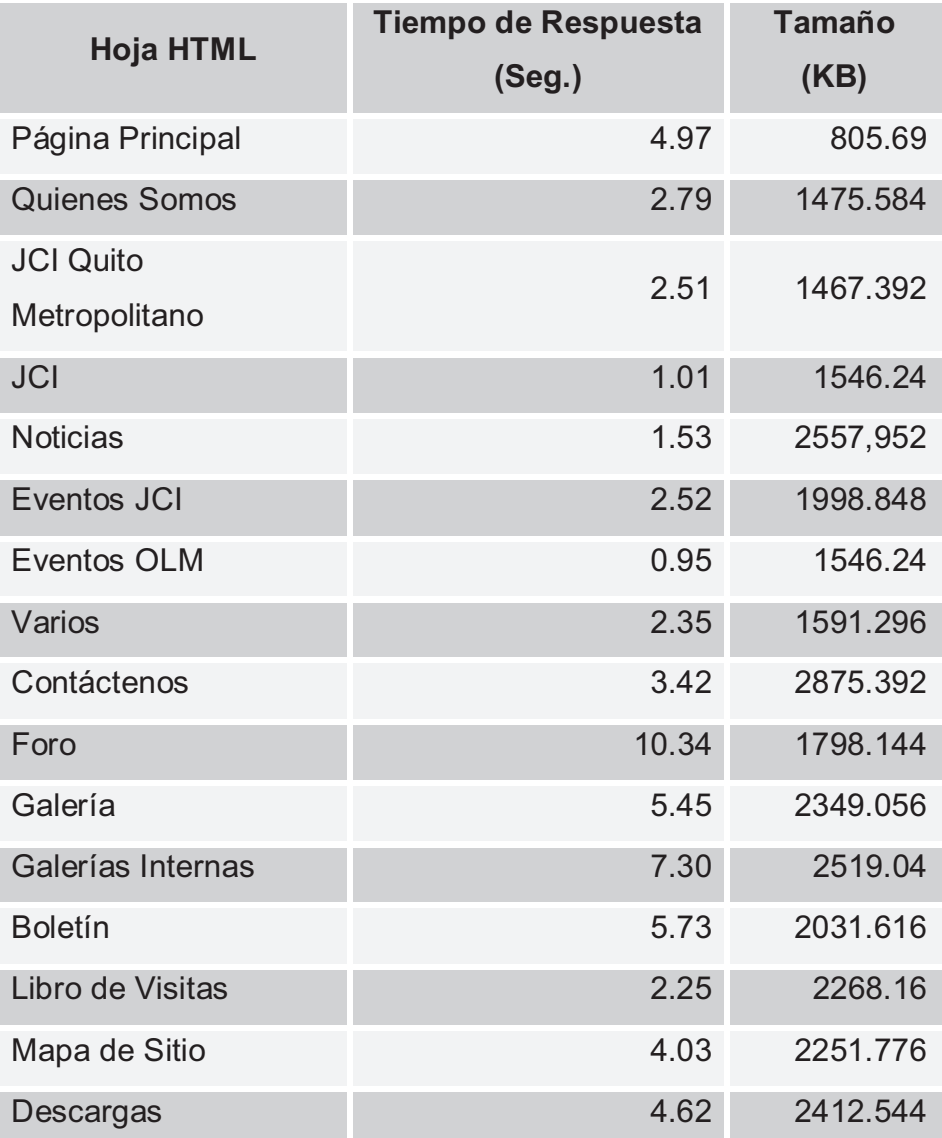

**Tabla 3.1** Resumen de las Mediciones para la Prueba de Peso de las Páginas

#### *RESULTADOS:*

De los resultados obtenidos se comprueba que la página esta dentro de los parámetros de tiempo de respuesta y tamaño para una la visualización del usuario a través de conexión Dial-Up.

#### **b) Diagramación de las páginas**

La diagramación de la página depende del tipo de plantilla utilizada dentro de Joomla para el front-end, cada división es susceptible a modificación, ajuste, uso, etc. por parte del desarrollador, esto dependerá de los requerimientos (Historias de Usuario) del cliente.

Para nuestro Sistema Web la diagramación de la plantilla seleccionada se muestra en la siguiente figura:

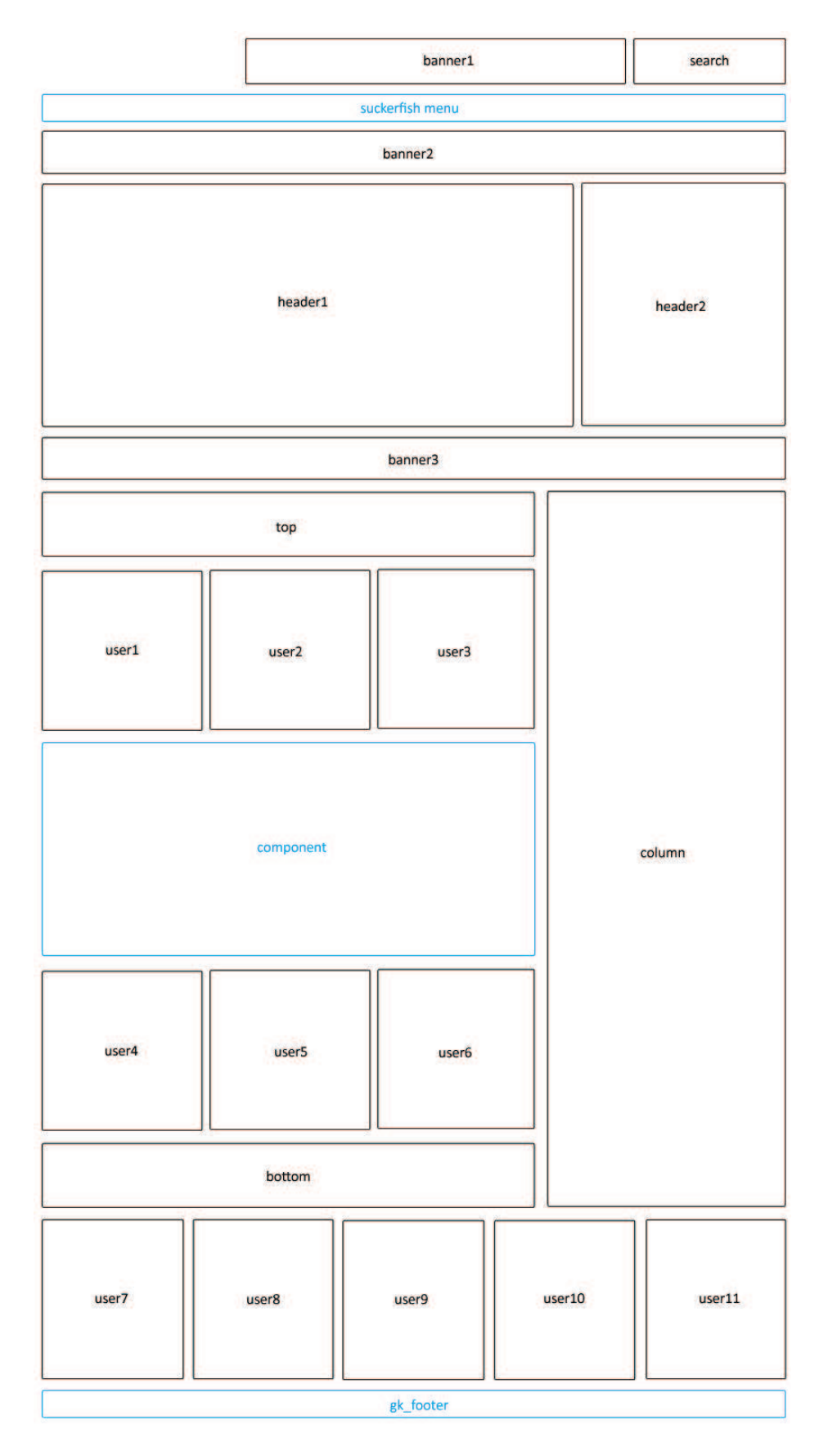

**Figura 3.31** Diagramación de la Plantilla utilizada en el Sistema Web

#### **c) Uso de presentaciones en flash**

#### Página Principal

Para el Sistema Web JCI Quito Metropolitano no se hizo uso de una presentación flash en la portada.

#### *RESULTADOS:*

La carga inicial y el tiempo de respuesta de la página es rápido y no es necesario la instalación de plug-ins adicionales por parte del usuario.

#### Internamente

Se utiliza una presentación en formato flash para visualizar la sección de Boletín.

#### *RESULTADOS:*

La presentación permite visualizar de forma agradable y atractiva el contenido del Boletín mejorando la experiencia del usuario.

#### **d) Uso de Marcos o Frames**

La distribución de los frames dentro de la página es realizado de forma automática por el CMS, y son distribuidos de acuerdo a la plantilla predeterminada (Ver Figura 3.31).

Es necesario aclarar que el CMS, administra de forma robusta este tema gracias al Lenguaje CSS (Cascada de Estilos).

#### **e) Uso de imágenes de background**

Para el Sistema Web JCI Quito Metropolitano no se hizo uso de imágenes de fondo en ninguna de las páginas.

#### *RESULTADOS:*

No se afectó el tiempo de descarga o acceso a la información.

#### **f) Uso de meta tags adecuados**

Respecto a meta-tags, el CMS los maneja con mucha importancia, las opciones para su uso son configuradas desde la creación del sitio.

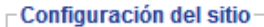

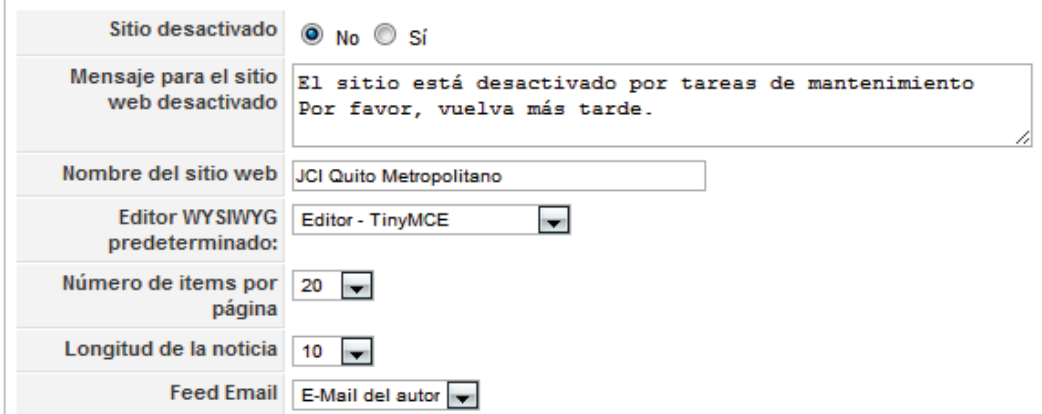

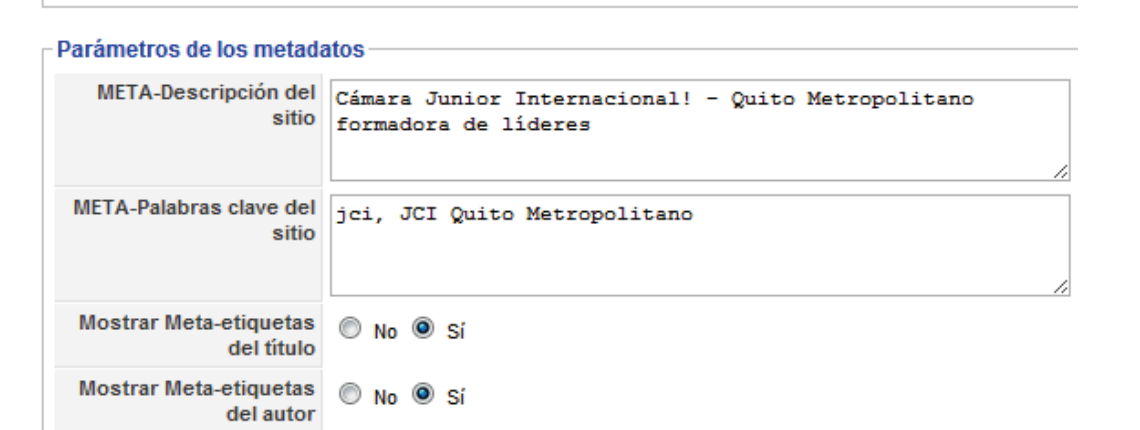

**Figura 3.32** Configuración de meta-tags en el back-end de Joomla

# **3.1.1.2 INCORPORACION DE ELEMENTOS GRÁFICOS Y MULTIMEDIALES**

Con el fin de determinar el óptimo desempeño del Sistema Web, se procede a verificar con cada uno de los siguientes puntos:

#### **a) Peso de las Imágenes**

Lo referente al peso y tiempo de carga de los elementos de las diferentes páginas fue analizado en el tema anterior (Ver pruebas de *Diagramación de Páginas*).

Para ajustar cada página a las recomendaciones en este punto, se comprobó el despliegue adecuado de las imágenes en cuanto a tamaño y calidad.

Las imágenes de vínculos internos han sido estandarizadas en formato PNG y a un tamaño máximo de 157x183 píxeles equivalente a 211 KB, valor que está dentro de lo recomendado.

Se ha establecido que todas las imágenes desplegadas en la galería de nuestro Sistema Web sean ajustadas a un tamaño máximo de 800x600 píxeles, siendo opcional el tipo de formato entre JPG, JPEG o GIF; con lo que aseguramos una buena calidad de las imágenes, un tamaño óptimo para su visualización y un buen tiempo de descarga de la página en un explorador de internet y con conexión lenta.

#### **b) Formato**

Los formatos manejados dentro del Sistema Web son JPG, GIF y PNG.

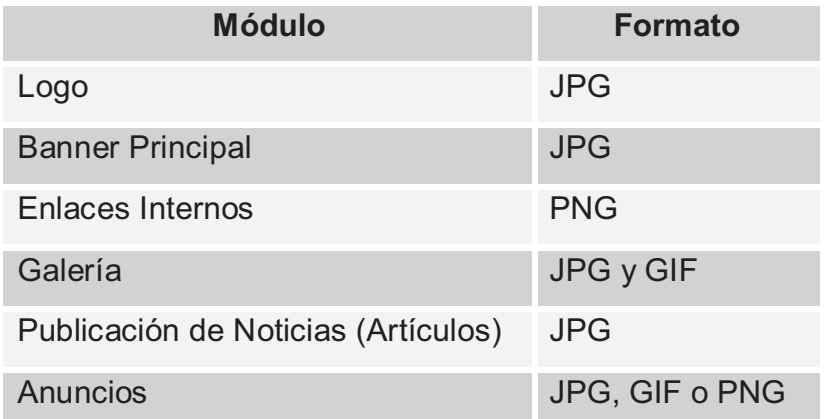

**Tabla 3.2** Formato de los módulos utilizados en el Sistema Web

#### **c) Ubicación**

La ubicación de todas las imágenes utilizadas en el Sistema Web dentro de **[***dominio]/images.* 

Esta ubicación es gestionada directamente por el Joomla para el manejo de ilustraciones de los artículos y para facilitar la integración de imágenes a las páginas.

La sugerencia de seguridad de tener un acceso restringido a cualquier programa visualizador, debe ser tomada en cuenta al momento de establecer los permisos en la administración del hosting.

#### **d) Alto y ancho**

Existe un ajuste predefinido sobre el tamaño de imágenes para cada uno de los módulos del CMS.

El modulo de galería tiene definido un conjunto de funcionalidades pensadas para un óptimo despliegue de los álbumes, en el caso del alto y ancho de fotografías corresponde a 800x600 píxeles para su visualización.

#### **e) Plug-ins**

La funcionalidad de la página está pensada para utilizar plug-ins adicionales en cantidad mínima, así en nuestro Sistema Web para la visualización del *Boletín* es necesario recomendar el plug-in *Adobe Flash Player,* que en caso de no estar instalado el mismo explorador lo direcciona al enlace para la descarga apropiada.

#### **f) Peso de archivos**

Respecto al peso de archivos para descargas, nuestro Sistema Web a través del módulo de descargas brinda al usuario una información completa del los archivos.

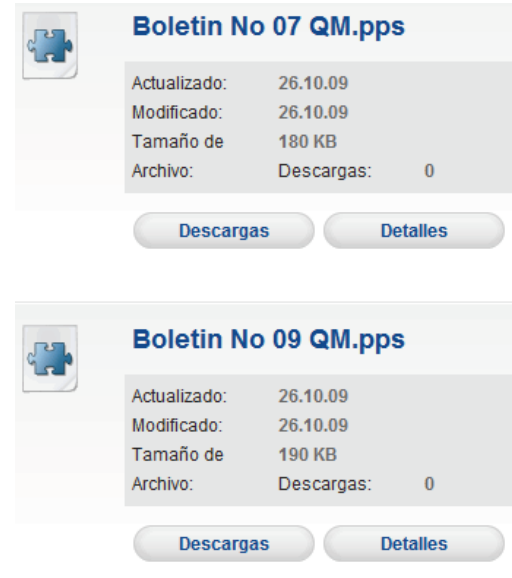

**Figura 3.33** Visualización información para descargas de archivos del Sistema **Web** 

#### **3.1.1.3 CONTROLES ESENCIALES ANTES DE LANZAR UN SITIO WEB**

A continuación se especifican algunos puntos necesarios de evaluar antes de la publicación de la página, y que no deben ser pasados por alto durante el desarrollo, además de mejorar la experiencia de usuario, nos evitará futuros costos innecesarios.

#### **a) Favicon**

El Sistema Web incluye éste ícono relacionado directamente con JCI.

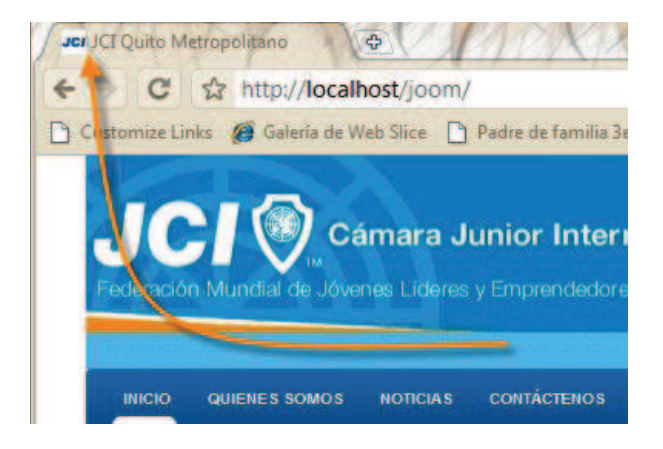

**Figura 3.34** Favicon utilizado para asociar el Sistema Web con JCI

#### **b) Tittles y Meta Data**

Los títulos y meta-tags ya han sido verificados en cada una de las páginas, estos controles son ubicados de forma automática por CMS.

# **c) Pruebas en Diversos Navegadores**

Las pruebas se realizaron con 5 exploradores de Internet considerados como los de mayor uso [35] :

l

<sup>[35]</sup> PcWorld. **Browser Wars: Five Contenders Duke It Out**

# Mozilla Firefox 3.3.5 Mozilla Firefox 3.3.5

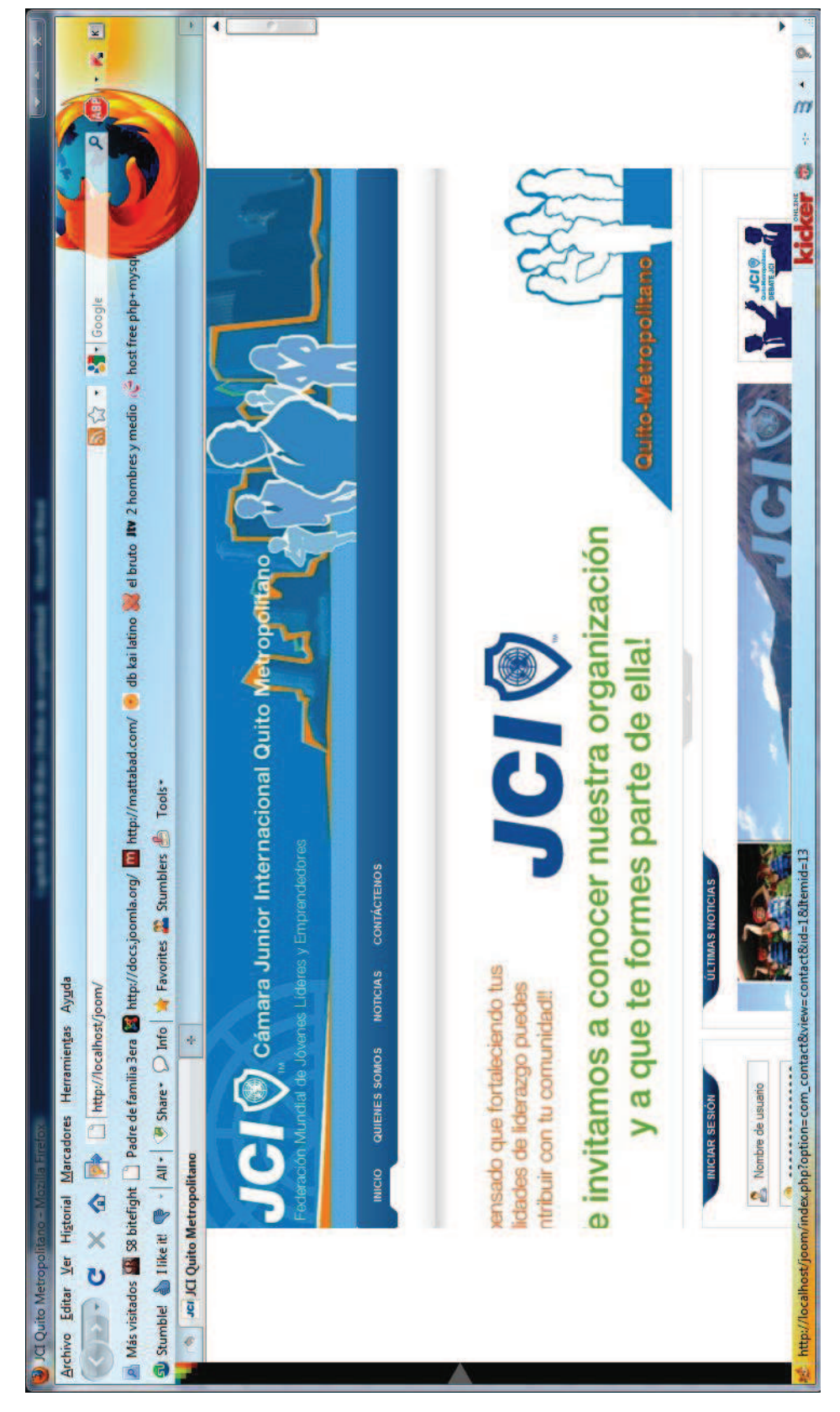

Figura 3.35 Prueba de visualización en el explorador Mozilla Firefox 3.3.5 **Figura 3.35** Prueba de visualización en el explorador Mozilla Firefox 3.3.5

Windows Internet Explorer 8 Windows Internet Explorer 8

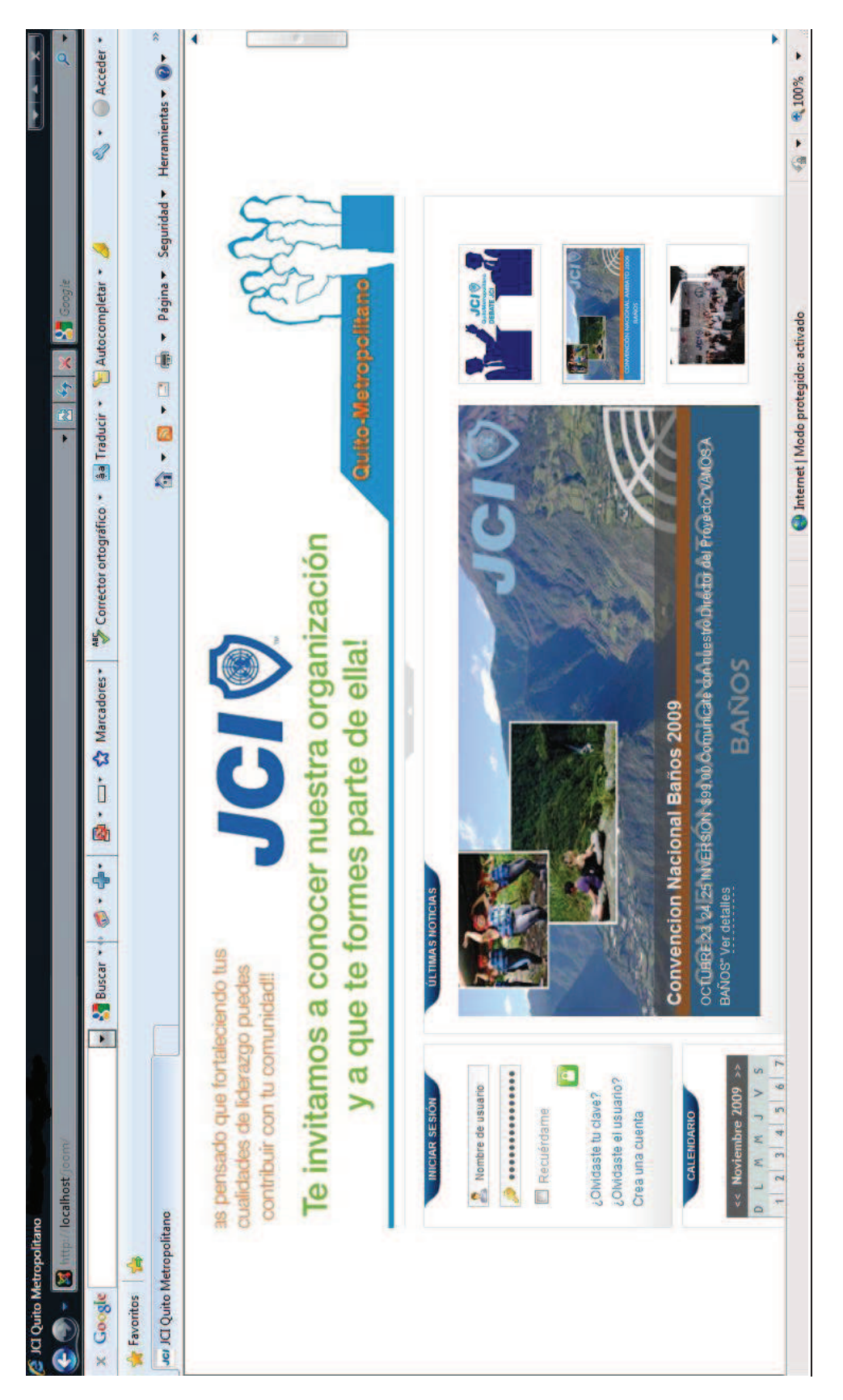

Figura 3.36 Prueba de visualización en el explorador Internet Explorer 8 **Figura 3.36** Prueba de visualización en el explorador Internet Explorer 8

# Google Chrome 3.0.195.27 Google Chrome 3.0.195.27

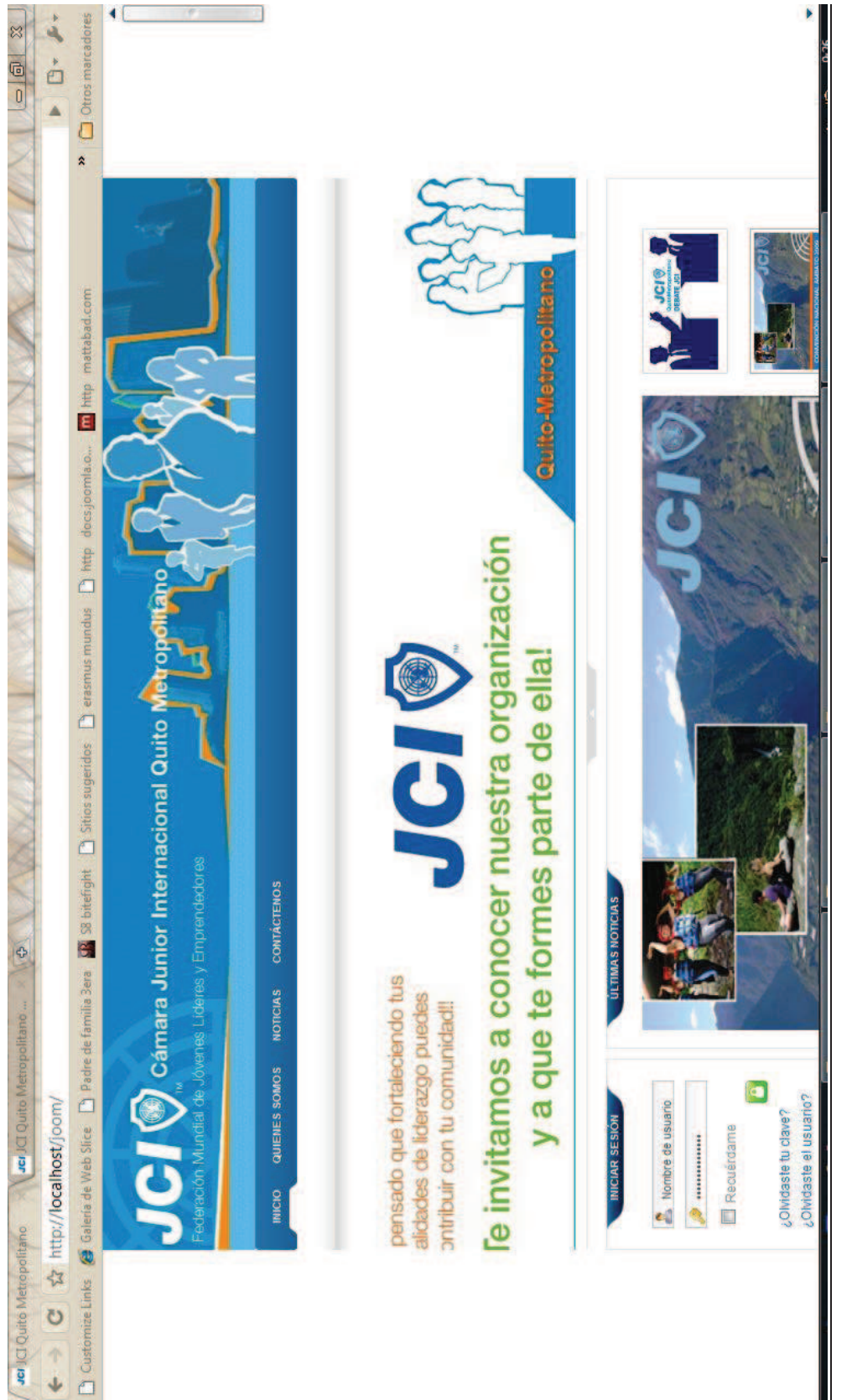

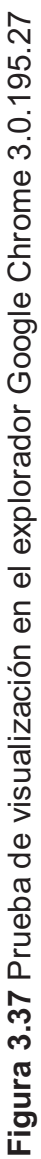

# Safari 4.0.3

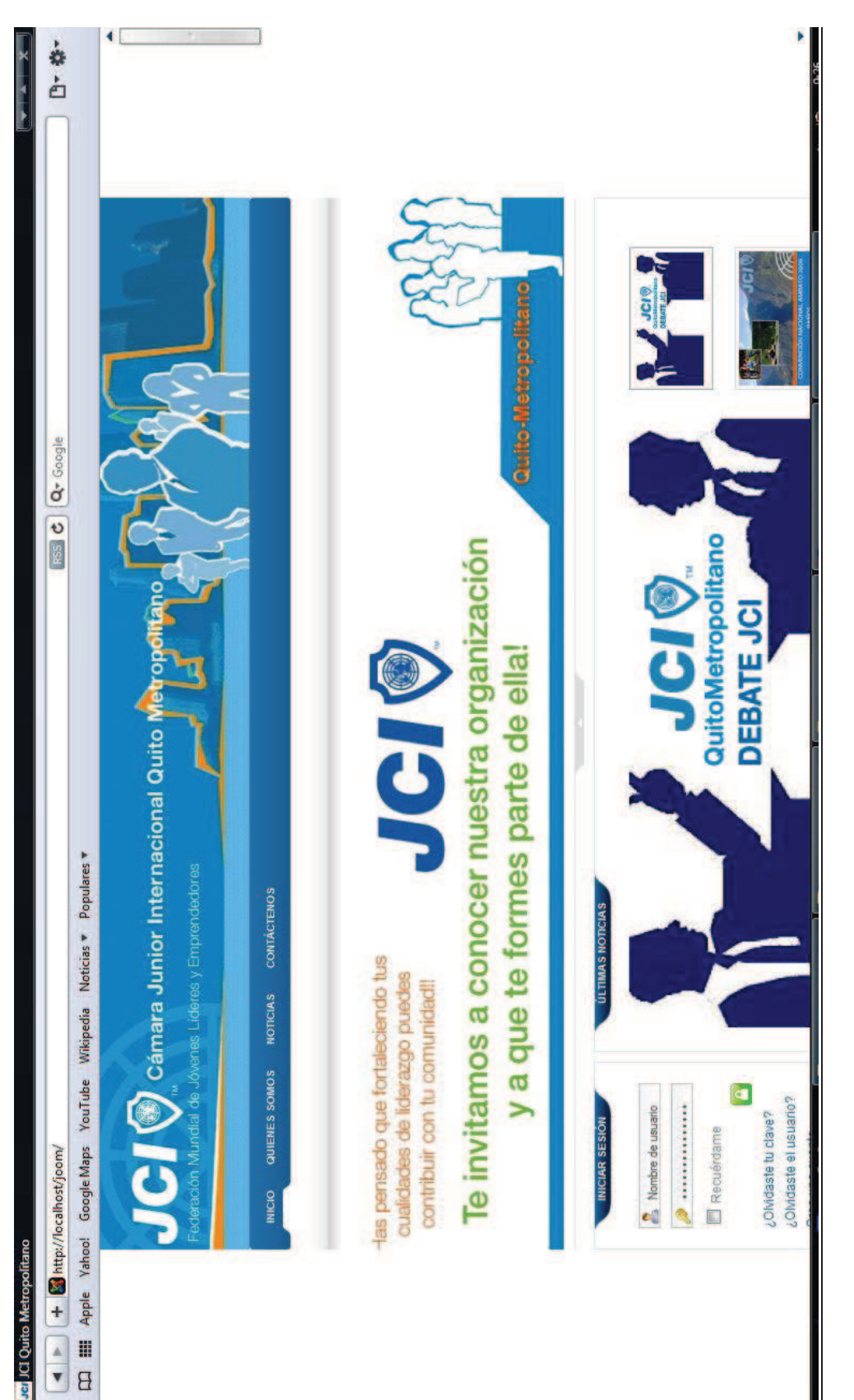

**Figura 3.38** Prueba de visualización en el explorador Safari 4.0.3 Figura 3.38 Prueba de visualización en el explorador Safari 4.0.3

# Opera 10.01

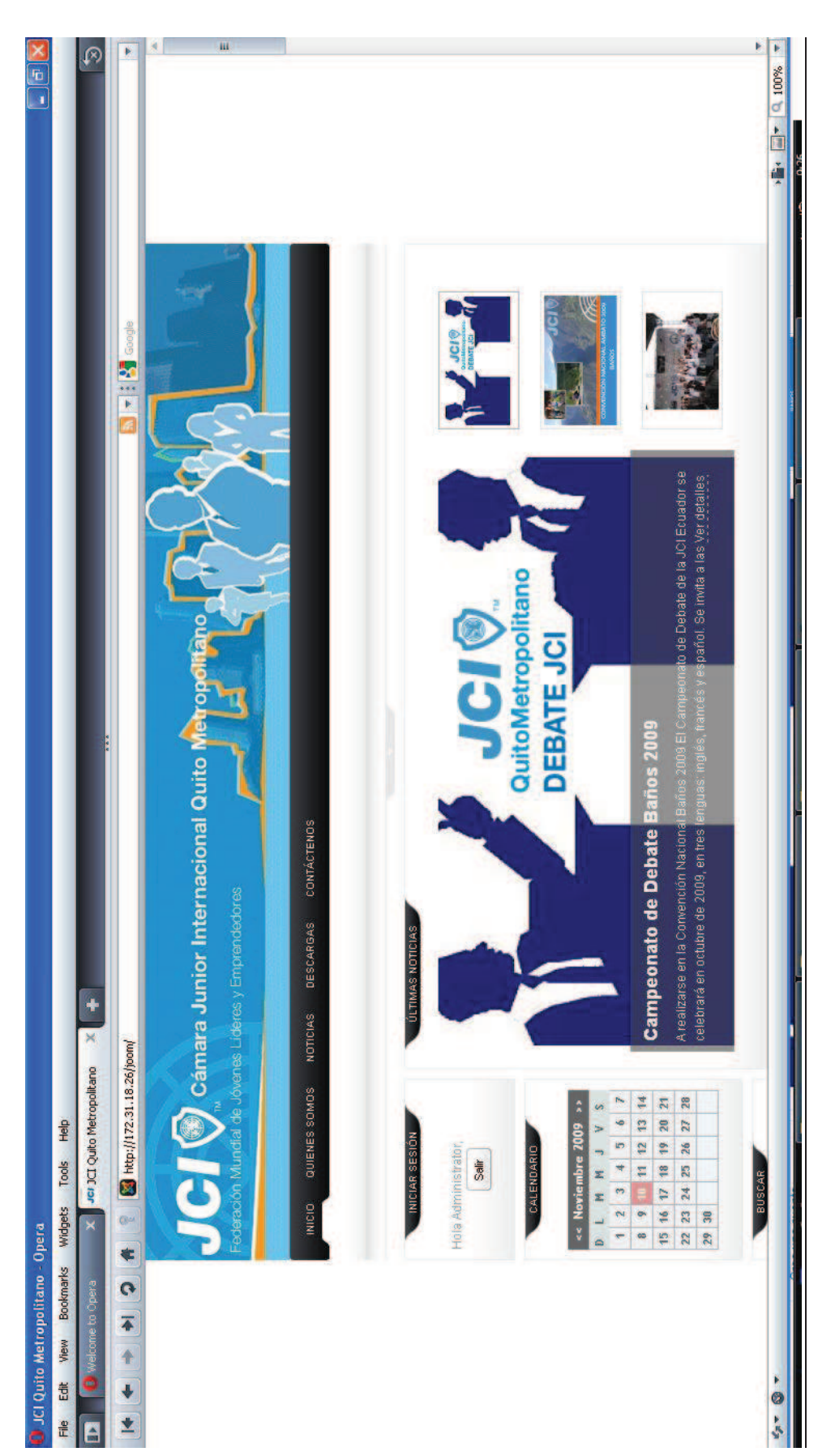

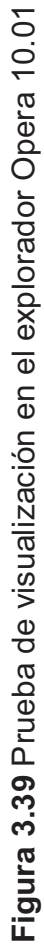

#### *RESULTADOS:*

Con esta prueba aseguramos que el Sistema Web trabaje en varios tipos de exploradores, y el usuario no tenga inconvenientes al utilizar su explorador preferido. Con esto también se comprueba la total compatibilidad de nuestro CMS Joomla con una variedad de exploradores.

#### **d) Prueba de Lectura**

Esta prueba consiste en verificar la correcta lectura del contenido de toda la página, eliminar errores tipográficos y de compatibilidad sobre todo con el lenguaje, así como también, la organización del texto en pantalla, para facilidad de lectura del usuario.

#### Errores Tipográficos y Lenguaje

Durante el desarrollo de la página, se realizó una revisión cuidadosa del despliegue correcto y en lenguaje español de cada uno de los componentes instalados en el Sistema Web, corrigiendo errores en las tildes que es el principal inconveniente al traducir un módulo.

#### Texto en pantalla

La lectura y el texto de los artículos, están relacionados con la plantilla instalada, se realizaron ajustes según recomendaciones de expertos con la finalidad de brindar una lectura relajada que aumente el tiempo promedio de visita del contenido mostrado en nuestro Sistema Web.

#### Organización de texto

La ubicación del texto depende de la plantilla seleccionada. Ésta ofrece una ubicación adecuada para la organización automática de contenido y módulos instalados.

Respecto al despliegue de artículos, la plantilla ofrece la posibilidad de adaptar despliegue completo (articulo principal), dividido en columnas o secuencial.

#### **e) Links**

El manejo de los enlaces tanto internos como externos del Sistema Web es realizado por el CMS de forma automática dentro del conjunto de páginas. En esta prueba, se verificó la correcta visualización e identificación de vínculos tanto internos como externos, y que la imagen principal (logo) de la página siempre direccione a la página principal del Sitio.

#### **f) Prueba de Funcionalidad**

Esta prueba fue realizada con la Presidenta 2009 de JCI Quito Metropolitano María del Pilar Paredes y el Administrador 2009 de la Página Web de JCI Ecuador Sebastián Castro.

Con cada una de estas personas se puso a prueba la funcionalidad del Sistema, para verificar que cumpla con los requerimientos mínimos solicitados, cumpliendo los estándares internos que requiere JCI Internacional y recogiendo los comentarios y recomendaciones.

Una vez incluidas las respectivas sugerencias y realizadas las modificaciones sobre la página, esta prueba llenó las expectativas de estas dos personas.

#### **g) Graceful Degradation**

Debido a la variedad de componentes visuales implementados en la página, ésta no funciona con la opción de JavaScript desactivada.

#### **h) Validación**

Se disponen de dos herramientas de validación automática de código fuente (HTML y CSS) proporcionados por la W3C.

Sin embargo, estas herramientas son para páginas publicadas en línea y validación de código completo, por lo que no es posible realizar este tipo de prueba, debido a la forma de despliegue de las paginas por parte al CMS, ya que el código es una mezcla entre módulos y componentes organizados dentro de una plantilla que ubica sus posiciones.

De tal forma que, la corrección de las advertencias y errores manuales, quedan a discreción del grupo de desarrollo XP, el cual determinó de que la temática de la tesis no va enfocada a la corrección del CMS (Gestor de Contenidos Joomla).

#### **i) Enlace RSS**

La funcionalidad del Sistema Web no obligaba a gestionar un mecanismo de sindicación Web, pero esta sugerencia puede ser implementada en posteriores versiones.

#### **j) Analíticas**

Esta recomendación fue incluida desde el inicio como funcionalidad del Sistema Web, así que se puede asegurar que el sitio gestiona información y estadísticas para el seguimiento y aceptación del Sistema Web por parte de miembros, aspirantes y personas interesadas en conocer a la organización JCI.

#### **k) Mapa del Sitio**

Siguiendo las recomendaciones dentro de las actuales pruebas, el Sistema Web también implementa un Mapa de Sitio para ayudar con la indexación y ranking respectivo dentro motores de búsqueda externos.

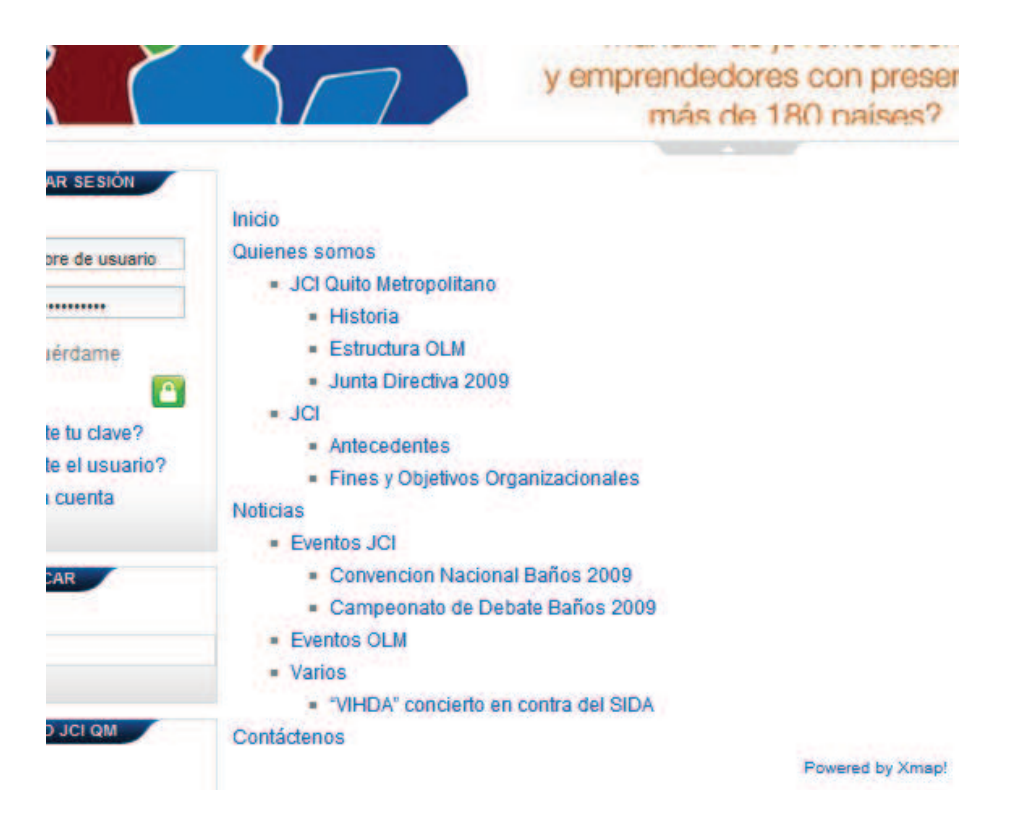

**Figura 3.40** Mapa de Sitio dentro del Sistema Web

# **l) Diseño Defensivo**

Esta prueba es superada gracias a las características de validación de datos e ingresos de formularios, incorporadas de forma transparente tanto para el Administrador como para el usuario dentro del CMS Joomla.

o Mensajes de notificación para el usuario

#### **Acceso**

Introduzca su nombre de usuario y contraseña para acceder a la zona privada del sitio El nombre de usuario y la contraseña no coinciden o usted no tiene una cuenta aún.

**Figura 3.41** Notificaciones para el usuario

o Alerta en el caso de ingreso de datos no válidos

#### Registro

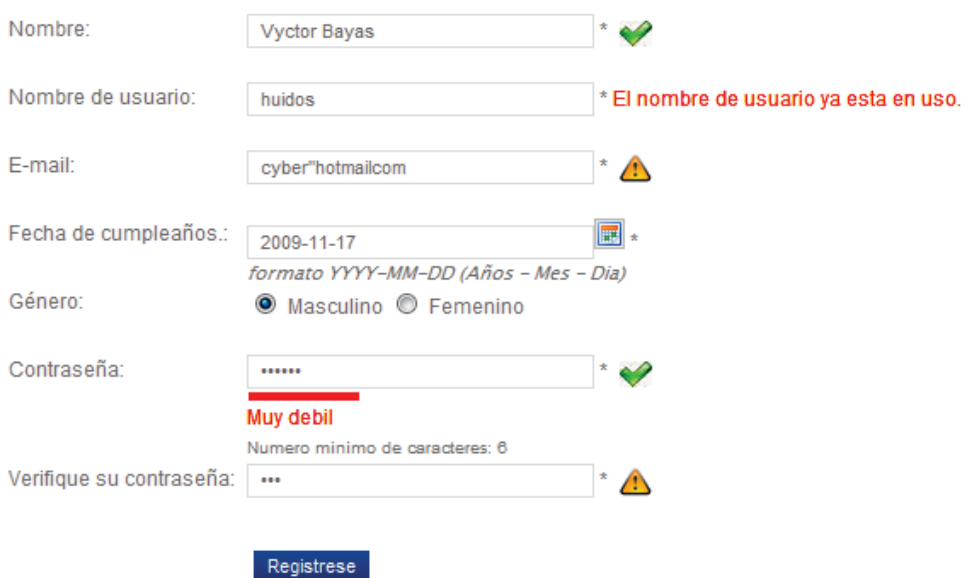

Los campos marcado con un asterísco (\*) son obligatorios

#### **Figura 3.42** Formulario de registro llenado con errores

#### **m) Optimizar**

Nuestro Sistema Web aprovecha la funcionalidad que ofrece el *CMS* Joomla al utilizar código *CSS* optimizado y manejo de peticiones http de forma eficiente gracias a las sesiones con lenguaje *PHP* embebido entre *HTML* y *CSS.*

#### **n) Respaldos**

Al ser nuestro producto final de desarrollo un Sistema Web, posee necesariamente una Base de Datos para el CMS y los datos manejados por el Sitio. Se ha sugerido que el administrador realice respaldos de la información por lo menos cada 30 días, por razones de seguridad, rendimiento y disponibilidad del hosting que almacenará el presente Sistema We<sub>b</sub>

#### **o) Hoja de Estilo para Impresión**

Esta recomendación no fue considerada como necesaria por parte del cliente.

## **3.1.1.4 ESTÁNDARES JCI PARA EL DISEÑO WEB**

#### **a) Paleta de Colores Primarios JCI**

Durante el desarrollo y diseño del logo (principalmente), se respetó fielmente los estándares en códigos de colores (tonalidades). En cuanto al nombre se incluyo el nombre de la OLM en el logotipo oficial.

Para nuestra página se ha escogido el mismo formato adoptado por el Sitio Web Oficial de JCI Ecuador, respetando el color primario "JCI Aqua" y como color secundario "Blanco".

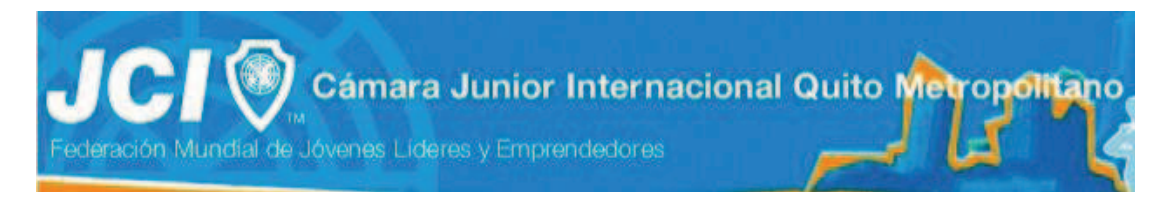

**Figura 3.43** Logotipo principal del Sistema Web

#### **b) Paleta de Colores Secundarios JCI**

En lo que se refiere a colores secundarios quedó al criterio de los desarrolladores del Sitio, adaptando y combinando colores representativos del Capitulo JCI Quito Metropolitano. Pero respetando la recomendación de que no supere al Color Primario.

# **c) Variantes de Colores e Identidad de las Organizaciones Nacionales de la JCI**

Nuestro Sistema Web brinda la posibilidad de selección de estilo (color) al usuario, entre JCI Aqua y Orange, oficiales dentro de los colores de la organización.

#### **3.1.1.5 REFACTORIZACIÓN**

Debido a que el Sistema Web utiliza un gestor de contenidos y se ha utilizado los módulos proporcionados por la herramienta más no se han desarrollado módulos específicos, el equipo de desarrollo considera no necesario realizar refactorización.

#### **3.1.2 PRUEBAS DE ACEPTACIÓN**

Estas pruebas permiten confirmar que las historias de usuario fueron implementadas correctamente satisfaciendo así los requerimientos expresados por los usuarios.

Las pruebas de aceptación del Sistema Web fueron realizadas al término de cada iteración, permitiendo la detección oportuna de errores, requerimientos ocultos y validación del Sistema Web en forma progresiva, siguiendo el siguiente modelo:

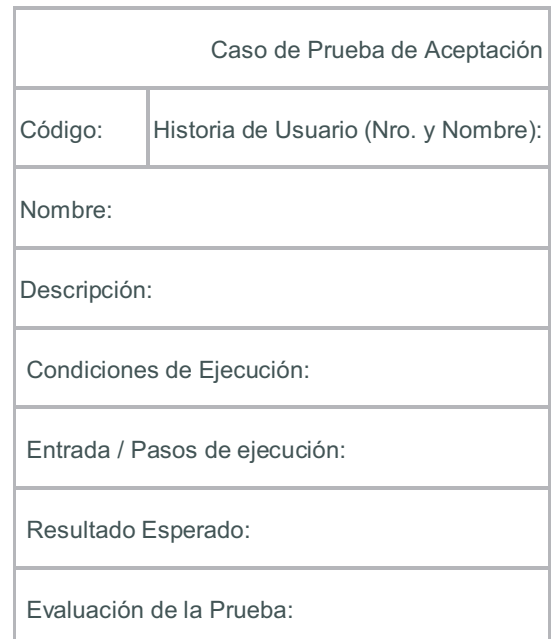

Tabla 3.3 Modelo propuesto para una prueba de aceptación [32]

#### **3.1.2.1 ELEMENTOS DE PRUEBAS DE ACEPTACIÓN**

Los elementos considerados para la definición de pruebas de aceptación son descritos a continuación:

l

**<sup>[32]</sup> Metodologías Ágiles para el desarrollo de software.**

#### **a) Código**

Corresponde al número de prueba de aceptación expresada en 2 letras PA (Prueba de Aceptación) junto con dos dígitos.

#### **b) Historia de Usuario**

Número y Nombre de la historia de usuario, a la que corresponde la prueba de aceptación.

#### **c) Nombre**

Nombre de la prueba de aceptación.

#### **d) Descripción**

Explicación breve de lo que realiza la tarea que va a ser puesta a prueba.

#### **e) Condiciones de Ejecución**

Condiciones que deben cumplirse antes de la ejecución de una tarea.

#### **f) Entrada**

Corresponde a los pasos que se realiza el usuario para poder ejecutar una tarea.

#### **g) Resultado Esperado**

Resultado que se espera se obtenga del sistema, una vez ejecutada la entrada.

#### **h) Evaluación de la Prueba**

Lo realiza el cliente, y corresponde al grado de satisfacción de los resultados obtenidos al realizar la tarea.

A continuación se detalla las pruebas realizadas a cada historia de usuario, ésta sección solo tendrá una muestra del formato de éstas; en el **Anexo C** se detalla la totalidad de las pruebas distribuidas por iteraciones

# **3.1.2.1.1 PRUEBA DE LA PRIMERA ITERACIÓN**

# **HISTORIA DE USUARIO 001:** Gestionar Información Organizacional

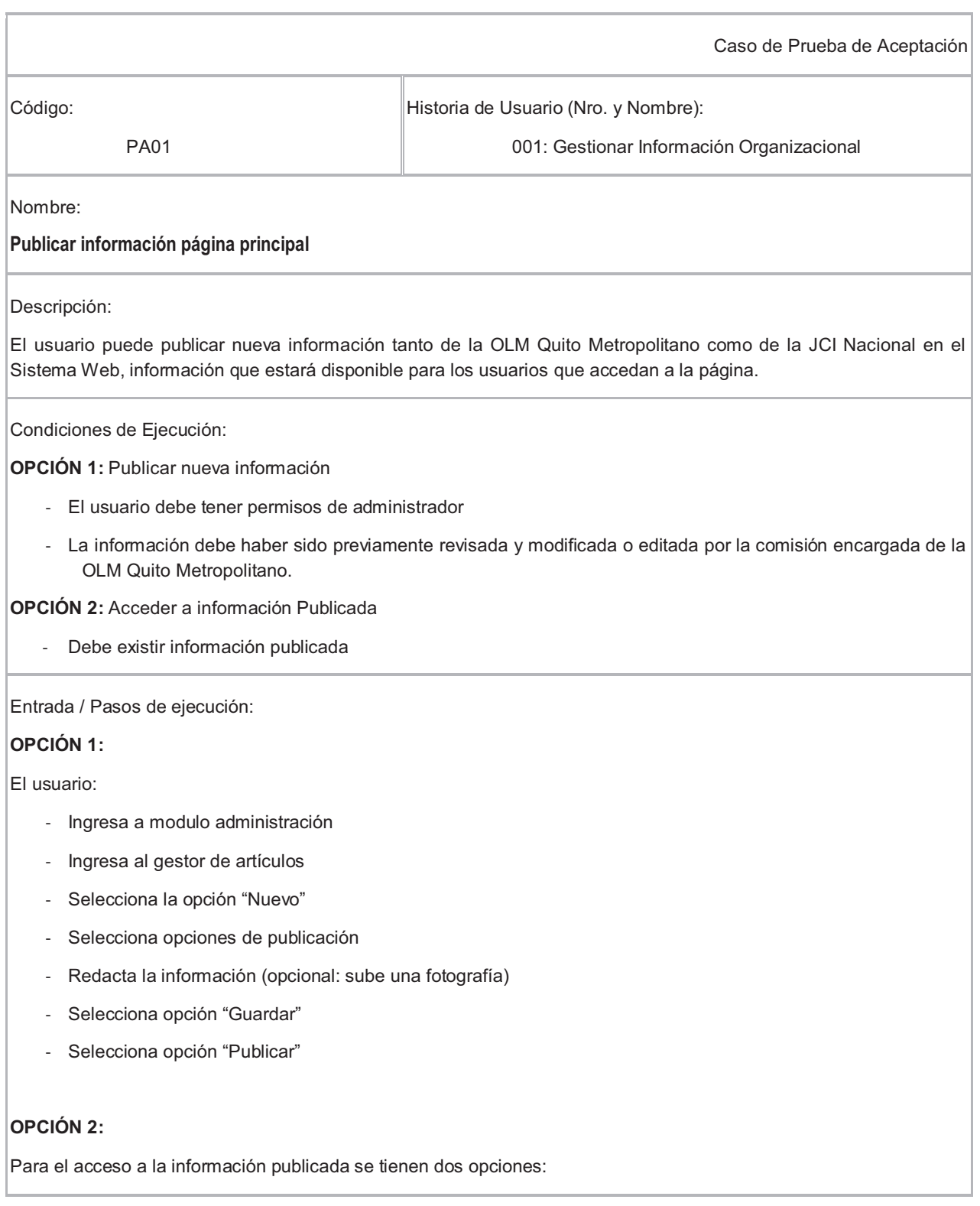

a) El usuario ingresa directo desde la pagina principal dando clic en Historia

b) El usuario ingresa desde el menú principal de la página

#### Resultado Esperado:

#### **OPCIÓN 1:**

Se emite un mensaje de publicación exitosa y el artículo aparece publicado en el Sistema Web ya sea en la Página principal o en algún módulo que se haya especificado en las opciones de publicación.

#### **OPCIÓN 2:**

Se despliega la información seleccionada por el usuario.

Evaluación de la Prueba:

Satisfactoria

#### **3.1.2.1.2 PRUEBA DE LA SEGUNDA ITERACIÓN**

## **HISTORIA DE USUARIO 007:** Gestionar Álbumes y Fotografías

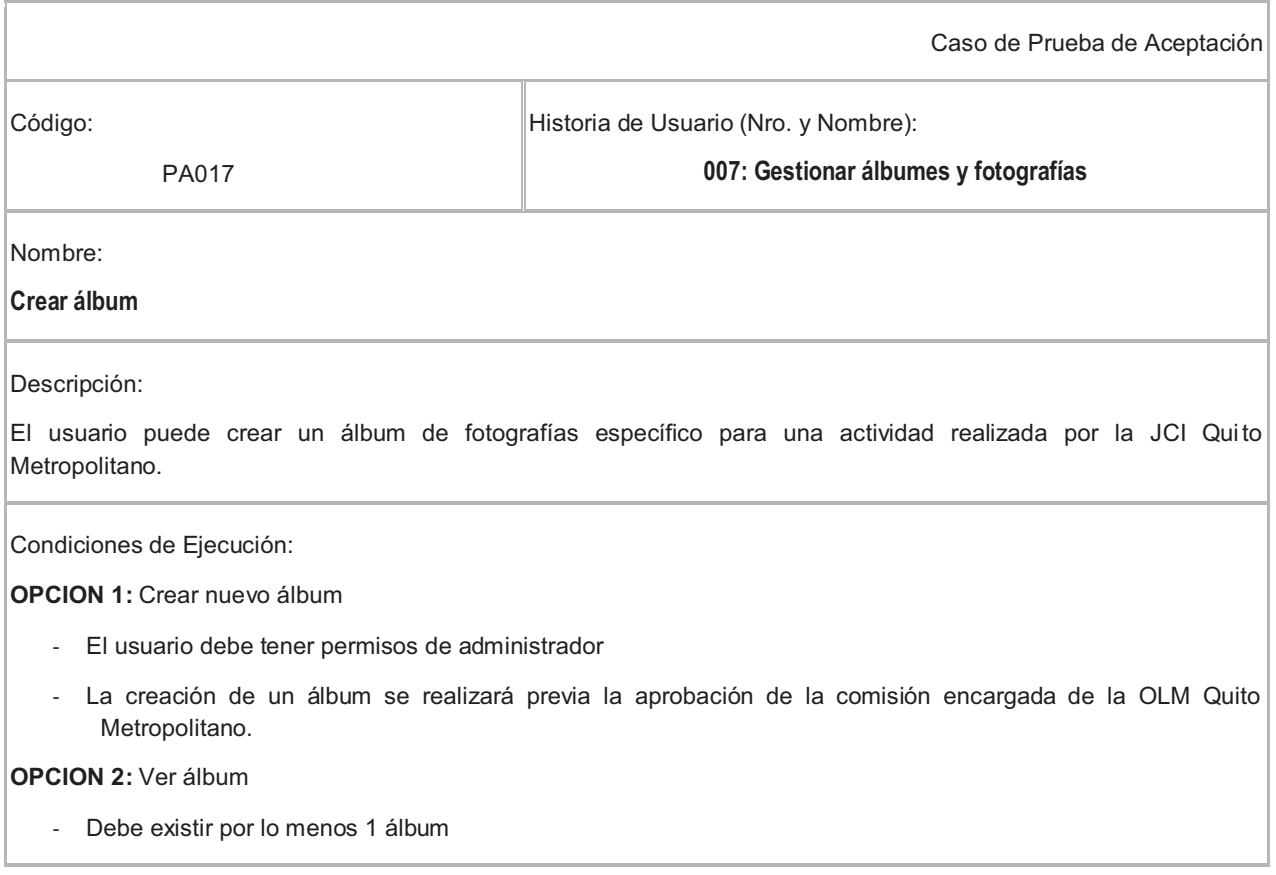
Entrada / Pasos de ejecución:

### **OPCION 1:**

El usuario:

- Ingresa a modulo administración
- Ingresa al componente de galería
- Selecciona la opción "Nuevo álbum"
- Especifica los campos del álbum (opcional: imagen miniatura para portada del álbum)
- Selecciona la opción "Guardar"
- Selecciona la opción "Publicar"

#### **OPCION 2:**

El usuario ingresa a la galería desde la página principal del Sistema Web

Resultado Esperado:

### **OPCION 1:**

Se emite un mensaje de creación exitosa del álbum y aparece en la galería.

#### **OPCION 2:**

Se despliegan los álbumes existentes en la galería

Evaluación de la Prueba:

Satisfactoria

### **3.1.2.1.3 PRUEBA DE LA TERCERA ITERACIÓN**

### **HISTORIA DE USUARIO 010: Gestionar Foro**

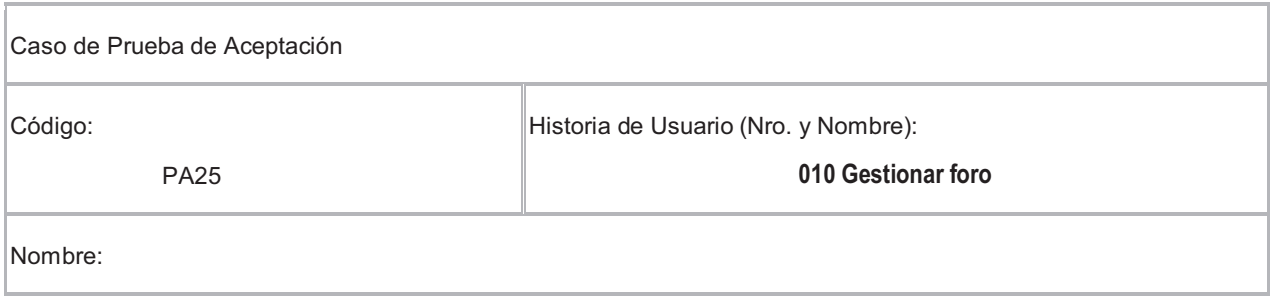

### **Publicar tema**

Descripción:

El Administrador puede crear nuevos temas de foro.

Condiciones de Ejecución:

Ninguna

Entrada / Pasos de ejecución:

El usuario:

- Ingresa al módulo de administración
- Ingresa al componente del foro
- Administración de Foros
- Selecciona la opción "Nuevo"
- Selecciona la categoría a la que pertenecerá el nuevo tema.
- Ingresa los campos del nuevo tema: nombre, descripción, mensaje, imágenes, características de seguridad,
- Selecciona la opción "Guardar"
- Selecciona la opción "Publicar"

#### Resultado Esperado:

Se emite una notificación de creación exitosa del nuevo tema.

Evaluación de la Prueba:

Satisfactoria

## **3.2 VALIDACIÓN**

### **3.2.1 VALIDACIÓN DE LAS PRUEBAS UNITARIAS**

Las siguientes tablas resume el resultado de las pruebas unitarias realizadas al Sistemas Web.

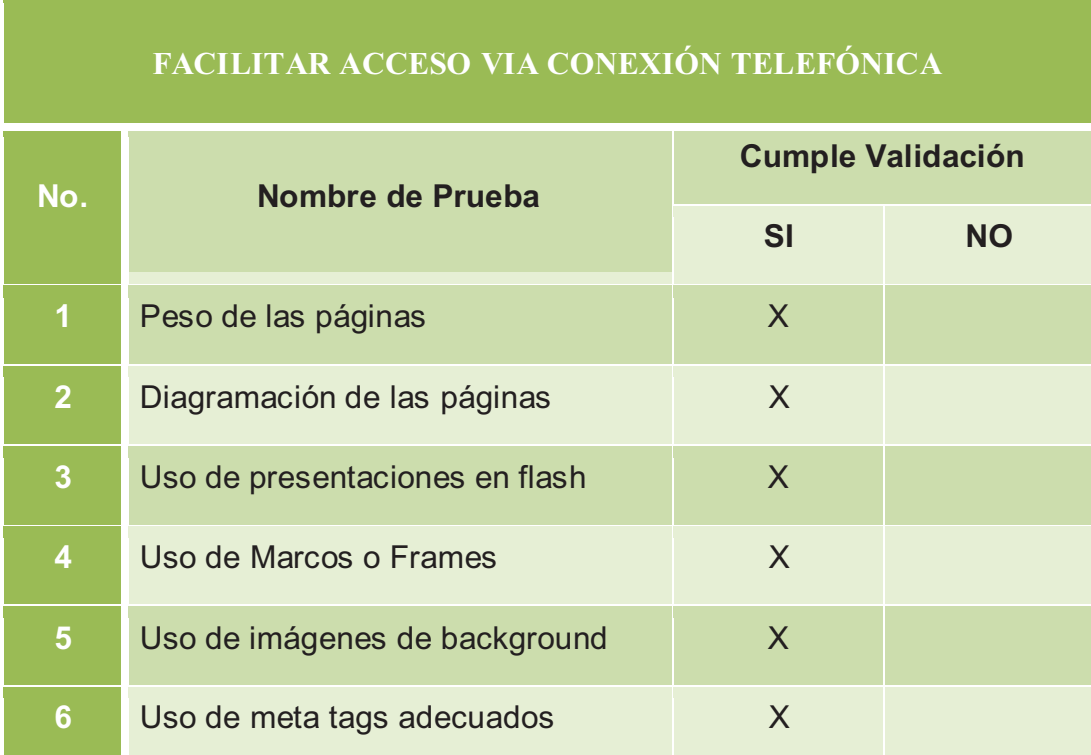

**Tabla 3.4** Resumen de resultados de Pruebas Unitarias (I)

### **INCORPORACION DE ELEMENTOS GRÁFICOS Y MULTIMEDIALES**

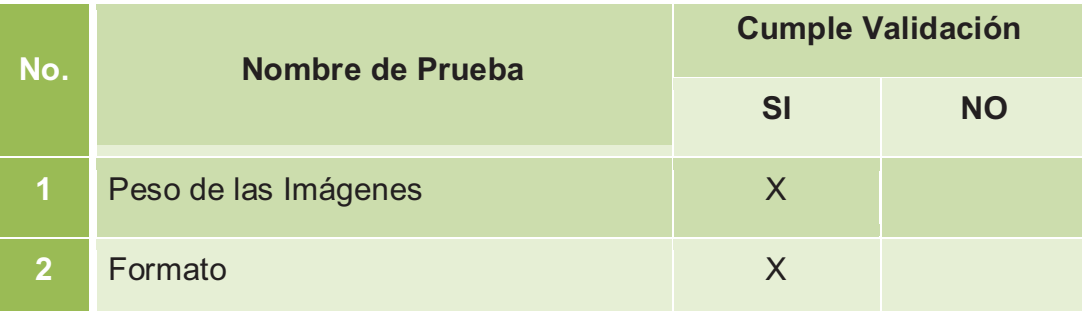

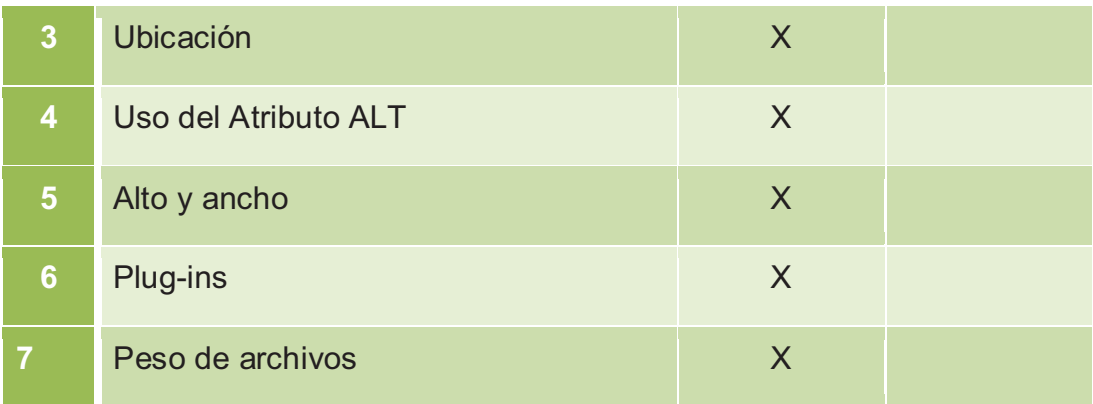

**Tabla 3.5** Resumen de resultados de Pruebas Unitarias (II)

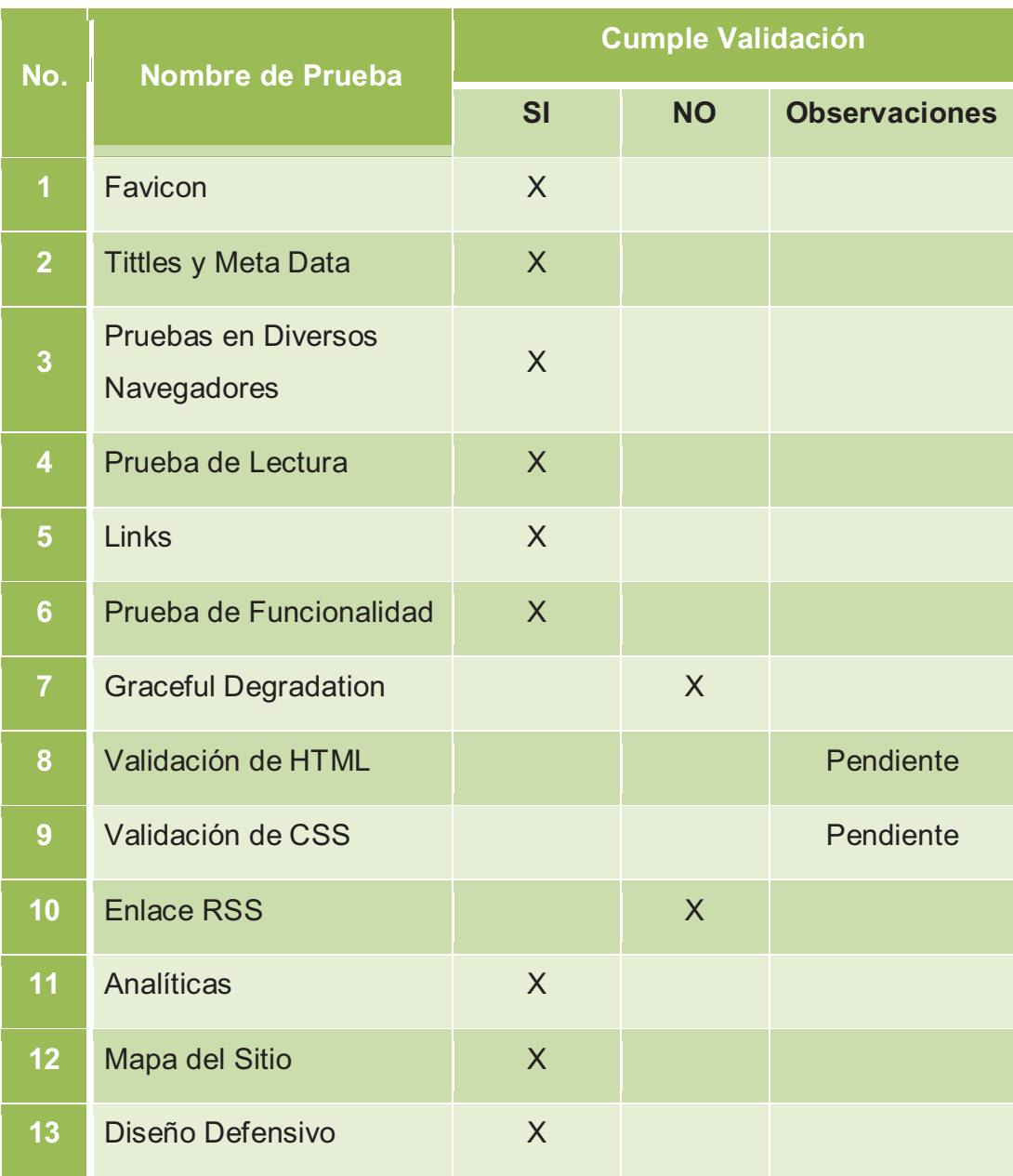

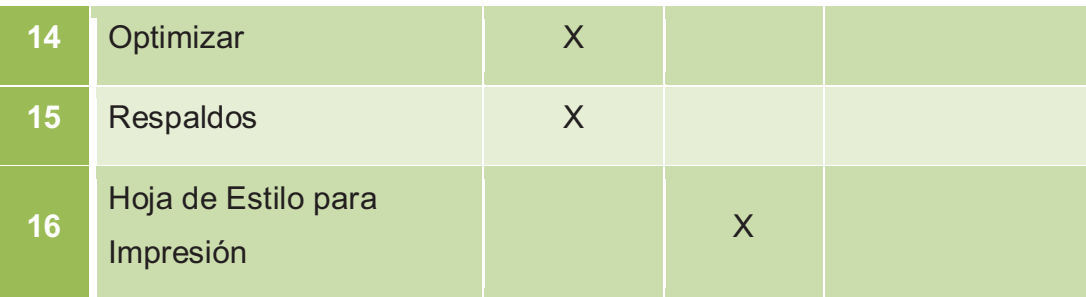

**Tabla 3.6** Resumen de resultados de Pruebas Unitarias (III)

### **ESTÁNDARES JCI PARA EL DISEÑO WEB**

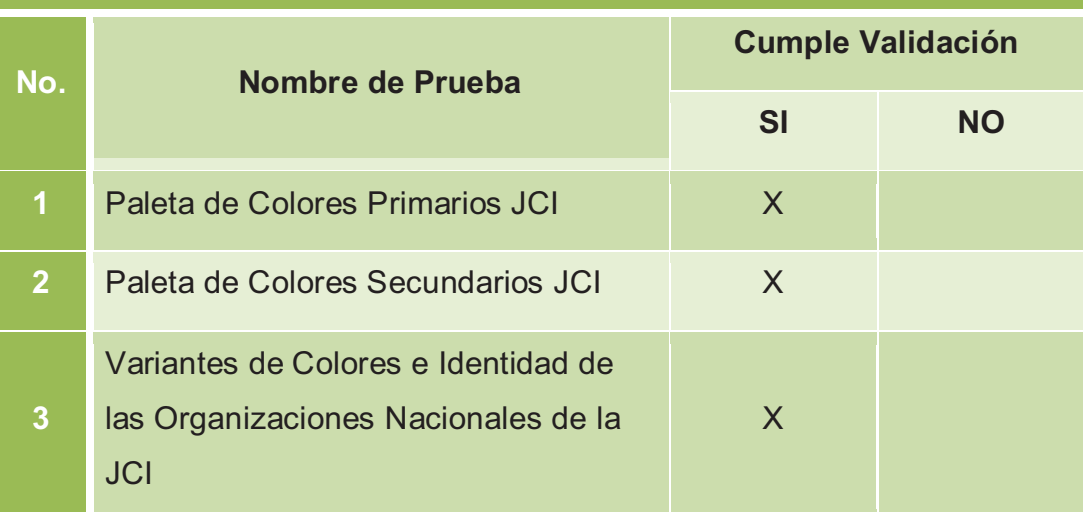

**Tabla 3.7** Resumen de resultados de Pruebas Unitarias (IV)

3.2.2 VALIDACIÓN DE PRUEBAS DE ACEPTACIÓN **3.2.2 VALIDACIÓN DE PRUEBAS DE ACEPTACIÓN**  La siguiente tabla resume los resultados obtenidos de la realización de las pruebas de aceptación. La siguiente tabla resume los resultados obtenidos de la realización de las pruebas de aceptación.

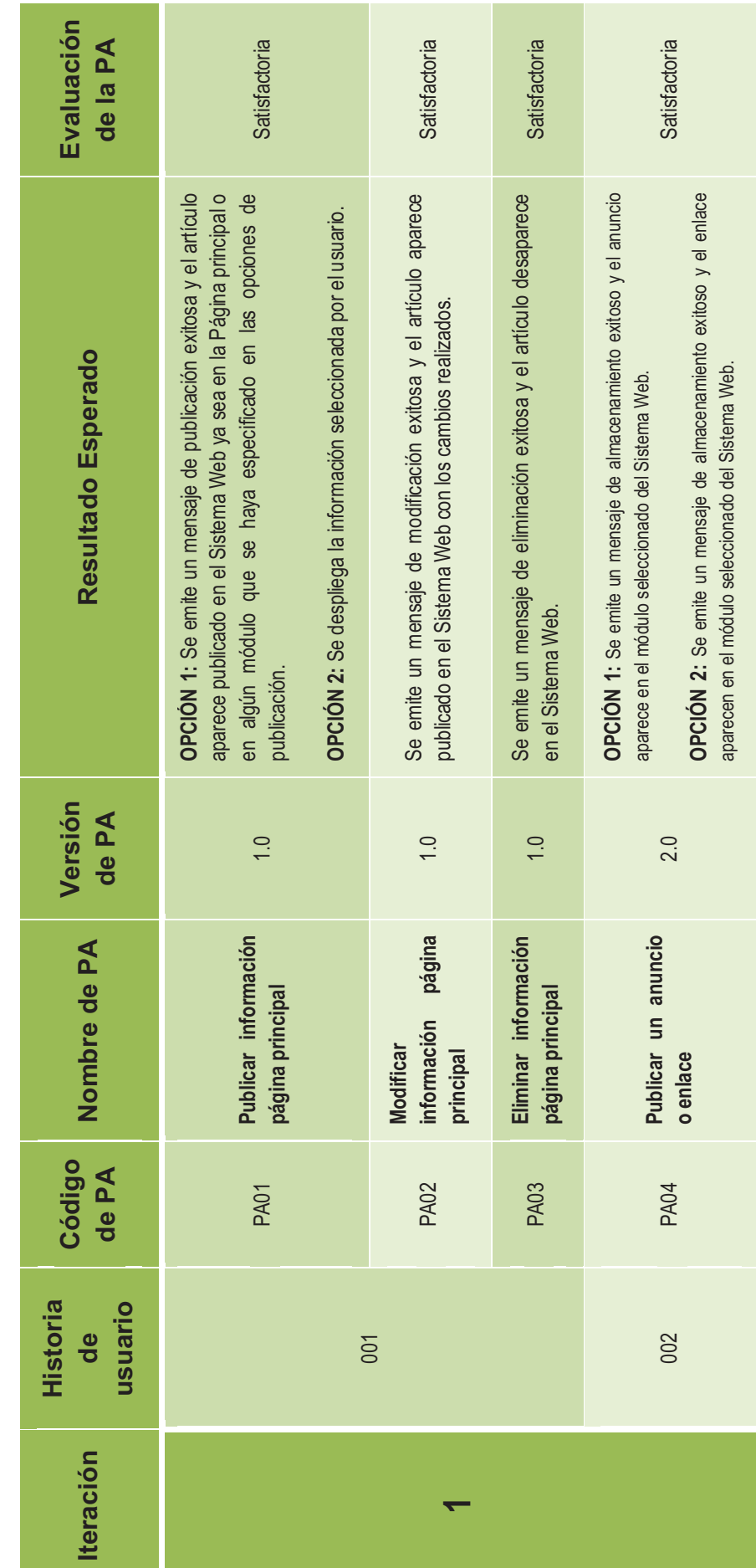

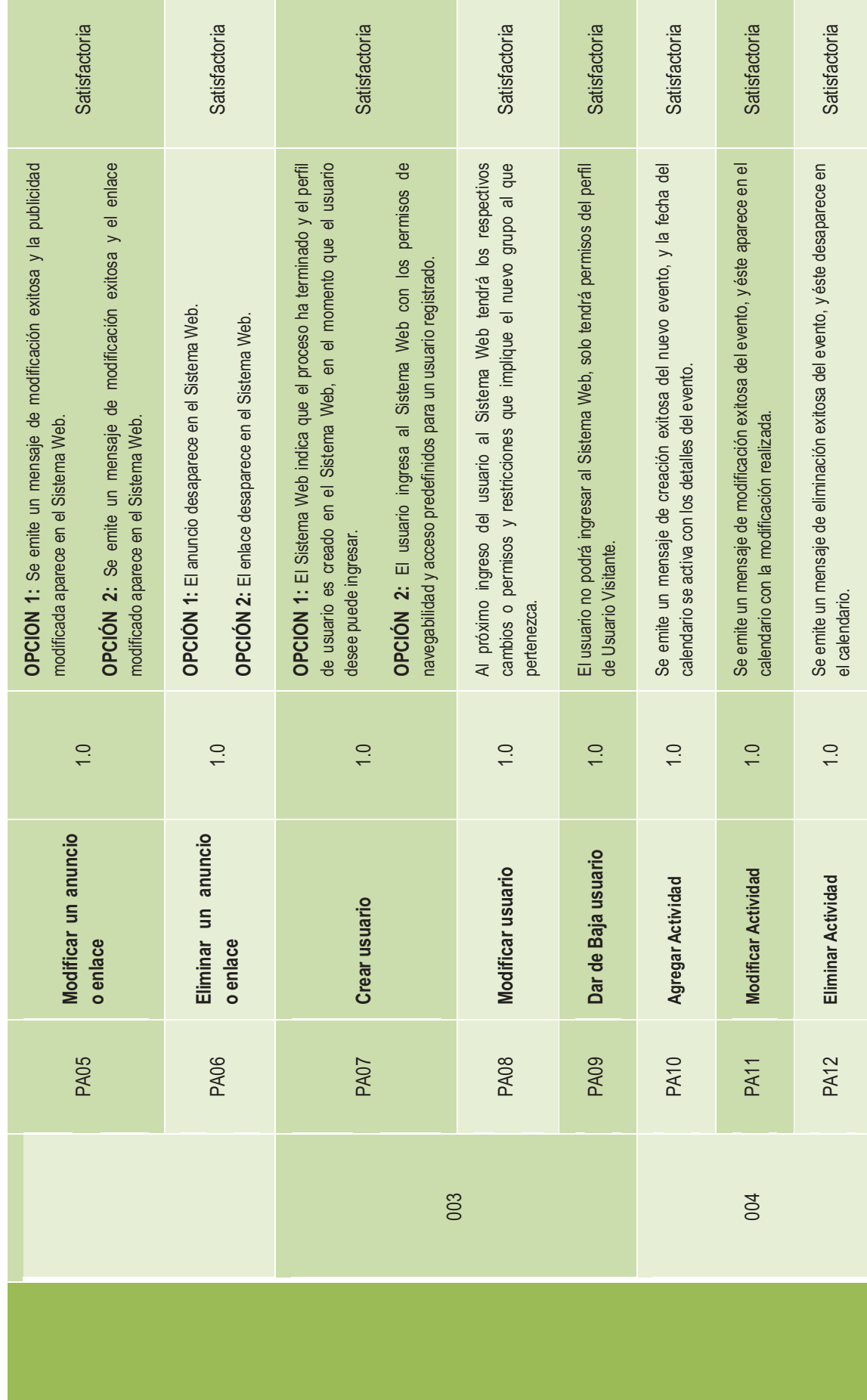

134

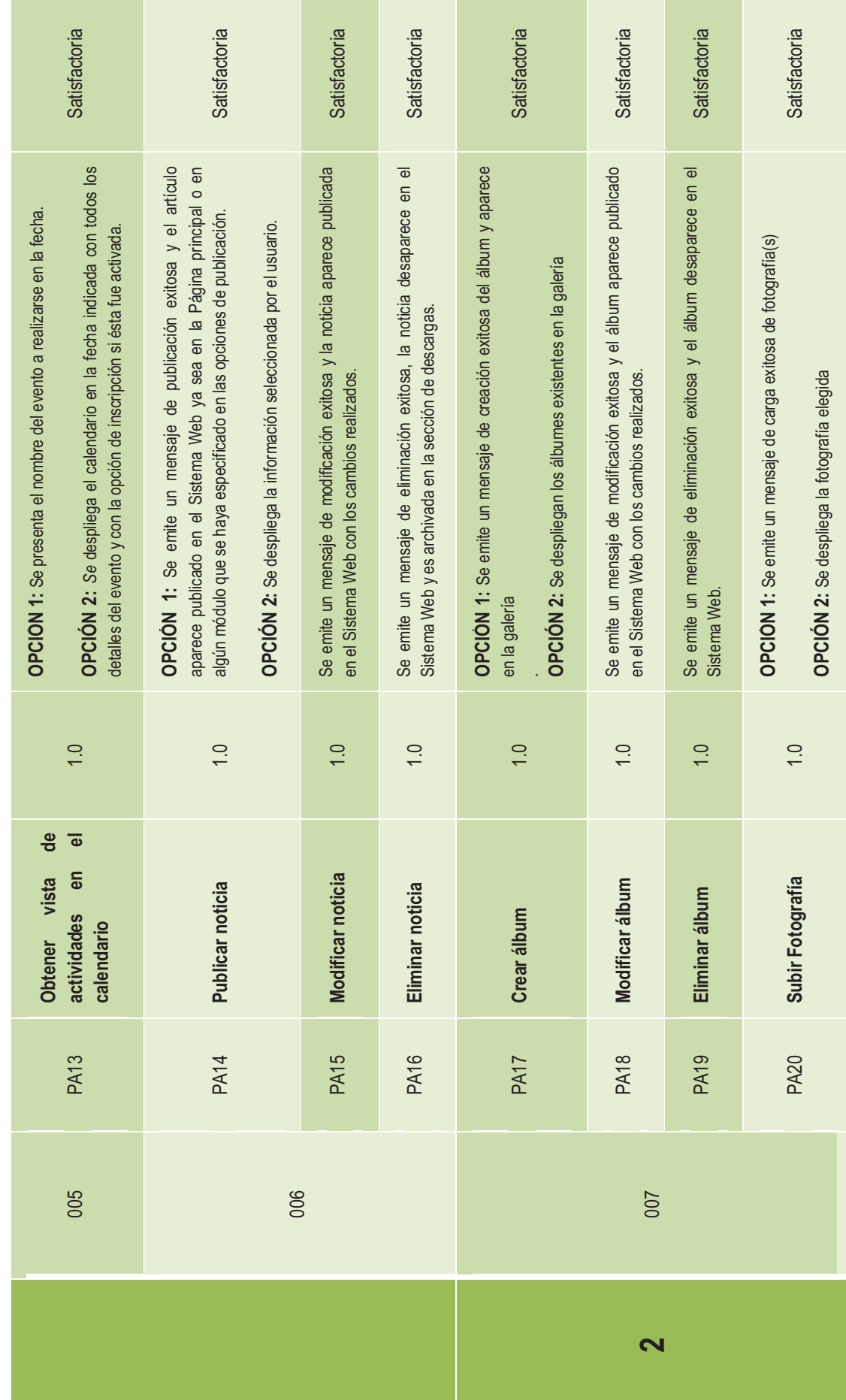

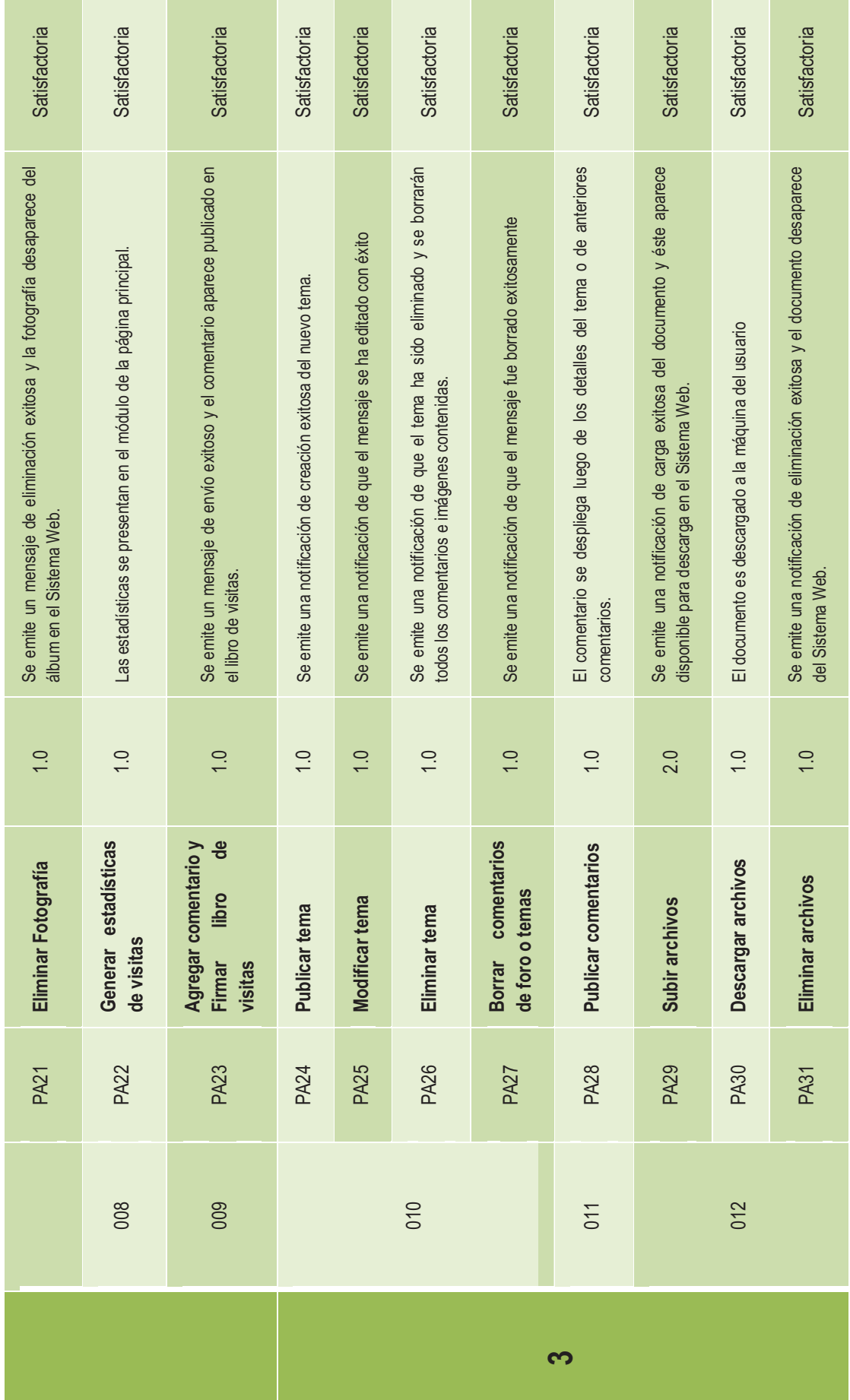

Tabla 3.8 Tabla de resultados de las pruebas de aceptación **Tabla 3.8** Tabla de resultados de las pruebas de aceptación

136

## **CAPÍTULO IV**

### **4 CONCLUSIONES Y RECOMENDACIONES**

### **4.1 CONCLUSIONES**

- Considerando las necesidades de los usuarios y el corto plazo de tiempo de desarrollo, un sistema Web debe publicarse lo más pronto posible y con características de funcionalidad aceptables. XP al no hacer énfasis en la documentación, nos ayudó a centrarnos en la funcionalidad del Sistema Web ocupándose del desarrollo en ciclos cortos.
- El éxito de los resultados en el desarrollo de software depende de la interacción de los desarrolladores con el cliente. XP es una metodología que nos permite trabajar directamente con éste, como si fuera un miembro del equipo de desarrollo, siempre y cuando se cuente con la apertura del mismo para establecer una comunicación continua.
- Las historias de usuario permiten la definición de requerimientos en un lenguaje no técnico, constituyendo una herramienta de comunicación entre el cliente y los desarrolladores, lo que permite al cliente evaluar la funcionalidad de los módulos al término de su desarrollo.
- El equipo desarrollador realizó pruebas de aceptación junto con la OLM Quito Metropolitano de forma progresiva al término de cada iteración, permitiendo la validación oportuna del Sistema Web y evitando afectar el tiempo y los costos definidos inicialmente.
- La aplicación de las buenas prácticas no siempre están de acuerdo con los requerimientos del cliente, la prioridad en este caso será siempre la satisfacción del usuario.
- El uso del CMS Joomla aportó notablemente en la reducción de trabajo, ya que posee un gran número de módulos y extensiones ya creados que solo necesitan ser adaptadas a las necesidades de desarrollo.
- El Sistema Web para la OLM Quito Metropolitano ha sido creado con la finalidad de proporcionar una herramienta de difusión de actividades y nuevos proyectos de la organización en beneficio de la comunidad y emprendimiento personal de sus miembros, tanto local como a nivel nacional e Internacional, además de proporcionar un foro de opinión y comentarios de temas actuales dentro de la JCI para sus membresía. El Sistema Web conserva la integridad de datos, mediante la correcta administración de usuarios en cuanto a acceso a la información y su Mapa Navegacional permite la correcta navegabilidad dentro del Sistema Web.
- Los resultados obtenidos de la evaluación funcional del Sistema Web están acorde a los requerimientos organizacionales y fueron posibles gracias a la apropiada aplicación de la Metodología.

### **4.2 RECOMENDACIONES**

- Ante la planificación de un proyecto de software, es importante considerar el tiempo de capacitación del equipo en cuanto a tecnología y metodología que se van a utilizar, además el cronograma de pruebas debe ser realizado tomando en cuenta la disponibilidad del cliente, coordinando fechas con anticipación.
- La utilización de la metodología XP en el desarrollo de un proyecto de software debe ser considerada, siempre y cuando exista una comunicación viable entre el cliente y el equipo desarrollador, debido a la flexibilidad de cambios de requerimientos continuos que ofrece y que podría afectar el cronograma inicialmente definido.
- Es recomendable combinar la metodología XP con otras metodologías de desarrollo probadas, para complementar, darle un mayor seguimiento y control al proyecto, ya que XP no maneja documentación formal.
- El utilizar herramientas de software libre se puede reducir costos de licencias, conocer las vulnerabilidades en el código y solucionarlas de forma inmediata, puesto que es utilizado por una comunidad de miles de usuarios.
- Se recomienda utilizar un solo directorio para el almacenamiento de las imágenes que son usadas en diferentes partes de la Sistema Web, este directorio debe tener acceso restringido a cualquier programa visualizador; al subir la página al sitio es recomendable asegurar este directorio. Se puede implementar un mecanismo de sindicalización en caso de incluirse en el Sistema Web un blog o noticiero con la finalidad de que los usuarios puedan suscribirse a éstos.
- Al momento de poner en producción el Sistema Web es necesario contratar un Hosting con el suficiente espacio, buen rendimiento, tiempo de respuesta y disponibilidad 24/7, para alojar el crecimiento, descarga de páginas en los navegadores de los usuarios remotos; además se recomienda realizar las validaciones HTML y CSS.
- Al momento de desarrollo de un Sistema Web, es importante que los implicados conozcan del negocio para mayor entendimiento de los requerimientos del cliente y menor falla al momento de desarrollarlos, siendo necesaria una capacitación del manejo del Sistema Web a los futuros administradores para mantenerlos actualizados ya que dentro de la organización se genera mucha información en períodos cortos y su propagación en la comunidad es el objetivo fundamental del Sistema.
- Es importante verificar desde el inicio el uso de estándares Web y buenas prácticas del diseño de Sitios Web, también los estándares proporcionados sobre el manejo de la marca de la organización, con lo cual se asegura la validación en la fase de pruebas y se reduce la presencia de cambios a último momento. Se recomienda establecer una política de respaldos para el Sistema Web.
- Para futuras versiones se recomienda la Implementación de un Chat, una vez que se haya considerado que en la membresía, dentro de la OLM, existe una cultura que permita manejar la herramienta correctamente. La implementación de un módulo de estadísticas, permitirá evaluar constantemente al Sistema Web para mejora continua.

# **BIBLIOGRAFÍA**

### **[1]** DONOSO, Rubí. **Libro de Memorias de JCI Quito Metropolitano.** 1992

- **[2]** JCI. **JCI Constitución y Manual de Normas 2009.** http://www.jci.cc/members/jcidocs/gladys/Constitucion%20y%20Manual%20de %20Normas%202009.pdf Última visita, junio 2009.
- **[3]** JCI. **Página Web Oficial JCI Internacional.** www.jci.cc Última visita, junio 2009.
- **[4]** LETELIER, Patricio. **Metodologías Ágiles en el Desarrollo de Software.**
- **[5] Extreme Programming: A gentle introduction.**  http://www.extremeprogramming.org/ Última visita, junio 2009.
- **[6]** JEFFRIES, Ronald E. **XProgramming.com an Agile Software Development Resource.** http://www.xprogramming.com/ Última Visita, junio 2009
- **[7] Extreme Programming.** http://c2.com/cgi/wiki?ExtremeProgramming Última visita, junio 2009**.**
- [8] WEBCOM, Resources. **Extreme Programming.** www.extremeprogramming.com Última visita, junio 2009.
- **[9]** PASTOR, Oscar. **OOWS: Una Aproximación para el Modelado Conceptual**  de **Aplicaciones** Aplicaciones Web. www.ing.unlpam.edu.ar/icwe2002/tutoriales/opastor.pdf Última visita, junio 2009.
- **[10]** Universidad Politécnica de Valencia. **Object Oriented Methods for Software Development The OO-Method Group.**  www.lcc.uma.es/~av/Proyectos/west/publications/valencia.ppt Ultima visita, junio 2009
- **[11]** WIKIPEDIA, la enciclopedia libre. **OOHDM: Object Oriented Hypermedia Design Method.** www.asoajedrene.net/mediawiki/index.php/Fases de la metodolog%C3%AD a\_de\_desarrollo Última Visita, junio 2009.
- **[12]** Gobierno de Chile. **Diseño Web y Estándares.** http://www.guiaweb.gob.cl/guia/capitulos/tres/index.htm Última visita, junio 2009.
- **[13]** SMASHING, Magazine. **15 Essential Checks Before Launching Your Website.** http://www.smashingmagazine.com/2009/04/07/15-essential-checksbefore-launching-your-website/ Última visita, junio 2009.
- **[14]** Sun Microsystems. **Página Oficial de Sun Microsystems.** http://www.sun.com/ Última visita, junio 2009.
- **[15]** Google. **Buscador de Google**. http://google.com/ Última visita, junio 2009.
- **[16]** W3C. **Validador de HTML.** http://validator.w3.org/ Última visita, junio 2009.
- **[17]** W3C. **Validador CSS.** http://jigsaw.w3.org/css-validator/ Última visita, junio 2009.
- **[18]** TRAMULLAS, Jesús. **Herramientas de Software Libre para Gestión de Contenidos.** http://www.hipertext.net/web/pag258.htm Última visita, junio 2009.
- **[19] Licencias disponibles en Open Source Initiative.**  http://www.opensource.org/licenses Última visita, junio 2009.
- **[20]** Sun Microsystems. **MySQL**. http://www.mysql.com Última visita, junio 2009.
- **[21] CMS Matrix.** http://www.cmsmatrix.org/ Última visita, junio 2009
- **[22] GNU Operating System.** http://www.gnu.org/licenses/gpl-2.0.html Última visita, junio 2009
- **[23]** Wikipedia, la enciclopedia libre. **Transport Layer Security.**  http://es.wikipedia.org/wiki/Transport\_Layer\_Security Última visita, junio 2009.
- **[24]** Wikipedia, la enciclopedia libre. **CAPTCHA.**  http://es.wikipedia.org/wiki/CAPTCHA Última visita, junio 2009.
- **[25]** Wikipedia, la enciclopedia libre. **YSIWYG**. http://es.wikipedia.org/wiki/WYSIWYG Última visita, junio 2009.
- **[26]** Wikipedia, la enciclopedia libre. **RSS.** http://es.wikipedia.org/wiki/RSS Última visita, junio 2009.
- **[27]** Wikipedia, la enciclopedia libre. **FTP.** http://es.wikipedia.org/wiki/Ftp Última visita, junio 2009.
- **[28]** Wikipedia, la enciclopedia libre. **UTF-8.** http://es.wikipedia.org/wiki/UTF-8 Última visita, junio 2009.
- **[29]** BECK, Kent; FOWLER, Martin. **Planning Extreme Programming.** 1era Ed. Addison Wesley. October 2000.
- **[30]** BARRERA, Andrea, BAYAS, Víctor. Autores.
- **[31]** Joomla. **Developing a Model-View-Controller Component**. http://docs.joomla.org/MVC Última visita, septiembre 2009.
- **[32]** CANÓS, José H.; LETELIER, Patricio; PENANDÉS Carmen. **Metodologías Ágiles para el desarrollo de software.** Universidad Politécnica de Valencia.
- **[33]** JCI. **Página Web Oficial JCI Internacional, Tipo de Letra y Color.** http://www.jci.cc/about/sp/corporateidentity/typefaceandcolor Última visita, septiembre 2009.
- **[34]** Diseño de Software. **Persistencia en PHP.**  http://www.programania.net/disenio-de-software/persistencia-en-php/ Última visita, noviembre 2009.
- **[35]** PcWorld. **Browser Wars: Five Contenders Duke It Out.** http://www.pcworld.com/article/173565/browser\_wars\_five\_contenders\_duke\_it\_ \_out.html?loomia\_ow=t0:s0:a41:g26:r23:c0.003467:b28279372:z0 Última visita, noviembre 2009
- **[36]** Foros del Web. http://www.forosdelweb.com/f50/duda-con-diagrama-clasessitio-web-621759/ Última visita, octubre 2009.

## **ANEXOS**

- **ANEXO A:** Comparación entre CMS´S
- **ANEXO B:** Planificación de Iteraciones
- **ANEXO C:** Pruebas de Aceptación

# **ANEXO A - COMPARACIÓN ENTRE CMS´S**

ANEXO DIGITAL

# **ANEXO B - PLANIFICACIÓN DE ITERACIONES**

ANEXO DIGITAL

# **ANEXO C - PRUEBAS DE ACEPTACIÓN**

ANEXO DIGITAL